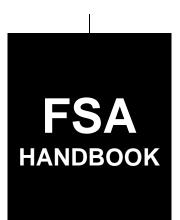

# Noninsured Crop Disaster Assistance Program Automation for 2015 and Subsequent Years

To access the transmittal page click on the short reference

# For State and County Offices

SHORT REFERENCE

3-NAP

UNITED STATES DEPARTMENT OF AGRICULTURE Farm Service Agency Washington, DC 20250

### UNITED STATES DEPARTMENT OF AGRICULTURE

Farm Service Agency Washington, DC 20250

| Noninsured Crop Disaster Assistance Program |              |
|---------------------------------------------|--------------|
| Automation for 2015 and Subsequent Years    |              |
| 3-NAP                                       | Amendment 12 |

Bradley Karmen

Approved by: Acting Deputy Administrator, Farm Programs

#### **Amendment Transmittal**

#### A Reasons for Amendment

Part 4 has been added to provide automation instructions for payments.

|     | Page Control Chart |              |
|-----|--------------------|--------------|
| TC  | Text               | Exhibit      |
| 5-8 | 4-1 through 4-70   | 1, pages 1-2 |

10-15-18 Page 1

| • |  |  |
|---|--|--|
|   |  |  |
|   |  |  |
|   |  |  |
|   |  |  |
|   |  |  |
|   |  |  |
|   |  |  |
|   |  |  |
|   |  |  |
|   |  |  |
|   |  |  |

## **Table of Contents**

|           |                                                   | Page No. |
|-----------|---------------------------------------------------|----------|
| Part 1    | Basic Information                                 |          |
| 1         | Purpose                                           | 1-1      |
| 2<br>3-9  | Authority, Related Handbooks, and Administration  | 1-2      |
| Part 2    | NCT for 2015 and Subsequent Crop Years            |          |
| 10        | Overview                                          | 2-1      |
| 11        | NCT Pay Groupings                                 | 2-10     |
| 12        | Insurability File Process                         | 2-13     |
| 13        | Historic Price and Yield Data                     | 2-15     |
| 14        | Forage and Grazing Crops                          | 2-19     |
| 15        | Units of Measure in NCT.                          | 2-20     |
| 16        | Rollover Process                                  | 2-21     |
| 17        | County Office NCT Process                         | 2-24     |
| 18        | State Office NCT Process                          | 2-35     |
| 19        | National Office NCT Process                       | 2-68     |
| 20        | NCT Information                                   | 2-06     |
| 21        |                                                   | 2-70     |
| 22        | Approval Flags                                    | 2-100    |
| 23-39     | NCT Reports(Reserved)                             | 2-100    |
| Part 3    |                                                   |          |
| rarts     | NAP Automation for 2015 and Subsequent Crop Years |          |
| Section 1 | NAP Software Access                               |          |
| 40        | Accessing NAP Software                            | 3-1      |
| 41        | Selecting State, County, and Year                 | 3-3      |
| 42        | Main Menu                                         | 3-4      |
| 43        | Nationwide Customer Service                       | 3-7      |
| 44        | State Office Access                               | 3-8      |
| 45-59     | (Reserved)                                        |          |
| Section 2 | Calculate Estimated Premium                       |          |
| 60        | SCIMS Customer Search Screen                      | 3-41     |
| 61        | Calculate Estimated Premium Screen                | 3-42     |
| 62        | NAP Estimated Premium Report                      | 3-50     |
| 63-79     | (Reserved)                                        | •        |

## Part 3 NAP Automation for 2015 and Subsequent Crop Years (Continued)

| Subsection 1 | Add, Edit, or Cancel Application for | · Coverage |
|--------------|--------------------------------------|------------|
|              |                                      |            |

| 80    | Search Application for Coverage Screen  | 3-61 |
|-------|-----------------------------------------|------|
| 81    | SCIMS Customer Search                   | 3-63 |
| 82    | Subsidiary Status Screen                | 3-64 |
| 83    | Crop Selection Screen                   | 3-65 |
| 84    | Add Crop Not on Acreage Report Screen   | 3-67 |
| 85    | Select Coverage Level Screen            | 3-69 |
| 86    | Select Coverage Options Screen          | 3-71 |
| 87    | Application Fee Screen                  | 3-73 |
| 88    | Application for Coverage Summary Screen | 3-78 |
| 89    | Confirmation                            | 3-83 |
| 90-95 | (Reserved)                              |      |
|       |                                         |      |
| Subse | ction 2 State Office Override           |      |

| 96     | Accessing State Office Override                   | 3-95  |
|--------|---------------------------------------------------|-------|
|        | Override Crop Eligibility                         | 3-97  |
| 98     | Automated Remittance Modification or Cancellation | 3-99  |
| 99     | Manual Collection Refunds                         | 3-102 |
| 100-10 | 05 (Reserved)                                     |       |

# **Subsection 3** Reports

| 106 | Producer Coverage Report | 3-111 |
|-----|--------------------------|-------|
|     | Standard Reports         | 3-112 |
|     | Summary of Coverage      | 3-114 |
|     | (Reserved)               |       |

### **Section 4 Unit Maintenance**

| 130 | Options                  | 3-121 |
|-----|--------------------------|-------|
| 131 |                          |       |
| 132 | Creating Units           |       |
|     | Unit Details             |       |
| 134 | Producer Units           | 3-128 |
|     | Searching by Unit Number |       |
|     | Auto Creating Units      |       |
|     | Reports                  |       |
|     | (Reserved)               |       |

# Part 3 NAP Automation for 2015 and Subsequent Crop Years (Continued)

| Section 5 | Notice of Loss                                               |
|-----------|--------------------------------------------------------------|
| 150       | Search Notice of Loss Screen                                 |
| 151       | SCIMS Customer Search                                        |
| 152       | Enter Cause of Loss Screen                                   |
| 153       | Crop Selection                                               |
| 154       | Creating Notice of Loss                                      |
| 155       | Confirmation                                                 |
| 156       | Reports                                                      |
| 157-16    | 69 (Reserved)                                                |
| Section 6 | Approved Yields                                              |
| 170       | Options                                                      |
| 171       | Adding, Editing, or Canceling Approved Yields by Producer    |
| 172       | Unit Selection                                               |
| 173       | Unit Details                                                 |
| 174       | Searching Approved Yields                                    |
| 175       | Crop Selection                                               |
| 176       | Approved Yield Data                                          |
| 177       | Yields on Native Sod Acreage                                 |
| 178       | Approved Yield Summary and Signature Data                    |
| 179       | Adding, Editing, or Canceling Approved Yields by Unit Number |
| 180       | Signing Approved Yields                                      |
| 181       | Editing Approved Yields                                      |
| 182       | Reactivating Approved Yields                                 |
| 183       | Confirmation                                                 |
| 184       | Reports                                                      |
| 185       | Required Approved Yield Changes                              |
| 186       | Copying Approved Yield Data                                  |
| 187-19    | 99 (Reserved)                                                |

## Part 3 NAP Automation for 2015 and Subsequent Crop Years (Continued)

## Section 7 Premium Collection and Management System

| Subsec    | etion 1 Search by Producer                  |       |
|-----------|---------------------------------------------|-------|
| 200       | SCIMS Customer Search                       | 3-301 |
| 201       | Premium Collection Screen                   | 3-302 |
| 202       | State Office Access                         | 3-306 |
| 203       | Modifying or Canceling a Collection         | 3-307 |
| 204-21    | · ·                                         |       |
| Subsec    | etion 2 Reports                             |       |
| 215       | Producer Premium Collection Report          | 3-331 |
| 216       | Standard Reports                            | 3-332 |
| 217-22    | 9 (Reserved)                                |       |
| Section 8 | Supplemental NAP Process (SNAPP)            |       |
| 230       | Options                                     | 3-371 |
| 231       | Adding, Editing, or Canceling SNAPP Records | 3-372 |
| 232       | Unit Selection                              | 3-374 |
| 233       | Searching Supplemental Data                 | 3-376 |
| 234       | Crop Selection                              | 3-379 |
| 235       | Entering Supplemental Data                  | 3-381 |
| 236       | Editing and Reactivating Supplemental Data  | 3-383 |
| 237       | Reports                                     | 3-385 |
| 238-24    | 9 (Reserved)                                |       |

| Part 3 NAP Automation for 2015 and Subsequent Crop Years (Contin |
|------------------------------------------------------------------|
|------------------------------------------------------------------|

| Section 9  | Marketing Percentages                   |       |
|------------|-----------------------------------------|-------|
| 250        | Marketing Percentage Options            | 3-431 |
| 251        | CMP/HMP Search Screen                   | 3-433 |
| 252        | CMP/HMP Crop Selection Screen           | 3-435 |
| 253        | CMP/HMP Data Entry                      | 3-436 |
| 254        | CMP/HMP Summary and Signature Entry     | 3-439 |
| 255        | CMP/HMP Confirmation Screen             | 3-442 |
| 256        | DMP Search Screen                       | 3-443 |
| 257        | DMP Crop Selection Screen               | 3-445 |
| 258        | DMP Data Entry                          | 3-446 |
| 259        | DMP Summary and Signature Data          | 3-447 |
| 260        | DMP Confirmation                        | 3-450 |
| 261        | Reports                                 | 3-351 |
| Section 10 | Notification Center                     |       |
| 285        | Producer Notification                   | 3-465 |
| 286        | Reports                                 | 3-466 |
| 287-30     | <del>-</del>                            |       |
| Section 11 | 2017 and Future Application for Payment |       |
| 307        | Search Application for Payment Screen   | 3-491 |
| 308        | SCIMS Customer Search                   | 3-494 |
| 309        | Unit Selection.                         | 3-495 |
| 310        | Unit Details                            | 3-496 |
| 311        | Pay Group Selection                     | 3-497 |
| 312        | Crop Selection                          | 3-499 |
| 313        | Date of Loss Selection                  | 3-502 |
| 314        | Confirmation                            | 3-504 |
| 315        | Delete Crop                             | 3-505 |
| 316-33     | Reserved)                               |       |
| Subsec     | tion 1 Yield Based Crops                |       |
| 331        | Yield Loss Acreage Selection            | 3-525 |
| 332        | Appraisal or Report of Production       | 3-527 |
| 333        | Application for Payment Summary Screen  | 3-531 |
| 334-350    |                                         |       |

# **Table of Contents (Continued)**

|                                                                          |                                                                | Page No.       |
|--------------------------------------------------------------------------|----------------------------------------------------------------|----------------|
| Part 3                                                                   | NAP Automation for 2015 and Subsequent Crop Years (Continued)  |                |
| Section                                                                  | n 11 Application for Payment (Continued)                       |                |
| Su                                                                       | bsection 2 Graduated Value Loss Crops                          |                |
| 352<br>352<br>353                                                        | 1                                                              |                |
| Su                                                                       | bsection 3 Non-Graduated Value Loss Crops                      |                |
| 366<br>367<br>368                                                        | 1                                                              |                |
| Su                                                                       | bsection 4 Grazing Crops                                       |                |
| 38 <sup>2</sup><br>38 <sup>3</sup><br>38 <sup>3</sup><br>38 <sup>3</sup> | 5 Grazing "AUD" Loss Calculations 6 Deleting Carrying Capacity | 3-623<br>3-627 |
| Su                                                                       | bsection 5 Forage Crops                                        |                |
| 402<br>403                                                               | 2 Forage Crops                                                 | 3-655          |
| Su                                                                       | bsection 6 Application for Payment Reports                     |                |
| 410                                                                      | 6 Reports                                                      | 3-675          |

# **Table of Contents**

|           |                                                                      | Page No. |
|-----------|----------------------------------------------------------------------|----------|
| Part 4    | NAP Payment Processing                                               |          |
| 417       | Overview                                                             | 4-1      |
| Section 1 | 2012 and Prior Year Payment Authorization                            |          |
| 418       | Payment Authorization Requests                                       | 4-2      |
| 419       | Documentation for Authorization Requests                             |          |
| 420       | Handling 2003 Through 2012 Overpayments                              | 4-5      |
| 421-43    | (Reserved)                                                           |          |
| Section 2 | 2015 and 2016 NAP Payment Processing                                 |          |
| 431       | 2015 and 2016 NAP Payment Processing                                 | 4-21     |
| 432       | Recording Calculated Payment                                         | 4-22     |
| 433       | Effect of Modification or Deletions on Previously Processed Payments | 4-28     |
| 434       | NAP Payment Calculator Worksheets                                    | 4-30     |
| 435-44    |                                                                      |          |
| Section 3 | 2017 and Future NAP Payment Processing                               |          |
| 445       | Payment Processing                                                   | 4-49     |
| 446       | Canceling Payments                                                   | 4-52     |
| 447       | Payment Reports                                                      | 4-53     |
| 448       | CCC-576E, NAP Estimated Calculated Payment Report                    | 4-54     |

### **Table of Contents**

Page No.

## **Exhibits**

- 1 Reports, Forms, Abbreviations, and Redelegations of Authority
- 2 (Reserved)
- 3 Menu and Screen Index

#### 1 Purpose

#### A Handbook Purpose

This handbook provides automation procedure to State and County Offices for administering NAP for 2015 and subsequent crop years.

#### **B** NAP Purpose and Eligibility

NAP is designed to reduce financial losses that occur when natural disasters cause a loss of production or prevented planting of an eligible crop. Coverage equivalent to CAT insurance at 50 percent of approved yield and 55 percent of the average market price is available for basic coverage. Additional coverage levels are available, **except** for crops intended for grazing, in amounts of **not** less than 50 percent to 65 percent of approved yield, in 5 percent increments, at 100 percent of the average market price. Statute limits NAP to crops and agricultural commodities for which crop insurance, **excluding** pilot policies or similar pilot plans of insurance, is **not** available. Statute provides that the term "eligible crop" includes commercial crops and agricultural commodities produced for food or fiber, **except** livestock, and the following:

- aquaculture, including ornamental fish
- biomass sorghum
- camelina
- industrial crops, including crops grown expressly to produce a feedstock for renewable biofuel, renewable electricity, or biobased products
- Christmas tree crops
- floricultural
- ornamental nursery
- sea grass and sea oats
- seed crops
- sweet sorghum
- turfgrass sod.

**Note:** See 1-NAP (Rev. 2), Exhibit 5 to determine crops covered by insurance using RMA web sites.

#### 2 Authority, Related Handbooks, and Administration

### **A Sources of Authority**

Authority for NAP is the Federal Agriculture Improvement and Reform Act of 1996 (Pub. L. 104-127), 7 U.S.C. 7333, as amended by the Agricultural Act of 2014 (Pub. L. 113-79). Regulations governing NAP are in **7 CFR Part 1437**.

#### **B** Related Handbooks

Handbooks related to NAP include the following:

- 1-APP for appeals
- 25-AS for records management
- 1-CM for signatures, powers of attorney, registers, name and address files, and handling controlled substance cases
- 9-CM for common payment reports
- 10-CM for farm, tract, and crop data
- 2-CP for acreage reports, acreage determinations, and spot checks
- 4-CP (Rev. 5) for tolerance and misrepresentation, scheme, or device
- 6-CP for conservation compliance
- 7-CP for the finality rule, misaction, and misinformation

#### 2 Authority, Related Handbooks, and Administration (Continued)

#### **B** Related Handbooks (Continued)

- 1-FI for issuing payments
- 3-FI for depositing remittances
- 58-FI for refunds of overpayments, withholding payments, and setoffs
- 61-FI for prompt payment interest penalties
- 63-FI for assignments and joint payments
- 64-FI for NRRS
- 5-LP for measuring farm-stored production
- 1-NAP (Rev. 2) for NAP policy
- 2-NAP for LA's, crop appraisal, and loss claims
- 3-PL (Rev. 1) for web-based subsidiary files
- 5-PL for payment eligibility, payment limitation, and average AGI
- RMA manuals for loss adjustment and yield calculations that include, but are **not** limited to, the following:
  - crop insurance bulletins and handbook
  - loss adjustment manuals
  - individual crop handbooks.

#### 2 Authority, Related Handbooks, and Administration (Continued)

#### C Administration

NAP is administered under the general supervision of the Executive Vice-President, CCC who also serves as Administrator, FSA. NAP will be carried out by STC's and COC's.

STC's, COC's, their representatives, and their employees, do **not** have authority to modify or waive any of the provisions of the regulations or this handbook.

STC **must** take any action **required** by the regulations or this handbook that COC has **not** taken. STC will also do both of the following:

- correct, or require COC to correct, any action taken by COC that is **not** according to the regulations or this handbook
- require COC to withhold taking any action that is **not** according to this handbook.

No provision or delegation to STC or COC precludes the Executive Vice-President, CCC, or a designee, from determining any question arising under NAP, or from reversing or modifying any determination made by STC or COC.

DAFP may authorize STC's and COC's to waive or modify deadlines, **except** statutory deadlines, in cases where lateness to file does **not** adversely affect NAP operations.

#### 3-9 (Reserved)

#### 10 Overview

#### **A** Introduction

NCT is a web-based application that was developed for NAP as a source of historical price and yield data for disaster programs.

NCT will capture and maintain crop data associated with NAP requirements as specified in the Agricultural Act of 2014.

For NAP purposes, NCT will be used to:

- recommend and approve crop data
- maintain a historical database for prices and yields
- lock and save approved data and make the data available for retrieval by NAP Application and/or Payment software.

The records will be validated against the crop codes and other data according to exhibits listed in 1-NAP (Rev. 2), paragraph 200, as applicable; 2-CP, Exhibit 10.5; FIPS codes; NAP pay groups; and the insurability file. National, State, and County Office personnel will have access to NCT to view, change, or add crop records.

#### **B** NCT Security

USDA eAuthentication security is enforced to ensure that a user can **only** update crop records for their respective State or county. Authority roles are defined as "County", "State", and "National" users in eAuthentication, and different levels of access will be granted according to the user's role.

Authorized users with a "County", "State", or "National" eAuthentication NCT role:

- must access NCT software using a valid LincPass or eAuthentication user ID and password through the FSA Intranet web site "FSA Applications" at http://fsaintranet.sc.egov.usda.gov/fsa/applications.asp
- will have the capability to access NCT to add and modify crop records **only** for the State or county for which they are authorized, and to view crop records for all States.

#### **B** NCT Security (Continued)

All other users with valid eAuthentication ID's will have the capability to view, but **not** modify, crop records for all States and counties.

If additional users are needed, the State or National Office shall:

- submit FSA-13-A through the State Security Liaison Representative
- request "EAS role":
  - "app.fsa.nct.cty" for County Office user access (paragraph 17)
  - "app.fsa.nct.state" for State Office user access (paragraph 18)
  - "app.fsa.nct.reset" for National Office users access (paragraph 19)

**Note:** All users with a valid eAuthentication account have "View-Only" access to NCT. Assignment of EAS roles are **only required** for users who are approved to modify records.

• ensure that all requests for "County" or "State" authority are verified by the State NAP specialist so that the appropriate NCT authorization role can be assigned to the user's eAuthentication ID.

If the State Office user has been granted authority to reset approval flags within their State, the State Office shall:

- submit FSA-13A through the National Office
- request "EAS role", "app.fsa.nct.state\_reset".

### C Accessing NCT Web Site

To access NCT, go to http://fsaintranet.sc.egov.usda.gov/fsa/applications.asp. Under "FSA Applications", CLICK "Find an Application". The following FSA Intranet Screen will be displayed. Under "Find an Application", in the "Application name" block, ENTER "National Crop Table" and CLICK "Search".

**Note:** NCT can also be accessed through http://fsaintranet.sc.egov.usda.gov/fsa/applications.asp, as follows:

- under "Applications Directory", CLICK "G-O"
- under "Applications Directory, from G to O", CLICK "NCT National Crop Table (2009 2015)".

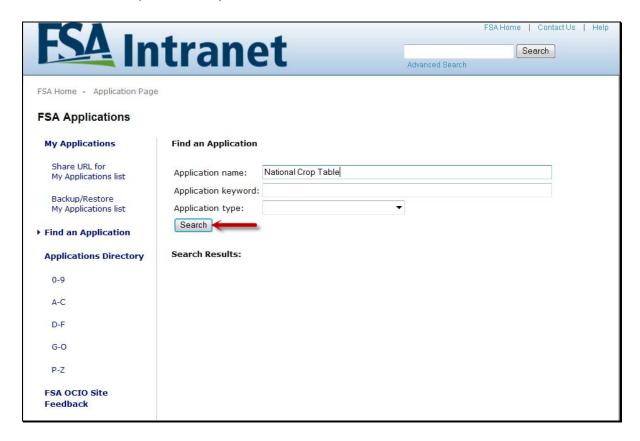

#### C Accessing NCT Web Site (Continued)

The USDA eAuthentication Login Screen will be displayed. To login, do either of the following:

- CLICK "Click Here to Log In With Your LincPass (PIV)"
- enter user ID and password and CLICK "Login".

The following NCT - Main Menu, Welcome to the National Crop Table Program Screen will be displayed. From the "Program Year" drop-down list, select the program year and CLICK "NCT Login".

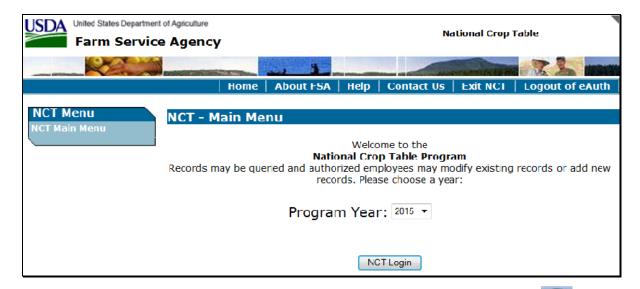

**Note:** When using NCT, **always** use the **NCT** screen's "**Back**" **option**. Using "" from the Internet Explorer tool bar or Navigator will cause **undetected errors**.

#### D Program Year - Main Menu

After selecting a program year according to subparagraph C, and entering eAuthentication information, the following Program Year - Main Menu will be displayed with available NCT menu options respective to the user's level of authorization.

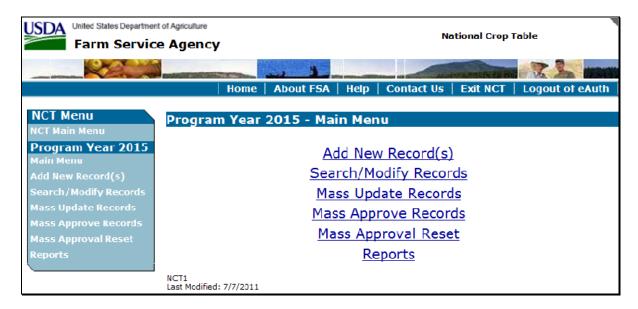

**Note:** Specific procedure for each menu option can be found in:

- paragraph 17 for County Office users
- paragraph 18 for State Office users
- paragraph 19 for National Office users.

#### **E** Sessions Timing Out

Inactivity will result in NCT software session timeout **before** users are notified. This eliminates open connections to the web site that could slow down the NCT software. Users will be notified of session timeout when users attempt to resume activity. The Reports - Session Timeout Screen will be displayed with the following message.

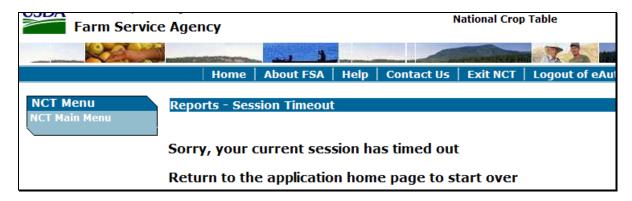

#### F NCT Record Data

NCT records will store and maintain crop data **required** for NAP. The NAP software will continue to pull data from NCT.

Each record in NCT will be comprised of a unique combination of State, county, crop, crop type, intended use, practice, planting period, graduated price, and crushing district.

Additional data will be entered and/or displayed for any unique record created, such as price and yield data, dates, factors, and approval flags.

\*\_\_

#### Unique NCT Record Additional NCT Record Data Elements Data Unit of Measure State Record Status Pounds per Unit of Measure Insurable Flag Factors: County NAP Indicator Prevented Planting Factor Crop NAP Pay Crop Unharvested Payment Crop Type NAP Pay Type Factor 72-Hour Notification Intended Use Transitional Organic Yield Factor Practice Price and Yield Data: Certified USDA Organic Planting 7 years of history available for entry Yield Factor Price and yield sources Period Dates: Override Flag Acreage Reporting Date Graduated Calculated price and yield values Application Closing Date Price Calculated price and yield sources Final Planting Date Crushing 3 Sets of prices for NAP: Normal Harvest Date Average Market Price (required District Grazing Record Data: for approval) Acres per Animal Unit Certified Organic Price (not Grazing Days required for approval) Approval Flags: Direct Market Price (not NAP County Approval required for approval) NAP State Approval 1 set of yields for NAP: NAP National Approval NAP County Expected Yield

\_\_\*

#### **G** Multiple Approval Flags

NCT will capture an approval flag at 3 different levels, based on the approving user's eAuthentication role, as follows:

- "NAP County Approval"
- "NAP State Approval"
- "NAP National Approval".

The approval flags are displayed in the NCT record with a "Yes" or "No" value, as follows.

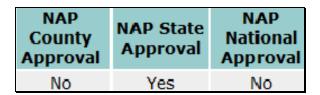

State Offices are encouraged to use their County Offices to enter county yield data. The County Offices are more familiar with their regional yields, and allowing County Offices to enter county yield data will free up time for the State Office to enter all of the other crop data.

The "NAP County Approval" flag will serve as an indicator to the State Office that the county has successfully entered and approved the yields for their county. The State Office has the authority to modify County Office-entered yields, if necessary.

If a record is reset, the approval flag will be changed from "Yes" to "No".

| Approval Flag Data    |                        |                 | May Only                                                           |
|-----------------------|------------------------|-----------------|--------------------------------------------------------------------|
| Element               | Approves               | Set By          | Be Reset By                                                        |
| NAP County Approval   | NAP yields.            | County Office   | State Office                                                       |
| NAP State Approval    | All NAP data elements. | State Office    | National Office and<br>State Office users with<br>reset authority. |
| NAP National Approval | All NAP data elements. | National Office | National Office                                                    |

## **H** Mandatory Crop Load for NAP

State Offices are **required** to approve NCT crop data for usage in NAP software. This data collection will greatly reduce the time it takes County Offices to enter the data and decrease typographical errors from manual entry into NAP software.

#### I Status Codes

Each NCT record contains a status code that defines the status of the data within the record, as follows.

| Status  |                                          |                                               |
|---------|------------------------------------------|-----------------------------------------------|
| Code    | Description                              | Action Required                               |
| R       | Record has rolled from previous          | Update crop data for at least 1 of the 3 most |
|         | year without any additional crop         | recent years for NAP, as applicable.          |
|         | data entries for current year. See       |                                               |
|         | subparagraphs 16 C and D.                |                                               |
| S       | Record contains the <b>required</b> crop | Additional NAP data is <b>required</b> before |
|         | data to be considered a NAP shell        | setting the "NAP State Approval" flag to      |
|         | record. See subparagraph 16 B.           | "Yes" for NAP in NCT. The record cannot       |
|         |                                          | be included on an Application for Coverage    |
|         |                                          | without approval.                             |
| {blank} | Active record contains NAP crop          | If record is complete and accurate, the State |
|         | data.                                    | Office may set NAP approval flags.            |
| I       | Record is inactive and was               | No action is <b>required</b> .                |
|         | dropped because of inactivity for        |                                               |
|         | 3 consecutive years.                     |                                               |
| D       | Record has been deleted.                 | No action is <b>required</b> .                |

#### 11 NCT Pay Groupings

#### A Background

Each year the National Office updates a NAP "Pay Group" file that is used to validate whether crops added to NCT are approved for NAP. The NAP "Pay Group" file is year-specific. Crops added to NCT that do **not** match the NAP "Pay Group" file **cannot** be flagged "**Yes**" for approval.

Each NCT record will indicate the Pay Group by displaying the "NAP Pay Crop" and "NAP Pay Type", as follows.

| NAP Pay Crop | NAP Pay Type |
|--------------|--------------|
| 0047         | 001          |

To identify the crop definition for payment purposes, 3 variables are included in NCT for each crop. The following 3 variables are described in greater detail in this paragraph:

- crop
- crop type
- intended use.

#### **B** Pay Crop Code

The Pay Crop code is the code that identifies the crop for the specified crop, crop type, and/or intended use for payment purposes. The Pay Crop code for a crop may differ from the CVS Crop code as identified in CRM/Product Master (2-CP, paragraph 41 or 2-CP, Exhibit 10.5).

**Example:** CVS Crop code for lespedeza is "0273". For NAP payment purposes, lespedeza will be paid as grass. Grass has a Pay Crop code and CVS Crop code of "0102".

| CVS Crop Code | Crop Description | Pay Crop Code |
|---------------|------------------|---------------|
| 0102          | Grass            | 0102          |
| 0273          | Lespedeza        | 0102          |

#### 11 NCT Pay Groupings (Continued)

#### C Payment Type Code

The Payment Type code is the code that identifies how the types and intended uses for a specified crop will be grouped.

**Example:** Peppers have a Pay Crop code of "0083". Some pepper types have a significantly different price from other pepper types, justifying that they be treated as a separate crop. Therefore, pepper types may have the same Pay Crop code, but different Payment Type codes.

| Crop<br>Code | Crop<br>Description | Payment<br>Crop<br>Code | Crop<br>Type<br>Code | Crop Type<br>Description | Payment Type<br>Code |
|--------------|---------------------|-------------------------|----------------------|--------------------------|----------------------|
| 0083         | Peppers             | 0083                    | ITA                  | Italian                  | 001                  |
|              |                     |                         | BAN                  | Banana                   | 002                  |
|              |                     |                         | HTC                  | Hot Cherry               | 003                  |

### **D** Planting Periods

Crops with multiple planting periods within the same crop year are identified as separate crops in the NAP "Pay Group" file. Crops with the same planting period will be grouped together, **unless** they have different Pay Crop and Payment Type codes.

**Example:** Lettuce has 3 planting periods during the same crop year. A separate NCT record is entered for **each** planting to ensure that the production from the different plantings will **not** be grouped together.

#### 11 NCT Pay Groupings (Continued)

#### **E NAP Indicator Code**

Crops present in the applicable program year's NAP "Pay Group" file will be displayed in the NCT, "NAP Indicator" data element, as "Yes", as follows.

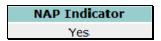

The NAP Indicator code:

- does **not** indicate if that crop or any of its associated data is considered eligible for NAP
- is set at the national level.

#### F Adding Crops to the NAP "Pay Group" File

Follow subparagraph:

- 1-NAP (Rev. 2), subparagraph 200 G to request a new crop to be added for consideration of NAP eligibility
- 18 B to add a new crop to the NAP "Pay Group" file.

An error message will be displayed, according to subparagraph 20 C, for any crop, crop type, and/or intended use added to NCT that is **not** included in CRM/Product Master (2-CP, paragraph 41 or 2-CP, Exhibit 10.5).

#### 12 Insurability File Process

#### A Background

The insurability file is:

- a set of data used to update NCT with insurable prices for each State and crop
- built with the RMA insurable crop, RMA price, and an RMA and FSA data conversion table
- used in each year's existing NCT to update prices, when available, for insurable crops in a State.

#### **B** Insurable Code

The Insurable code is:

- a "Yes" or "No" flag that indicates if the NCT record is considered insurable in the county
- updated by KC, and is non-editable by National, State, or County Office users.

The NCT "Insurable" data element will be displayed as "No", as follows, within each record until insurance data is updated for that year's NCT using the "Insurability" code.

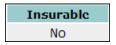

The following FSA NCT data elements are used in the insurability file query:

- "State" code
- "County" code
- "Crop" code
- crop type abbreviation
- "Practice" code
- "Intended Use" code
- "Graduated Price" code.

#### 12 Insurability File Process (Continued)

#### **B** Insurable Code (Continued)

If the insurable prices differ within a State for the same crop, crop type, and intended use combination, the NCT software will average the prices to produce a Statewide price. This NCT software update **must** be performed, because the insurable price **must** be the same within a State by crop, crop type, and intended use.

After the insurance data NCT software update occurs, the "Insurable" data element will display either of the following:

- "Yes", if the crop is insurable in the county
- "No", if the crop is **not** insurable in the county.

In addition, after the insurance data NCT software update occurs, the displayed calculated price is considered the RMA price, and the price source will then be displayed as follows:

• "Insured", if the crop, crop type, and intended use is insurable in that County

| Price    | <b>NAP Market</b> | NAP Price |
|----------|-------------------|-----------|
| Override | Price             | Source    |
| No       | 47.7500           | Insured   |

• "State-Insured", if the crop, crop type, and intended use are insurable in 1 or more counties, other than that county in the State.

| Price          | <b>NAP Market</b> | NAP Price     |  |
|----------------|-------------------|---------------|--|
| Override Price |                   | Source        |  |
| No             | 47.7500           | State Insured |  |

**Important:** State and County Offices shall monitor crops covered by insurance and their prices. See 1-NAP (Rev. 2), Exhibit 5 to determine crops covered by insurance using RMA web sites.

#### A Background

Historic price and yield data is used to calculate average prices and yields in NCT. Beginning with 2015 NCT, additional years and historic price data will be available for entry and approval.

For 2015 and subsequent years, historic data **must** be entered in at least 1 of the most recent 3 crop data years **before** approving the crop record. Beginning with the 2015 NCT, historical data will be available for entry for up to 7 years preceding the current year's NCT; however, **only** the most recent 5 years of historical data will be used to calculate the average prices and yields. Direct market and organic price history will be available for entry, in addition to the average market prices, but are **not required** to be entered for record approval.

#### B Example of 2015 NCT Record Availability

Historic years available for entry in the 2015 NCT are 2008, 2009, 2010, 2011, 2012, 2013, and 2014. At least 1 year **must** be entered in 2012, 2013, or 2014. If historic data is entered in 2008, 2009, 2010, 2011, 2012, 2013, and 2014, **only** data entered from 2010, 2011, 2012, 2013, and 2014 will be used to calculate the average price or yield.

The following data is acceptable for 2015 record because at least 1 year, 2012 through 2014, has been entered.

| Yield    |                   |                          | Average Market Price |                   |                          |
|----------|-------------------|--------------------------|----------------------|-------------------|--------------------------|
| Year     | Yield             | Source                   | Year                 | Price             | Price Source             |
| 2008     |                   |                          | 2008                 |                   |                          |
| 2009     |                   |                          | 2009                 |                   |                          |
| 2010     |                   |                          | 2010                 |                   |                          |
| 2011     |                   |                          | 2011                 |                   |                          |
| 2012     | 150.00            | NASS V                   | 2012                 | 23.0000           | Other Rel. Src           |
| 2013     |                   |                          | 2013                 |                   |                          |
| 2014     |                   |                          | 2014                 |                   |                          |
| Override | Override<br>Yield | Yield Override<br>Source | Price<br>Override    | Override<br>Price | Price Override<br>Source |
| No       | 150.00            | Calculated               | No                   | 23.0000           | Calculated               |

#### 13 Historic Price and Yield Data (Continued)

### **B** Example of 2015 NCT Records (Continued)

The following is an example of data unacceptable for record approval because 1 of the most recent 3 years was **not** populated with historic data.

| Yield    |                   |                          | Average Market Price |                   |                          |
|----------|-------------------|--------------------------|----------------------|-------------------|--------------------------|
| Year     | Yield             | Source                   | Year                 | Price             | Price Source             |
| 2008     | 149               | NASS                     | 2008                 | 25                | Local Markets            |
| 2009     | 145               | Other Rel. Srcs          | 2009                 | 22                | Other Rel. Srcs          |
| 2010     | 155               | NASS 🗶                   | 2010                 | 23                | NASS 🗶                   |
| 2011     | 142               | NASS                     | 2011                 | 24                | Local Markets            |
| 2012     |                   |                          | 2012                 |                   |                          |
| 2013     |                   |                          | 2013                 |                   |                          |
| 2014     |                   |                          | 2014                 |                   |                          |
| Override | Override<br>Yield | Yield Override<br>Source | Price<br>Override    | Override<br>Price | Price Override<br>Source |
| No       |                   |                          | No                   | 0                 |                          |

#### C Consecutive Historical Year Requirement

Historical years entered **must** be consecutive for the record to be approved. Data entered for historical prices and yields **cannot** skip years. However, noncontiguous historical data may be entered and saved at any time, or in any order (and have missing years), during record entry. The contiguous year requirement **must** be met **before** records can be approved.

**Example:** For crop year 2015, the user enters historical data for year 2008. Data **must** also be entered in crop years 2009, 2010, 2011, and 2012 for the record to be approved, because at least 1 year, 2012 through 2014, has been entered and the data is consecutive.

| Yield    |                   |                          | Average Market Price |                   |                          |
|----------|-------------------|--------------------------|----------------------|-------------------|--------------------------|
| Year     | Yield             | Source                   | Year                 | Price             | Price Source             |
| 2008     | 149               | NASS                     | 2008                 | 25                | Local Markets            |
| 2009     | 145               | Other Rel. Srcs          | 2009                 | 22                | Other Rel. Srcs          |
| 2010     | 155               | NASS                     | 2010                 | 23                | NASS                     |
| 2011     | 142               | NASS                     | 2011                 | 24                | Local Markets            |
| 2012     | 147               | NASS                     | 2012                 | 24                | NASS                     |
| 2013     |                   |                          | 2013                 |                   |                          |
| 2014     |                   |                          | 2014                 |                   |                          |
| Override | Override<br>Yield | Yield Override<br>Source | Price<br>Override    | Override<br>Price | Price Override<br>Source |
| No       | 147.00            | Calculated               | No                   | 23.6667           | Calculated               |

#### 13 Historic Price and Yield Data (Continued)

#### **C** Consecutive Historical Year Requirement (Continued)

Historical price and yield data may span different sets of years for each set of historical data.

Example 1: The user may enter and approve historical data for average market prices for 2008 through 2012, organic prices for 2009 through 2013, and direct market price for 2010 through 2012. The user may also enter years of history for yields that differ from years of history for prices.

| Yield                |                   |                             | Average Market Price |                   |                          |
|----------------------|-------------------|-----------------------------|----------------------|-------------------|--------------------------|
| Year                 | Yield             | Source                      | Year                 | Price             | Price Source             |
| 2008                 |                   |                             | 2008                 | 25                | Local Markets            |
| 2009                 | 145               | Other Rel. Srcs             | 2009                 | 22                | Other Rel. Srcs          |
| 2010                 | 155               | NASS                        | 2010                 | 23                | NASS                     |
| 2011                 | 142               | NASS                        | 2011                 | 24                | Local Markets            |
| 2012                 | 147               | NASS                        | 2012                 | 24                | NASS                     |
| 2013                 | 144               | NASS                        | 2013                 |                   |                          |
| 2014                 |                   |                             | 2014                 |                   |                          |
| Override             | Override<br>Yield | Yield Override<br>Source    | Price<br>Override    | Override<br>Price | Price Override<br>Source |
| No                   | 145.33            | Calculated                  | No                   | 23.6667           | Calculated               |
| Certified<br>Yiel    | ld                | ansitional Organic<br>Yield |                      |                   |                          |
| Organic Market Price |                   |                             | Direct Market Price  |                   |                          |
| Year                 | Price             | Price Source                | Year                 | Price             | Price Source             |
| 2008                 |                   |                             | 2008                 |                   |                          |
| 2009                 | 30                | COC Knowledge               | 2009                 |                   |                          |
| 2010                 | 28                | COC Knowledge               | 2010                 | 31                | Local Markets            |
| 2011                 | 31                | Local Markets               | 2011                 | 35                | COC Knowledge            |
| 2012                 | 32                | COC Knowledge               | 2012                 | 32                | COC Knowledge            |
| 2013                 | 30                | Local Markets               | 2013                 |                   |                          |
| 2014                 |                   |                             | 2014                 |                   |                          |
| Price<br>Override    | Override<br>Price | Price Override<br>Source    | Price<br>Override    | Override<br>Price | Price Override<br>Source |
| No                   | 30.3333           | Calculated                  | No                   | 32.6667           | Calculated               |

## 13 Historic Price and Yield Data (Continued)

# C Consecutive Historical Year Requirement (Continued)

**Example 2:** The user may **not** enter historical years that are nonconsecutive.

| Yield                                         |                   |                          | Average Market Price |                    |                          |
|-----------------------------------------------|-------------------|--------------------------|----------------------|--------------------|--------------------------|
| Year                                          | Yield             | Source                   | Year                 | Price              | Price Source             |
| 2008                                          |                   |                          | 2008                 | 25.0000            | Local Markets            |
| 2009                                          | 145.00            | Other Rel. Srcs          | 2009                 | 22.0000            | Other Rel. Srcs          |
| 2010                                          |                   |                          | 2010                 | 23.0000            | NASS                     |
| 2011                                          | 142.00            | NASS                     | 2011                 |                    |                          |
| 2012                                          | 147.00            | NASS                     | 2012                 | 24.0000            | NASS                     |
| 2013                                          | 144.00            | NASS                     | 2013                 |                    |                          |
| 2014                                          |                   | X                        | 2014                 |                    | X                        |
| Override                                      | Override<br>Yield | Yield Override<br>Source | Price<br>Override    | Override<br>Price  | Price Override<br>Source |
| No                                            |                   |                          | No                   | 0                  |                          |
| Certified Organic Yield  Organic Market Price |                   |                          | Direct Marke         | at Drice           |                          |
| Year                                          | Price             |                          | Year                 | Price Price Source |                          |
| 2008                                          | 11100             | Titte boarce             | 2008                 | 11100              | T HEC OOUTEC             |
| 2009                                          | 30.000            | 00 COC Knowledge         | 2009                 |                    |                          |
| 2010                                          | 28.000            | 00 COC Knowledge         | 2010                 | 31.0000            | Local Markets            |
| 2011                                          |                   |                          | 2011                 |                    |                          |
| 2012                                          | 32.000            | 00 COC Knowledge         | 2012                 |                    |                          |
| 2013                                          |                   | Y                        | 2013                 |                    |                          |
| 2014                                          | 34                | COC Knowledge            | 2014                 |                    | X                        |
| Price<br>Override                             | Overrice Price    |                          | Price<br>Override    | Override<br>Price  | Price Override<br>Source |
| No                                            | 0                 |                          | No                   | 0                  |                          |

#### 14 Forage and Grazing Crops

#### **A Forage Crops**

When a producer intends a crop to be mechanically harvested, but the actual use of the crop acreage is completely grazed, the loss calculation for the acreage grazed will be determined using AUD's, **unless** an appraisal is used according to 1-NAP (Rev. 2), subparagraph 802 F. To ensure that records are available for the proper forage calculation on the Application for Payment, NCT **requires** a grazing record to be entered with NAP data **before** a forage crop intended for forage, and some forage crops intended for seed, can be entered with NAP data. Even though some crops, such as alfalfa, may **not** normally be grazed, even in a drought year, State Offices are **required** to establish the acres per animal unit for the crop.

Forage crop grazing records **must** be established for each practice; that is, irrigated or nonirrigated.

**Example:** If there is an irrigated forage record, there **must** be an irrigated grazing record.

**Notes:** A grazing record will **only** be **required** for small grains if the intended use is forage. Intended uses of seed and grain for small grains do **not** require a grazing record to be entered.

For alfalfa mix, a grazing record with all **required** NAP data **must** exist **before** entering a record for seed and forage intended uses.

#### **B** Warm and Cool Season Forage Designations

States that establish warm and cool season grasses can enter a grazing record for planting period "02" for warm season grasses into NCT that will match the mechanically harvested forage record for planting period "01". The NAP Payment software will process a mechanically harvested forage crop, planting period "01", as long as there is a grazing record, regardless of the planting period (could be "01" or "02").

#### 15 Units of Measure in NCT

#### **A** Updating Units of Measure

Units of measure **must** be the same within a State for the crop, crop type, and intended use. If the unit of measure is in barrels, boxes, bunches, bushels, cartons, containers, crates, or lugs, the State Office user **must** update the pounds per unit of measure when first adding the unit of measure to a crop in NCT.

Users **must** enter the number of pounds for the applicable crop code and crop abbreviation, crop type, intended use, and unit of measure. Only 1 unit of measure can be updated for a crop, crop type, and intended use. If users attempt to enter a second unit of measure for the same crop, crop type, and intended use, the previous unit of measure will be overwritten.

**Note:** If the unit of measure is "bunches", zeroes will be accepted for pounds per unit of measure for the crop. Zeroes will **not** be accepted for pounds per unit of measure for crops with the unit of measure other than "bunches".

Users can update the unit of measure when adding a new record or modifying a record. See subparagraph 18:

- B for entering unit of measure when adding a new record
- D for updating the unit of measure by modifying the record.

#### **B** Units of Measure Report

From the Program Year - Main Menu, if users click "**Reports**", the Program Year - Reports - Report Selection Screen will be displayed. State and County Offices can CLICK "**Unit of Measure Report**", as displayed in subparagraph 22 F, to view pounds per unit of measure individually, for a crop, crop type, and intended use.

#### 16 Rollover Process

#### A Background

NCT was developed to maintain a current database of prices and yields that could be used by all programs. For the National or State Office to review and approve NAP crop data, State and County Offices were requested to enter historical price and yield information in NCT. Any NCT historical data will be rolled over to the subsequent crop year to:

- allow State and County Offices access to NCT
- timely process NAP payments.

Loading historical price and yield information will enable offices to do either of the following:

- update the most recent crop year for the historical database
- enter up to 7 years of crop data for crops with no historical records.

#### **B** Shell Records

A rollover of all NCT records is performed, **regardless** of the approval flag, including shell records. Shell records are unapproved NCT records that do **not** include complete data. The status code for shell records is "S".

State and County Offices **must** update NCT crop records by entering **all** other valid data **before** setting the "NAP State Approval" flag.

State Offices may add a shell record to NCT according to subparagraph 18 C. However, an Application for Coverage **cannot** be entered in the NAP software until the:

- record is approved in NCT
- crop is included on the pay grouping table.

#### **B** Shell Records (Continued)

The following NCT data from the current crop year data is rolled to the subsequent crop year data for shell records. The status code for a rolled record is "R".

| Crop Year Data           |                      |  |  |
|--------------------------|----------------------|--|--|
| Acreage Reporting Date   | Graduated Price Code |  |  |
| Application Closing Date | Intended Use         |  |  |
| County and County Code   | Normal Harvest Date  |  |  |
| Crop Name and Code       | Planting Period      |  |  |
| Crop Type                | Practice Code        |  |  |
| Final Planting Date      |                      |  |  |

#### C Rollover

All current crop year data is rolled to the subsequent crop year NCT, **regardless** of an approval flag, to expedite the NCT process. The following crop data will be included in the annual NCT rollover with the option to change the following:

- acreage reporting date
- acres per animal unit
- application closing date
- final planting date
- grazing days
- graduated price code
- historical yield and price data

- normal harvest date
- planting period
- practice code
- prevented factor
- unharvested factor
- unit of measure.

**Notes:** If a record is added or modified to the current year **after** records have already rolled over to the subsequent year's NCT, the record **must** be modified or added to **both** \*--crop years' NCT's, **except** for historical prices and yields.

### **Examples:**

The State Office modifies the unit of measure for a record in the 2014 NCT after rollover had occurred for the 2015 NCT. If the change in unit of measure also applies to the 2015 NCT, the State Office **must** also modify the unit of measure in the 2015 NCT.

The State Office modifies the 2012 historical price for a "Fresh Common Apples" record in the 2015 NCT on April 22, 2016. The 2015 NCT rollover to the 2016 NCT occurred on January 21, 2016. Because rollover to the 2016 NCT had already occurred, the modification to the 2012 historical price is automatically pushed from the 2015 NCT to the 2016 NCT, assuming the corresponding record in the 2016 NCT was **not** approved.--\*

Previously approved records must be reset in order to be updated.

#### D Historical Data Rollover

For 2015 NCT, price and yield crop data for 2008 through 2014 will be displayed when viewing the record. Historical data from the 2014 NCT will have rolled over to the 2015 NCT and any data entered in 2008 will be **retained**. The dropping of the earliest year and addition of the most recent year in historical data will resume beginning with rollover to the 2016 NCT.

If historic data was entered in any previous year's NCT after rollover has occurred for any subsequent year's NCT, the data for all subsequent year's NCT is also **required** to be entered.

**Example:** Historic data has been entered in the 2013 year of history in the 2014 NCT. Rollover has already occurred from 2014 to 2015 NCT; therefore, historic price and yield data **must** be entered in both the 2014 and 2015 NCT for the 2013 year of history.

#### **E** Acres Per AUD

With the exception of the AUD value and year, NCT rollover process will consist of all data previously established by STC. The NCT rollover process will update the AUD value.

**Note:** The:

- 2009 AUD value is \$.7034
- 2010 AUD value is \$.8415
- 2011 AUD value is \$1.0095
- 2012 AUD value is \$1.1053
- 2013 AUD value is \$1.2560
- 2014 AUD value is \$1.4130
- 2015 AUD value is \$1.4130
- 2016 AUD value is \$1.4130
- •\*--2017 AUD value is \$1.4130.--\*

## 17 County Office NCT Process

### **A County Office Action**

If the County Office is authorized to enter crop data, the County Office shall:

- access NCT according to paragraph 10
- modify records that were either rolled over from the previous year NCT or added as shell records by the State Office
- review the crop record
- CLICK "Search/Modify Records" according to subparagraphs B and C to:
  - view records for any State or county
  - update historic yield data for a crop record previously entered by the State Office
  - set the "NAP Approval", "County" flag to "Yes"
- e-mail the State Office indicating that the "NAP County Approval" flag has been set and the crop records are ready for State Office review and approval
- when approved by the State Office, print approved crop data according to paragraph 22 D and maintain an Approved Crop Records Report for the County Office.

**Note:** Maintain a copy of **all** supporting documentation for the crop.

# **B** Viewing a Crop Record

Users can view a crop record in NCT for any State or county in the nation. On the Program Year - Main Menu, CLICK "Search/Modify Records".

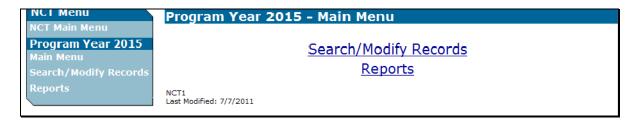

### **B** Viewing a Crop Record (Continued)

After users click "Search/Modify Records", the following Program Year - Search Records - Search Page will be displayed. The "State" and "County" drop-down lists will default to the user's home State and county. Users may change these to view records in any State or county.

Users can query data for a specific record (crop, crop type, intended use, practice, planting period, etc.) or numerous records (county, crop) depending on the data entered on the Program Year - Search Records - Search Page. The following example shows data queried by State, county, and crop **only**.

**Note:** In addition to location and crop criteria, users can search by NAP Pay Crop and Pay Type, and the NAP approval statuses at the county, State, or National level. Detailed queries will enable the user to find the specific records needed.

| NCT Menu                    | Program Year 2015 - Search Records - Search Page |                        |  |  |  |
|-----------------------------|--------------------------------------------------|------------------------|--|--|--|
| NCT Main Menu               |                                                  |                        |  |  |  |
| Program Year 2015 Main Menu | State:                                           | New Jersey ▼           |  |  |  |
| Search/Modify Records       | County:                                          | Burlington (005) ▼     |  |  |  |
| Reports                     | Crop:                                            | BEETS (0642) ▼         |  |  |  |
|                             | Crop Type:                                       | ▼                      |  |  |  |
|                             | Intended Use:                                    | •                      |  |  |  |
|                             | Practice:                                        | ▼                      |  |  |  |
|                             | Planting Period:                                 | ▼                      |  |  |  |
|                             | Graduated Price:                                 | ▼                      |  |  |  |
|                             | Crushing District:                               | ▼                      |  |  |  |
|                             | NAP Pay Crop:                                    |                        |  |  |  |
|                             | NAP Pay Type:                                    |                        |  |  |  |
|                             | NAP Approved:                                    |                        |  |  |  |
|                             | NAP Approval Level:                              |                        |  |  |  |
|                             | ти търгия                                        |                        |  |  |  |
|                             |                                                  |                        |  |  |  |
|                             |                                                  |                        |  |  |  |
|                             |                                                  |                        |  |  |  |
|                             |                                                  | Search Clear Main Menu |  |  |  |
|                             | NCT13<br>Last Modified: 7/7/2011                 | •                      |  |  |  |

### B Viewing a Crop Record (Continued)

After applicable data is entered and users click "Search", the following Program Year - Search Records - Results Page will be displayed with all records matching the entered search criteria. Users may click "View" link next to any record to view the full details about the record.

Click either of the following:

- "Main Menu", the Program Year Main Menu will be displayed
- "Create New Search", the Program Year Search Records Search Page will be displayed.

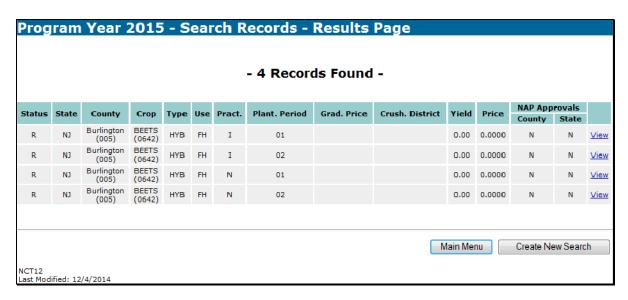

## B Viewing a Crop Record (Continued)

On the Program Year - Search Records - Results Page, if users click "View" link next to 1 of the records, the Program Year - View Record - Summary Page will be displayed with all information about the selected crop record. CLICK "Back" to return to the Program Year - Search Records - Results Page to view another record.

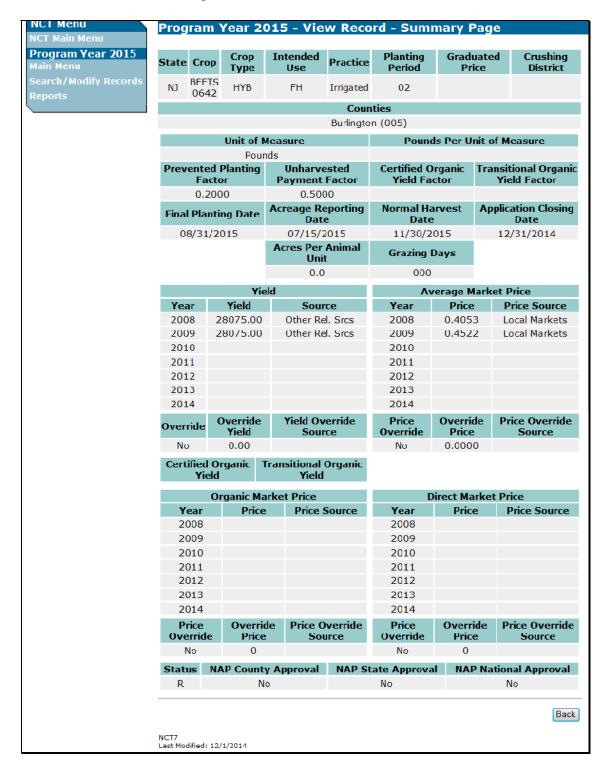

### C Modifying County Office Data

County Office users with authorization to modify data in their home county will **only** be permitted to modify historical yield data for their county. Other data, such as price data, **must** be modified by a user with State or National Office level authorization.

On the Program Year - View Record - Summary Page, authorized users can modify a crop record previously entered by clicking "**Modify Record**". Follow subparagraph B to search for records to be modified.

**Note:** The "**Modify Record**" and "**Approve for NAP**" buttons will **only** be displayed on the Program Year - View Record - Summary Page if the record being viewed is in the user's home county **and** the user has authorization to modify data.

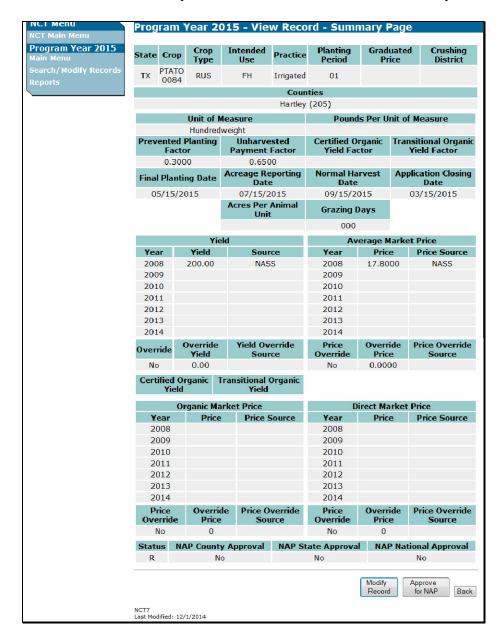

## C Modifying County Office Data (Continued)

From the Program Year - View Record - Summary Page, if users click "Modify Record", the following Program Year - Modify Record - Record Details Page will be displayed to allow users to modify historical yield data. Users shall input NAP historical yields and yield sources, as displayed on the following screen (see subparagraph 16 D for requirements for inputting historical data). After available historical yield information has been entered, CLICK "Next" to retain the modifications or "Back" to cancel the modifications and return to the Program Year - View Record - Summary Page.

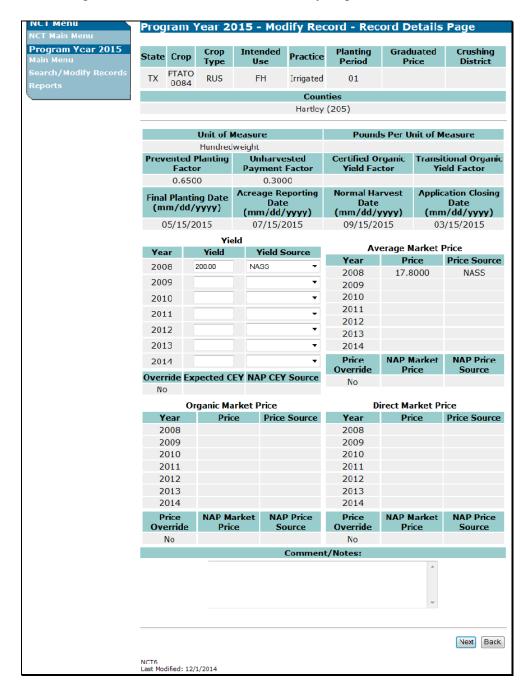

#### C Modifying County Office Data (Continued)

On the Program Year - Modify Record - Record Details Page, if users click "Next", the following Program Year - Modify Record - Summary Page will be displayed and users shall review the proposed modifications. If proposed modifications are correct, click "Save

\*--Changes" or "Save & Approve Changes". If modifications are incorrect, CLICK "Back" and fix the errors.

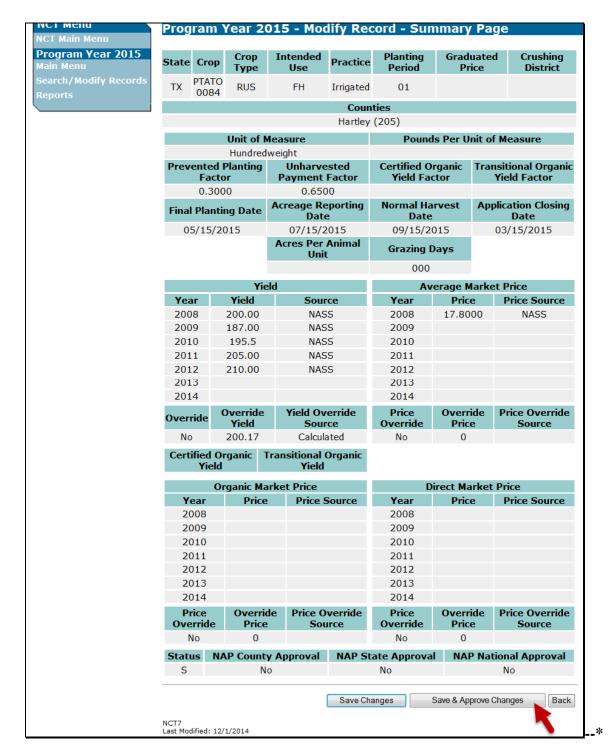

### C Modifying County Office Data (Continued)

On the Program Year - Modify Record - Summary Page, if users click "Save Changes", the following Program Year - Modify Record - Results Page will be displayed with a brief summary of the record that was just modified.

Click either of the following:

- "Main Menu", the Program Year Main Menu will be displayed
- "Back to Search Results", the Program Year Search Records Results Page will be displayed to create a new search for records to view and modify.

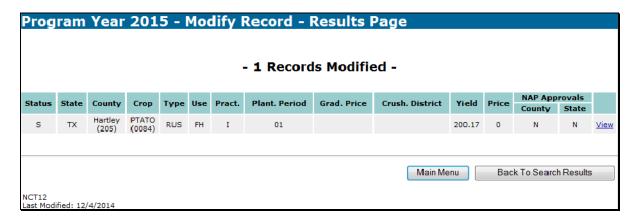

## D Setting "NAP County Approval" Flags

Users can set the "NAP County Approval" flag to let the State Office know that historic yields have been modified at the county level. Setting the "NAP County Approval" flag is **not required**, but is recommended if the County Office participates in updating historic yield data in NCT. The "NAP County Approval" flag serves as an indicator to the State Office that the County Office has entered and approved the correct yields for that county.

## D Setting "County Approval" Flags (Continued)

Users shall follow the instructions in subparagraph B to search for records. On the Program Year - Search Records - Results Page, when users click "View" link next to a record, the following Program Year - View Record - Summary Page will be displayed.

**Note:** "Approve for NAP" button will only be displayed on the Program Year - View Record - Summary Page if the record being viewed is in the user's home county and the user has authorization to modify and approve data.

The record **must** have a complete price entered for the average market price by the State Office for the record to be approved.

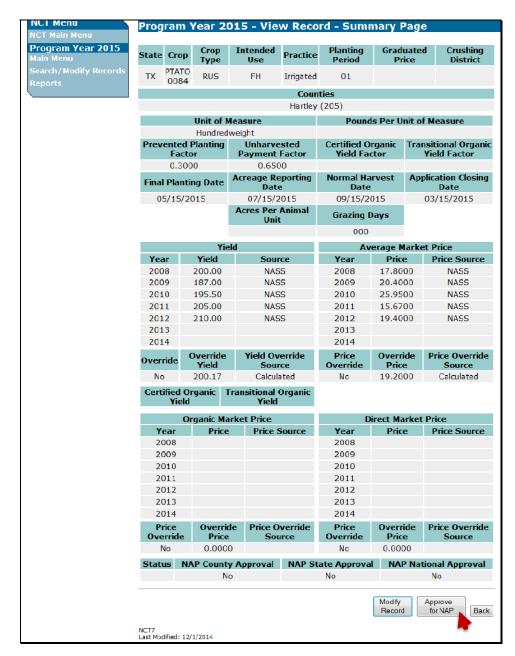

## D Setting "County Approval" Flags (Continued)

Users shall review the information on the Program Year - View Record - Summary Page, and if correct, CLICK "Approve for NAP". The following Program Year - Approve Record - Confirmation Screen will be displayed.

Click either of the following:

- "Confirm", to proceed with setting the approval flag and the Program Year Approve Record Results Page will be displayed
- "Back", to return to the Program Year View Record Summary Page and **not** approve the record.

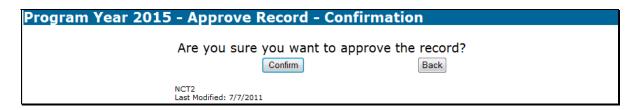

If users click "Confirm", then the following Program Year - Approve Record - Results Page will be displayed with a brief summary of the record that was just approved at the county level.

CLICK "Main Menu" and the Program Year - Main Menu will be displayed.

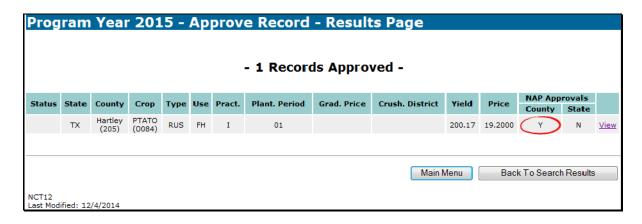

### 18 State Office NCT Process

#### **A State Office Action**

County Offices are **not** authorized to add new records to NCT; therefore, any record in NCT **must** be:

- added by the State Office or rolled from the previous year NCT
- present in the current year NCT.

NCT data used for NAP applications or payments **must** first be approved as "**Yes**" by the State Office. For a record to be approved, State Offices have the option of either of the following:

- entering all crop data, including yield data, at the State Office level
- allowing County Offices to have the authority to enter yield data, and then entering the remaining crop data at the State Office level.

The State Office action for updating records will vary depending on how and where the crop data is entered.

| IF the crop record                      | THEN to enter or find the record, on the Program Year - Main Menu, CLICK |
|-----------------------------------------|--------------------------------------------------------------------------|
| is entered at the State level           | "Add New Record(s)".                                                     |
| was rolled from the previous year's NCT | "Search/Modify Records".                                                 |

**Note:** "Status" code, "R" indicates all records that rolled from the previous year NCT.

#### 18 State Office NCT Process

### **A State Office Action (Continued)**

To process a crop record on NCT, State Office users shall:

- access NCT according to paragraph 10
- update the unit of measure according to paragraph 15
- if adding a new record, CLICK "Add New Record(s)" according to subparagraph B:
  - enter all applicable data for the crop according to subparagraph 20 A
  - review the crop record
  - correct any error messages according to subparagraph 20 C
- request the National Office, or designated State Office employee with proper authorization, to reset "NAP Approval", "State" flags to "N" to allow States to correct all State Office mistakes
- if the record is previously entered, CLICK:
  - "Search/Modify Records", according to subparagraphs D, E, and F to:
    - view crop records for any State
    - modify crop records for the user's authorized State
    - update crop data to calculate prices and yields
    - set the "NAP Approval", "State" flags to "Y" for an individual record
  - "Mass Update Records", according to subparagraph G, to update crop information for selected counties
  - "Mass Approve Records", according to subparagraph H, to approve selected records
- review and print reports, as necessary.

**Note:** Maintain a copy of **all** supporting documentation for the crop.

# **B** Adding a New Record

If State Offices are adding a new record to NCT for the first time, on the Program Year - Main Menu, CLICK "Add New Record(s)".

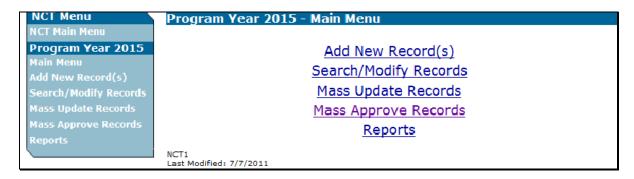

### **B** Adding a New Record (Continued)

After users click "Add New Record(s)", the following Program Year - Add Record - Primary Crop Data Page will be displayed. Enter all applicable data for the crop, including the State, crop, crop type, and intended use, according to subparagraph 20 A, and CLICK "Next". Users will have the option to enter crop data for a single county, multiple counties, or all counties.

**Note:** On the Program Year - Add Record - Primary Crop Data Page, the **only** States available in the "State" drop-down list will be the States for which users are authorized to modify or add crop data.

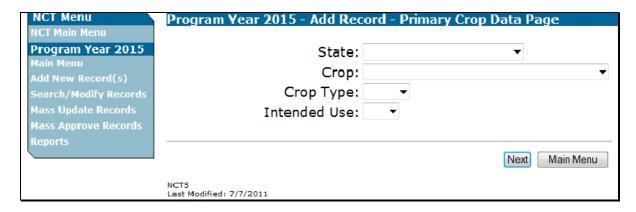

In the following example, a new record is being added for fresh jalapeno peppers in Florida.

| NCT Menu              | Program Year 2015 - Add Record - Primary Crop Data Page |   |
|-----------------------|---------------------------------------------------------|---|
| NCT Main Menu         |                                                         |   |
| Program Year 2015     | State: Florida ▼                                        |   |
| Main Menu             |                                                         | _ |
| Add New Record(s)     | Crop: PEPPERS (0083)                                    | ▼ |
| Search/Modify Records | Crop Type: JAL ▼                                        |   |
| Mass Update Records   | Intended Use: FH ▼                                      |   |
| Mass Approve Records  |                                                         |   |
| Reports               |                                                         |   |
|                       | Next Main Menu                                          | 1 |
|                       | NCT5<br>Last Modified: 7/7/2011                         |   |

## **B** Adding a New Record (Continued)

After the Primary Crop Data is entered and users CLICK "Next", the following Program Year - Add Record - Secondary Crop Data Page will be displayed. Users shall select the practice and planting period from the drop-down lists and CLICK "Next".

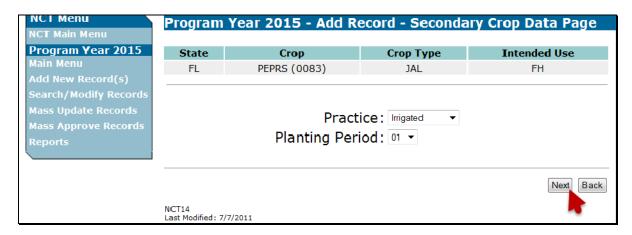

#### **B** Adding a New Record (Continued)

After the secondary crop data is entered and users click "Next", the following Program Year - Add Record - County Selection Page will be displayed. Users shall select the counties for which the crop record will be checking (✓) next to the applicable counties. Clicking:

- "Select All" will display a check (✓) next to all available counties
- "Clear All" will clear all checks (✓) from all selected counties.

CLICK "Next" after all desired counties have been selected. In this example, the fresh, irrigated, planting period 01, jalapeno peppers will be added to Bay, Calhoun, and Duval counties.

**Note:** If the crop record already exists in a county, the "**Select**" box next to the county will be gray and **cannot** be selected.

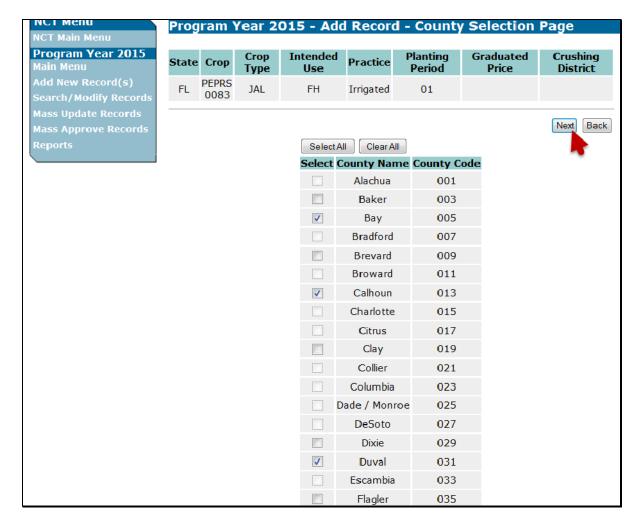

#### **B** Adding a New Record (Continued)

After users select the counties and click "Next", the following Program Year - Add Record - Record Details Page will be displayed. Users shall input all missing data that is available at the time to the Program Year - Add Record - Record Details Page. See subparagraph C for minimum requirements for entering a shell record.

**Note:** If a record for the crop, crop type, intended use, practice, and planting period already exists in the State in 1 or more counties, the previously established crop data (such as planting factors and historical price data) will be included in the newly added records. If no other records exist for this crop, crop type, intended use, practice, and planting period in the State, all data fields will be blank and require user input.

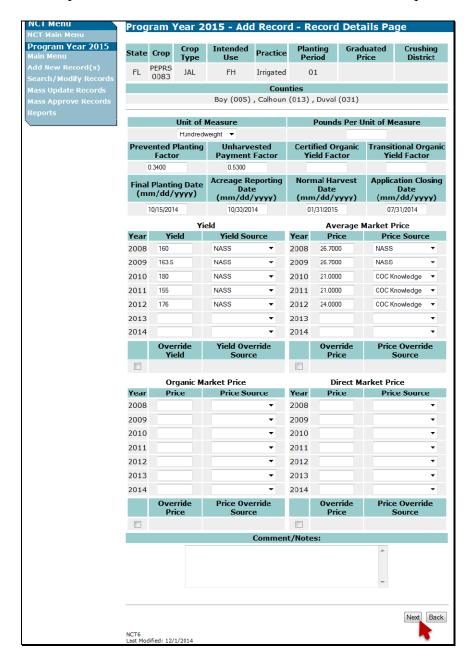

## **B** Adding a New Record (Continued)

After users click "Next", the following Program Year - Add Record - Summary Page will be displayed. User shall review all the crop record data and click 1 of the following:

• "Create Record(s)", if all information is correct

**Note:** Clicking "Create Record(s)" will cause a shell record to be downloaded.

- "Create & Approve Record(s)" (subparagraph F)
- "Back", if information is incorrect, to return to the Program Year Add Record Record Details Page to edit the previous inputs and click "Next" to return the Program Year Add Record Summary Page.

**Note:** If records already exist for 1 or more counties in the State with the same crop, crop type, and intended use, and users have updated payment factors or historical price data, the message will be displayed, "Record addition or modification will result in updates to the existing records".

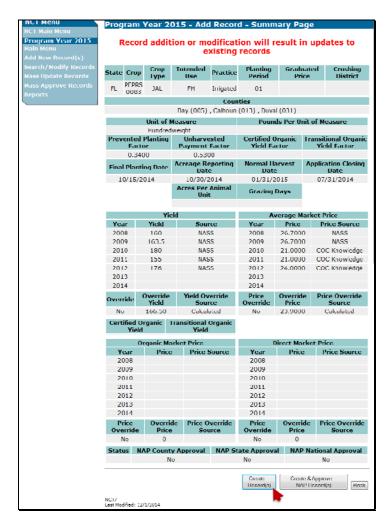

### **B** Adding a New Record (Continued)

After users click "Create Record(s)", the following Program Year - Add Record - Results Page will be displayed. All records added as new will be displayed. If:

- previously existing records were affected, updated records will be displayed
- there were any errors that resulted in the records **not** being added, the information will be displayed.

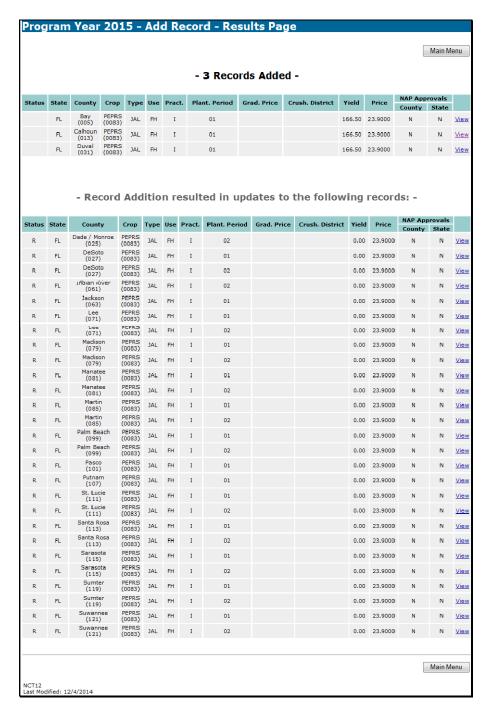

## C Adding a Shell Record

Shell records are partial records entered into NCT with just enough information to allow a record to be saved in the NCT software without requiring a State approval.

**Note:** Beginning with the 2015 NCT, records **must** be approved **before** an Application for Coverage can be taken. The Application for Coverage will no longer recognize shell records from NCT.

To add a shell record, on the Program Year - Main Menu, CLICK "Add New Record(s)" and enter the applicable information (subparagraph B).

**Note:** Adding a shell record is **not** a separate menu option. The added record will be either a shell record or a complete record, depending on what and how much data is entered.

The following fields are **required** for entering a shell record:

- State
- county
- crop
- crop type \*
- intended use \*
- graduated price \*

- practice \*
- planting period
- final planting date \*
- acreage reporting date
- normal harvest date
- application closing date.

**Note:** The asterisked (\*) items may be blank for some crops.

The following NAP data fields may be left blank when entering a shell record, but will be **required** before approving for NAP, if applicable for the particular crop:

- unit of measure
- pounds per unit of measure
- prevented planting factor
- unharvested factor
- acres per animal unit

- grazing days
- NAP historical yields and sources
- NAP historical prices and sources
- NAP override yield and source
- NAP override price and source.

### C Adding a Shell Record (Continued)

Data initially entered as a shell record can be modified and updated at a later time to create the complete record, according to subparagraph D. In the "Status" column:

- "S" indicates a shell record
- no code (blank) indicates a full/complete record.

### D Modifying a Record

Users can modify an unapproved crop record, for a variety of reasons. On the Program Year - Main Menu, CLICK "**Search/Modify Records**".

Users need to modify or update records for the following reasons:

- add additional data or update a record rolled from the previous year NCT (indicated with an "R" in "Status" column)
- add additional data or update a record previously entered in the same crop year as a shell record (indicated with an "S" in "Status" column)
- edit incorrect data in an existing complete record (indicated with no (blank) entry in "Status" column) that has **not** been approved.

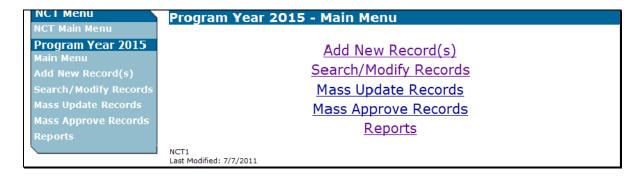

## D Modifying a Record (Continued)

The "State" drop-down list will default to the authorized user's home State or, if the user is associated with multiple States, will default to the first State to which the user is alphabetically linked. Users shall select other applicable criteria and CLICK "Search".

Users can query data for a specific record (crop, crop type, practice, intended use, planting period, etc.) or numerous records (county, crop) depending on the data entered on the following Program Year - Search Records - Search Page. The following example shows specific data queried by State, crop, crop type, and intended use.

**Note:** In addition to location and crop criteria, users can search by NAP Pay Crop and Pay Type, and NAP approval statuses at the county, State, or national level. Detailed queries will enable the user to find the specific records needed.

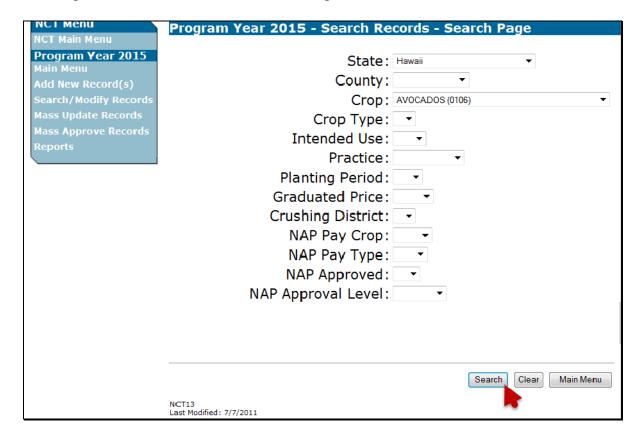

### D Modifying a Record (Continued)

After applicable data is entered and users click "Search", the following Program Year - Search Records - Results Page will be displayed with all records matching the entered search criteria. Users may click "View" link next to any record to view the full details about the record.

Click either of the following:

- "Main Menu", the Program Year Main Menu will be displayed
- "Create New Search", the Program Year Search Records Search Page will be displayed.

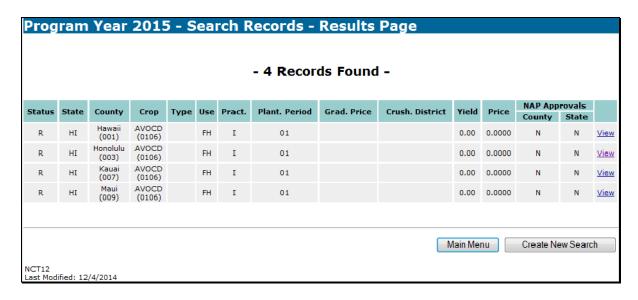

#### D Modifying a Record (Continued)

After users click "View" link next to 1 of the records on the Program Year - Search Records - Results Page, the following Program Year - View Record - Summary Page will be displayed to allow users to view all details about the record. To modify data, CLICK "Modify Record". See subparagraph F for "Approve for NAP" function.

**Note:** After the "NAP State Approval" flag has been set for program data, the State Office **must** contact the National Office to reset the "NAP State Approval" flag, if the record requires modification, **unless** the State has a user with approval reset authority for records within their State.

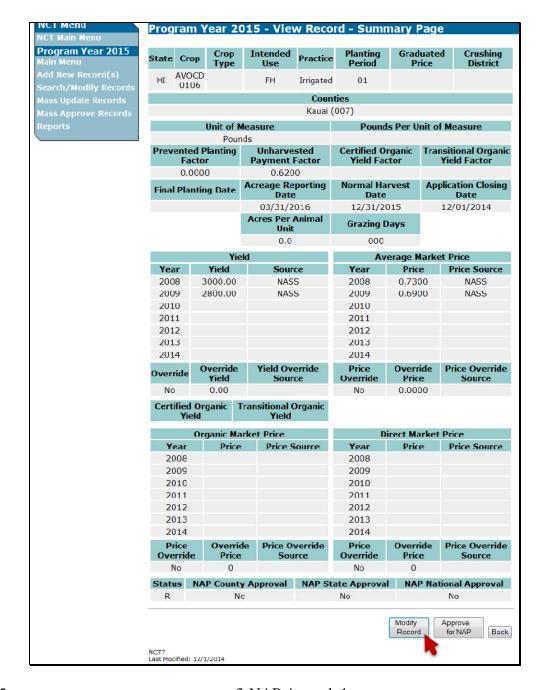

### D Modifying a Record (Continued)

After users click "**Modify Record**", the Program Year - Modify Record - Record Details Page will be displayed. Users may modify any of the fields available for edit.

**Notes:** Before the record can be **approved**, historical price and yield data for at least 1 year through the most recent 3 years of crop data year are **required**; however, the record can be created, maintained, and/or saved without the data. Historical price data is **only required** to be entered for the average market price for the record to be approved. Organic and direct market prices are **not required** to be entered for record approval.

Any changes made to unit of measure, payment factors, and historical prices and sources will replicate to **all** other records in the State with the same crop, crop type, and intended use.

### D Modifying a Record (Continued)

Users shall make updates/modifications and CLICK "Next".

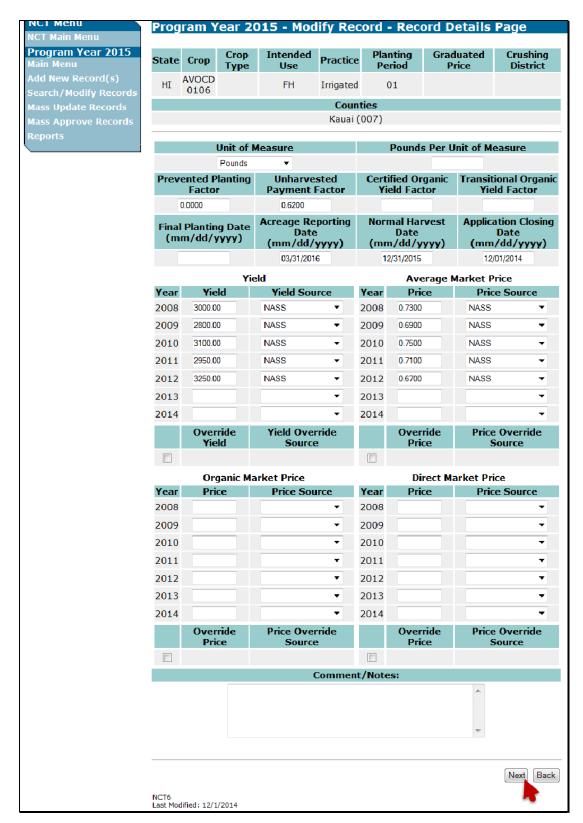

### D Modifying a Record (Continued)

After users click "Next", the Program Year - Modify Record - Summary Page will be displayed. Users shall review the proposed modifications, and if modifications are correct, \*--click "Save Changes" or "Save & Approve Changes". If the modifications are incorrect, CLICK "Back" and fix the errors.

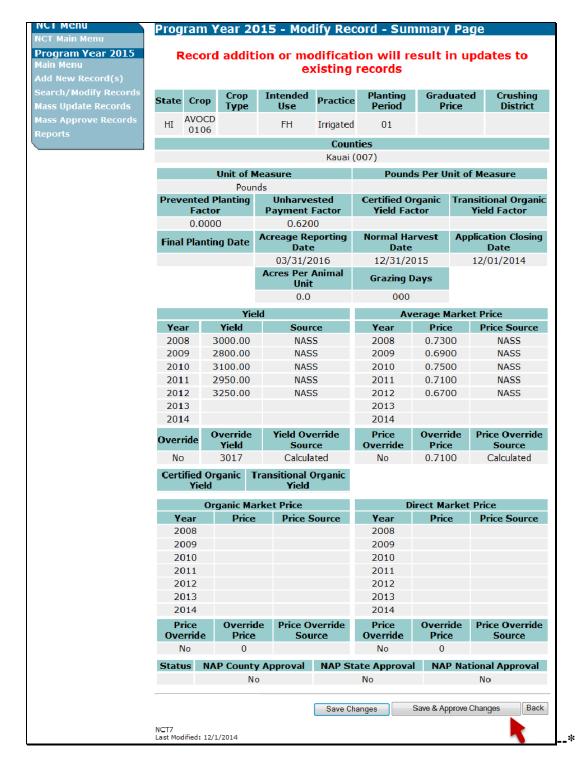

### D Modifying a Record (Continued)

After users click "Save Changes", the Program Year - Modify Record - Results Page will be displayed with a brief summary of the record that was just modified. If the modifications were replicated to other records within the State, a brief summary of the records will be displayed.

Click either of the following:

- "Main Menu", the Program Year Main Menu will be displayed
- "Back to Search Results", the Program Year Search Records Results Page will be displayed to select another record to view and modify.

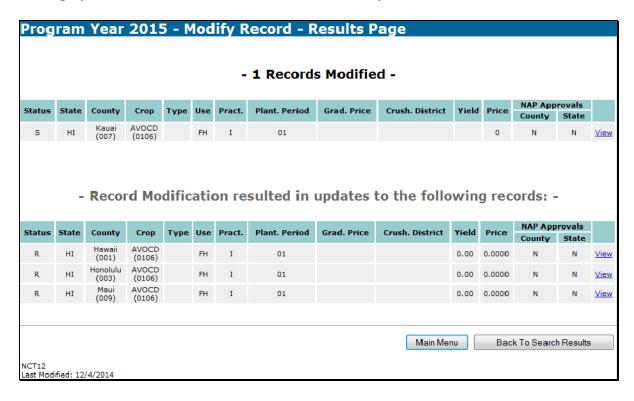

#### E Viewing a Record for Another State

All eAuthentication users have authority to view records for any State or county in the nation. Users shall follow steps in subparagraph D to search for records and select the record for viewing.

**Note:** "Modify Record" and "Approve for NAP" buttons will not be available if users are viewing records outside their State. Only the "Back" button will be available if users are viewing records outside their State.

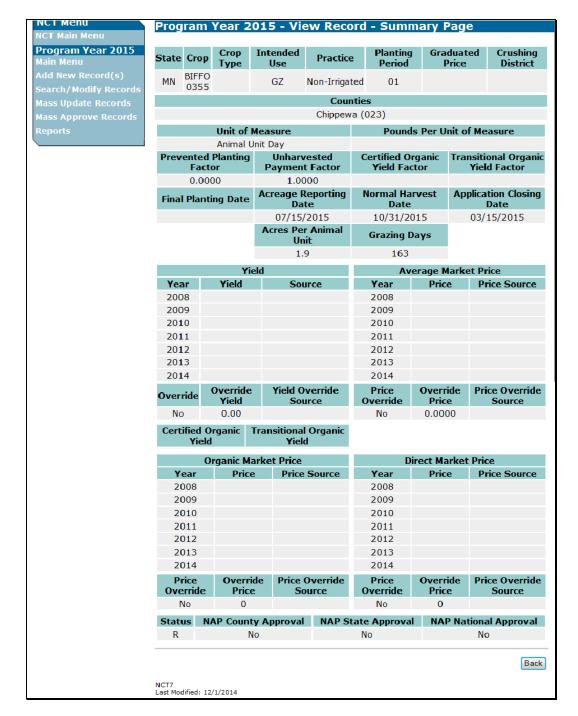

# F Approving a Record

State users may approve a single record or multiple records (subparagraph H) for NAP. To approve a single record, users shall first locate the record according to subparagraph D to "Search/Modify Records".

## F Approving a Record (Continued)

After users have located and are viewing the record on the Program Year - View Record - Summary Page, users shall review **all** record information. If the record is complete and accurate, CLICK "**Approve for NAP**".

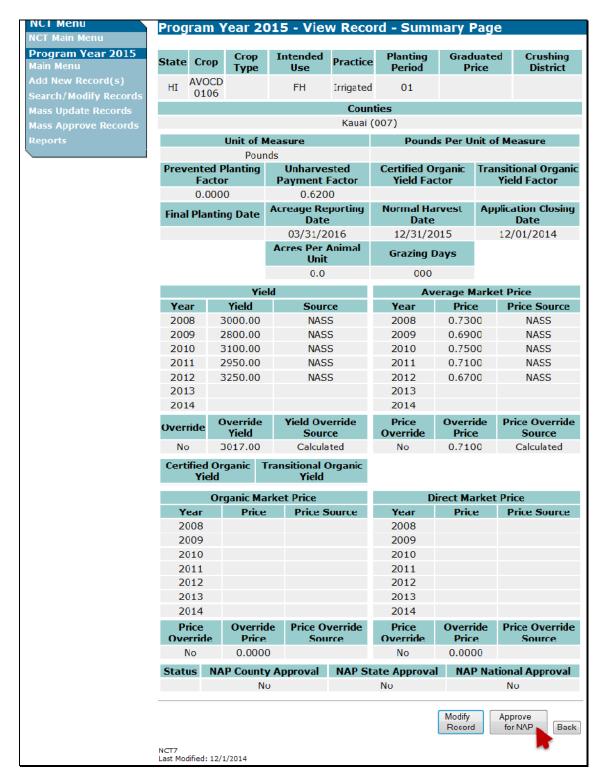

# F Approving a Record (Continued)

After users click "**Approve for NAP**", the following Program Year - Approve Record - Confirmation Screen will be displayed.

Click either of the following:

- "Confirm" to approve the record and the Program Year Approve Record Results Page will be displayed
- "Back", to cancel and return to the Program Year View Record Summary Page.

| Program Year 2015 - Approve Record - Confirmation |         |      |  |  |
|---------------------------------------------------|---------|------|--|--|
| Are you sure you want to approve the record?      |         |      |  |  |
|                                                   | Confirm | Back |  |  |
| NCT2<br>Last Modified: 7/7/2                      | 011     |      |  |  |

### 18 State Office NCT Process (Continued)

### F Approving a Record (Continued)

If users click "**Confirm**", the following Program Year - Approve Record - Results Page will be displayed, notifying users that the record was approved.

**Note:** The "NAP Approvals", "State" flag for the selected program has been set to "Y".

Click either of the following:

- "Main Menu", the Program Year Main Menu will be displayed
- "Back to Search Results", the Program Year Search Records Results Page will be displayed to select another record to view and modify.

**Notes:** Users have the option to "**Create and Approve for NAP**" in 1 step (subparagraph B) as the final step in adding a new record, provided all **required** data for that program is entered.

DAFP establishes the price for grazing records. Users may approve grazing records before DAFP establishes the price.

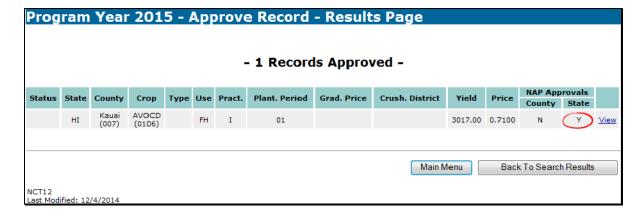

### **G** Mass Update Records

To update any crop data for multiple records at 1 time, from the Program Year - Main Menu, CLICK "Mass Update Records".

The following Program Year - Mass Update Records - Search Page will be displayed. Users can query data for the records they want to update and CLICK "Search".

**Note:** In addition to location and crop criteria, users can search by NAP Pay Crop and Pay Type, and NAP approval statuses, at the county, State, or national level. Detailed queries will enable the user to find the specific records needed.

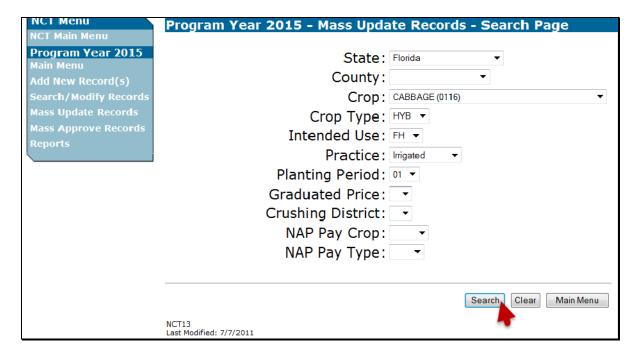

### 18 State Office NCT Process (Continued)

### **G** Mass Update Records (Continued)

After users click "**Search**", the following Program Year - Mass Update Records - Results Page will be displayed with all records matching the search criteria.

Users shall select the records to be updated by checking  $(\checkmark)$  next to the applicable records. Clicking:

- "Select All" will display check (✓) next to all available records (displayed as follows)
- "Clear All" will clear a checks (✓) from all selected records.

After users select the records to be updated, CLICK "Update Selected Records".

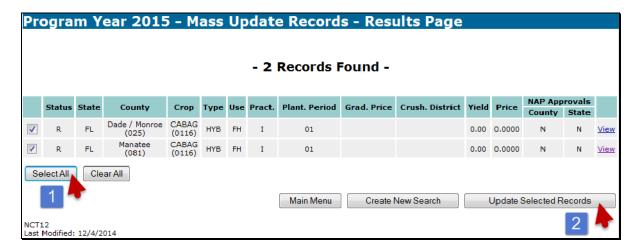

### 18 State Office NCT Process (Continued)

### **G** Mass Update Records (Continued)

After users click "**Update Selected Records**", the Program Year - Mass Update Records - Select Fields Page will be displayed. CHECK (✓) the boxes next to the applicable fields to be updated. Clicking:

- "Select All" will display checks (✓) next to all available fields
- "Clear All" will clear all checks (✓) from all selected fields.

After users select the fields to be updated, CLICK "Next".

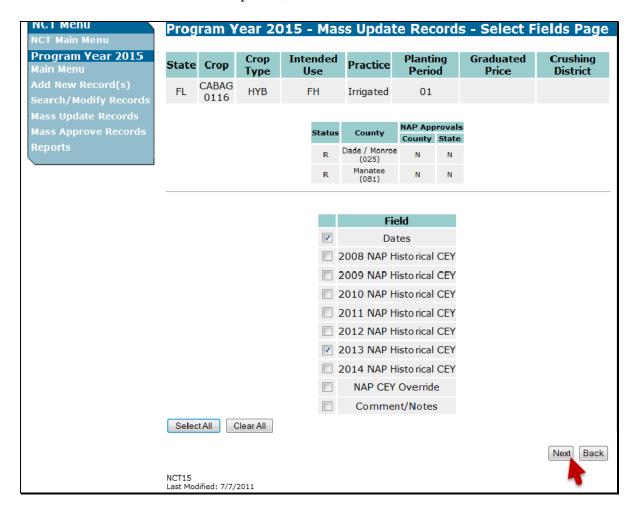

### **G** Mass Update Records (Continued)

After users click "Next", the Program Year - Mass Update Records - Record Details Page will be displayed and include **only** the data fields selected on the Program Year - Mass Update Records - Select Fields Page.

Users shall edit the data, as necessary, and click either of the following:

- "Next", the Program Year Mass Update Records Confirmation Screen will be displayed
- "Back", to cancel and the Program Year Mass Update Records Select Fields Page will be displayed.

**Note:** Any data entered through "**Mass Update Records**" will update the new, revised, or existing data displayed on this screen to **all** selected records.

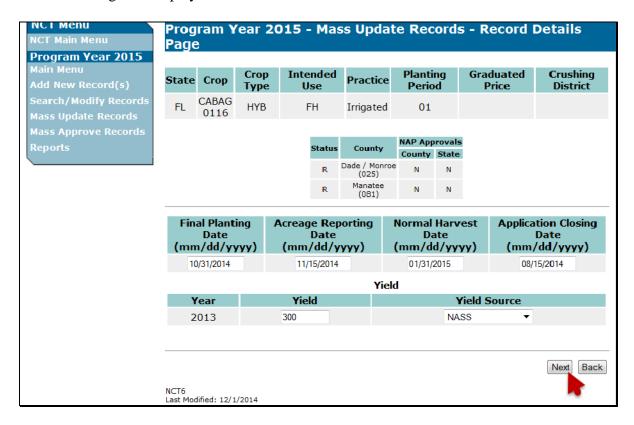

### 18 State Office NCT Process (Continued)

### **G** Mass Update Records (Continued)

After users click "**Next**", the following Program Year - Mass Update Records - Confirmation Screen will be displayed.

Click either of the following:

- "Confirm", to confirm the updates and the Program Year Mass Update Records Results Page will be displayed
- "Back", to cancel and return to the Program Year Mass Update Records Record Details Page.

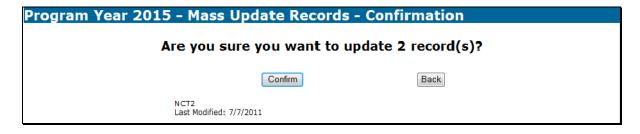

#### 18 State Office NCT Process (Continued)

### **G** Mass Update Records (Continued)

After users click "Confirm", the following Program Year - Mass Update Records - Results Page will be displayed, notifying users of the updated records.

Click 1 of the following:

- "Main Menu", the Program Year Main Menu will be displayed
- "Update Additional Fields", the Program Year Mass Update Records Select Fields
  Page will be displayed to select additional fields to update for the currently selected
  records

**Note:** If users click "**Update Additional Fields**", the selected fields will update new, revised, or existing data for **all** selected records. If additional updates are **required** for some, but **not all** of the previously selected records, a new search should be done to identify the records to be updated.

•\*--"Back to Search Results", the Program Year - Mass Update Records - Search Page will be displayed.

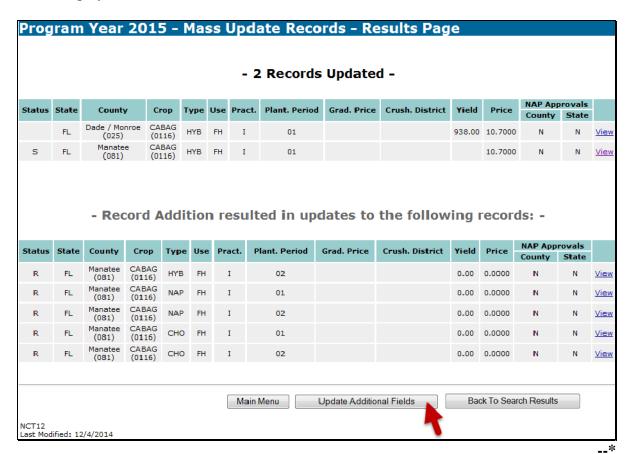

#### **H** Mass Approve Records

Users have the option to approve multiple crop records at 1 time for 1 program. From the Program Year - Main Menu CLICK "Mass Approve Records". "NAP Approval", "County" flag, "Y" indicator is **not required** for mass approvals. To mass approve crop records, users shall select the crop, crop type, graduated price, and intended use, if applicable, and ensure that:

• crop records have all **required** historical yield and prices, as applicable

**Note:** Crops with intended use, "Grazing (GZ)" and value loss crops, **except** nursery, do **not** have historical yields.

• if historic data was entered in any previous years, historic data for all subsequent years is required.

The following Program Year - Mass Approve Record - Search Page will be displayed and users shall search for the records to be approved.

**Note:** In addition to location and crop criteria, users can search by NAP Pay Crop and Pay Type at the county, State, or national level. Detailed queries will enable the user to find the specific records needed.

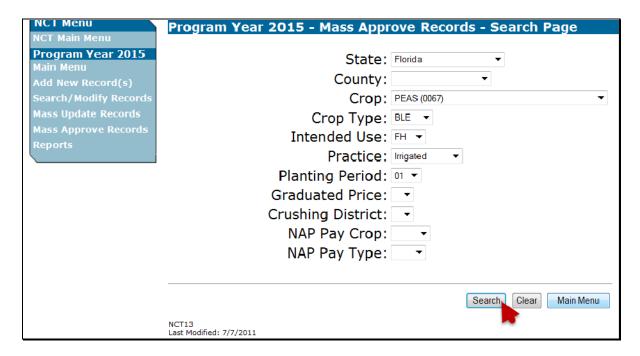

#### **H** Mass Approve Records (Continued)

After users select the search criteria and click "Search", the following Program Year - Mass Approve Records - Results Page will be displayed with all records matching the search criteria. Users shall select the records to be approved by checking (✓) next to the applicable records. Clicking:

- "Select All" will display a check (✓) next to all available records
- "Clear All" will clear all checks (✓) from all selected records.

After users select the records to be approved, CLICK "Approve Selected Records".

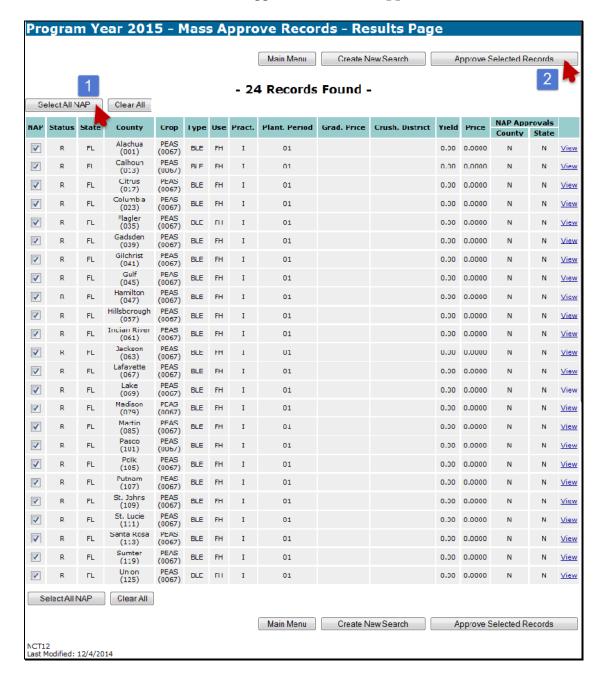

### 18 State Office NCT Process (Continued)

### **H** Mass Approve Records (Continued)

After users click "**Approve Selected Records**", the Program Year - Mass Approve Records - Confirmation Page will be displayed.

Click either of the following:

- "Confirm", to confirm the updates and the Program Year Mass Approve Records Results Page will be displayed
- "Back", the Program Year Mass Approve Records Results Page will be displayed.

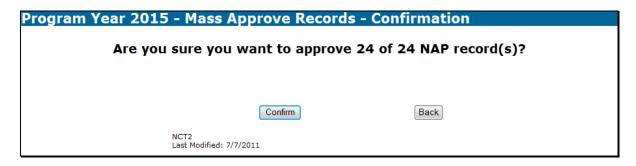

### **H** Mass Approve Records (Continued)

If users click "**Confirm**", the Program Year - Mass Approve Records - Results Page will be displayed notifying users of the approved records.

**Notes:** The "NAP Approvals", "State" flag has been set to "**Y**" for all 24 records. CLICK "Main Menu" to return to the Program Year - Main Menu.

If some of the selected records **cannot** be approved, the Program Year - Mass Approve Records - Results Page will reflect **not only** the "Records Approved", but will also identify which "Records Failed Approval" with the reasons for failure.

|      |       |                       |                |      |     | - 2    | 4 Records     | S Approv    | ed -            |        |        |             | Main M | CII      |
|------|-------|-----------------------|----------------|------|-----|--------|---------------|-------------|-----------------|--------|--------|-------------|--------|----------|
| atus | State | County                | Crop           | Туре | Use | Pract. | Plant. Period | Grad. Price | Crush. District | Yield  | Price  | NAP App     |        |          |
|      | FI    | Alachua<br>(UU1)      | PEAS<br>(UU6/) | BIF  | FH  | ī      | 01            |             |                 | 383.00 | 0.4533 | County<br>N | Y      | V        |
|      | FL    | Calhoun<br>(013)      | PEAS<br>(0067) | BLE  | FH  | I      | 01            |             |                 | 383.00 | 0.4533 | N           | Υ      | <u>v</u> |
|      | FL    | Citrus<br>(U1/)       | PEAS<br>(UU6/) | BLE  | FH  | I      | 01            |             |                 | 383.00 | 0.4533 | N           | Υ      | v        |
|      | FL    | Culumbia<br>(023)     | PEAS<br>(0067) | BLE  | FH  | I      | 01            |             |                 | 383.00 | 0.4533 | N           | Υ      | V        |
|      | FL    | Flagler<br>(035)      | PEAS<br>(0067) | BLE  | FH  | I      | 01            |             |                 | 383.00 | 0.4533 | N           | Y      | v        |
|      | FL    | Gadsden<br>(039)      | PEAS<br>(0067) | BLE  | FH  | I      | 01            |             |                 | 383.00 | 0.4533 | N           | Υ      | v        |
|      | FL    | Gilchrist<br>(041)    | PEAS<br>(0067) | BLE  | FH  | I      | 01            |             |                 | 383.00 | 0.4533 | N           | Y      | v        |
|      | FL    | Gulf<br>(045)         | PEAS<br>(0067) | BLE  | FH  | I      | 01            |             |                 | 383.00 | 0.4533 | N           | Υ      | V        |
|      | FL    | Hamilton<br>(047)     | PEAS<br>(0067) | BLE  | FH  | I      | 01            |             |                 | 383.00 | 0.4533 | N           | Y      | <u>v</u> |
|      | FL    | Hilsborough<br>(057)  | PEAS<br>(0067) | BLE  | FH  | I      | 01            |             |                 | 383.00 | 0.4533 | N           | Υ      | V        |
|      | ΓL    | Indian River<br>(061) | PEAS<br>(0067) | BLE  | гп  | I      | 01            |             |                 | 303.00 | 0.4533 | N           | Y      | v        |
|      | FL    | Jackson<br>(063)      | PEAS<br>(0067) | BLE  | FH  | I      | 01            |             |                 | 383.00 | 0.4533 | N           | Υ      | V        |
|      | FL    | Lafayette<br>(067)    | PEAS<br>(0067) | BLE  | FH  | I      | 01            |             |                 | 383.00 | 0.4533 | N           | Y      | v        |
|      | FL    | Lake<br>(069)         | PEAS<br>(0067) | BLE  | FH  | I      | 01            |             |                 | 383.00 | 0.4533 | N           | Υ      | <u>v</u> |
|      | FL    | Madison<br>(079)      | PEAS<br>(0067) | BLE  | FH  | I      | 01            |             |                 | 383.00 | 0.4533 | N           | Y      | <u>v</u> |
|      | FL    | Martin<br>(085)       | PEAS<br>(0067) | BLE  | FH  | I      | 01            |             |                 | 383.00 | 0.4533 | N           | Υ      | <u>v</u> |
|      | FL    | Pasco<br>(101)        | PEAS<br>(0067) | BLE  | FH  | I      | 01            |             |                 | 383.00 | 0.4533 | N           | Υ      | v        |
|      | FL    | Polk<br>(105)         | PEAS<br>(0067) | BLE  | FH  | I      | 01            |             |                 | 383.00 | 0.4533 | N           | Υ      | <u>v</u> |
|      | FL    | Putnam<br>(107)       | PFAS<br>(0067) | BLE  | FH  | I      | 01            |             |                 | 383.00 | 0.4533 | N           | Υ      | v        |
|      | FL    | St. Johns<br>(109)    | PEAS<br>(0067) | BLE  | FH  | I      | 01            |             |                 | 383.00 | 0.4533 | N           | Υ      | v        |
|      | FL    | St. Lucie<br>(111)    | PFAS<br>(0067) | BLE  | н   | 1      | U1            |             |                 | 383.00 | 0.4533 | N           | Y      | v        |
|      | FL    | Santa Rosa<br>(113)   | PEAS<br>(0067) | BLE  | FH  | I      | 01            |             |                 | 383.00 | 0.4533 | N           | Y      | V        |
|      | FL    | Sumter<br>(119)       | PEAS<br>(0067) | BLE  | н   | 1      | U1            |             |                 | 383.00 | 0.4533 | N           | Y      | v        |
|      | FL    | Union<br>(125)        | PEAS<br>(0067) | BLE  | FH  | I      | 01            |             |                 | 383.00 | 0.4533 | N           | Υ      | V        |
|      |       |                       | ,              |      |     |        |               |             |                 |        |        |             |        |          |

### **A Resetting Approval Flags**

State and/or national approval of a crop record will trigger a download of county and State approved crop records to County Offices. The National Office users or State Office users with State reset authority **must** reset any record previously approved by the State when the State Office requires a change or modification to the crop record.

National Office users will have the option to individually reset "NAP State Approval" flags or mass reset State and national approval flags to allow State Offices to make changes.

From the Program Year - Main Menu, CLICK "Mass Approval Reset".

**Note:** "Mass Approval Reset" will be displayed at the National level only.

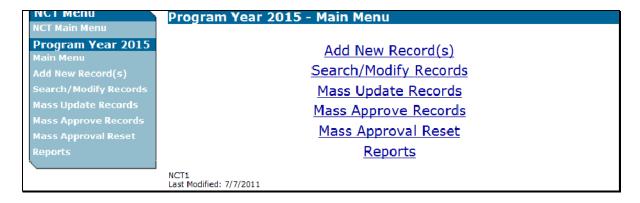

## **A Resetting Approval Flags (Continued)**

After users click "Mass Approval Reset" the Program Year - Mass Reset Records - Search Page will be displayed. Users can query data for the records they want to mass reset and CLICK "Search".

| NCI Menu                       | Program Year 2015 - Mass Re      | eset Records - Search Page |
|--------------------------------|----------------------------------|----------------------------|
| NCT Main Menu                  |                                  |                            |
| Program Year 2015              | State:                           | Massachusetts ▼            |
| Main Menu<br>Add New Record(s) | County:                          | ▼                          |
| Search/Modify Records          | Crop:                            | CURRAN IS (0325) ▼         |
| Mass Update Records            | Crop Type:                       |                            |
| Mass Approve Records           | Intended Use:                    |                            |
| Mass Approval Reset            |                                  |                            |
| Reports                        | Practice:                        |                            |
|                                | Planting Period:                 | •                          |
|                                | Graduated Price:                 | •                          |
|                                | Crushing District:               | ▼                          |
|                                | NAP Pay Crop:                    | _                          |
|                                | NAP Pay Type:                    | •                          |
|                                |                                  | Search Clear Main Menu     |
|                                | NCT13<br>Last Modified: 7/7/2011 | •                          |

### **A Resetting Approval Flags (Continued)**

After users click "Search", the Program Year - Mass Reset Records - Results Page will be displayed with all records matching the search criteria. Users shall select the records to be reset by checking  $(\checkmark)$  next to the records to be reset. If users click:

- "Select All NAP", a check (✓) will be displayed next to all available records for NAP
- "Clear All", all checks (✓) will be cleared from all selected records.

After users have selected the records to be reset, CLICK "Reset Selected Records".

**Note:** Records that are nationally approved, but **not** State or county approved, do **not** display on the Program Year - Mass Reset Records - Results Page. Nationally approved records are allowed to be reset.

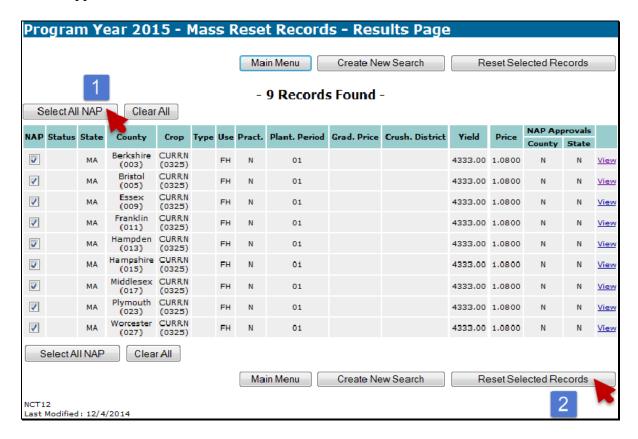

## **A Resetting Approval Flags (Continued)**

After users click "**Reset Selected Records**", the following Program Year - Mass Reset Records - Confirmation Page will be displayed. Click either of the following:

- "Confirm", to confirm the updates and the Program Year Mass Reset Records Results Page will be displayed
- "Back", to return to the Program Year Mass Reset Records Results Page.

| Program Year 2015 - M | Program Year 2015 - Mass Reset Records - Confirmation |                       |  |  |  |
|-----------------------|-------------------------------------------------------|-----------------------|--|--|--|
| Are you               | sure you want to reset                                | 9 of 9 NAP record(s)? |  |  |  |
|                       | Confirm                                               | Back                  |  |  |  |
| NCT2<br>Last N        | lodified: 7/7/2011                                    |                       |  |  |  |

## **A Resetting Approval Flags (Continued)**

If users click "**Confirm**", the following Program Year - Mass Reset Records - Results Page will be displayed, notifying users of the reset records.

- "Main Menu", the Program Year Main Menu will be displayed
- "Back to Search Results", the Program Year Mass Reset Records Results Page will be displayed.

Only National Office users can delete a record. To delete a crop record, users shall locate the record using "Search/Modify Record(s)" according to paragraph 18 D.

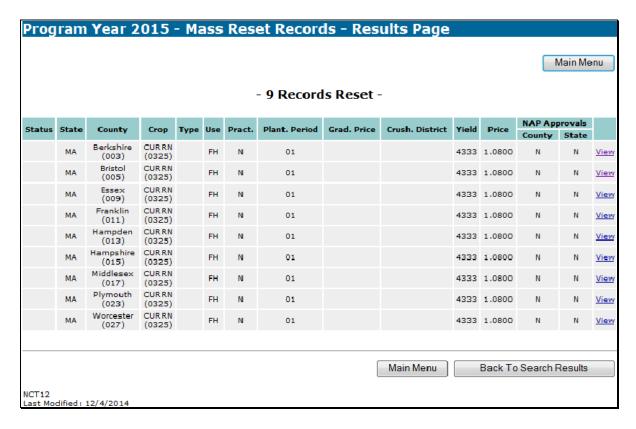

### **B** Deleting a Record

After locating the record, and reviewing it on the Program Year - View Record - Summary Page, CLICK "**Delete Record**".

**Note:** Before a National Office user deletes a record, State Office users **must** ensure that an \*--Application for Coverage has **not** been taken for the crop, crop type, intended use, etc. in the associated administrative county.--\*

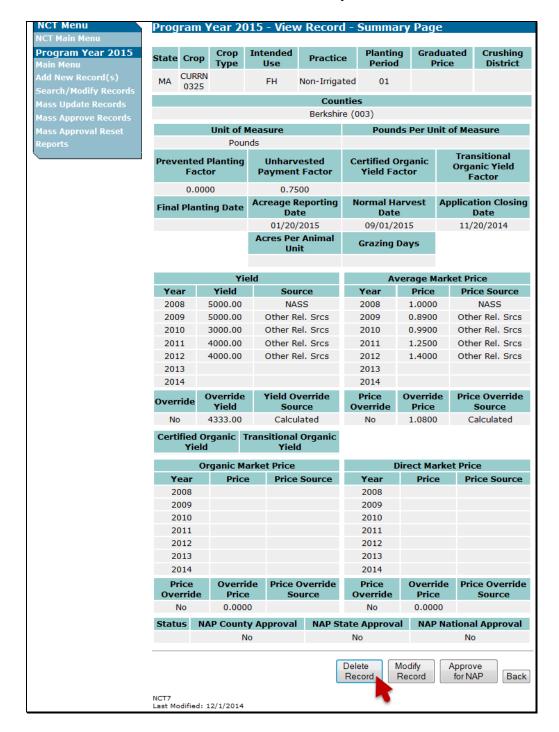

## **B** Deleting a Record (Continued)

After users click "**Delete Record**", the following Program Year - Delete Record - Confirmation Screen will be displayed.

Click either of the following:

- "Confirm", to confirm the updates and the Program Year Delete Record Results Page will be displayed
- "Back", to return to the Program Year View Record Summary Page.

| Program Year 2015 - Delete Reco | rd - Confirmation        |        |
|---------------------------------|--------------------------|--------|
| Are you sure y                  | ou want to delete the re | ecord? |
| Co                              | onfirm                   | Back   |
| NCT2<br>Last Modified: 7/7/2011 |                          |        |

### **B** Deleting a Record (Continued)

If users click "Confirm", the Program Year - Delete Record - Results Page will be displayed, notifying users of the deleted record. As displayed in the following Program Year - Delete Record - Results Page example, the "Status" code is now "**D**" for "deleted".

Click either of the following:

- "Main Menu", the Program Year Main Menu will be displayed
- "Back to Search Results", to search for additional records to delete.

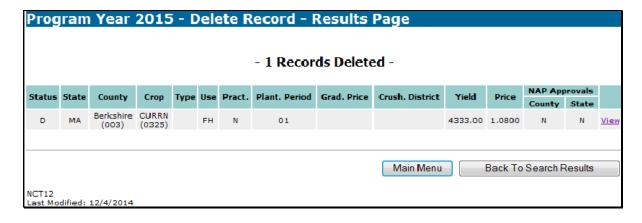

### 20 NCT Information

## **A Entering Crop Data**

Use the following table when entering crop data information. Data elements **not** included in this table are those that are automatically populated and maintained behind the scenes and therefore are non-editable by county, State, or National Office users.

| Action                                                                                                    |
|----------------------------------------------------------------------------------------------------|
| Select State.                                                                                                    |
| Select county. The county code will be displayed for reference.                                                                                                    |
| Select crop. The 4-digit numeric crop code will be displayed for reference CRM/Product Master (2-CP, paragraph 41 or 2-CP, Exhibit 10.5).                                                     |
| Select 3-alpha character crop type abbreviation. See CRM/Product Master (2-CP, paragraph 41 or 2-CP, Exhibit 10.5) for crop types.  Note: If a crop type is <b>not</b> provided, leave blank. |
| Select 2-alpha character intended use. See 2-CP, Exhibit 11 for intended uses.  Note: If an intended use is <b>not</b> provided for the crop, leave blank.                                    |
|                                                                                                    |

Use the following table when entering crop data information. Data elements **not** included in this table are those that are automatically populated and maintained behind the scenes and therefore are non-editable by county, State, or National Office users.

| Drop-Down  |                                                                                                    |                                |  |  |  |
|------------|----------------------------------------------------------------------------------------------------|--------------------------------|--|--|--|
| List Title |                                                                                                    | Action                         |  |  |  |
| Graduated  | Select price code, as follows.                                                                                                    |                                |  |  |  |
| Price      | Enter for value loss crops and California processed grapes, with the <b>exception</b> of the following:                                             |                                |  |  |  |
|            | • finfish, Haplochromine Tropical (HAP), Lamprologuine Tropical (LAM), Mbuna Chichlid Tropical (MBU), Tanganyika Tropical (TAN), and Tropical (TRO) |                                |  |  |  |
|            | • floriculture flowers, all type                                                                                                    | s, <b>except</b> seed          |  |  |  |
|            | • grass, all types, intended use                                                                                                    | e, "Sod (SO)"                  |  |  |  |
|            | mushrooms, common and shiitake                                                                                                    |                                |  |  |  |
|            | nursery, container and field grown (ornamental and nonornamental)                                                                                   |                                |  |  |  |
|            | • crops with the intended use "Rootstock (RS)" or "Sets (SE)".  The graduated price crops and codes are as follows.                                 |                                |  |  |  |
|            | The graduated price crops and c                                                                                                    | odes are as follows.           |  |  |  |
|            | Christmas Trees (7321)                                                                                                    | <u>Finfish (3000)</u>          |  |  |  |
|            | (Age of Growth of Trees)                                                                                                    | G. L.                          |  |  |  |
|            | Cada Vaana                                                                                                    | <u>Code</u> "FIN", Fingerlings |  |  |  |
|            | <u>Code Years</u><br>"SED" Seedling                                                                                                    | "BRO", Broodfish               |  |  |  |
|            | "001" 1 year                                                                                                    | "FRY", Fry                     |  |  |  |
|            | "002" 2 years                                                                                                    | "FOF", Food Fish               |  |  |  |
|            | "003" 3 years                                                                                                    | 101 ,100011511                 |  |  |  |
|            | "004" 4 years                                                                                                    | "009", 9 inch fish             |  |  |  |
|            | "005" 5 years                                                                                                    | "012", 12 inch fish            |  |  |  |
|            | "006" 6 years                                                                                                    | "015", 15 inch fish            |  |  |  |
|            | "007" 7 years                                                                                                    |                                |  |  |  |
|            | "008" 8 years                                                                                                    |                                |  |  |  |
|            | "009" 9 years                                                                                                    |                                |  |  |  |
|            | "010" 10 years                                                                                                    |                                |  |  |  |
|            | "011" 11 years                                                                                                    |                                |  |  |  |
|            | "012" 12 years                                                                                                    |                                |  |  |  |

| Drop-Down   |                                                                           |                        |
|-------------|---------------------------------------------------------------------------|------------------------|
| List Title  | Action                                                                    |                        |
| Graduated   | Mollusk (3001)                                                            | Crustacean (3002)      |
| Price       | (Size in Millimeters)                                                     |                        |
| (Continued) |                                                                           | <u>Code</u>            |
|             | <u>Code</u>                                                               | "SMA", Small           |
|             | "000", less than 1 mm                                                     | "MED", Medium          |
|             | "001", 1 mm                                                               | "LAR", Large           |
|             | "002", 2 mm                                                               |                        |
|             | "003", 3 mm                                                               | <u>Ginseng (0089)</u>  |
|             | "004", 4 mm                                                               | (Root Age)             |
|             | "005", 5 mm                                                               |                        |
|             | "006", 6 mm                                                               | <u>Code</u>            |
|             | "007", 7 mm                                                               | "001", 1 year          |
|             | "008", 8 mm                                                               | "002", 2 years         |
|             | "009", 9 mm                                                               | "003", 3 years         |
|             | "010", greater than or equal to 10, but less than 12                      | "004", 4 years         |
|             | "012", greater than or equal to 12, but less than 14                      | "005", 5 years         |
|             | "014", greater than or equal to 14, but less than 16                      | "006", 6 years         |
|             | "016", greater than or equal to 16, but less than 18                      |                        |
|             | "018", greater than or equal to 18, but less than 20                      |                        |
|             | "020", greater than or equal to 20, but less than 22                      |                        |
|             | "022", greater than or equal to 22, but less than 24                      |                        |
|             | "024", greater than or equal to 24, but less than 26                      |                        |
|             | "026", greater than or equal to 26, but less than 28                      |                        |
|             | "028", greater than or equal to 28, but less than 30                      |                        |
|             | "030", greater than or equal to 30, but less than 35                      |                        |
|             | "035", greater than or equal to 35, but less than 40                      |                        |
|             | "040", greater than or equal to 40, but less than 45                      |                        |
|             | "045- greater than or equal to 45, but less than 50                       |                        |
|             | "050", greater than or equal to 50, but less than 60                      |                        |
|             | "060", greater than or equal to 60, but less than 70                      |                        |
|             | "070", greater than or equal to 70, but less than 80                      |                        |
|             | "080", greater than or equal to 80                                        | 1 111 1                |
|             | The State Office user will enter the graduated price <b>cod</b>           |                        |
|             | price <b>code</b> to establish and enter a <b>price</b> for the size, ago | e, or stage of a crop. |
|             | Notes Cas CDM/Dusdayet Martin (2 CD marin 1 41                            | 2 CD E-1:1-1:4 10 5    |
|             | <b>Note:</b> See CRM/Product Master (2-CP, paragraph 41 c                 | or 2-CP, Exhibit 10.5) |
|             | for types of crops.                                                       |                        |

# 20 NCT Information (Continued)

| Drop-Down<br>List Title | Action                                                                                  |          |                          |  |  |  |
|-------------------------|-----------------------------------------------------------------------------------------|----------|--------------------------|--|--|--|
| Crushing<br>District    | In <b>California</b> , enter crushing districts for processed grapes, Crop code "0053". |          |                          |  |  |  |
|                         | County Code                                                                             | District | <b>Crushing District</b> |  |  |  |
|                         | 045                                                                                     | 1        | 001                      |  |  |  |
|                         | 033                                                                                     | 2        | 002                      |  |  |  |
|                         | 041, 097                                                                                | 3        | 003                      |  |  |  |
|                         | 055                                                                                     | 4        | 004                      |  |  |  |
|                         | 095                                                                                     | 5        | 005                      |  |  |  |
|                         | 001, 013, 075, 081, 085                                                                 | 6        | 006                      |  |  |  |
|                         | 053, 069, 087                                                                           | 7        | 007                      |  |  |  |
|                         | 079, 083, 111                                                                           | 8        | 008                      |  |  |  |
|                         | 007, 011, 015, 021, 023, 035, 049, 063, 067, 089, 091, 093, 101, 103, 105, 113, 115,    | 9        | 009                      |  |  |  |
|                         | 005, 009, 017, 043, 057, 061, 109                                                       | 10       | 010                      |  |  |  |
|                         | 067, 077                                                                                | 11       | 011                      |  |  |  |
|                         | 047, 077, 099                                                                           | 12       | 012                      |  |  |  |
|                         | 003, 019, 027, 031, 039, 051, 107                                                       | 13       | 013                      |  |  |  |
|                         | 029, 031, 107                                                                           | 14       | 014                      |  |  |  |
|                         | 037, 071                                                                                | 15       | 015                      |  |  |  |
|                         | 025, 059, 065, 073                                                                      | 16       | 016                      |  |  |  |
|                         | 067, 113                                                                                | 17       | 017                      |  |  |  |

| Drop-Down  |                                                                          |                                                                                                    |  |  |  |  |
|------------|--------------------------------------------------------------------------|----------------------------------------------------------------------------------------------------|--|--|--|--|
| List Title |                                                                          | Action                                                                                                    |  |  |  |  |
| Practice   | Select irrigated or                                                      | Select irrigated or nonirrigated.                                                                                                    |  |  |  |  |
|            | <b>Note:</b> An entry i                                                  | Note: An entry is not required for value loss crops.                                                                                                    |  |  |  |  |
| Planting   | "01" will be defaulted for value loss crops, honey, and all crops in the |                                                                                                    |  |  |  |  |
| Period     | planting periods '(GZ)", with differ "32", "41", "42",                   | except crops with intended use, "Grazing (GZ)". Enter "01" through "12". For crops with intended use, "Grazing rent carrying capacities, enter "01", "02", "21", "22", "31", "51", "52", "61", "62", "71", "72", "81", "82", "91", or nodate small grain with different carrying capacities, for: |  |  |  |  |
|            | • spring season                                                          | on, enter "01" er season, enter "21" ason, enter "31" esignated as warm and cool season, see the following examples.                                                                                                    |  |  |  |  |
|            | Example 1:                                                               | Cool season:                                                                                                    |  |  |  |  |
|            |                                                                          | <ul> <li>carrying capacity "3", enter planting period "01"</li> <li>carrying capacity "5", enter planting period "21"</li> <li>carrying capacity "10", enter planting period "31".</li> </ul>                                                                                                    |  |  |  |  |
|            | Example 2: Warm season:                                                  |                                                                                                    |  |  |  |  |
|            |                                                                          | <ul> <li>carrying capacity "3", enter planting period "02"</li> <li>carrying capacity "5", enter planting period "22"</li> <li>carrying capacity "10", enter planting period "32".</li> </ul>                                                                                                    |  |  |  |  |

| Drop-Down  |                                                                                                    |  |  |  |  |
|------------|----------------------------------------------------------------------------------------------------|--|--|--|--|
| List Title | Action                                                                                                    |  |  |  |  |
| Unit of    | *The following values are valid for unit of measure:                                                                                                    |  |  |  |  |
| Measure    |                                                                                                    |  |  |  |  |
|            | • "AUD", animal unit days • "CRT", crate • "LUG", lug                                                                                                    |  |  |  |  |
|            | • "BBL", barrel • "CTN", carton • "OZ", ounce                                                                                                    |  |  |  |  |
|            | • "BOX", box • "CWT", hundredweight • "PCE", piece                                                                                                    |  |  |  |  |
|            | • "BU", bushel • "GAL", gallon • "SQY", square yard                                                                                                    |  |  |  |  |
|            | <ul> <li>"BUN", bunch</li> <li>"IN", inch</li> <li>"STM", stem</li> <li>"CON", container</li> <li>"LBS", pound</li> <li>"TON", ton.</li> </ul>                                                                                                    |  |  |  |  |
|            | CON, container LBS, pound TON, ton.                                                                                                    |  |  |  |  |
|            | Enter unit of measure for all the records, <b>except</b> the following:*                                                                                                    |  |  |  |  |
|            | • finfish, Haplochromine Tropical (HAP), Lamprologuine Tropical (LAM), Mbuna Chichlid Tropical (MBU), Tanganyika Tropical (TAN), and Tropical (TRO)                                                                                                    |  |  |  |  |
|            | • floriculture flowers, all types and intended uses, <b>except</b> seed                                                                                                    |  |  |  |  |
|            | mushrooms, common and shiitake                                                                                                    |  |  |  |  |
|            | nursery, container and field grown                                                                                                    |  |  |  |  |
|            | • crops with intended use "Rootstock (RS)" or "Sets (SE)".                                                                                                    |  |  |  |  |
|            | Notes: National and State Office entry only.                                                                                                    |  |  |  |  |
|            | Unit of measure should be the same as the historical data. If the unit of measure is changed, the NCT software will <b>not</b> convert the historical years; therefore, 30 cwt. may become 30 lbs. If the unit of measure is changed, historical data <b>must</b> be manually updated. An entry of zero or higher will be a valid entry, if the unit of measure is "bunches". |  |  |  |  |
| Pounds Per | When adding barrel, box, bunches, carton, container, crate, or lug as a unit of                                                                                                    |  |  |  |  |
| Unit of    | measure for a record, the number of pounds for the unit of measure <b>must</b> be                                                                                                    |  |  |  |  |
| Measure    | updated.                                                                                                    |  |  |  |  |
| Prevented  | "0.0000" will be defaulted. Enter prevented planting factor (decimal point first),                                                                                                    |  |  |  |  |
| Planting   | for instance, ".10". The prevented planting factor <b>must</b> be the same factor                                                                                                    |  |  |  |  |
| Factor     | within the State by crop code, type abbreviation, and intended use. Prevented                                                                                                    |  |  |  |  |
|            | planting factor can be <b>no</b> greater than the unharvested payment factor. If a                                                                                                    |  |  |  |  |
|            | prevented planting factor greater than zero is entered, there <b>must</b> be an entry in the "Final Planting Date" field.                                                                                                    |  |  |  |  |
|            | Notes: National and State Office entry only.                                                                                                    |  |  |  |  |
|            | Required entry, <b>except</b> for value loss crops and all crops in tropical regions.                                                                                                    |  |  |  |  |
| L          | $\mathcal{L}$                                                                                                    |  |  |  |  |

| Drop-Down<br>List Title                                          |                                                                                                    |                                | Action                      |                                                  |                                |  |
|------------------------------------------------------------------|----------------------------------------------------------------------------------------------------|--------------------------------|-----------------------------|--------------------------------------------------|--------------------------------|--|
| Unharvested<br>Payment<br>Factor                                 | Enter decimal point first, for instance, ".30". Unharvested factor <b>must</b> be same factor within the State by crop code, type, and intended use.                                         |                                |                             |                                                  |                                |  |
|                                                                  | <b>Note:</b> National and State Office entry <b>only</b> .                                                                                                    |                                |                             |                                                  |                                |  |
| Certified<br>Organic<br>Yield Factor                             | organic yield                                                                                                    | _                              | the same withi              | ut less than 1.00. Cer<br>n the State by crop co |                                |  |
|                                                                  | Notes: Nation                                                                                                    | nal and State Of               | ffice entry <b>only</b>     |                                                  |                                |  |
|                                                                  | Not a                                                                                                    | required entry                 |                             |                                                  |                                |  |
|                                                                  | If the record is insurable, the factor will be overridden with the insurable factor.                                                                                                    |                                |                             |                                                  |                                |  |
| Transitional<br>Organic<br>Yield Factor                          | Enter as a decimal value greater than 0.00 but less than 1.00. Transitional organic yield factor <b>must</b> be the same within the State by crop code, type abbreviation, and intended use. |                                |                             |                                                  |                                |  |
|                                                                  | Notes: National and State Office entry only.                                                                                                    |                                |                             |                                                  |                                |  |
|                                                                  | Not a <b>required</b> entry.                                                                                                    |                                |                             |                                                  |                                |  |
| If the record is insurable, the factor will be insurable factor. |                                                                                                    |                                |                             | will be overridden wit                           | h the                          |  |
| Acres Per<br>Animal Unit                                         | Enter carrying (GZ)".                                                                                                    | g capacity for <b>f</b> o      | orage crops wi              | th the intended use,                             | "Grazing                       |  |
|                                                                  | <b>Note:</b> To accommodate multiple carrying capacities according to 1-NAP (Rev. 2), paragraph 277, see instructions for the "Planting Period" entry.                                       |                                |                             |                                                  |                                |  |
|                                                                  | Examples:                                                                                                    | Alfalfa<br>Barley<br>Birdsfoot | Grass<br>Kochia<br>Kohlrabi | Mixed Forage<br>Oats<br>Perennial Peanuts        | Sorghum<br>Speltz<br>Triticale |  |
|                                                                  |                                                                                                    | Clover<br>Corn                 | Lespedeza<br>Millet         | Rye<br>Sorghum, Forage                           | Vetch<br>Wheat                 |  |

| Drop-Down  |                                                                                                    |
|------------|----------------------------------------------------------------------------------------------------|
| List Title | Action                                                                                                    |
| Grazing    | Enter number of days in a grazing period for each forage crop with the                                                                                |
| Days       | intended use, "Grazing (GZ)". Must not exceed 365 days.                                                                                               |
| F: 1       | Note: To accommodate multiple carrying capacities according to 1-NAP (Rev. 2), paragraph 277, see instructions for the Planting Period entry.         |
| Final      | Enter date for annual crops. Must be <b>before</b> normal harvest date, <b>after</b> the                                                              |
| Planting   | application closing date, and have an entry greater than zero in the                                                                                  |
| Date       | "Prevented Planting Factor" field.                                                                                                    |
|            | <b>Notes:</b> Date format: mm/dd/yyyy.                                                                                                    |
|            | Required entry, <b>except</b> for value loss crops and crops in tropical                                                                              |
|            | regions.                                                                                                    |
| Acreage    | Enter date. STC should establish the earliest date to allow for 15 calendar                                                                           |
| Reporting  | days in advance of harvest, including onset of grazing (2-CP, Exhibit 6.5).                                                                           |
| Date       | For value loss crops, the date will default to September 30 of the previous calendar year, <b>except</b> for ornamental nursery and propagation stock |
|            | nonornamental nursery, the date will default to May 31 of the previous crop year.                                                                     |
|            | <b>Note:</b> Date format: mm/dd/yyyy.                                                                                                    |
| Normal     | Enter date the harvest of the crop is normally completed in the county. Must                                                                          |
| Harvest    | be after final planting date. For value loss crops, the date will default to                                                                          |
| Date       | September 30 of crop year, <b>except</b> for ornamental nursery and propagation                                                                       |
|            | stock nonornamental nursery, the date will default to May 31 of the current crop year.                                                                |
|            | Note: Date format: mm/dd/yyyy.                                                                                                    |

| Drop-Down   |                                                                                      |  |  |  |  |
|-------------|--------------------------------------------------------------------------------------|--|--|--|--|
| List Title  | Action                                                                               |  |  |  |  |
| Application | Enter date. Must be <b>before</b> the final planting date. For value loss crops, the |  |  |  |  |
| Closing     | date will default to September 1 of previous calendar year, <b>except</b> for        |  |  |  |  |
| Date        | ornamental nursery and propagation stock nonornamental nursery, the date             |  |  |  |  |
|             | will default to May 1 of the previous crop year. For all crops in tropical           |  |  |  |  |
|             | regions, <b>except</b> value loss, date will default to December 1 of the previous   |  |  |  |  |
|             | calendar years. The "Application Closing Date" <b>must</b> be the same within a      |  |  |  |  |
|             | county for all crops in the same pay crop and pay type. See 1-NAP (Rev. 2),          |  |  |  |  |
|             | subparagraph 300 A.                                                                  |  |  |  |  |
|             | <b>Note:</b> National and State Office entry <b>only</b> . Date format: mm/dd/yyyy.  |  |  |  |  |
| NAP         | Enter county average yield for the applicable (historical) years for all crops,      |  |  |  |  |
| Historic    | <b>except</b> value loss and forage crops with the intended use, "Grazing (GZ)".     |  |  |  |  |
| Yields      |                                                                                      |  |  |  |  |
|             | <b>Note:</b> See paragraph 13 for rules on entering historic yield data.             |  |  |  |  |
| NAP Yield   | Select source of the yield information from the following:                           |  |  |  |  |
| Sources     |                                                                                      |  |  |  |  |
|             | average actual production history by year                                            |  |  |  |  |
|             | COC's knowledge                                                                      |  |  |  |  |
|             | County Agricultural Commissioner's Office                                            |  |  |  |  |
|             | NIFA/CSREES                                                                          |  |  |  |  |
|             | local markets                                                                        |  |  |  |  |
|             | • NASS                                                                               |  |  |  |  |
|             | • other reliable sources, such as universities, AMS Market News, buyers              |  |  |  |  |
|             | Rural Development                                                                    |  |  |  |  |
|             | • yields in similar areas.                                                           |  |  |  |  |

| Drop-Down<br>List Title | Action                                                                                 |  |  |  |
|-------------------------|----------------------------------------------------------------------------------------|--|--|--|
| NAP Yield               | CHECK (✓) to override the NAP yield.                                                   |  |  |  |
| Override                | CHECK (* ) to override the IVAL yield.                                                 |  |  |  |
| Override                | Enter yield.                                                                           |  |  |  |
| NAP Yield               | Effect yield.                                                                          |  |  |  |
|                         | <b>Note:</b> National or State Office entry <b>only</b> .                              |  |  |  |
| NAP Yield               | If the National or State Office user overrides the yield, users <b>must</b> select the |  |  |  |
| Override                | source from 1 of the following:                                                        |  |  |  |
| Source                  |                                                                                        |  |  |  |
|                         | average actual production history by year                                              |  |  |  |
|                         | County Agricultural Commissioner's Office                                              |  |  |  |
|                         | NIFA/CSREES                                                                            |  |  |  |
|                         | • FCIC                                                                                 |  |  |  |
|                         | local markets                                                                          |  |  |  |
|                         | • NASS                                                                                 |  |  |  |
|                         | • other reliable sources, such as universities, AMS Market News, buyers                |  |  |  |
|                         | Rural Development                                                                      |  |  |  |
|                         | • yields in similar areas.                                                             |  |  |  |
| Average                 | Enter price for the applicable years for all crops <b>except</b> ornamental nursery    |  |  |  |
| Market                  | crops with intended use, "Rootstock (RS)" or "Sets (SE)", tropical finfish,            |  |  |  |
| Price                   | mushroom, floriculture ( <b>except</b> seed), and forage crops with an intended use,   |  |  |  |
|                         | "Grazing (GZ)". For grazing the price will be defaulted for the applicable             |  |  |  |
|                         | year according to subparagraph 16 E.                                                   |  |  |  |
|                         | <b>Notes:</b> For crops with graduated prices, enter the respective year's estimated   |  |  |  |
|                         | price. For example, if a mature Christmas tree's value was \$9.50 for                  |  |  |  |
|                         | 1995 and the first year's value is 14 percent of a mature Christmas                    |  |  |  |
|                         | tree's value, enter \$1.33 (14 percent of \$9.50) for the 1995 year entry              |  |  |  |
|                         | in the first year table, using the same method of calculation for the                  |  |  |  |
|                         | remaining years to maturity with their respective percentages, and                     |  |  |  |
|                         | using the same method for the remaining graduated payment                              |  |  |  |
|                         | databases.                                                                             |  |  |  |
|                         | State Office entury andry                                                              |  |  |  |
|                         | State Office entry <b>only</b> .                                                       |  |  |  |
|                         | If historic data has been entered in any previous years, historic data                 |  |  |  |
|                         | for all subsequent years is <b>required</b> up until 1 of the most recent              |  |  |  |
|                         | 3 years of history.                                                                    |  |  |  |

# 20 NCT Information (Continued)

| Drop-Down    |                                                                                        |  |  |  |  |
|--------------|----------------------------------------------------------------------------------------|--|--|--|--|
| List Title   | Action                                                                                 |  |  |  |  |
| NAP          | Select source of the <b>price</b> information from the following:                      |  |  |  |  |
| Average      |                                                                                        |  |  |  |  |
| Market       | COC's knowledge                                                                        |  |  |  |  |
| Price Source | County Agricultural Commissioner's Office                                              |  |  |  |  |
|              | NIFA/CSREES                                                                            |  |  |  |  |
|              | • local markets                                                                        |  |  |  |  |
|              | • NASS                                                                                 |  |  |  |  |
|              | • other reliable sources, such as universities, AMS Market News, buyers                |  |  |  |  |
|              | • prices in similar areas                                                              |  |  |  |  |
|              | • Rural Development.                                                                   |  |  |  |  |
| NAP Price    | CHECK (✓) to override the price.                                                       |  |  |  |  |
| Override     | ` '                                                                                    |  |  |  |  |
| Override     | Enter price.                                                                           |  |  |  |  |
| NAP Price    |                                                                                        |  |  |  |  |
|              | Note: National Office or State entry only.                                             |  |  |  |  |
| NAP Price    | If the National or State Office user overrides the price, users <b>must</b> select the |  |  |  |  |
| Override     | source from 1 of the following:                                                        |  |  |  |  |
| Source       |                                                                                        |  |  |  |  |
|              | • NIFA/CSREES                                                                          |  |  |  |  |
|              | County Agricultural Commissioner's Office                                              |  |  |  |  |
|              | • FCIC                                                                                 |  |  |  |  |
|              | • local markets                                                                        |  |  |  |  |
|              | • NASS                                                                                 |  |  |  |  |
|              | • other reliable sources, such as universities, AMS Market News, buyers                |  |  |  |  |
|              | • prices in similar areas                                                              |  |  |  |  |
|              | • Rural Development.                                                                   |  |  |  |  |

| Drop-Down        |                                                                                                    |  |  |  |
|------------------|----------------------------------------------------------------------------------------------------|--|--|--|
| List Title       | Action                                                                                                    |  |  |  |
| Direct           | Enter price, if available, for the applicable years for all crops, <b>except</b>                                                                                                    |  |  |  |
| Market           | ornamental nursery crops with intended use, "Rootstock (RS)" or "Sets                                                                                                    |  |  |  |
| Price            | (SE)", tropical finfish, mushroom, and floriculture ( <b>except</b> seed).                                                                                                    |  |  |  |
|                  | <b>Notes:</b> For crops with graduated prices, enter the respective year's estimate price. For example, if a mature Christmas tree's value was \$9.50 for 1995 and the first year's value is 14 percent of a mature Christmas tree's value, enter \$1.33 (14 percent of \$9.50) for the 1995 year entring the first year table, using the same method of calculation for the remaining years to maturity with their respective percentages, and using the same method for the remaining graduated payment databases. |  |  |  |
|                  | State Office entry <b>only</b> .                                                                                                    |  |  |  |
|                  | If historic data has been entered in any previous years, historic data for all subsequent years is <b>required</b> up until 1 of the most recent 3 years of history.                                                                                                    |  |  |  |
|                  | Not a <b>required</b> entry for record approval.                                                                                                    |  |  |  |
| Direct<br>Market | Select source of the <b>price</b> information from the following:                                                                                                    |  |  |  |
| Price Source     | <ul> <li>COC's knowledge</li> <li>County Agricultural Commissioner's Office</li> <li>NIFA/CSREES</li> <li>local markets</li> <li>NASS</li> <li>other reliable sources, such as universities, AMS Market News, buyers</li> </ul>                                                                                                    |  |  |  |
|                  | prices in similar areas                                                                                                    |  |  |  |
|                  | Rural Development.                                                                                                    |  |  |  |

| Drop-Down     |                                                                                        |  |  |  |
|---------------|----------------------------------------------------------------------------------------|--|--|--|
| List Title    | Action                                                                                 |  |  |  |
| Direct Market | CHECK (✓) to override the price.                                                       |  |  |  |
| Price         |                                                                                        |  |  |  |
| Override      |                                                                                        |  |  |  |
| Override      | Enter price.                                                                           |  |  |  |
| Direct Market |                                                                                        |  |  |  |
| Price         | <b>Note:</b> National Office or State entry <b>only</b> .                              |  |  |  |
| Direct Market | If the National or State Office user overrides the price, users <b>must</b> select the |  |  |  |
| Price         | source from 1 of the following:                                                        |  |  |  |
| Override      |                                                                                        |  |  |  |
| Source        | • NIFA/CSREES                                                                          |  |  |  |
|               | County Agricultural Commissioner's Office                                              |  |  |  |
|               | • FCIC                                                                                 |  |  |  |
|               | • local markets                                                                        |  |  |  |
|               | • NASS                                                                                 |  |  |  |
|               | • other reliable sources, such as universities, AMS Market News, buyers                |  |  |  |
|               | • prices in similar areas                                                              |  |  |  |
|               | Rural Development.                                                                     |  |  |  |

| Action                                                                                                    |  |  |  |
|----------------------------------------------------------------------------------------------------|--|--|--|
| Enter the price, if available, for the applicable years for all crops <b>except</b>                                                                                                    |  |  |  |
| ornamental nursery crops with intended use, "Rootstock (RS)" or "Sets                                                                                                    |  |  |  |
| (SE)", tropical finfish, mushroom, and floriculture ( <b>except</b> seed).                                                                                                    |  |  |  |
| (SE), tropical filmish, mushroom, and nonculture ( <b>except</b> seed).                                                                                                    |  |  |  |
| <b>Notes:</b> For crops with graduated prices, enter the respective year's estimated price. For example, if a mature Christmas tree's value was \$9.50 for 1995 and the first year's value is 14 percent of a mature Christmas tree's value, enter \$1.33 (14 percent of \$9.50) for the 1995 year entry in the first year table, using the same method of calculation for the remaining years to maturity with their respective percentages, and using the same method for the remaining graduated payment databases. |  |  |  |
| State Office entry <b>only</b> .                                                                                                    |  |  |  |
| If historic data has been entered in any previous years, historic data for all subsequent years is <b>required</b> up until 1 of the most recent 3 years of history.                                                                                                    |  |  |  |
| Not a <b>required</b> entry for record approval.                                                                                                    |  |  |  |
| Select source of the <b>price</b> information from the following:                                                                                                    |  |  |  |
| COC's knowledge                                                                                                    |  |  |  |
| County Agricultural Commissioner's Office                                                                                                    |  |  |  |
| NIFA/CSREES                                                                                                    |  |  |  |
| • local markets                                                                                                    |  |  |  |
| • NASS                                                                                                    |  |  |  |
| • other reliable sources, such as universities, AMS Market News, buyers                                                                                                    |  |  |  |
| • prices in similar areas                                                                                                    |  |  |  |
| Rural Development.                                                                                                    |  |  |  |
|                                                                                                    |  |  |  |

| Drop-Down  |                                                                                        |  |  |
|------------|----------------------------------------------------------------------------------------|--|--|
| List Title | Action                                                                                 |  |  |
| Organic    | CHECK (✓) to override the price.                                                       |  |  |
| Market     |                                                                                        |  |  |
| Price      |                                                                                        |  |  |
| Override   |                                                                                        |  |  |
| Override   | Enter the price.                                                                       |  |  |
| Organic    |                                                                                        |  |  |
| Market     | <b>Note:</b> National Office or State entry <b>only</b> .                              |  |  |
| Price      |                                                                                        |  |  |
| Organic    | If the National or State Office user overrides the price, users <b>must</b> select the |  |  |
| Market     | source from 1 of the following:                                                        |  |  |
| Price      |                                                                                        |  |  |
| Override   | NIFA/CSREES                                                                            |  |  |
| Source     | County Agricultural Commissioner's Office                                              |  |  |
|            | • FCIC                                                                                 |  |  |
|            | local markets                                                                          |  |  |
|            | • NASS                                                                                 |  |  |
|            | • other reliable sources, such as universities, AMS Market News, buyers                |  |  |
|            | prices in similar areas                                                                |  |  |
|            | Rural Development.                                                                     |  |  |

Click either of the following:

- "Next", to review the record after completing all required entries
- "Back", to return to the previous screen.

# **B** Required Data for Value Loss Crops

Use the following table when entering value loss crop data information.

| Crop       | Type | Data Required                                      | Data Not Required      |
|------------|------|----------------------------------------------------|------------------------|
| Christmas  | All  | Graduated price code, unit of measure,             | Prevented planted      |
| Trees      |      | unharvested factor, planting period (default "1"), | factor, final planting |
| (7321)     |      | acreage reporting date (default 9/30 of previous   | date, NAP yield,       |
|            |      | crop year), application closing date (default 9/01 | NAP yield source,      |
|            |      | of previous calendar year), normal harvest date    | and practice code.     |
|            |      | (default 9/30 of crop year), average market price, |                        |
|            |      | average market price source.                       |                        |
| Crustacean | All  | Graduated price code, unit of measure,             | Prevented planted      |
| (3002)     |      | unharvested factor, planting period (default "1"), | factor, final planting |
|            |      | acreage reporting date (default 9/30 of previous   | date, NAP yield,       |
|            |      | crop year), application closing date (default 9/01 | NAP yield source,      |
|            |      | of previous calendar year), normal harvest date    | and practice code.     |
|            |      | (default 9/30 of crop year), average market price, |                        |
|            |      | average market price source.                       |                        |

# **B** Required Data for Value Loss Crops (Continued)

| Crop           | Туре                                                                                                    | Data Required                                                                                                    | Data Not Required                                                                                                    |
|----------------|----------------------------------------------------------------------------------------------------|----------------------------------------------------------------------------------------------------|----------------------------------------------------------------------------------------------------|
| Finfish (3000) | <ul> <li>Haplochromine<br/>Tropical (HAP)</li> <li>Lamprologuine<br/>Tropical (LAM)</li> <li>Mbuna Chichlid<br/>Tropical (MBU)</li> <li>Tanganyika<br/>Tropical (TAN)</li> </ul> | Unharvested factor, planting period (default "1"), acreage reporting date (default 9/30 of previous crop year), application closing date (default 9/01 of previous calendar year), and normal harvest date (default 9/30 of crop year).                                                                 | Graduated price code, unit of measure, prevented planted factor, final planting date, NAP yield, NAP yield source, average market price, average market price source, practice code. |
|                | • Tropical (TRO)                                                                                                    |                                                                                                    |                                                                                                    |
|                | All other Finfish <b>not</b> listed above.                                                                                                    | Graduated price code, unit of measure, unharvested factor, planting period (default "1"), acreage reporting date (default 9/30 of previous crop year), application closing date (default 9/01 of previous calendar year), normal harvest date (default 9/30 of crop year), NAP price, NAP price source. | Prevented planted factor, final planting date, NAP yield, NAP yield source, average market price, average market price source, practice code.                                        |

# **B** Required Data for Value Loss Crops (Continued)

| Crop           |       | Type                 | Data Required                   | Data Not Required      |
|----------------|-------|----------------------|---------------------------------|------------------------|
| Flowers        | All   |                      | Unharvested factor, planting    | Graduated price        |
| (Floriculture) |       |                      | period (default "1"), acreage   | code, unit of          |
| (7501)         | Note: | Flowers with         | reporting date (default 9/30 of | measure, prevented     |
|                |       | the intended,        | previous crop year),            | planted factor, final  |
|                |       | "Seed (SD)"          | application closing date        | planting date, NAP     |
|                |       | are considered       | (default 9/01 of previous       | yield, NAP yield       |
|                |       | a yield base         | calendar year), and normal      | source, average        |
|                |       | crop and must        | harvest date (default 9/30 of   | market price source,   |
|                |       | have all             | crop year).                     | practice code.         |
|                |       | entries.             |                                 |                        |
| Ginseng        | All   |                      | Graduated price code, unit of   | Prevented planted      |
| (intended use, |       |                      | measure, unharvested factor,    | factor, final planting |
| "Fresh (FH)"   | Note: | Ginseng with         | planting period (default "1"),  | date, yield, yield     |
| (0089)         |       | the intended,        | acreage reporting date (default |                        |
|                |       | "Seed (SD)" is       | 9/30 of previous crop year),    | code.                  |
|                |       | considered a         | application closing date        |                        |
|                |       | yield base crop      | (default 9/01 of previous       |                        |
|                |       | and <b>must</b> have | calendar year), normal harvest  |                        |
|                |       | all entries.         | date (default 9/30 of crop      |                        |
|                |       |                      | year), average market price,    |                        |
|                |       |                      | average market price source.    |                        |
| Grass          | All   |                      | Unit of measure, unharvested    | Graduated price        |
| (intended use  |       |                      | factor, planting period         | code, prevented        |
| "Sod (SO)"     | Note: | All other            | (default "1"), acreage          | planted factor, final  |
| (0102)         |       | intended uses,       | reporting date (default 9/30 of | planting date, NAP     |
|                |       | except               | previous crop year),            | yield, NAP yield       |
|                |       | "Grazing             | application closing date        | source, practice       |
|                |       | (GZ)" are            | (default 9/01 of previous       | code.                  |
|                |       | considered a         | calendar year), normal harvest  |                        |
|                |       | yield base crop      | date (default 9/30 of crop      |                        |
|                |       | and <b>must</b> have | year), average market price,    |                        |
|                |       | all entries.         | average market price source.    |                        |

# **B** Required Data for Value Loss Crops (Continued)

| Crop                                                       | Type | Data Required                                                                                                    | Data Not Required                                                                                                    |
|------------------------------------------------------------|------|----------------------------------------------------------------------------------------------------|----------------------------------------------------------------------------------------------------|
| Mollusk<br>(3001)                                          | All  | Graduated price code, unit of measure, unharvested factor, default planting period to "1", acreage reporting date (default to 9/30 of previous crop year), application closing date (default to 9/01 of previous calendar year), normal harvest date (default to 9/30 of crop year), average market price, average market price source. | Prevented planted factor, final planting date, NAP yield, NAP yield source, practice code.                                                                                                    |
| Mushrooms (0403)                                           | All  | Unharvested factor, planting period (default "1"), acreage reporting date (default 9/30 of previous crop year), application closing date (default 9/01 of previous calendar year), normal harvest date (default 9/30 of crop year).                                                                                                    | Graduated price code,<br>unit of measure,<br>prevented planted factor,<br>final planting date, NAP<br>yield, NAP yield source,<br>average market price,<br>average market price<br>source, practice code. |
| Nursery<br>(Ornamental)<br>(1010)                          | All  | Unharvested factor for Container 100 percent, unharvested factor for Field Grown 75 percent, planting period (default "1"), acreage reporting date (default 9/30 of previous crop year), application closing date (default 9/01 of previous calendar year), normal harvest date (default 9/30 of crop year).                            | Price, unit of measure, prevented planted factor, final planting date, NAP yield, NAP yield source, average market price, average market price source, practice code.                                     |
| Crops with intended use, "Root Stock (RS)" and "Sets (SE)" | All  | Unharvested factor, planting period (default "1"), acreage reporting date (default 9/30 of previous crop year), application closing date (default 9/01 of previous calendar year), normal harvest date (default 9/30 of crop year).                                                                                                    | Graduated price code,<br>unit of measure,<br>prevented planted factor,<br>final planting date, NAP<br>yield, NAP yield source,<br>average market price,<br>average market price<br>source, practice code. |

### C Error Message Screen

The crop record will **not** be created or validated until users click either "**Create Record(s)**" or "**Create & Approve for NAP**". If entries are invalid, error messages will be displayed. The error screen will provide information about the invalid conditions or entries.

Any errors or invalid conditions **must** be corrected **before** the record can be created and/or approved.

The following table contains error messages that may be encountered in NCT, and the actions necessary for correcting them.

| Error Message                                    | Explanation or Action Required                           |
|--------------------------------------------------|----------------------------------------------------------|
| A crop record was <b>not</b> found for the       | There are currently no records entered for the           |
| selected crop, crop type, and intended use.      | selected crop, crop type, and intended use.              |
| A grazing record <b>must</b> be approved before  | See subparagraph 14 A.                                   |
| a forage record can be approved for county       |                                                          |
| code.                                            |                                                          |
| A grazing record <b>must</b> exist before this   | See subparagraph 14 A.                                   |
| record can be approved for county code.          |                                                          |
| A grazing record <b>must</b> exist before this   | See subparagraph 14 A.                                   |
| record can be saved for county code.             |                                                          |
| Acres Per Animal Unit is <b>required</b> .       | Required for all crops with an intended use,             |
|                                                  | "Grazing (GZ)" (subparagraph A).                         |
| Another user has updated or added affected       | User <b>must</b> return to Program Year - Main           |
| record(s) since you began your updates.          | Menu and re-enter data.                                  |
| Please retrieve the record(s) to obtain the      |                                                          |
| current data and try again.                      |                                                          |
| At least 1 historical price is <b>required</b> . | See subparagraph 16 D.                                   |
| At least 1 historical yield is <b>required</b> . | See subparagraph 16 D.                                   |
| Crop, crop type, and intended use are <b>not</b> | Warning message <b>only</b> . User is <b>not</b> stopped |
| approved for NAP.                                | from creating record (paragraph 11,                      |
|                                                  | subparagraph 22 G, and 1-NAP (Rev. 2),                   |
|                                                  | subparagraph 200 G.                                      |
| Grazing Days is <b>required</b> .                | Required for all crops with an intended use,             |
|                                                  | "Grazing (GZ)" (subparagraph A).                         |
| Grazing Days <b>must</b> be blank.               | Required <b>only</b> for crops with an intended use,     |
|                                                  | "Grazing (GZ)" (subparagraph A).                         |

# C Error Message Screen (Continued)

| Error Message                                   | Explanation or Action Required                         |
|-------------------------------------------------|--------------------------------------------------------|
| Historical prices need to be entered in         | See subparagraph 16 D.                                 |
| consecutive years.                              |                                                        |
| Historical prices need to be entered            | See subparagraph 16 D.                                 |
| through the most recent <b>required</b> year.   |                                                        |
| Historical yields need to be entered in         | See subparagraph 16 D.                                 |
| consecutive years.                              |                                                        |
| Historical yields need to be entered            | See subparagraph 16 D.                                 |
| through the most recent year.                   |                                                        |
| If the Approved indicator is selected, the      | CLICK "N" for National, "S" for State, or "C"          |
| Level of Approval is <b>required</b> .          | for county. Must select a level of approval.           |
| If the Level of Approval is selected, the       | CLICK "Yes" or "No". Must select an                    |
| Approved indicator is <b>required</b> .         | approval indicator.                                    |
| Must select at least 1 criteria field.          | Selection criteria <b>must</b> be entered in 1 or more |
|                                                 | fields.                                                |
| Override price is <b>not</b> allowed on value   | Many value loss crops do <b>not</b> require a price    |
| loss crops.                                     | (subparagraph A and 1-NAP (Rev. 2),                    |
|                                                 | paragraphs 901 through 908.                            |
| Override yield is <b>not</b> allowed.           | Value loss crops and grazing records do <b>not</b>     |
|                                                 | have a yield. See 1-NAP (Rev. 2),                      |
|                                                 | subparagraph 900 A for value loss crops and            |
|                                                 | 1-NAP (Rev. 2), subparagraph 277 for grazing           |
|                                                 | crops.                                                 |
| Pounds Per Unit of Measure is <b>required</b> . | See subparagraph A.                                    |
| Prevented Planting Factor <b>must</b> be zero   | See subparagraph A.                                    |
| for value loss crops or crops in tropical       |                                                        |
| regions.                                        |                                                        |
| Record addition or modification will            | Warning message <b>only</b> . If added or changed,     |
| result in updates to existing records.          | unit of measure, pounds per unit of measure,           |
|                                                 | payment factors, or price data updated on the          |
|                                                 | current record will be updated to all records          |
|                                                 | with the same crop, crop type, intended use,           |
|                                                 | and planting period (subparagraph 18 D).               |
| Requires a Pay Group                            | The crop is <b>not</b> approved for NAP eligibility.   |
|                                                 | See paragraph 11, subparagraph 22 G, and               |
|                                                 | 1-NAP (Rev. 2), subparagraphs 200 G.                   |

# C Error Message Screen (Continued)

| Error Message              | Explanation or Action Required                                                   |
|----------------------------|----------------------------------------------------------------------------------|
| The Acreage Reporting      | Required entry. For nonvalue loss crops, <b>must</b> be equal to or              |
| Date is invalid.           | later than the application closing date (subparagraph A).                        |
| The Acres Per Animal       | Required <b>only</b> for crops with an intended use, "Grazing (GZ)"              |
| Unit <b>must</b> be blank. | (subparagraph A).                                                                |
| The Application Closing    | Required entry. <b>Must</b> be before the Final Planting Date.                   |
| Date is invalid.           | <b>Cannot</b> be earlier than 01/01 of the previous crop year                    |
|                            | (subparagraph A).                                                                |
| The Application Closing    | Only 1 application closing date is allowed per State, county, pay                |
| Date <b>must</b> be set to | crop, and pay type. Use the search records option to search by                   |
| xx/xx/xxxx, because        | State, county, pay crop, pay type, and State approval. Examine                   |
| there is already an        | the records returned in the search to determine the Application                  |
| approved record for the    | Closing Date that was previously approved. If necessary,                         |
| same State, County, Pay    | request a record reset from the National Office or State Office                  |
| Crop, and Pay Type.        | user with reset authority.                                                       |
| The Final Planting Date    | Required if there is an entry in the Prevented Planting Factor                   |
| is invalid.                | field; and <b>must</b> be <b>before</b> the Normal Harvest Date and <b>after</b> |
|                            | the Application Closing Date (subparagraph A).                                   |
| The Historical Price       | Historical price <b>must</b> be numeric and <b>not</b> more than 4 decimal       |
| Amount is invalid.         | places (subparagraphs A and 1-NAP (Rev. 2),                                      |
|                            | subparagraph 2 C).                                                               |
| The Historical price       | Historic data <b>not required</b> for value loss crops and forage crops          |
| must be blank.             | with intended use, "Grazing (GZ)" (subparagraph A).                              |
| The Historical Yield       | Historical yield <b>must</b> be numeric and <b>not</b> more than the             |
| Amount is invalid.         | applicable number of decimal places based on applicable unit of                  |
|                            | measure (subparagraphs A and 1-NAP (Rev. 2),                                     |
|                            | subparagraph 2 B).                                                               |
| The Historical yield       | Historic data <b>not required</b> for value loss crops and forage crops          |
| must be blank.             | with intended use, "Grazing (GZ)" (subparagraph A).                              |
| The Normal Harvest         | Required entry. For nonvalue loss crops, <b>must</b> be equal to or              |
| Date is invalid.           | later than the application closing date when the final planting                  |
|                            | date is <b>not</b> populated (subparagraph A).                                   |
| The Override Price         | Override price <b>must</b> be numeric and <b>not</b> more than 4 decimal         |
| Amount is invalid.         | places (subparagraphs A and 1-NAP (Rev. 2),                                      |
|                            | subparagraph 2 C).                                                               |
| The Override Yield         | Override yield <b>must</b> be numeric and <b>not</b> more than the               |
| Amount is invalid.         | applicable number of decimal places based on applicable unit of                  |
|                            | measure (subparagraphs A and 1-NAP (Rev. 2),                                     |
|                            | subparagraph 2 B).                                                               |

# C Error Message Screen (Continued)

| Error Message                       | Explanation or Action Required                                       |
|-------------------------------------|----------------------------------------------------------------------|
| The Pounds Per Unit Of              | Every county within a State <b>must</b> have the same pounds         |
| Measure is invalid.                 | per unit of measure by crop, crop type, and intended use.            |
|                                     | Insurable crops <b>must</b> use the current RMA unit of measure      |
|                                     | for crops with RMA prices.                                           |
| The Pounds Per Unit Of              | Only required for units of measure, barrels, box, bushels,           |
| Measure is <b>not required</b> .    | bunches, carton, containers, crate, and lug                          |
|                                     | (subparagraph A).                                                    |
| The Prevented Planting Factor       | Factor <b>must</b> be the same within a State by crop, crop type,    |
| is invalid.                         | and intended use; <b>must</b> be zero, if the final planting date is |
|                                     | blank; and is <b>not</b> permitted for value loss crops or tropical  |
|                                     | region crops (subparagraph A).                                       |
| The selected Unit of Measure        | See 1-NAP (Rev. 2), subparagraph 2 B.                                |
| does <b>not</b> match the insurable |                                                                      |
| record value of '{0}'.              |                                                                      |
| The Unharvested Factor is           | Factor <b>must</b> be the same within a State by crop, crop type,    |
| invalid.                            | and intended use; and <b>must</b> be equal to 1.00 for records       |
|                                     | with an intended use, "Grazing (GZ)" (subparagraph A).               |
| The certified organic factor is     | Factor <b>must</b> be the same within a State by crop, crop type,    |
| invalid.                            | and intended use; and <b>must</b> be between 0.00 and 1.00.          |
| The transitional organic factor     | Factor <b>must</b> be the same within a State by crop, crop type,    |
| is invalid.                         | and intended use; and <b>must</b> be between 0.00 and 1.00.          |
| The Unit of Measure is              | <b>Not required</b> for many value loss crops (subparagraph A).      |
| invalid.                            |                                                                      |
| The Unit of Measure <b>must</b> be  | See subparagraph A.                                                  |
| blank.                              |                                                                      |
| Too many records. Please            | User <b>must</b> include additional search criteria to reduce the    |
| refine the search criteria.         | number of records returned.                                          |
| Unit of Measure <b>must</b> be      | Unit of measure for forage grazing records <b>must</b> be            |
| 'Animal Unit Days' for              | AUD's (1-NAP (Rev. 2), paragraph 277).                               |
| grazing crops.                      |                                                                      |
| There is already an                 | Warning message. All crops and types within a pay group              |
| Application Closing Date            | <b>must</b> have the same application closing date (1-NAP            |
| entered with a different date,      | (Rev. 2), subparagraph 300 A). Use the "Search Records"              |
| are you sure you want a             | option to find records in the same pay crop and pay type in          |
| different date than {date}?         | the county. Modify dates as necessary.                               |
| {Year} Historical Yield             | Historical yield data is <b>required</b> (1-NAP (Rev. 2),            |
| Amount <b>must</b> be greater than  | paragraph 276).                                                      |
| zero.                               |                                                                      |

### 21 Approval Flags

#### **A Setting the Approval Flags**

The county, State, and National Office approval flags for each program are defaulted to "No".

The record **must** be approved for each program by County and/or State Offices to process the crop record for the applicable program. To approve the record, CLICK "**Search/Modify Records**", according to paragraph 17 or 18, as applicable.

If the record has been approved so that the NAP approval flag is "Yes" for the:

• county, **only** the State or National Office may change the crop data **required** for that program

**Note:** If a change is **required**, contact the State Office.

• State, the National Office, or State Office user with reset authority, may change the crop record or remove the "NAP State Approval" flag to allow the State Office to make changes.

**Note:** If a change is **required**, contact the National Office.

**Note:** A "NAP County Approval" flag is **not required** if the State Office will be entering County Office data. However, the State Office will be **required** to approve the record.

See subparagraph 10 G for additional information about NCT approval flags for NAP.

### 22 NCT Reports

#### **A Report Options**

Users can print reports of crop data previously entered. From the Program Year - Main Menu, CLICK "**Reports**". The following Program Year - Reports - Report Selection Screen will be displayed. The reports can be printed for a specific record (crop, crop type, practice, intended use, planting period, etc.) or numerous records, depending on the selections entered on the query screen.

**Important:** There are 6 different reports the user can generate. All reports are accessible from the Program Year - Main Menu, "Reports" section.

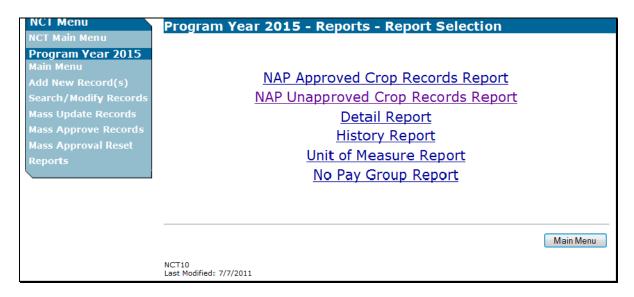

After a report is created, the report will be displayed on the screen with the following options:

- "View On-Screen" that is **not** recommended for printing
- "Back", to return to search query
- "Export to PDF"
- "Export to CSV".

Back Export to PDF Export to CSV

#### If users click:

- "Export to PDF", the report will have the same appearance as the screen view; however, the user will be able to zoom in and out and print the report
- "Export to CSV", the report will be exported into a comma separated values file that can be opened and manipulated in Microsoft Excel. This option gives the user the most flexibility with the data and is strongly encouraged.

## A Report Options (Continued)

When selecting "Export to CSV", CLICK "Open" on the File Download dialog box.

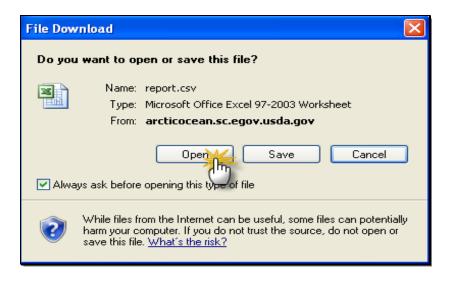

The report will open in Microsoft Excel.

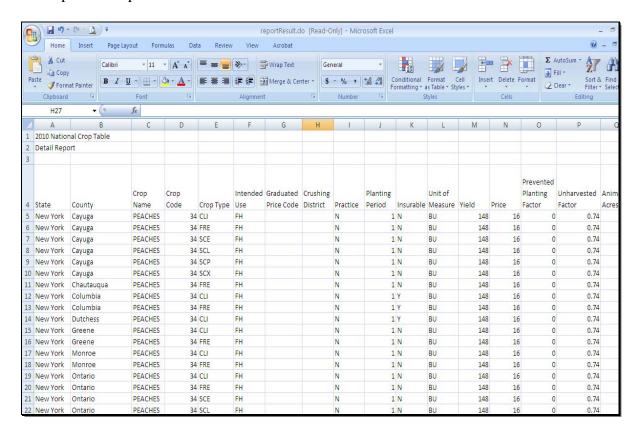

## **A Report Options (Continued)**

The user should immediately save the report in Excel format as follows:

- CLICK " (Office Button)
- select the arrow next to "Save As..."
- select "Excel Workbook".

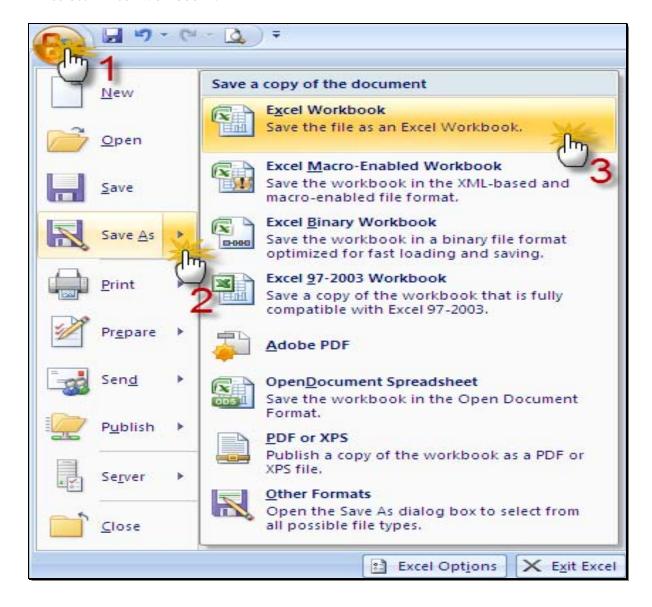

## **A Report Options (Continued)**

The user may use Excel's "Sort" functionality to make it easier to review the data, as follows:

- click left column, top row of data, as displayed in the following example
- on the "Home" tab, from the "Sort &Filter" drop-down list, CLICK "Custom Sort".

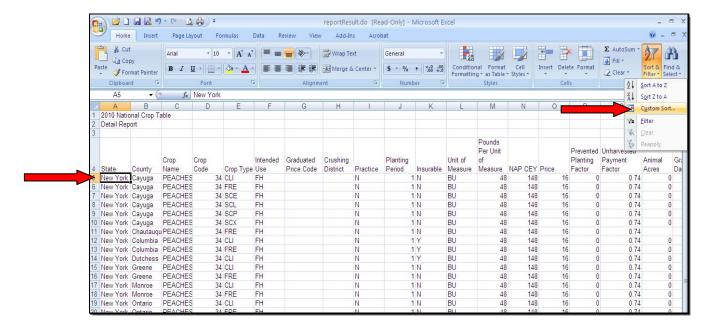

### A Report Options (Continued)

After the "Sort" box is displayed, users may sort by whatever column or heading is desired, by clicking "Add Level" button to sort by additional levels.

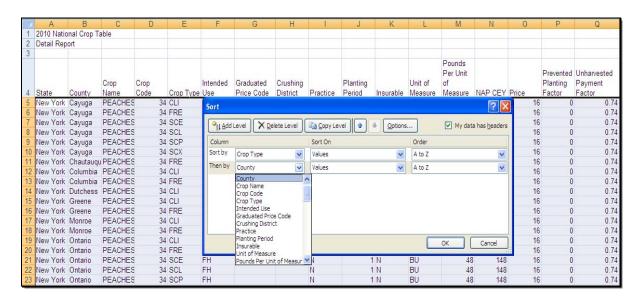

After all sorts are identified, CLICK "OK" to display the sort results.

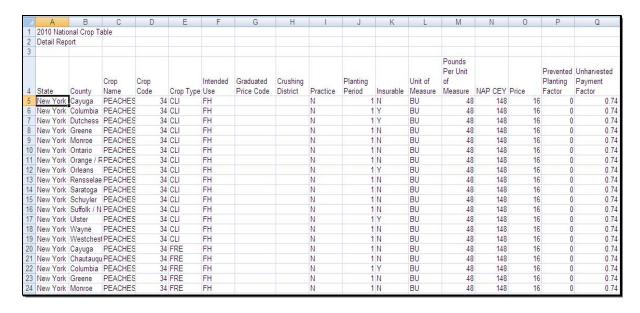

#### A Report Options (Continued)

Users may also use Excel's "Filter" functionality to filter through and more closely examine the data, as follows:

- highlight the row containing the column headers (row 4)
- on the "Home" tab, from the "Sort &Filter" drop-down list, CLICK "Filter".

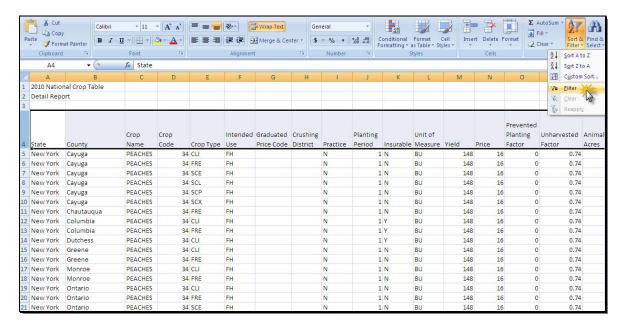

After the filter is turned on, use each data column's drop-down list to filter for the information needed.

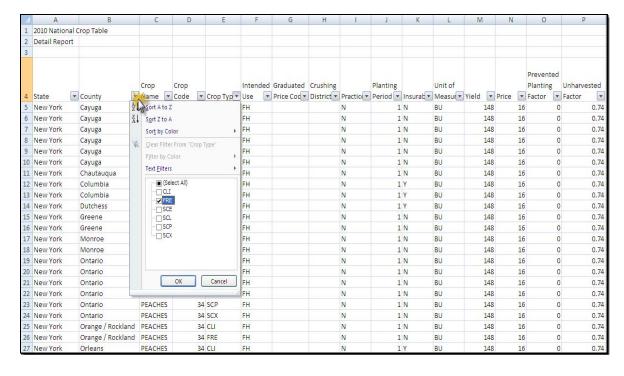

#### **B** Detail Report

The Detail Report displays a list of all NAP crop information, **except** historical yield and price data. To access the Detail Report, do the following:

- from the Program Year Main Menu, CLICK "Reports"
- from the Program Year Reports Reports Selection Screen, CLICK "Detail Report".

The following Program Year - Detail Report - Report Criteria Screen will be displayed.

Users are **required** to enter data in at least 1 field on the Program Year - Detail Report - Report Criteria Screen **before** clicking "**Search**".

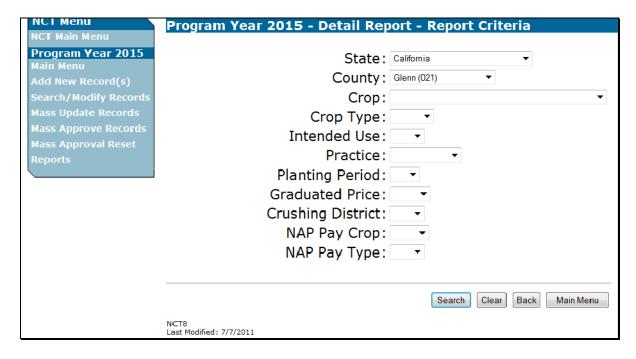

### **B** Detail Report (Continued)

After users click "Search", the Detail Report will be displayed.

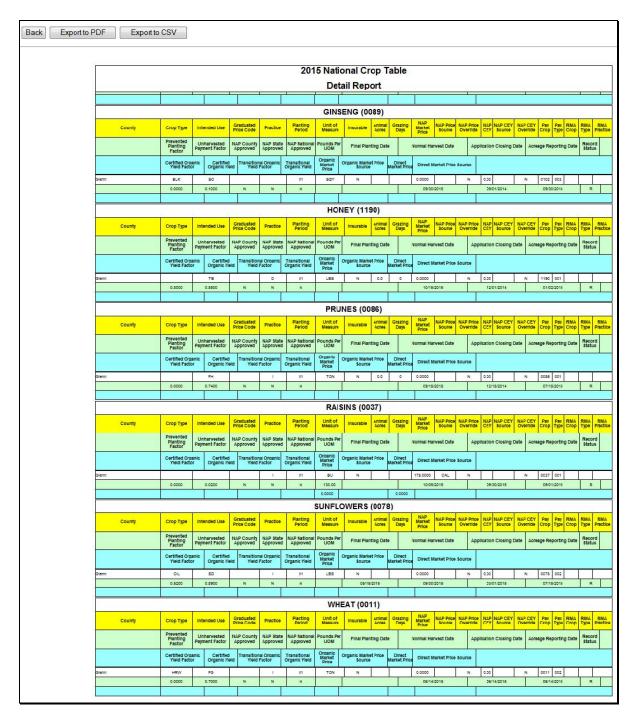

See subparagraph A for report viewing and exporting options.

#### C History Report

For 2015 and subsequent years, the History Report displays 7 years of price and yield historical data for NAP. To access the History Report, do the following:

- from the Program Year Main Menu, CLICK "Reports"
- from the Program Year Reports Reports Selection Screen, CLICK "History Report".

The following Program Year - History Report - Report Criteria Screen will be displayed.

Users are **required** to enter data in at least 1 field on the Program Year - History Report - Report Criteria Screen **before** clicking "**Search**".

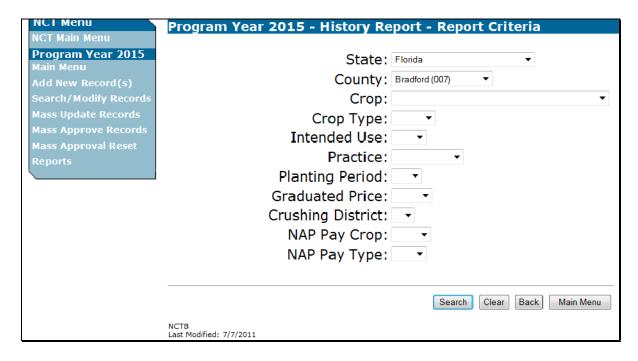

# C History Report (Continued)

After users click "Search", the History Report will be displayed. See subparagraph A for report viewing and exporting options.

|                      |         |       |      |      |                       | 20    | 15 Noti | onal C | rop Table                                                                                                    |         |                |            |              |
|----------------------|---------|-------|------|------|-----------------------|-------|---------|--------|----------------------------------------------------------------------------------------------------|---------|----------------|------------|--------------|
|                      |         |       |      |      |                       | 20    |         |        | COMPANY OF THE STATE OF THE STATE OF THE STA |         |                |            |              |
|                      |         |       |      |      |                       |       | Hist    | ory Re | port                                                                                                    |         |                |            |              |
| Florida              |         |       |      |      |                       |       |         |        |                                                                                                    |         |                |            |              |
| BEANS (0047)         |         |       |      |      |                       |       |         |        |                                                                                                    |         |                |            |              |
| County               |         | Туре  | Int  | Use  | Craduato<br>Price Cod | e F   | ractice | PP     | UofM                                                                                                    | PayCrop | PayType        | Insurable  | PP<br>Factor |
| Bradford             |         | GRN   | -    | FH   |                       | -     | 1       | 01     | BU                                                                                                    | 0047    | 001            | N          | 0.3000       |
|                      | 2009    | 20    | 009  | 20   | 110                   | 2011  | 20      | 12     | 2013                                                                                                    | 2013    | Price or Yield | Override   | S            |
| Average Price        | 17.5800 | 15.0  | 8700 | 15.8 | 8700 1                | .8700 | 15.8    | 700    |                                                                                                    |         | 0.0000         | N          |              |
| Average Price Source | NAS     | N.    | AS   | N/   | AS                    | NAS   | N/      | NS .   |                                                                                                    |         |                |            |              |
| Organic Price        |         |       |      |      |                       |       |         |        |                                                                                                    |         |                | N          |              |
| Organic Price Source | 6       |       |      |      | - 4                   |       |         |        |                                                                                                    |         |                |            |              |
| Direct Price         | 1       |       |      |      |                       |       | 1       |        |                                                                                                    |         |                | N          | Ú            |
| Direct Price Sorce   |         |       |      |      |                       |       |         |        |                                                                                                    |         |                |            |              |
| Yield                | 267.00  | 21    | 7.00 |      |                       |       |         |        |                                                                                                    |         | 0.00           | N          |              |
| Yield Source         | NAS     | 2000  | AS   |      |                       |       | -       |        |                                                                                                    | 8       | 5000000        | 457        |              |
| County               |         | Туре  |      | Use  | Graduate<br>Price Cod | i p   | ractice | PP     | UofM                                                                                                    | PayCrop | PayType        | Insurable  | PP<br>Factor |
| Bradford             |         | GRN   | -    | FH   |                       |       | Ī       | 02     | BU                                                                                                    | 0047    | 001            | N          | 0.3000       |
|                      | 2009    | _     | 109  | _    | 10                    | 2011  | 20      | _      | 2013                                                                                                    | 2013    | Price or Yield | Override   | 0.0000       |
| Average Price        | 17.5000 |       | 8700 | _    |                       | .0700 | - 1     | 700    | 2010                                                                                                    | 20.0    | 0.0000         | N          |              |
| Average Price Source | NAS     |       | AS   |      |                       | NAS   | N/      |        |                                                                                                    |         | 0.0000         |            |              |
| Organic Price        | ,100    | IN.   |      | 1 10 | 170                   |       | 197     | -      |                                                                                                    | 3       |                | N          |              |
| Organic Price Source |         |       |      | 1    |                       |       | +       | -      | +                                                                                                    |         |                | IN.        |              |
| organic rince source |         |       |      | -    |                       |       | -       |        |                                                                                                    | -       |                |            | 100          |
| Organic Price Source |         |       |      |      |                       |       |         |        |                                                                                                    |         |                |            |              |
| Direct Price         |         |       |      |      |                       |       | 1       |        |                                                                                                    |         |                | N          |              |
| Direct Price Sorce   |         |       |      |      |                       |       |         |        |                                                                                                    |         |                |            |              |
| Yield                | 509.00  | 42    | 7.00 |      |                       |       |         |        |                                                                                                    |         | 0.00           | N          |              |
| Yield Source         | NAS     | N.    | AS   |      | ,                     | 97    |         |        | 20                                                                                                    |         |                |            |              |
| -                    |         |       |      |      | Graduate              | i     |         |        |                                                                                                    |         | 2.5            | - Commence | PP           |
| County               |         | Туре  | Int  | Use  | Price Cod             | -     | ractice | PP     | UofM                                                                                                    | PayCrop | PayType        | Insurable  | Facto        |
| County               |         | Туре  | Int  | Use  | Graduate<br>Price Cod | F     | ractice | PP     | UofM                                                                                                    | PayCrop | PayType        | Insurable  | PP<br>Facto  |
| Bradford             |         | ARG   |      | SO   | Price Cou             |       |         | 01     | SQY                                                                                                    | 0102    | 003            | N          | 0.0000       |
|                      | 2009    |       | 009  | _    | 110                   | 2011  | 20      |        | 2013                                                                                                    | 2013    | Price or Yield | Override   |              |
| Average Price        | 1.4175  |       | 175  |      |                       | 4175  | 1.4     |        | LUIU                                                                                                    | 2010    | 0.0000         | N          | 3            |
| Average Price Source | RAY     |       | AY   |      |                       | 000   | CO      |        | -                                                                                                    |         | 0.0000         | - 1        |              |
| Organic Price        |         | 10    |      |      |                       |       | -       | -      | -                                                                                                    |         |                | N          |              |
| Organic Price Source |         |       |      | 1    |                       |       | -       |        |                                                                                                    |         |                | .,         |              |
| Direct Price         | 3       |       |      | +    |                       |       | +       | -      | -                                                                                                    |         |                | N          |              |
| Direct Price Sorce   |         | -     |      | +    | -                     |       | +       | -      | +                                                                                                    | 7       |                | 18         |              |
| Yield                |         |       |      | +    |                       |       | _       | -+     |                                                                                                    | -       | 0.00           | N          |              |
| Yield Source         | 0       |       |      | 1    |                       |       | +       | -      |                                                                                                    | -       | 0.00           | IN         | 0            |
| neiu source          | 22      |       |      | _    |                       |       |         |        |                                                                                                    |         |                |            |              |
| County               |         | Туре  |      | Use  | Graduate<br>Price Cod | e F   | ractice | PP     | UofM                                                                                                    | PayCrop | To a second    | Insurable  | PP<br>Factor |
| Bradford             |         | BCM   | _    | 80   |                       |       |         | 01     | SQY                                                                                                    | 0102    | 003            | N          | 0.0000       |
|                      | 2009    |       | 109  | -    |                       | 2011  | 20      | - 20   | 2013                                                                                                    | 2013    | Price or Yield | Override   | 13           |
| Average Price        | 1.4175  | (000) | 175  |      |                       | 4175  | 1.4     |        |                                                                                                    |         | 0.0000         | N          |              |
| Average Price Source | RAY     | R.    | AY   | R/   | AY                    | RAY   | RA      | Y      |                                                                                                    |         |                |            |              |
| Organic Price        | 9       |       |      |      |                       |       | 1       |        |                                                                                                    |         |                | N          |              |
| Organic Price Source | 1       |       |      |      |                       |       |         |        |                                                                                                    |         |                |            |              |
| Direct Price         |         |       |      |      |                       |       |         |        |                                                                                                    |         |                | N          |              |
| Direct Price Sorce   |         |       |      |      |                       |       |         |        |                                                                                                    |         |                |            |              |
|                      |         |       |      |      |                       |       |         |        |                                                                                                    |         | 0.00           | N          |              |
| Yield                |         |       |      | 1    |                       |       |         | - 1    |                                                                                                    |         | 0.00           | IN         |              |

### D NAP Approved Records Report

The NAP Approved Records Report allows users to access crop records that are approved either at the National, State, or County level for NAP. The report will contain all of the data elements that are **required** for NAP. To access the NAP Approved Records Report, do the following:

- from the Program Year Main Menu, CLICK "Reports"
- from the Program Year Reports Reports Selection Screen, CLICK "NAP Approved Crop Records Report".

The following Program Year - NAP Appr Rcds - Report Criteria Screen will be displayed.

Users are **required** to enter data in at least 1 field on the Program Year - NAP Appr Rcds - Report Criteria Screen **before** clicking "**Search**".

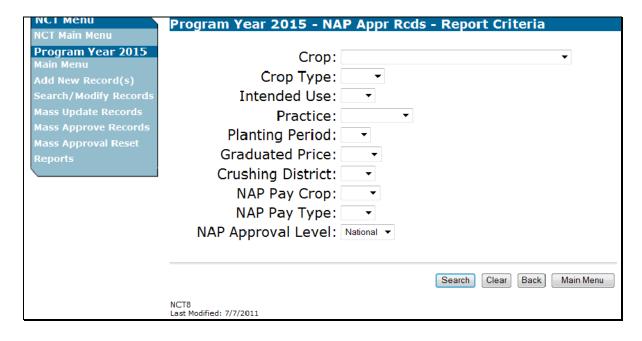

#### **D** NAP Approved Records Report (Continued)

After users click "**Search**", the following Program Year - NAP Appr Rcds - State Selection Screen will be displayed. Only States that contain data requested in the query will be displayed.

Users may select up to 5 States in which to view approved records. CLICK "**Process Selections**" to obtain the report.

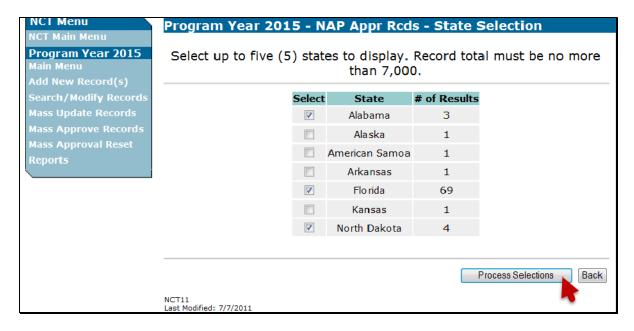

# **D** NAP Approved Records Report (Continued)

After users click "**Process Selections**", the NAP Approved Records Report will be displayed. See subparagraph A for report viewing and exporting options.

|               |              |                 |                         |          |                    |                | 1111               | 20111111 |         |                              |                        |                 |          |
|---------------|--------------|-----------------|-------------------------|----------|--------------------|----------------|--------------------|----------|---------|------------------------------|------------------------|-----------------|----------|
|               |              |                 |                         |          | 2015               | Natio          | nal Crop           | Table    |         |                              |                        |                 |          |
|               |              |                 |                         | N/       | AP Appro           | oved C         | rop Reco           | ords Re  | port    |                              |                        |                 |          |
|               |              |                 |                         |          | NAP A              | pprova         | Level: N           | Vational |         |                              |                        |                 |          |
| Alabama       |              |                 |                         |          |                    |                |                    |          |         |                              |                        |                 | _        |
| Alabama       |              |                 |                         |          |                    | AL MOI         | NDS (0028          | 1        |         |                              |                        |                 | _        |
|               |              |                 | 0 1 1 1                 |          | DI C               |                |                    | ,        |         |                              |                        |                 |          |
| County        | Crop         | Intended<br>Use | Graduated<br>Price Code | Practice | Planting<br>Period | Insur-<br>able | Unit of<br>Measure | CEY      | Price   | Prevented<br>Planting Factor | Unharvested<br>Payment | Animal<br>Acres | Gr       |
| Autauga       | -            |                 |                         | - 1      | 01                 | N              | LBS                | 5.00     | 5.0000  | 0.0000                       | 0.2500                 |                 |          |
| Baldwin       |              |                 |                         | 1        | 01                 | N              | LBS                | 3.00     | 5.0000  | 0.0000                       | 0.2500                 |                 |          |
|               |              |                 |                         |          |                    | APPL           | ES (0054)          |          |         |                              |                        |                 |          |
| County        | Crop<br>Type | Intended<br>Use | Graduated<br>Price Code | Practice | Planting<br>Period | Insur-<br>able | Unit of<br>Measure | CEY      | Price   | Prevented<br>Planting Factor | Unharvested<br>Payment | Animal<br>Acres | Gr       |
| Autauga       | COM          | FH              |                         | 1        | 01                 | N              | CWT                | 12.00    | 15.0433 | 0.0000                       | 0.6200                 |                 |          |
| Florida       |              |                 |                         |          |                    |                |                    |          |         |                              |                        |                 |          |
|               |              |                 |                         |          |                    | BEAN           | NS (0047)          |          |         |                              |                        |                 |          |
| County        | Crop<br>Type | Intended<br>Use | Graduated<br>Price Code | Practice | Planting<br>Period | Insur-<br>able | Unit of<br>Measure | CEY      | Price   | Prevented<br>Planting Factor | Unharvested<br>Payment | Animal<br>Acres | Gr       |
| Dade / Monroe | GRN          | FH              |                         | . 1      | 01                 | N              | BU                 | 238.00   | 13.9115 | 0.3000                       | 0.5800                 | 0.0             |          |
| Dade / Monroe | GRN          | FH              |                         | 1        | 02                 | N              | BU                 | 220.00   | 13.9115 | 0.3000                       | 0.5800                 |                 | T        |
|               |              |                 |                         |          |                    | COR            | N (0041)           |          |         |                              |                        |                 |          |
| County        | Crop<br>Type | Intended<br>Use | Graduated<br>Price Code | Practice | Planting<br>Period | Insur-<br>able | Unit of<br>Measure | CEY      | Price   | Prevented<br>Planting Factor | Unharvested<br>Payment | Animal<br>Acres | Gr       |
| Dade / Monroe | BLU          | FH              |                         | - 1      | 01                 | N              | LBS                | 231,00   | 12.0000 | 0.0000                       | 1.0000                 |                 |          |
|               |              |                 |                         |          |                    | GINSE          | NG (0089)          | )        |         |                              |                        |                 |          |
| County        | Crop<br>Type | Intended<br>Use | Graduated<br>Price Code | Practice | Planting<br>Period | Insur-<br>able | Unit of<br>Measure | CEY      | Price   | Prevented<br>Planting Factor | Unharvested<br>Payment | Animal<br>Acres | Gr<br>D  |
| Dade / Monroe |              | FH              | 001                     |          | 01                 | N              | LBS                |          | 16.3545 | 0.0000                       | 1.0000                 |                 |          |
| Dade / Monroe |              | FH              | 002                     |          | 01                 | N              | LBS                |          | 16.5525 | 0.6000                       | 1.0000                 |                 |          |
| Dade / Monroe |              | FH              | 003                     |          | 01                 | N              | IRS                |          | 16 8575 | 0.0000                       | 1 0000                 |                 | <u> </u> |
| Dade / Monroe |              | FH              | 004                     | 0        | 01                 | N              | LBS                |          | 17.2525 | 0.0000                       | 1.0000                 |                 |          |
|               |              |                 |                         |          |                    | GRA            | SS (0102)          |          |         |                              |                        |                 |          |
| County        | Crop<br>Type | Intended<br>Use | Graduated<br>Price Code | Practice | Planting<br>Period | Insur-<br>able | Unit of<br>Measure | CEY      | Price   | Prevented<br>Planting Factor | Unharvested<br>Payment | Animal<br>Acres | Gr       |
| Dade / Monroe | ARG          | FG              |                         | N        | 01                 | N              | TON                | 9.00     | 15.2525 | 0.7500                       | 0.8000                 | 0.0             |          |
| Dade / Monroe | ARG          | GZ              |                         | N        | 01                 | N              | AUD                |          | 1.4130  | 0.0000                       | 1.0000                 | 2.0             |          |
| Dade / Monroe | ARG          | SD              |                         | N        | 01                 | N              | LBS                | 150.00   | 14.6655 | 0.0000                       | 0.8000                 | 0.0             | 1        |

#### E NAP Unapproved Records Report

The NAP Unapproved Records Report allows users to access crop records that are unapproved either at the National, State, or County level for NAP. The report will contain all of the data elements that are **required** for NAP. This will assist State users in determining which records still require the NAP approval flag to be set and can provide a report for STC review.

To access the NAP Unapproved Records Report, do the following:

- from the Program Year Main Menu, CLICK "Reports"
- from the Program Year Reports Reports Selection Screen, CLICK "NAP Unapproved Crop Records Report".

The following Program Year - NAP Unappr Rcds - Report Criteria Screen will be displayed.

Users are **required** to enter data in at least 1 field on the Program Year - NAP Unappr Rcds - Report Criteria Screen **before** clicking "**Search**".

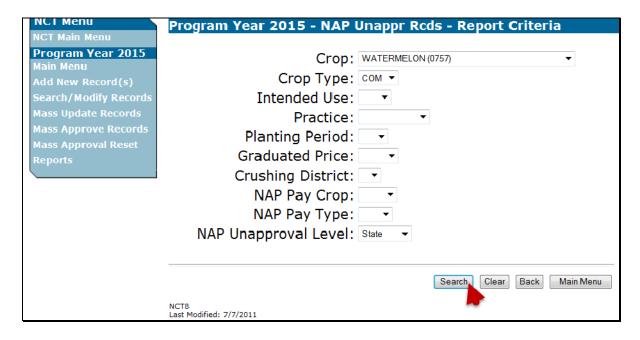

## E NAP Unapproved Records Report (Continued)

After users click "Search", the following Program Year - NAP Unappr Rcds - State Selection Screen will be displayed. Only States that contain data requested in the query will be displayed. Users may select up to 5 States in which to view unapproved records. CLICK "Process Selections" to obtain the report.

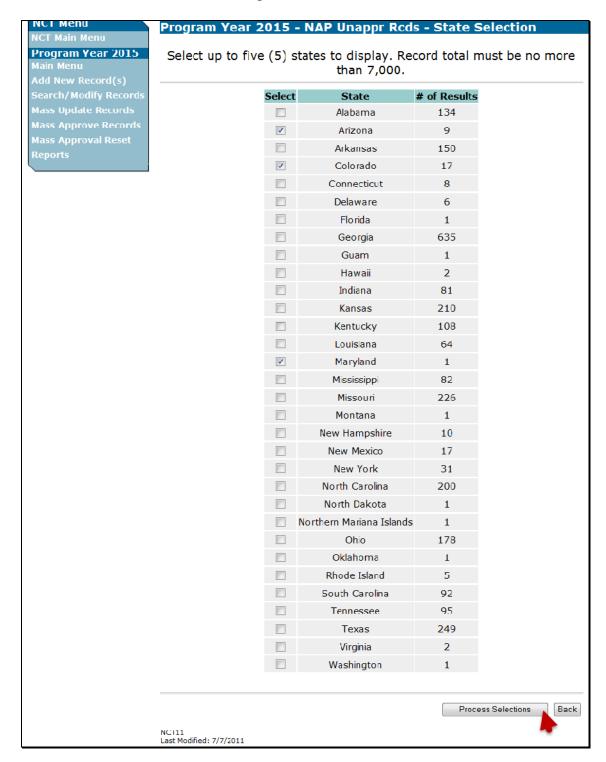

# E NAP Unapproved Records Report (Continued)

After users click "**Process Selections**", the NAP Unapproved Crop Records Report will be displayed. See subparagraph A for report viewing and exporting options.

|                                                                                                    |                                                      |                                                                      |                       |                         |                                                                            |                                                |                                                     |                                                             |                                                                                                    | pens cons                                                                                                    |                                                                                                    |                 |                                         |                                                                                                    |                                                                                                    |                                                                                                    |                                                                    |
|----------------------------------------------------------------------------------------------------|------------------------------------------------------|----------------------------------------------------------------------|-----------------------|-------------------------|----------------------------------------------------------------------------|------------------------------------------------|-----------------------------------------------------|-------------------------------------------------------------|----------------------------------------------------------------------------------------------------|----------------------------------------------------------------------------------------------------|----------------------------------------------------------------------------------------------------|-----------------|-----------------------------------------|----------------------------------------------------------------------------------------------------|----------------------------------------------------------------------------------------------------|----------------------------------------------------------------------------------------------------|--------------------------------------------------------------------|
|                                                                                                    |                                                      |                                                                      |                       |                         |                                                                            |                                                |                                                     | 20                                                          | 15 N                                                                                                    | ational                                                                                                    | Crop T                                                                                                    | able            |                                         |                                                                                                    |                                                                                                    |                                                                                                    |                                                                    |
|                                                                                                    |                                                      |                                                                      |                       |                         |                                                                            |                                                | NAP                                                 | Una                                                         | ppro                                                                                                    | ved Cro                                                                                                    | p Rec                                                                                                    | ords R          | eport                                   |                                                                                                    |                                                                                                    |                                                                                                    |                                                                    |
|                                                                                                    |                                                      |                                                                      |                       |                         |                                                                            |                                                |                                                     |                                                             | • •                                                                                                    | proval l                                                                                                    |                                                                                                    |                 |                                         |                                                                                                    |                                                                                                    |                                                                                                    |                                                                    |
| 2002/900000 Cartie A                                                                                                    |                                                      |                                                                      |                       |                         |                                                                            |                                                | *                                                   |                                                             | Onup                                                                                                    | provers                                                                                                    | LOVOI.                                                                                                    | Tudon.          | 88                                      |                                                                                                    |                                                                                                    |                                                                                                    |                                                                    |
| Arizona                                                                                                    |                                                      |                                                                      |                       |                         |                                                                            |                                                |                                                     |                                                             |                                                                                                    |                                                                                                    |                                                                                                    |                 |                                         |                                                                                                    |                                                                                                    |                                                                                                    |                                                                    |
|                                                                                                    |                                                      |                                                                      |                       |                         |                                                                            |                                                |                                                     |                                                             | WAT                                                                                                    | ERMELO                                                                                                    | ON (075                                                                                                    | 7)              |                                         |                                                                                                    |                                                                                                    |                                                                                                    |                                                                    |
| County                                                                                                    | Сгор<br>Туре                                         | Int<br>Use                                                           | Grad<br>Price<br>Code | Pract                   | Plant<br>Period                                                            | Insur-                                         | иом                                                 | CEY                                                         | Price                                                                                                    | Prev Plant<br>Factor                                                                                                 | Unharv<br>Factor                                                                                           | Animal<br>Acres | Grazing<br>Days                         | Final<br>Planting Date                                                                                                    | Normal<br>Harvest Date                                                                                                    | Application<br>Clusing Date                                                                                                    | A:<br>Repu                                                         |
| Cochise                                                                                                    | COM                                                  | FH                                                                   |                       | -1                      | 01                                                                         | N                                              | CWT                                                 | 0.00                                                        | 0.0000                                                                                                    | 0.2500                                                                                                    | 0.6300                                                                                                    | 0.0             | 0                                       | 03/31/2015                                                                                                    | 08/31/2015                                                                                                    | 11/20/2014                                                                                                    | 07/                                                                |
| Graham                                                                                                    | COM                                                  | FH                                                                   |                       | 1                       | 01                                                                         | N                                              | CWT                                                 | 0.00                                                        | 0.0000                                                                                                    | 0.2500                                                                                                    | 0.6300                                                                                                    | 0.0             | 0                                       | 03/31/2015                                                                                                    | 08/31/2015                                                                                                    | 11/20/2014                                                                                                    | 07/                                                                |
| Greenlee                                                                                                    | COM                                                  | FH                                                                   |                       | 1                       | 01                                                                         | N                                              | CWT                                                 | 0.00                                                        | 0.0000                                                                                                    | 0.2500                                                                                                    | 0.6300                                                                                                    | 0.0             | 0                                       | 03/31/2015                                                                                                    | 08/31/2015                                                                                                    | 11/20/2014                                                                                                    | 07/                                                                |
| La Paz                                                                                                    | COM                                                  | FH                                                                   |                       | 1                       | 02                                                                         | N                                              | CWT                                                 | 0.00                                                        | 0.0000                                                                                                    | 0.2500                                                                                                    | 0.6300                                                                                                    | 0.0             | 0                                       | 07/31/2015                                                                                                    | 10/31/2015                                                                                                    | 11/20/2014                                                                                                    | 07/                                                                |
| Maricopa                                                                                                    | COM                                                  | FH                                                                   |                       | 1                       | 01                                                                         | N                                              | CWT                                                 | 0.00                                                        | 0.0000                                                                                                    | 0.2500                                                                                                    | 0.6300                                                                                                    | 0.0             | 0                                       | 03/31/2015                                                                                                    | 08/31/2015                                                                                                    | 11/20/2014                                                                                                    | 07/                                                                |
| Maricopa                                                                                                    | COM                                                  | FH                                                                   |                       | 1                       | 02                                                                         | N                                              | CWT                                                 | 0.00                                                        | 0.0000                                                                                                    | 0.2500                                                                                                    | 0.6300                                                                                                    | 0.0             | 0                                       | 07/31/2015                                                                                                    | 10/31/2015                                                                                                    | 11/20/2014                                                                                                    | 07/                                                                |
| Pinal                                                                                                    | COM                                                  | HH                                                                   |                       | 1                       | บา                                                                         | N                                              | CWI                                                 | 9.00                                                        | 0.0000                                                                                                    | 0.2500                                                                                                    | 0.6300                                                                                                    | 0.0             | 0                                       | 03/31/2015                                                                                                    | 08/31/2015                                                                                                    | 11/20/2014                                                                                                    | 97                                                                 |
| Pinal                                                                                                    | COM                                                  | FH                                                                   |                       | 1                       | 02                                                                         | N                                              | CWT                                                 | 0.00                                                        | 0.0000                                                                                                    | 0.2500                                                                                                    | 0.6300                                                                                                    | 0.0             | 0                                       | 07/31/2015                                                                                                    | 10/31/2015                                                                                                    | 11/20/2014                                                                                                    | 07                                                                 |
| Yuma                                                                                                    | COM                                                  | FH                                                                   |                       | 1                       | 02                                                                         | N                                              | CWT                                                 | 0.00                                                        | 0.0000                                                                                                    | 0.2500                                                                                                    | 0.6300                                                                                                    | 0.0             | 0                                       | 07/31/2015                                                                                                    | 10/31/2015                                                                                                    | 11/20/2014                                                                                                    | 07                                                                 |
| Colorado                                                                                                    |                                                      |                                                                      |                       |                         |                                                                            |                                                |                                                     |                                                             |                                                                                                    |                                                                                                    |                                                                                                    |                 |                                         |                                                                                                    |                                                                                                    |                                                                                                    |                                                                    |
|                                                                                                    |                                                      |                                                                      |                       |                         |                                                                            |                                                |                                                     |                                                             | WAT                                                                                                    | ERMELO                                                                                                    | ON (075                                                                                                    | 7)              |                                         |                                                                                                    |                                                                                                    |                                                                                                    |                                                                    |
| County                                                                                                    | Crop<br>type                                         | Int<br>Use                                                           | Grad<br>Price<br>Code | Pract                   | Plant<br>Period                                                            | Insur-<br>able                                 | иом                                                 | CEY                                                         | Price                                                                                                    | Prev Plant<br>Factor                                                                                                 | Unharv<br>Factor                                                                                           | Animal<br>Acres | Grazing<br>Days                         | Final<br>Planting Date                                                                                                    | Normal<br>Harvest Jate                                                                                                    | Application<br>Closing Date                                                                                                    | A:<br>Repo                                                         |
|                                                                                                    |                                                      |                                                                      |                       |                         | 01                                                                         | N                                              | CWT                                                 | 0.00                                                        | 0.0000                                                                                                    | 0.4500                                                                                                    | 0.6600                                                                                                    |                 |                                         | 06/10/2015                                                                                                    | 11/15/2015                                                                                                    | 03/15/2015                                                                                                    | 07/                                                                |
| Adams                                                                                                    | COM                                                  | FH                                                                   |                       | 1                       |                                                                            |                                                |                                                     |                                                             |                                                                                                    |                                                                                                    |                                                                                                    |                 | 0                                       | 08/10/2015                                                                                                    | 11/15/2015                                                                                                    |                                                                                                    | 07/                                                                |
| Adams<br>Archuleta                                                                                                    | COM                                                  | FH                                                                   |                       | 1                       | 01                                                                         | N                                              | CWT                                                 | 0.00                                                        | 0.0000                                                                                                    | 0.4500                                                                                                    | 0.6800                                                                                                    |                 |                                         | 00/10/2015                                                                                                    | 11/10/2010                                                                                                    | 03/15/2015                                                                                                    |                                                                    |
| COUNTY IN COUNTY OF THE PARTY OF THE PARTY O |                                                      |                                                                      |                       | -                       | 12.2                                                                       | N<br>N                                         | CWT                                                 | 0.00                                                        | 0.0000                                                                                                    | 0.4500<br>0.4500                                                                                                    | 0.6800                                                                                                    |                 | 0                                       | 08/10/2015                                                                                                    | 11/15/2015                                                                                                    | 03/15/2015                                                                                                    | 07/                                                                |
| Archuleta                                                                                                    | COM<br>COM                                           | FH<br>FH                                                             |                       | 1                       | 01<br>01<br>01                                                             | N                                              | CWT                                                 |                                                             | 0.0000                                                                                                    | 0.4500                                                                                                    | 0.6800                                                                                                    |                 | 0                                       | 08/10/2015<br>08/10/2015                                                                                                    | 11/15/2015<br>11/15/2015                                                                                                    | 03/15/2015<br>03/15/2015                                                                                                    | 07/                                                                |
| Archuleta<br>Rest                                                                                                    | COM<br>COM<br>COM                                    | FH<br>FH<br>FH                                                       |                       | 1                       | 01<br>01<br>01                                                             | N<br>N<br>N                                    | CWT<br>CWT                                          | 0.00                                                        | 0.0000<br>0.0000                                                                                           | 0.4500<br>0.4500                                                                                                    | 0.6800<br>0.6800                                                                                           |                 | 0                                       | 08/10/2015<br>08/10/2015<br>08/10/2015                                                                                                    | 11/15/2015<br>11/15/2015<br>11/15/2015                                                                                                    | 03/15/2015<br>03/15/2015<br>03/15/2015                                                                                                    | 07/                                                                |
| Archuleta<br>Rest<br>Boulder<br>Crowley<br>Crowley                                                                                                    | COM<br>COM<br>COM<br>COM                             | FH<br>FH<br>FH<br>SD                                                 |                       | 1 1 1 1 1 1             | 01<br>01<br>01<br>01<br>01                                                 | N<br>N<br>N                                    | CWT<br>CWT<br>CWT<br>LBS                            | 0.00<br>0.00<br>0.00                                        | 0.0000<br>0.0000<br>0.0000                                                                                 | 0.4500<br>0.4500<br>0.4500<br>0.4500                                                                                 | 0.6800<br>0.6800<br>0.6800                                                                                 |                 | 0 0                                     | 08/10/2015<br>08/10/2015<br>08/10/2015<br>08/10/2015                                                                                                    | 11/15/2015<br>11/15/2015<br>11/15/2015<br>11/15/2015                                                                                                    | 03/15/2015<br>03/15/2015<br>03/15/2015<br>03/15/2015                                                                                                    | 07/<br>07/                                                         |
| Archuleta<br>Rest<br>Boulder<br>Crowley<br>Crowley<br>Delta                                                                                                    | COM<br>COM<br>COM<br>COM<br>COM                      | FH<br>FH<br>FH<br>SD<br>FH                                           |                       | 1 1 1 1 1 1 1           | 01<br>01<br>01<br>01<br>01<br>01                                           | N<br>N<br>N<br>N                               | CWT<br>CWT<br>CWT<br>LBS<br>CWT                     | 0.00<br>0.00<br>0.00<br>0.00                                | 0.0000<br>0.0000<br>0.0000<br>0.0000                                                                       | 0.4500<br>0.4500<br>0.4500<br>0.4500<br>0.4500                                                                       | 0.6800<br>0.6800<br>0.6800<br>0.6800<br>0.6800                                                             |                 | 0                                       | 08/10/2015<br>08/10/2015<br>08/10/2015<br>08/10/2015<br>08/10/2015                                                                                                    | 11/15/2015<br>11/15/2015<br>11/15/2015<br>11/15/2015<br>11/15/2015                                                                                                    | 03/15/2015<br>03/15/2015<br>03/15/2015<br>03/15/2015<br>03/15/2015                                                                                                   | 07.<br>07.<br>07.                                                  |
| Archuleta<br>Rest<br>Boulder<br>Crowley<br>Crowley                                                                                                    | COM<br>COM<br>COM<br>COM<br>COM<br>COM               | FH<br>FH<br>FH<br>SD<br>FH<br>FH                                     |                       | 1 1 1 1 1 1 1           | 01<br>01<br>01<br>01<br>01<br>01                                           | N<br>N<br>N<br>N                               | CWT<br>CWT<br>CWT<br>LBS<br>CWT<br>CWT              | 0.00<br>0.00<br>0.00<br>0.00<br>0.00                        | 0.0000<br>0.0000<br>0.0000<br>0.0000<br>0.0000                                                             | 0.4500<br>0.4500<br>0.4500<br>0.4500<br>0.4500<br>0.4500                                                             | 0.6800<br>0.6800<br>0.6800<br>0.6800<br>0.6800<br>0.6800                                                   |                 | 0 0 0 0                                 | 08/10/2015<br>08/10/2015<br>08/10/2015<br>08/10/2015<br>08/10/2015<br>08/10/2015                                                                                                   | 11/15/2015<br>11/15/2015<br>11/15/2015<br>11/15/2015<br>11/15/2015<br>11/15/2015                                                                                                   | 03/15/2015<br>03/15/2015<br>03/15/2015<br>03/15/2015<br>03/15/2015<br>03/15/2015                                                                                     | 07/<br>07/<br>07/<br>07/                                           |
| Archuleta Rest Boulder Crowley Crowley Deita Larimer                                                                                                    | COM<br>COM<br>COM<br>COM<br>COM<br>COM<br>COM        | FH<br>FH<br>FH<br>SD<br>FH<br>FH<br>FH                               |                       | 1 1 1 1 1 1 1           | D1                                                                         | N<br>N<br>N<br>N<br>N                          | CWT<br>CWT<br>LBS<br>CWT<br>CWT                     | 0.00<br>0.00<br>0.00<br>0.00<br>0.00<br>0.00                | 0.0000<br>0.0000<br>0.0000<br>0.0000<br>0.0000<br>0.0000                                                   | 0.4500<br>0.4500<br>0.4500<br>0.4500<br>0.4500<br>0.4500<br>0.4500                                                   | 0.6800<br>0.6800<br>0.6800<br>0.6800<br>0.6800<br>0.6800                                                   |                 | 0 0 0 0                                 | 08/10/2015<br>08/10/2015<br>08/10/2015<br>08/10/2015<br>08/10/2015<br>08/10/2015<br>08/10/2015                                                                                     | 11/15/2015<br>11/15/2015<br>11/15/2015<br>11/15/2015<br>11/15/2015<br>11/15/2015<br>11/15/2015<br>11/15/2015                                                                       | 03/15/2015<br>03/15/2015<br>03/15/2015<br>03/15/2015<br>03/15/2015<br>03/15/2015<br>03/15/2015                                                                       | 07/<br>07/<br>07/<br>07/<br>07/<br>07/                             |
| Archuleta Rent Boolder Crowley Crowley Delta Larimer Logan Montrose                                                                                                    | COM<br>COM<br>COM<br>COM<br>COM<br>COM<br>COM        | FH<br>FH<br>FH<br>SD<br>FH<br>FH<br>FH<br>FH                         |                       | 1 1 1 1 1 1 1 1 1       | D1                                                                         | N<br>N<br>N<br>N<br>N<br>N                     | CWT CWT LBS CWT CWT CWT                             | 0.00<br>0.00<br>0.00<br>0.00<br>0.00<br>0.00<br>0.00        | 0.0000<br>0.0000<br>0.0000<br>0.0000<br>0.0000<br>0.0000<br>0.0000                                         | 0.4500<br>0.4500<br>0.4500<br>0.4500<br>0.4500<br>0.4500<br>0.4500<br>0.4500                                         | 0.6800<br>0.6800<br>0.6800<br>0.6800<br>0.6800<br>0.6800<br>0.6800<br>0.6800                               |                 | 0 0 0 0 0 0 0                           | 08/10/2015<br>08/10/2015<br>08/10/2015<br>08/10/2015<br>08/10/2015<br>08/10/2015<br>08/10/2015<br>08/10/2015                                                                       | 11/15/2015<br>11/15/2015<br>11/15/2015<br>11/15/2015<br>11/15/2015<br>11/15/2015<br>11/15/2015<br>11/15/2015                                                                       | 03/15/2015<br>03/15/2015<br>03/15/2015<br>03/15/2015<br>03/15/2015<br>03/15/2015<br>03/15/2015<br>03/15/2015<br>03/15/2015                                           | 07/<br>07/<br>07/<br>07/<br>07/<br>07/<br>07/                      |
| Archuleta Rest Bosider Crowley Crowley Deita Larimer Logan Montrose Morgan                                                                                                    | COM<br>COM<br>COM<br>COM<br>COM<br>COM<br>COM<br>COM | FH<br>FH<br>FH<br>SD<br>FH<br>FH<br>FH<br>FH<br>FH                   |                       | 1 1 1 1 1 1 1 1 1 1     | D1<br>D1<br>D1<br>D1<br>D1<br>D1<br>D1<br>D1<br>D1                         | N<br>N<br>N<br>N<br>N<br>N<br>N                | CWT CWT LBS CWT CWT CWT CWT                         | 0.00<br>0.00<br>0.00<br>0.00<br>0.00<br>0.00<br>0.00<br>0.0 | 0.0000<br>0.0000<br>0.0000<br>0.0000<br>0.0000<br>0.0000<br>0.0000<br>0.0000                               | 0.4500<br>0.4500<br>0.4500<br>0.4500<br>0.4500<br>0.4500<br>0.4500<br>0.4500<br>0.4500                               | 0.6800<br>0.6800<br>0.6800<br>0.6800<br>0.6800<br>0.6800<br>0.6800<br>0.6800                               |                 | 0 0 0 0 0 0 0 0 0 0 0 0 0 0 0 0 0 0 0 0 | 08/10/2015<br>08/10/2015<br>08/10/2015<br>08/10/2015<br>08/10/2015<br>08/10/2015<br>08/10/2015<br>08/10/2015<br>08/10/2015                                                         | 11/15/2015<br>11/15/2015<br>11/15/2015<br>11/15/2015<br>11/15/2015<br>11/15/2015<br>11/15/2015<br>11/15/2015<br>11/15/2015<br>11/15/2015                                           | 03/15/2015<br>03/15/2015<br>03/15/2015<br>03/15/2015<br>03/15/2015<br>03/15/2015<br>03/15/2015<br>03/15/2015<br>03/15/2015<br>03/15/2015                             | 07/<br>07/<br>07/<br>07/<br>07/<br>07/<br>07/<br>07/               |
| Archuleta  Rest  Boulder  Crowley  Crowley  Deta  Larimer  Logan  Montrose  Morgan  Otero                                                                                                    | COM COM COM COM COM COM COM COM COM COM              | FH FH FH FH FH FH                                                    |                       | 1 1 1 1 1 1 1 1 1 1 1 1 | 01<br>01<br>01<br>01<br>01<br>01<br>01<br>01<br>01<br>01                   | N<br>N<br>N<br>N<br>N<br>N<br>N                | CWT CWT LBS CWT CWT CWT CWT CWT                     | 0.00<br>0.00<br>0.00<br>0.00<br>0.00<br>0.00<br>0.00<br>0.0 | 0.0000<br>0.0000<br>0.0000<br>0.0000<br>0.0000<br>0.0000<br>0.0000<br>0.0000<br>0.0000                     | 0.4500<br>0.4500<br>0.4500<br>0.4500<br>0.4500<br>0.4500<br>0.4500<br>0.4500<br>0.4500<br>0.4500<br>0.4500           | 0.6800<br>0.6800<br>0.6800<br>0.6800<br>0.6800<br>0.6800<br>0.6800<br>0.6800<br>0.6800                     |                 | 0 0 0 0 0 0 0 0 0 0 0 0 0 0 0 0 0 0 0 0 | 08/10/2015<br>08/10/2015<br>08/10/2015<br>08/10/2015<br>08/10/2015<br>08/10/2015<br>08/10/2015<br>08/10/2015<br>08/10/2015<br>08/10/2016                                           | 11/15/2015<br>11/15/2015<br>11/15/2015<br>11/15/2015<br>11/15/2015<br>11/15/2015<br>11/15/2015<br>11/15/2015<br>11/15/2015<br>11/15/2015<br>11/15/2015                             | 03/15/2015<br>03/15/2015<br>03/15/2015<br>03/15/2015<br>03/15/2015<br>03/15/2015<br>03/15/2015<br>03/15/2015<br>03/15/2015<br>03/15/2015<br>03/15/2015               | 07/<br>07/<br>07/<br>07/<br>07/<br>07/<br>07/<br>07/<br>07/        |
| Archuleta  Reet  Boulder  Crowley  Crowley  Deta  Larimer  Logan  Montrinse  Morgan  Otero                                                                                                    | COM COM COM COM COM COM COM COM COM COM              | FH<br>FH<br>FH<br>SD<br>FH<br>FH<br>FH<br>FH<br>FH<br>FH<br>SD       |                       | 1 1 1 1 1 1 1 1 1 1     | 01<br>01<br>01<br>01<br>01<br>01<br>01<br>01<br>01<br>01<br>01<br>01       | N<br>N<br>N<br>N<br>N<br>N<br>N<br>N           | CWT CWT LBS CWT CWT CWT CWT CWT CWT LBS             | 0.00<br>0.00<br>0.00<br>0.00<br>0.00<br>0.00<br>0.00<br>0.0 | 0.0000<br>0.0000<br>0.0000<br>0.0000<br>0.0000<br>0.0000<br>0.0000<br>0.0000<br>0.0000<br>0.0000           | 0.4500<br>0.4500<br>0.4500<br>0.4500<br>0.4500<br>0.4500<br>0.4500<br>0.4500<br>0.4500<br>0.4500<br>0.4500<br>0.4500 | 0.6800<br>0.6800<br>0.6800<br>0.6800<br>0.6800<br>0.6800<br>0.6800<br>0.6800<br>0.6800                     |                 | 0 0 0 0 0 0 0 0 0 0 0 0 0 0 0 0 0 0 0 0 | 08/10/2015<br>08/10/2015<br>08/10/2015<br>08/10/2015<br>08/10/2015<br>08/10/2015<br>08/10/2015<br>08/10/2015<br>08/10/2015<br>08/10/2015<br>08/10/2015<br>08/10/2015               | 11/15/2015<br>11/15/2015<br>11/15/2015<br>11/15/2015<br>11/15/2015<br>11/15/2015<br>11/15/2015<br>11/15/2015<br>11/15/2015<br>11/15/2015<br>11/15/2015<br>11/15/2015               | 03/15/2015<br>03/15/2015<br>03/15/2015<br>03/15/2015<br>03/15/2015<br>03/15/2015<br>03/15/2015<br>03/15/2015<br>03/15/2015<br>03/15/2015<br>03/15/2015<br>03/15/2015 | 07/<br>07/<br>07/<br>07/<br>07/<br>07/<br>07/<br>07/<br>07/<br>07/ |
| Archuleta  Reet  Boilder  Crowley  Deta  Larimer  Logan  Montrose  Morgan  Otero  Otero                                                                                                    | COM COM COM COM COM COM COM COM COM COM              | FH<br>FH<br>FH<br>SD<br>FH<br>FH<br>FH<br>FH<br>FH<br>FH<br>FH<br>FH |                       | 1 1 1 1 1 1 1 1 1 1 1 1 | 01<br>01<br>01<br>01<br>01<br>01<br>01<br>01<br>01<br>01<br>01<br>01<br>01 | N<br>N<br>N<br>N<br>N<br>N<br>N<br>N<br>N<br>N | CWT CWT LBS CWT CWT CWT CWT CWT CWT CWT CWT CWT CWT | 0.00<br>0.00<br>0.00<br>0.00<br>0.00<br>0.00<br>0.00<br>0.0 | 0.0000<br>0.0000<br>0.0000<br>0.0000<br>0.0000<br>0.0000<br>0.0000<br>0.0000<br>0.0000<br>0.0000<br>0.0000 | 0.4500<br>0.4500<br>0.4500<br>0.4500<br>0.4500<br>0.4500<br>0.4500<br>0.4500<br>0.4500<br>0.4500<br>0.4500<br>0.4500 | 0.6800<br>0.6800<br>0.6800<br>0.6800<br>0.6800<br>0.6800<br>0.6800<br>0.6800<br>0.6800<br>0.6800<br>0.6800 |                 | 0<br>0<br>0<br>0<br>0<br>0              | 08/10/2015<br>08/10/2015<br>08/10/2015<br>08/10/2015<br>08/10/2015<br>08/10/2015<br>08/10/2015<br>08/10/2015<br>08/10/2015<br>08/10/2015<br>08/10/2015<br>08/10/2015<br>08/10/2015 | 11/15/2015<br>11/15/2015<br>11/15/2015<br>11/15/2015<br>11/15/2015<br>11/15/2015<br>11/15/2015<br>11/15/2015<br>11/15/2015<br>11/15/2015<br>11/15/2015<br>11/15/2015<br>11/15/2015 | 03/15/2015<br>03/15/2015<br>03/15/2015<br>03/15/2015<br>03/15/2015<br>03/15/2015<br>03/15/2015<br>03/15/2015<br>03/15/2015<br>03/15/2015<br>03/15/2015               | 07/<br>07/<br>07/<br>07/<br>07/<br>07/<br>07/<br>07/<br>07/<br>07/ |
| Archuleta  Reet  Boulder  Crowley  Crowley  Deta  Larimer  Logan  Montrinse  Morgan  Otero                                                                                                    | COM COM COM COM COM COM COM COM COM COM              | FH<br>FH<br>FH<br>SD<br>FH<br>FH<br>FH<br>FH<br>FH<br>FH<br>SD       |                       | 1 1 1 1 1 1 1 1 1 1 1 1 | 01<br>01<br>01<br>01<br>01<br>01<br>01<br>01<br>01<br>01<br>01<br>01       | N<br>N<br>N<br>N<br>N<br>N<br>N<br>N           | CWT CWT LBS CWT CWT CWT CWT CWT CWT LBS             | 0.00<br>0.00<br>0.00<br>0.00<br>0.00<br>0.00<br>0.00<br>0.0 | 0.0000<br>0.0000<br>0.0000<br>0.0000<br>0.0000<br>0.0000<br>0.0000<br>0.0000<br>0.0000<br>0.0000           | 0.4500<br>0.4500<br>0.4500<br>0.4500<br>0.4500<br>0.4500<br>0.4500<br>0.4500<br>0.4500<br>0.4500<br>0.4500<br>0.4500 | 0.6800<br>0.6800<br>0.6800<br>0.6800<br>0.6800<br>0.6800<br>0.6800<br>0.6800<br>0.6800                     |                 | 0 0 0 0 0 0 0 0 0 0 0 0 0 0 0 0 0 0 0 0 | 08/10/2015<br>08/10/2015<br>08/10/2015<br>08/10/2015<br>08/10/2015<br>08/10/2015<br>08/10/2015<br>08/10/2015<br>08/10/2015<br>08/10/2015<br>08/10/2015<br>08/10/2015               | 11/15/2015<br>11/15/2015<br>11/15/2015<br>11/15/2015<br>11/15/2015<br>11/15/2015<br>11/15/2015<br>11/15/2015<br>11/15/2015<br>11/15/2015<br>11/15/2015<br>11/15/2015               | 03/15/2015<br>03/15/2015<br>03/15/2015<br>03/15/2015<br>03/15/2015<br>03/15/2015<br>03/15/2015<br>03/15/2015<br>03/15/2015<br>03/15/2015<br>03/15/2015<br>03/15/2015 | 07/<br>07/<br>07/<br>07/<br>07/<br>07/<br>07/<br>07/<br>07/<br>07/ |

#### F Unit of Measure Report

The Unit of Measure Report displays the pounds per unit of measure determined within the State that **must** be entered for units of measure according to subparagraph 15 A. To access the Unit of Measure Report, do the following:

- from the Program Year Main Menu, CLICK "Reports"
- from the Program Year Reports Reports Selection Screen, CLICK "Unit of Measure Report".

The following Program Year - UOM Report - Report Criteria Screen will be displayed.

Users shall select a State and CLICK "Search" to obtain the report.

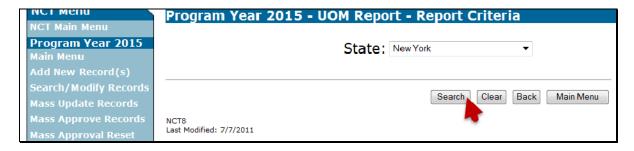

# F Unit of Measure Report (Continued)

After users click "Search", the following Unit of Measure Report will be displayed with the defined pounds per unit of measure for applicable crops within the State. See subparagraph A for report viewing and exporting options.

|                                         |           | 2015 Nation | al Crop Table |                 |                               |
|-----------------------------------------|-----------|-------------|---------------|-----------------|-------------------------------|
|                                         |           |             |               |                 |                               |
|                                         |           | Unit of Mea | sure Report   |                 |                               |
| New York                                |           |             |               |                 |                               |
| Crop Name                               | Crop Code | Crop Type   | Intended Use  | Unit of Measure | Pounds Per Unit of<br>Measure |
| APPLES                                  | 0054      | COM         | FH            | BU              | 42.00                         |
| APPLES                                  | 0054      | COM         | PR            | BU              | 42,00                         |
| APPLES                                  | 0054      | SPC         | FH            | BU              | 42.00                         |
| BARLEY                                  | 0091      | SPR         | GR            | BU              | 48.00                         |
| BARLEY                                  | 0091      | WTR         | GR            | BU              | 48.00                         |
| BUCKWHEAT                               | 0114      |             | GR            | BU              | 48.00                         |
| BUCKWHEAT                               | 0114      |             | SD            | BU              | 48.00                         |
| CORN                                    | 0041      | YEL         | GR            | BU              | 56.00                         |
| MILLET                                  | 0800      | COM         | GR            | BU              | 56.00                         |
| OATS                                    | 0016      | SPR         | GR            | BU              | 32.00                         |
| OATS                                    | 0016      | WTR         | GR            | BU              | 32.00                         |
| PEACHES                                 | 0034      | CLI         | FH            | BU              | 48.00                         |
| PEACHES                                 | 0034      | CLI         | PR            | BU              | 48.00                         |
| PEACHES                                 | 0034      | FRE         | FH            | BU              | 48.00                         |
| PEACHES                                 | 0034      | FRE         | PR            | BU              | 48.00                         |
| PEACHES                                 | 0034      | SCE         | FH            | BU              | 48.00                         |
| PEACHES                                 | 0034      | SCL         | FH            | BU              | 48.00                         |
| PEACHES                                 | 0034      | SCP         | FH            | BU              | 48.00                         |
| PEACHES                                 | 0034      | SCX         | FH            | BU              | 48.00                         |
| RYE                                     | 0094      |             | GR            | BU              | 58.00                         |
| RYE                                     | 0094      | _           | SD            | BU              | 56.00                         |
| SORGHUM                                 | 0051      | GRS         | GR            | BU              | 56.00                         |
| SOYBEANS                                | 0081      | COM         | FH            | BU              | 60.00                         |
| SOYBEANS                                | 0081      | COM         | GR            | BU              | 80.00                         |
| SOYBEANS                                | 0081      | EDA         | FH            | BU              | 60.00                         |
| SOYBEANS                                | 0081      | EDA         | GR            | BU              | 60.00                         |
| SPELTZ                                  | 0131      |             | GR            | BU              | 40.00                         |
| TRITICALE                               | 0158      |             | GR            | BU              | 48.00                         |
| TRITICALE                               | 0158      | LIBS        | SD            | BU              | 48.00                         |
| WHEAT                                   | 0011      | HRS         | GR            | BU              | 60.00                         |
| WHEAT                                   | 0011      | HRW         | GR            | BU              | 60.00                         |
| WHEAT                                   | 0011      | HWR<br>HWS  | GR<br>GR      | BU<br>BU        | 60.00<br>60.00                |
| 1 1 1 1 1 1 1 1 1 1 1 1 1 1 1 1 1 1 1 1 | 272.75    | 500,000     | 0000          |                 | 7.7277                        |
| WHEAT                                   | 0011      | SRW         | GR<br>GR      | BU<br>BU        | 60.00<br>60.00                |

## **G** No Pay Group Report

The No Pay Group Report displays crop, crop type, and intended use for records that are entered in NCT, but for which a group has **not** been established. To access the No Pay Group Report, do the following:

- from the Program Year Main Menu, CLICK "Reports"
- from the Program Year Reports Reports Selection Screen, CLICK "No Pay Group Report".

The following No Pay Group Report will be displayed. See subparagraph A for report viewing and exporting options.

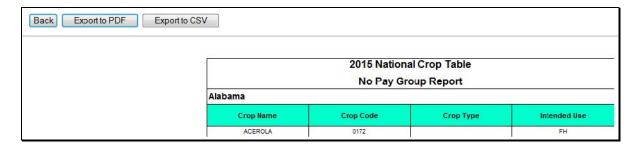

#### **23-39** (**Reserved**)

### Part 3 NAP Automation for 2015 and Subsequent Crop Years

#### **Section 1 NAP Software Access**

## 40 Accessing NAP Software

### **A** Basic Information

NAP software for 2015 and subsequent years:

- is intuitive, web-based software with a centralized database
- will be updated by State and county FSA employees with Level II eAuthentication access.

#### **B** Definitions

In this part:

- <u>user</u> means State and county FSA employees with Level II eAuthentication access, **except** where specifically noted
- <u>home county</u> means the same as administrative county in the web-based environment.

### 40 Accessing NAP Software (Continued)

### C Accessing NAP Software Through the Intranet

Access NAP software from the FSA Applications Intranet web site at http://fsaintranet.sc.egov.usda.gov/fsa/applications.asp, and:

- under "Applications Directory", CLICK "G-O"
- under "Applications Directory, from G to O", CLICK "NAP Non-Insured Crop Disaster Assistance Program".

**Note:** Internet Explorer shall be used when accessing NAP software.

The USDA eAuthentication Login Screen will be displayed. To login, do either of the following:

- CLICK "Click Here to Log In With Your LincPass (PIV)"
- enter user ID and password and CLICK "Login".

The Select State, County, and Year Screen will be displayed.

### 41 Selecting State, County, and Year

#### A Overview

After user is logged in and has been authenticated, the Select State, County, and Year Screen will be displayed. Users **must** select a State, county, and year to access NAP software in their home county. Users have the option of selecting "Nationwide Customer Service" from the left navigation menu on the Select State, County, and Year Screen. This provides the ability to access NAP software from any Service Center nationwide.

### B Example of Select State, County, and Year Screen

Following is an example of the Select State, County, and Year Screen.

| Select State, Cour | Select State, County, and Year  |  |  |  |  |  |  |
|--------------------|---------------------------------|--|--|--|--|--|--|
| •                  | Mississippi - Coahoma ▼  2015 ▼ |  |  |  |  |  |  |
| rear.              | Select Exit NAP                 |  |  |  |  |  |  |

#### C Action

User shall use the drop-down lists to select the applicable:

- State and county
- year.

CLICK "Select". Main Menu (paragraph 42) will be displayed.

#### 42 Main Menu

#### A Overview

After user has selected a State, county, and year, the Main Menu will be displayed. The Main Menu allows users to do any of the following:

- search for a unit by:
  - producer
  - unit number
- add, edit, or cancel the following:
  - application for coverage
  - approved yield by producer
  - approved yield by unit number
  - application for payment \* \* \*
  - notice of loss
  - supplemental process by producer
  - supplemental process by unit number
  - contract marketing percentage
  - historical marketing percentage
  - direct marketing percentage.
- record, manage, or cancel the following:
  - service fee collections
  - premium collections
- view and/or print the following:
  - application for coverage reports
  - notice of loss reports
  - approved yield reports
  - application for payment reports \* \* \*
  - unit maintenance reports
  - supplemental process reports
  - premium management reports
  - contract marketing percentage
  - historical marketing percentage
  - direct marketing percentage
  - blank application for coverage form
  - blank notice of loss form
  - blank approved yield form
  - blank application for payment form \* \* \*.
- sign approved yield
- access Estimated Premium Calculator.

### 42 Main Menu (Continued)

## **B** Example of Main Menu

Following is an example of the Main Menu.

\*\_.

#### **Main Menu**

Year: 2017 State: Florida County: Dade, Monroe

## Application for Coverage

Add, Edit, or Cancel

Calculate Estimated Premium

Reports

### Notice of Loss

Add, Edit, or Cancel

Reports

## Approved Yield

Search by Producer

Search by Unit Number

Sign Approved Yield

Reports

### Marketing Percentages

Add, Edit, or Cancel CMP/HMP

Add, Edit, or Cancel DMP

Reports

### Application for Payment

Add, Edit, or Cancel

Reports

# Unit Maintenance

Search by Producer

Search by Unit Number

Reports

# Supplemental Process

Search by Producer

Search by Unit Number

Reports

## Premium Management

Search by Producer

Reports

#### Notification Center

Search by Producer

Reports

#### Blank Forms

Application for Coverage Form

Notice of Loss Form

Approved Yield Form

Application for Payment Form

--\*

# C Action

Following is an explanation of the options available on the Main Menu.

| Option                      | Result                                                    |  |  |  |  |  |  |
|-----------------------------|-----------------------------------------------------------|--|--|--|--|--|--|
| _                           | Application for Coverage                                  |  |  |  |  |  |  |
| Add, Edit, or Cancel        | Search Application for Coverage Screen will be displayed. |  |  |  |  |  |  |
| Calculate Estimated Premium | SCIMS Customer Search Screen will be displayed.           |  |  |  |  |  |  |
| Reports                     | Reports Screen will be displayed.                         |  |  |  |  |  |  |
| Unit Maintenance            |                                                           |  |  |  |  |  |  |
| Search by Producer          | SCIMS Customer Search Screen will be displayed.           |  |  |  |  |  |  |
| Search by Unit Number       | Search Unit Screen will be displayed                      |  |  |  |  |  |  |
| Reports                     | Reports Screen will be displayed.                         |  |  |  |  |  |  |
| Notice of Loss              |                                                           |  |  |  |  |  |  |
| Add, Edit, or Cancel        | Search Notice of Loss Screen will be displayed.           |  |  |  |  |  |  |
| Reports                     | Reports Screen will be displayed.                         |  |  |  |  |  |  |
| _                           | Supplemental Process                                      |  |  |  |  |  |  |
| Search by Producer          | SCIMS Customer Search Screen will be displayed.           |  |  |  |  |  |  |
| Search by Unit Number       | Search Supplemental Data Screen will be displayed         |  |  |  |  |  |  |
| Reports                     | Reports Screen will be displayed.                         |  |  |  |  |  |  |
|                             | Approved Yields                                           |  |  |  |  |  |  |
| Search by Producer          | SCIMS Customer Search Screen will be displayed.           |  |  |  |  |  |  |
| Search by Unit Number       | Search Approved Yield Screen will be displayed.           |  |  |  |  |  |  |
| Sign Approved Yield         | Search Approved Yields to Sign Screen will be displayed.  |  |  |  |  |  |  |
| Reports                     | Reports Screen will be displayed.                         |  |  |  |  |  |  |
|                             | Premium Management                                        |  |  |  |  |  |  |
| Search by Producer          | SCIMS Customer Search Screen will be displayed.           |  |  |  |  |  |  |
| Reports                     | Reports Screen will be displayed.                         |  |  |  |  |  |  |
|                             | Marketing Percentages                                     |  |  |  |  |  |  |
| Add, Edit, or Cancel        |                                                           |  |  |  |  |  |  |
| CMP/HMP                     | Search CMP/HMP Screen will be displayed.                  |  |  |  |  |  |  |
| Add, Edit, or Cancel DMP    | Search DMP Screen will be displayed.                      |  |  |  |  |  |  |
| Reports                     | Reports Screen will be displayed.                         |  |  |  |  |  |  |
| _                           | Notification Center                                       |  |  |  |  |  |  |
| Search by Producer          | SCIMS Customer Search Screen will be displayed.           |  |  |  |  |  |  |
| Reports                     | Reports Screen will be displayed.                         |  |  |  |  |  |  |
|                             | Application for Payment * * *                             |  |  |  |  |  |  |
| Add, Edit, or Cancel        | Search Application for Payment Screen will be displayed.  |  |  |  |  |  |  |
| Reports                     | Reports Screen will be displayed.                         |  |  |  |  |  |  |
|                             | Blank Forms                                               |  |  |  |  |  |  |
| Application for Coverage    | Blank CCC-471 will be displayed.                          |  |  |  |  |  |  |
| Notice of Loss              | Blank CCC-576 (Page 1) will be displayed.                 |  |  |  |  |  |  |
| Approved Yield              | Blank CCC-452 will be displayed.                          |  |  |  |  |  |  |
| Application for Payment     | Blank CCC-576 (Page 2) will be displayed * * *.           |  |  |  |  |  |  |

#### 43 Nationwide Customer Service

#### A Overview

The NAP software automatically allows for nationwide customer service. Users can access and enter NAP data for any producer nationwide. This service will be extremely beneficial for travelers, absentee producers, etc. Users entering nationwide NAP data will have limited authority.

### B Example of Select State, County, and Year Screen

To access Nationwide Customer Service, from the left navigation menu, CLICK "Nationwide Customer Service". The following Select State, County, and Year Screen will be displayed. Use the drop-down lists to select the applicable:

- State
- county
- year.

CLICK "Select" to continue into the selected NAP process.

| Select State, County, and Year |           |  |  |  |  |
|--------------------------------|-----------|--|--|--|--|
|                                |           |  |  |  |  |
| State:                         | Alabama ▼ |  |  |  |  |
| County:                        | Autauga   |  |  |  |  |
| Year:                          | 2015 🔻    |  |  |  |  |
| Select Exit NAP                |           |  |  |  |  |

### **C** Functionality

All functionality of the NAP processes is the same in Nationwide Customer Service, **except** that **no** COC action can be taken. COC action **must** be taken by the administrative County Office.

## **D** Action

Users that process Nationwide Customer Service must:

- immediately FAX or scan and e-mail a copy of the signed Application for Coverage to the home county
- mail the original signed Application for Coverage to the home county
- maintain a copy of the signed Application for Coverage.

#### 44 State Office Access

#### **A Requesting Access**

If State Office administrative access has **not** already been requested for users in a State Office, requests shall be made according to the following:

- provide the National Office with all State employees who are to have access, and include the following:
  - State name
  - employee's legal first and last name
  - employee's USDA eAuthentication user ID
- •\*--provide to Todd Pfeifer by e-mail to todd.pfeifer@wdc.usda.gov--\*

**Note:** Include in the e-mail that the request is for NAP State Office administrative access.

• contact PECD, Program Delivery Branch at 202-720-3464 with any questions or concerns.

**Note:** Additional employees can be added at any time by requesting access according to this subparagraph.

## **B** Access Authority

State Office administrative users have the ability to:

- complete NAP for any producer within their assigned State
- print reports for any county within their assigned State
- access Nationwide Customer Service
- override crop eligibility on the Application for Coverage
- override original approval dates
- authorize refund of manually recorded NAP service fees (2015 only).

**Note:** Nothing in these software instructions should be interpreted as any deviation from policy that NAP service fees are **not** refundable. These software instructions are **only** applicable to situations where FSA has, for its own reasons, determined that service fees **must** be returned.

#### **45-59** (**Reserved**)

#### 60 SCIMS Customer Search Screen

#### A Overview

After users have clicked "Calculate Estimated Premium", the SCIMS Customer Search Screen will be displayed. The SCIMS Customer Search Screen allows users to select the customer for which the premium will be estimated.

**Note:** The Estimated Premium Calculator is accessible by County Office users and--\* producers from home. The SCIMS Customer Search Screen will **not** be displayed for producers accessing the premium calculator from home.

#### **B** Example SCIMS Customer Search Screen

Following is an example of the SCIMS Customer Search Screen. User **must** select customer based on search results by clicking the applicable producer. The Calculate Estimated Premium Screen will be displayed.

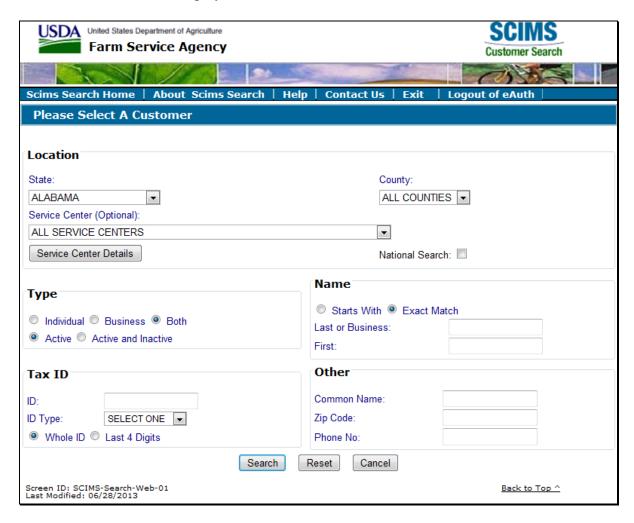

### 61 Calculate Estimated Premium Screen

#### A Overview

After users have selected a customer, the Calculate Estimated Premium Screen will be displayed. The Calculate Estimated Premium Screen allows users to enter crop information so that a premium can be estimated.

## **B** Example of the Calculate Estimated Premium Screen

Following is an example of the Calculate Estimated Premium Screen.

| Calculate Estimated Premium                                                                                            |                   |                   |         |                 |         |  |  |
|----------------------------------------------------------------------------------------------------|-------------------|-------------------|---------|-----------------|---------|--|--|
| Producer: PRODUCER, ANY 1                                                                                              |                   |                   |         |                 |         |  |  |
| State-County: Mississippi - Coahoma Year: 2015 V  Limited Resource, Socially Disadvantaged, and/or a Beginning  Yes No |                   |                   |         |                 |         |  |  |
| Farmer/Rancher?  [ Add Crop                                                                                            |                   |                   |         |                 |         |  |  |
| Crop:                                                                                                    |                   |                   | •       |                 |         |  |  |
| Crop Type:                                                                                                    | •                 |                   |         |                 |         |  |  |
| Intended Use:                                                                                                    |                   |                   |         |                 |         |  |  |
| Practice: ▼                                                                                                    |                   |                   |         |                 |         |  |  |
| Planting Period:                                                                                                    |                   |                   |         |                 |         |  |  |
| Add Crop                                                                                                    |                   |                   |         |                 |         |  |  |
| Yield Based Crops                                                                                                    |                   |                   |         |                 |         |  |  |
| Сгор                                                                                                    | Producer<br>Share | Acres             | APH/CEY | Market<br>Price |         |  |  |
| APPLES, COMMON, Fresh, Non-<br>Irrig, 01, Conventional, 100%                                                           | 50.00%            | 10.00             | 2968    | \$.1800         | <b></b> |  |  |
| Dollar Value Based Crops                                                                                               |                   |                   |         |                 |         |  |  |
| Сгор                                                                                                    |                   | Producer<br>Share | Doll    | Dollar Value    |         |  |  |
| CHRISTMAS TREES, DOUGLAS, Fresh, 01                                                                                    |                   | 100.00%           | \$150   | \$150,000.00    |         |  |  |
| Estimate Premium                                                                                                    |                   |                   |         |                 |         |  |  |

# C "Add Crop" Section

The Calculate Estimated Premium Screen, "Add Crop" section will change depending on the crop that is selected. Following is an example of the "Add Crop" section for yield based crops.

| . Add Crop       |          |
|------------------|----------|
| Add Crop         |          |
| Crop:            | ▼        |
| Crop Type:       | •        |
| Intended Use:    | •        |
| Practice:        |          |
| Planting Period: |          |
| Market Option:   | v        |
| Producer Share:  | %        |
| Acres:           |          |
| APH/CEY:         | •        |
| Market Percent:  |          |
|                  |          |
|                  | Add Crop |

Following is an example of the "Add Crop" section for value loss crops with graduated prices.

| .▼.      |
|----------|
| •        |
| •        |
| <b>v</b> |
|          |
|          |
| %        |
|          |
|          |
| Add Crop |
|          |

# C "Add Crop" Section (Continued)

Following is an example of the "Add Crop" section for value loss crops **without** graduated prices.

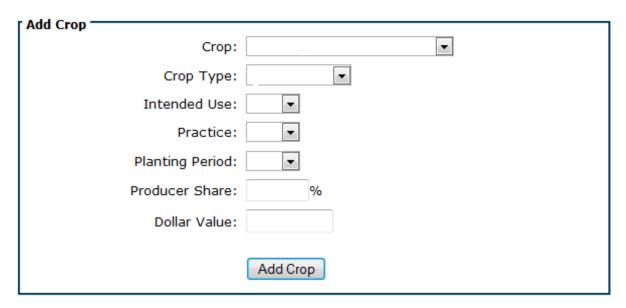

## **D** Field Descriptions and Actions

The following provides the field descriptions and actions on the Calculate Estimated Premium Screen.

| Field/Button               | Description                                                  |                                             |  |
|----------------------------|--------------------------------------------------------------|---------------------------------------------|--|
| Producer                   | IF                                                           | THEN                                        |  |
|                            | County Office                                                | the producer selected on SCIMS Customer     |  |
|                            | user                                                         | Search Screen will be displayed.            |  |
|                            | producer user                                                | data displayed will be based on producer's  |  |
|                            |                                                              | eAuthentication information.                |  |
| State-County               | State and county associated with the selected producer. The  |                                             |  |
|                            | NAP software defaults to the first State and county          |                                             |  |
|                            | alphabetically.                                              |                                             |  |
| Year                       | Year selected on the Select State, County, and Year Screen   |                                             |  |
|                            | according to paragraph 41.                                   |                                             |  |
| Limited Resource, Socially | CHECK (✓) "Yes" or "No", to indicate whether producer        |                                             |  |
| Disadvantaged, and/or      | meets the criteria for being a limited resource, SDA, and/or |                                             |  |
| Beginning Farmer/Rancher?  | beginning farme                                              | er/rancher. CCC-860 <b>must</b> be on file. |  |

| Field/Button    | Description                                                                |
|-----------------|----------------------------------------------------------------------------|
|                 | Add Crop – Yield Based Crops                                               |
| Crop            | Select crop from the drop-down list. Crops listed are from NCT for the     |
|                 | selected State and county.                                                 |
| Crop Type       | Select crop type associated with the selected crop from the drop-down      |
|                 | list. Crop types listed are from NCT for the selected State and county.    |
| Intended Use    | Select intended use associated with the selected crop and crop type from   |
|                 | the drop-down list. Intended uses listed are from NCT for the selected     |
|                 | State and county.                                                          |
| Practice        | Select practice associated with the selected crop, crop type, and intended |
|                 | use from the drop-down list. Practices listed are from NCT for the         |
|                 | selected State and county.                                                 |
| Planting Period | Select planting period associated with the selected crop, crop type,       |
|                 | intended use, and practice from the drop-down list. Planting periods       |
| 36.1.0          | listed are from NCT for the selected State and county.                     |
| Market Option   | Select the market option from the following list:                          |
|                 |                                                                            |
|                 | • conventional                                                             |
|                 | • transitional organic                                                     |
|                 | certified organic                                                          |
|                 | • direct.                                                                  |
|                 |                                                                            |
|                 | The selection of market option will determine the price and yield used in  |
| D 1 01          | the estimated premium.                                                     |
| Producer Share  | Enter share provided by the producer.                                      |
| Acres           | Enter acres provided by producer.                                          |

| Field/Button | Description                                                                                                    |                                                                                                    |  |  |  |
|--------------|----------------------------------------------------------------------------------------------------|----------------------------------------------------------------------------------------------------|--|--|--|
|              | Add Crop – Yield Based Crops (Continued)                                                                                                    |                                                                                                    |  |  |  |
| APH/CEY      | Select the APH/CEY the producer wants to use for the estimated premium calculation. The drop-down list will list all available yields and the year to which the yield is applicable. |                                                                                                    |  |  |  |
|              | approved yea                                                                                                    | tware looks for the most current year in NCT and ar database first. If there is no data for the current year, ware will pull APH/CEY from the prior year. |  |  |  |
|              | IF the selected                                                                                                    |                                                                                                    |  |  |  |
|              | market option is                                                                                                    | THEN APH/CEY displayed will be                                                                                                    |  |  |  |
|              | conventional                                                                                                    | <ul> <li>approved yield applicable to the conventional acreage, and/or</li> </ul>                                                                         |  |  |  |
|              |                                                                                                    | CEY from NCT.                                                                                                    |  |  |  |
|              | transitional organic                                                                                                    | approved yield applicable to the transitional organic acreage, and/or                                                                                     |  |  |  |
|              |                                                                                                    | transitional organic yield from NCT, and/or                                                                                                    |  |  |  |
|              |                                                                                                    | CEY from NCT.                                                                                                    |  |  |  |
|              | certified organic                                                                                                    | approved yield applicable to the certified organic acreage, and/or                                                                                        |  |  |  |
|              |                                                                                                    | certified organic yield from NCT, and/or                                                                                                    |  |  |  |
|              |                                                                                                    | CEY from NCT.                                                                                                    |  |  |  |
|              | direct                                                                                                    | <ul> <li>approved yield applicable to the acreage, and/or</li> <li>CEY from NCT.</li> </ul>                                                               |  |  |  |
| Market       | Enter percent provided by the producer. This is the percent marketed to the                                                                                                    |                                                                                                    |  |  |  |
| Percent      | selected intended use. This percent can also be used to reflect the percent                                                                                                    |                                                                                                    |  |  |  |
|              | marketed to the conventional or direct market.                                                                                                    |                                                                                                    |  |  |  |
| Add Crop     | CLICK "Add Crop" and the crop information will be added to the "Yield Based Crops" block. The market price will be automatically determined based on the choices made for the crop.  |                                                                                                    |  |  |  |

| Field/Button    | Description                                                                |  |  |  |  |
|-----------------|----------------------------------------------------------------------------|--|--|--|--|
|                 | Add Crop – Value Loss Crops With Graduated Prices                          |  |  |  |  |
| Crop            | Select crop from the drop-down list. Crops in the drop-down list are       |  |  |  |  |
|                 | from NCT for the selected State and county.                                |  |  |  |  |
| Crop Type       | Select crop type associated with the selected crop. Crop types in the      |  |  |  |  |
|                 | drop-down list are from NCT for the selected State and county.             |  |  |  |  |
| Intended Use    | Select intended use associated with the selected crop and crop type.       |  |  |  |  |
|                 | Intended uses in the drop-down list are from NCT for the selected State    |  |  |  |  |
|                 | and county.                                                                |  |  |  |  |
| Practice        | Select practice associated with the selected crop, crop type, and intended |  |  |  |  |
|                 | use. Practices in the drop-down list are from NCT for the selected State   |  |  |  |  |
|                 | and county.                                                                |  |  |  |  |
| Planting Period | Select planting period associated with the selected crop, crop type,       |  |  |  |  |
|                 | intended use, and practice. Planting periods in the drop-down list are     |  |  |  |  |
|                 | from NCT for the selected State and county.                                |  |  |  |  |
| Graduated Price | Select the graduated price associated with the selected crop, crop type,   |  |  |  |  |
|                 | intended use, practice, and planting period. Graduated prices in the drop- |  |  |  |  |
|                 | down list are from NCT for the selected State and county.                  |  |  |  |  |
| Producer Share  | Enter share provided by the producer.                                      |  |  |  |  |
| Dollar Value    | Enter the dollar value to be covered as provided by the producer.          |  |  |  |  |
| Add Crop        | CLICK "Add Crop" and the crop information will be added to the             |  |  |  |  |
| -               | "Dollar Value Based Crops" block.                                          |  |  |  |  |

| Field/Button    | Description                                                                 |  |  |  |  |
|-----------------|-----------------------------------------------------------------------------|--|--|--|--|
| A               | Add Crop – Value Loss Crops Without Graduated Prices                        |  |  |  |  |
| Crop            | Select crop from the drop-down list. Crops in the drop-down list are from   |  |  |  |  |
|                 | NCT for the selected State and county.                                      |  |  |  |  |
| Crop Type       | Select crop type associated with the selected crop. Crop types in the drop- |  |  |  |  |
|                 | down list are from NCT for the selected State and county.                   |  |  |  |  |
| Intended Use    | Select intended use associated with the selected crop and crop type.        |  |  |  |  |
|                 | Intended uses in the drop-down list are from NCT for the selected State     |  |  |  |  |
|                 | and county.                                                                 |  |  |  |  |
| Practice        | Select practice associated with the selected crop, crop type, and intended  |  |  |  |  |
|                 | use. Practices in the drop-down list are from NCT for the selected State    |  |  |  |  |
|                 | and county.                                                                 |  |  |  |  |
| Planting Period | Select planting period associated with the selected crop, crop type,        |  |  |  |  |
|                 | intended use, and practice. Planting periods in the drop-down list are from |  |  |  |  |
|                 | NCT for the selected State and county.                                      |  |  |  |  |
| Producer Share  | Enter share provided by the producer.                                       |  |  |  |  |
| Dollar Value    | Enter the dollar value to be covered as provided by the producer.           |  |  |  |  |
| Add Crop        | CLICK "Add Crop" and the crop information will be added to the "Dollar      |  |  |  |  |
|                 | Value Based Crops" block.                                                   |  |  |  |  |

# **D** Field Descriptions and Actions (Continued)

On the Calculate Estimated Premium Screen, after users click "Add Crop", the Calculate Estimated Premium Screen will be redisplayed with the following, based on crop added.

| Field/Button      | Description                                                                   |                                    |  |  |  |
|-------------------|-------------------------------------------------------------------------------|------------------------------------|--|--|--|
| Yield Based Crops |                                                                               |                                    |  |  |  |
| Crop              | Crop, crop type, intended use, practic                                        |                                    |  |  |  |
|                   | and market percent, as selected and enbe displayed.                           | intered in the Add Crop block will |  |  |  |
| Producer Share    | Producer share entered in the "Add C                                          | rop" block will be displayed.      |  |  |  |
| Acres             | Acres entered in the "Add Crop" bloc                                          | k will be displayed.               |  |  |  |
| APH/CEY           | APH/CEY selected in the "Add Crop"                                            | " block will be displayed.         |  |  |  |
| Market Price      | IF the selected market option is                                              | THEN the market price will be      |  |  |  |
|                   | conventional                                                                  | average market price from NCT.     |  |  |  |
|                   | transitional organic average market price from NCT.                           |                                    |  |  |  |
|                   | certified organic organic market price from NCT.                              |                                    |  |  |  |
|                   | direct                                                                        | direct market price from NCT.      |  |  |  |
| Trash Can         | Clicking "Trash Can" will delete the line item from the block.                |                                    |  |  |  |
|                   | Dollar Value Based C                                                          | -                                  |  |  |  |
| Crop              | Crop, crop type, intended use, practice, planting period, and graduated       |                                    |  |  |  |
|                   | price (if applicable), as selected in the "Add Crop" block will be displayed. |                                    |  |  |  |
| Producer Share    | Producer share entered in the "Add Crop" block will be displayed.             |                                    |  |  |  |
| Dollar Value      | Dollar value entered in the "Add Crop" block will be displayed.               |                                    |  |  |  |
| Trash Can         | Clicking "Trash Can" will delete the line item from the block.                |                                    |  |  |  |
| Estimate          | After all crops are added to the Yield Based Crops and Dollar Value           |                                    |  |  |  |
| Premium           | Based Crops tables, CLICK "Estimate Premium" to display the NAP               |                                    |  |  |  |
|                   | Estimated Premium Report.                                                     |                                    |  |  |  |

### **NAP Estimated Premium Report**

#### A Overview

On the Calculate Estimated Premium Screen, after users click "Estimate Premium", the NAP Estimated Premium Report will be displayed. The NAP Estimated Premium Report provides the estimated premium due, based on the crops selected on the Calculate Estimated Premium Screen.

## **B** Example NAP Estimated Premium Report

Following is an example of the NAP Estimated Premium Report.

| State: Mississippi<br>County: Coahoma<br>Year: 2015         | United States Department of Agriculture Farm Service Agency NAP Estimated Premium Report |                 |                                      | Date: 12/24/201<br>Time: 10:25:5<br>Page: |                                                  |        |         |                                                      |
|-------------------------------------------------------------|------------------------------------------------------------------------------------------|-----------------|--------------------------------------|-------------------------------------------|--------------------------------------------------|--------|---------|------------------------------------------------------|
| Producer: PRODUCER, ANY 1                                   |                                                                                          |                 |                                      |                                           |                                                  |        |         |                                                      |
| Yield Based Crop                                            | APH/CEY                                                                                  | Market<br>Price | Coverage<br>Level                    | Premium<br>Factor                         | Cost/Acre                                        | Share  | Acres   | Premium<br>Amount                                    |
| APPLES, COMMON, Fresh, Non-Irrig, 01,<br>Conventional, 100% | 2968                                                                                     | \$.1800         | 65/100<br>60/100<br>55/100<br>50/100 | 5.25%<br>5.25%<br>5.25%<br>5.25%          | \$18.2309<br>\$16.8286<br>\$15.4262<br>\$14.0238 | 50.00% | 10.00   | \$91.00<br>\$84.00<br>\$77.00<br>\$70.00             |
| Dollar Value Based Crop                                     |                                                                                          | Dollar \        | /alue                                | Coverage<br>Level                         | Premium<br>Factor                                |        | Share   | Premium<br>Amount                                    |
| CHRISTMAS TREES, DOUGLAS, Fresh, 01                         |                                                                                          | \$150,00        | 00.00                                | 65/100<br>60/100<br>55/100<br>50/100      | 5.25%<br>5.25%<br>5.25%<br>5.25%                 | 1      | 100.00% | \$5,119.00<br>\$4,725.00<br>\$4,331.00<br>\$3,938.00 |
| Disclaimer: This is an estimated calculation of p           | oremium(s); vis                                                                          | it your FSA Cou | nty Office to a                      | pply.                                     |                                                  |        |         |                                                      |

### **63-79** (Reserved)

### **Section 3** Application for Coverage

#### **Subsection 1** Add, Edit, or Cancel Application for Coverage

## 80 Search Application for Coverage Screen

## A Overview

After users have clicked "Add, Edit, or Cancel", the Search Application for Coverage Screen will be displayed. The Search Application for Coverage Screen allows users to:

- add CCC-471
- edit CCC-471
- access an existing CCC-471
- rollover a prior year CCC-471 (crops will be marked Continuous)
- view/print CCC-471
- access Summary of Coverage
- •\*--access Coverage Report.--\*

### **B** Example of Search Application for Coverage Screen

Following is an example of the Search Application for Coverage Screen.

\*--

| Search Application for Coverage                                                                                                    |                       |                   |                        |
|----------------------------------------------------------------------------------------------------|-----------------------|-------------------|------------------------|
| Year: 2015 State: Mississippi                                                                                                    |                       | Cou               | nty: Coahoma           |
| Add/Search                                                                                                    |                       |                   |                        |
| Producer                                                                                                    | Status                | Ac                | ction                  |
| PRODUCER, ANY A  TOMATOES, HYBRID (HYB), Fresh (FH), 01  WATERMELON, ICE BOX/SUGAR BABIES (SUG), Fresh (FH), 01  Summary of Coverage Coverage Report       | Signed by<br>Producer | <u>View/Print</u> | <u>Edit</u>            |
| PRODUCER, ANY B BEANS, BUTTER (BUT), Fresh (FH), 01 CANTALOUPES, Fresh (FH), 01 CUCUMBERS, COMMON (COM), Fresh (FH), 01 total 13 crops Summary of Coverage | Canceled              | <u>View/Print</u> | Reactivate Service Fee |
| Add/Search NAP Main Menu                                                                                                    |                       |                   |                        |

--\*

#### C Action

To add a new CCC-471 or rollover a prior year CCC-471, CLICK "Add/Search". The SCIMS Customer Search Screen will be displayed.

To view and/or print an existing CCC-471, CLICK "View/Print" for CCC-471 to be viewed and/or printed. CCC-471 will be displayed.

To edit an existing CCC-471, do either of the following.

- CLICK "Edit" for CCC-471 to be edited. The Application for Coverage Summary Screen will be displayed. See paragraph 88.
- CLICK "Add/Search". The SCIMS Customer Search Screen will be displayed.
- \*--To print a summary report for an existing CCC-471, CLICK "Coverage Report". The Producer Application for Coverage Summary Report will be displayed. See paragraph 106 for additional information on the Producer Application for Coverage Summary Report. The Coverage Report link will only be displayed when applicable.

To print a Summary of Coverage for an existing CCC-471, CLICK "Summary of Coverage". The Summary of Coverage will be displayed. See paragraph 108 for additional information on the Summary of Coverage. The Summary of Coverage link will only be displayed when applicable.--\*

#### **D** Status

The "Status" column will display the status of the producer's CCC-471.

"**Initiated**" means CCC-471 has been started, but the producer has not yet signed the application and the fees have not been fully paid.

"Pending" means the producer has signed CCC-471, but the fees have not been fully paid.

"Signed by Producer" means the producer has signed CCC-471 and the fees have been fully paid.

### 80 Search Application for Coverage Screen (Continued)

#### **D** Status (Continued)

"CCC Rep Signed" means the CCC representative has signed CCC-471 verifying that the fees have been fully paid.

"Cancelled" means that CCC-471 has been placed in a cancelled status because of 1 of the following:

- changes to basic program data, such as modification of FSA-578 data
- Business Partner cleansing case
- manual cancellation by the user.

A cancelled CCC-471 must be accessed and modified to ensure that the most current data is on CCC-471. A report is available that provides a list of all cancelled CCC-471's with the reason for the cancellation. See paragraph 107 for additional information.

**Note:** A Business Partner cleansing case will cancel CCC-471 tied to the merged producer. CCC-471 tied to the producer that was "kept" will not be cancelled. CCC-471 that is suspended because of a Business Partner cleansing case does not need to be accessed and modified.

|  |  | · |
|--|--|---|
|  |  |   |
|  |  |   |
|  |  |   |
|  |  |   |
|  |  |   |
|  |  |   |
|  |  |   |
|  |  |   |
|  |  |   |
|  |  |   |

#### \*--81 SCIMS Customer Search

#### A Overview

If the user clicked "Add/Search", the SCIMS Customer Search Screen will be displayed. The SCIMS Customer Search Screen provides users with a method of searching SCIMS to find the applicable producer. The producer can be selected by type, name, tax ID, or other. See 1-CM for additional information on SCIMS.

#### **B** Example of SCIMS Customer Search Screen

Following is an example of the SCIMS Customer Search Screen.

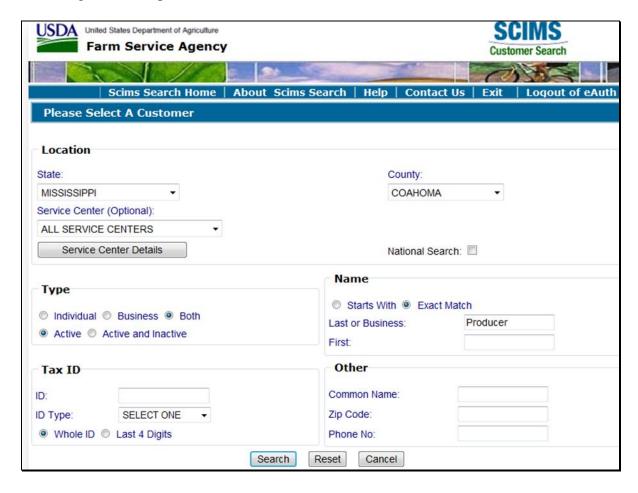

The user must select the customer based on search results by selecting the applicable producer. The Crop Selection Screen will be displayed. See paragraph 83.

**Note:** If the selected customer has invalid eligibility determinations, the Subsidiary Status Screen will be displayed. See paragraph 82.--\*

### \*--82 Subsidiary Status Screen

#### A Overview

The Subsidiary Status Screen displays a list of invalid eligibility determinations for the selected producer. The Subsidiary Status Screen will only be displayed if there are invalid eligible determinations.

**Note:** These messages are informational only and do not stop CCC-471 from being processed.

### **B** Example of Subsidiary Status Screen

Following is an example of the Subsidiary Status Screen.

| Subsidiary Sta    | tus                                                                                                    |                      |  |  |  |  |
|-------------------|----------------------------------------------------------------------------------------------------|----------------------|--|--|--|--|
| <b>Year:</b> 2015 | State: Florida                                                                                                    | County: Dade, Monroe |  |  |  |  |
| Producer: PRODUC  | ER, ANY 1                                                                                                    |                      |  |  |  |  |
| • AD 1026 Ce      | This producer has the following invalid eligibility determination(s):  • AD 1026 Certification Status / Not Filed • AGI Commodity Program Determination / Not Filed |                      |  |  |  |  |
|                   | Continue with Application for Coverag                                                                                                    | ge Cancel            |  |  |  |  |

#### C Action

CLICK "Continue with Application for Coverage" to continue processing CCC-471. The Crop Selection Screen will be displayed. See paragraph 83.

CLICK "Cancel" to cancel processing of CCC-471.--\*

#### \*--83 Crop Selection Screen

#### A Overview

The Crop Selection Screen will be displayed for selecting crops to be covered.

**Note:** If the selected producer had a prior year CCC-471, the crops from the prior year CCC-471 that exist and are approved in the current year NCT will be displayed in the Selected Crops table.

### **B** Example of Crop Selection Screen

Following is an example of the Crop Selection Screen.

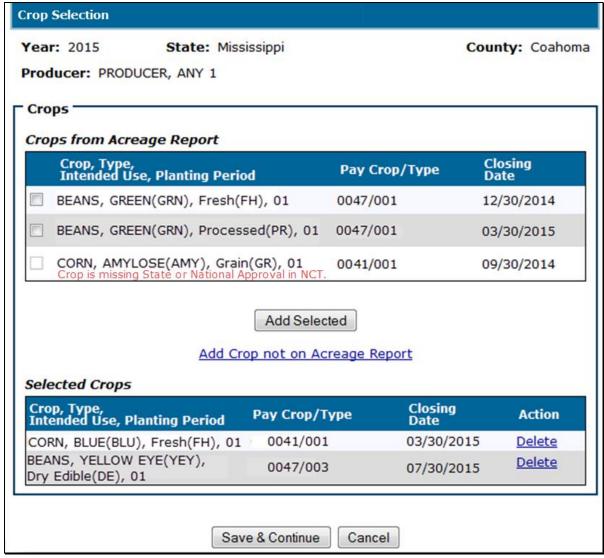

# \*--83 Crop Selection Screen (Continued)

# C Field Descriptions and Actions

The following table provides the field descriptions and actions for the Crop Selection Screen.

| Field/Button    | Description                                                                | Action                                        |  |  |
|-----------------|----------------------------------------------------------------------------|-----------------------------------------------|--|--|
|                 | Crops from Acreage Report                                                  |                                               |  |  |
| Crop            | The crop, type, intended use, and                                          | Select the check box next to the crop, type,  |  |  |
| Type            | planting period from the producer's                                        | intended use, planting period, pay crop/type, |  |  |
| Intended Use    | previous year's certified acreage                                          | and closing date to select that crop for      |  |  |
| Planting Period | report, and the pay crop/type and                                          | coverage. The crop will be added to the       |  |  |
| Pay Crop/Type   | application closing date from NCT.                                         | Selected Crops table.                         |  |  |
| Closing Date    |                                                                            |                                               |  |  |
|                 | <b>Note:</b> Crops that are not approved in                                |                                               |  |  |
|                 | NCT, for the applicable                                                    |                                               |  |  |
|                 | program year, will be disabled                                             |                                               |  |  |
|                 | from being selected and an                                                 |                                               |  |  |
|                 | error/footnote displayed.                                                  | GYYGYY//A 11 G 1 IN G 1                       |  |  |
| Add Selected    | Manual selection.                                                          | CLICK "Add Selected" after selecting any      |  |  |
|                 |                                                                            | applicable crops. The crop will be added to   |  |  |
| A 11 G          | <b>N</b> 1 1 1                                                             | the Selected Crops table.                     |  |  |
|                 | Manual selection.                                                          | CLICK "Add Crop not on Acreage Report"        |  |  |
| Acreage Report  |                                                                            | to add a crop that is not displayed in the    |  |  |
|                 |                                                                            | Crops from Acreage Report table. The Add      |  |  |
|                 |                                                                            | Crop Not on Acreage Report Screen will be     |  |  |
|                 |                                                                            | displayed. See paragraph 84.                  |  |  |
| C               | Selected Cro                                                               | ps<br>                                        |  |  |
| Crop            | Crops selected for coverage.                                               |                                               |  |  |
| Type            | Notes An actorial (*) in front of a                                        |                                               |  |  |
| Intended Use    | <b>Note:</b> An asterisk (*) in front of a crop means that the crop is not |                                               |  |  |
| Planting Period | eligible because it is past the                                            |                                               |  |  |
| Pay Crop/Type   | application closing date.                                                  |                                               |  |  |
| Closing Date    | Crops added after the                                                      |                                               |  |  |
|                 | application closing date will be                                           |                                               |  |  |
|                 | marked "ineligible" and State                                              |                                               |  |  |
|                 | Office override is necessary to                                            |                                               |  |  |
|                 | change it to "eligible". See                                               |                                               |  |  |
|                 | Subsection 2 for more                                                      |                                               |  |  |
|                 | information on State Office                                                |                                               |  |  |
|                 | override functionality.                                                    |                                               |  |  |
| Delete          | Manual selection.                                                          | CLICK "Delete" to delete a crop from the      |  |  |
|                 |                                                                            | application.                                  |  |  |
| Save &          | Manual selection.                                                          | CLICK "Save & Continue" after selecting       |  |  |
| Continue        |                                                                            | the crops to be covered. The Select           |  |  |
|                 |                                                                            | Coverage Level Screen will be displayed.      |  |  |
|                 |                                                                            | See paragraph 85.                             |  |  |
| Cancel          | Manual selection.                                                          | The Search Application for Coverage Screen    |  |  |
|                 |                                                                            | will be displayed. See paragraph 80.          |  |  |

#### \*--84 Add Crop Not on Acreage Report Screen

#### A Overview

The Add Crop Not on Acreage Report Screen will be displayed for selecting crops to be covered that are **not** reported on the previous year's acreage report.

#### **B** Example of Add Crop Not on Acreage Report Screen

Following is an example of the Add Crop Not on Acreage Report Screen.

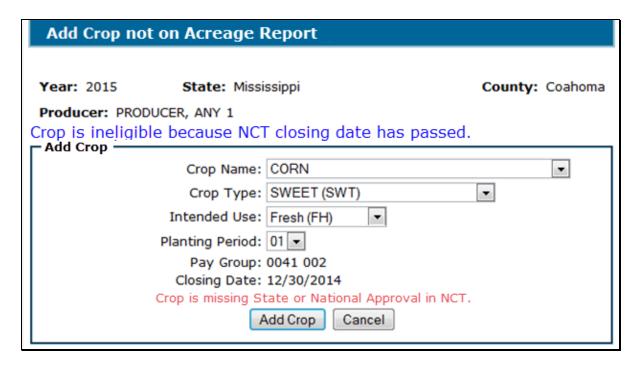

**Notes:** The message, "Crop is ineligible because NCT closing date has passed", is informational and indicates that the selected crop will be marked ineligible because the application closing date has passed. Users can CLICK "**Add Crop**", even if this message is displayed.

Crops must be approved in NCT to be selected. The message, "Crop is missing State or National Approval in NCT", will be displayed if the selected crop is not approved in NCT. The crop cannot be added to CCC-471 if the crop is missing State or National approval in NCT.--\*

# C Field Descriptions and Actions

The following table provides the field descriptions and actions for the Add Crop Not on Acreage Report Screen.

| Field/Button       | Description                                                                                                    | Action                                                                                                    |
|--------------------|----------------------------------------------------------------------------------------------------|----------------------------------------------------------------------------------------------------|
| Crop Name          | Manual selection of any crop loaded in NCT.                                                                                                    | Select the crop to be covered.                                                                                                    |
| Crop Type          | Manual selection of crop type applicable to the crop loaded in NCT.                                                                                                    | Select the crop type applicable to the selected crop.                                                                                                    |
| Intended Use       | Manual selection of intended use applicable to the crop loaded in NCT.                                                                                                    | Select the intended use applicable to the selected crop.                                                                                                    |
| Planting<br>Period | Manual selection of the planting period applicable to the crop loaded in NCT.                                                                                              | Select the planting period applicable to the selected planting period.                                                                                                    |
| Pay Group          | The pay group applicable to the crop loaded in NCT.                                                                                                    |                                                                                                    |
| Closing Date       | The closing date applicable to the crop loaded in NCT.                                                                                                    |                                                                                                    |
| Add Crop           | Manual selection.  Note: Crop selections that are not approved in NCT, for the applicable program year, will be disabled from being added and an error/footnote displayed. | CLICK "Add Crop" after selecting the crop, crop type, intended use, and planting period. The Crop Selection Screen will be displayed with the crop added to the Selected Crops table. See paragraph 83. |
| Cancel             | Manual selection.                                                                                                    | The Crop Selection Screen will be displayed. See paragraph 83.                                                                                                    |

\_\_\*

# \*--85 Select Coverage Level Screen

### A Overview

The Select Coverage Level Screen will be displayed to allow the user to select coverage levels for each pay group associated with the crops selected for coverage.

## **B** Example of Select Coverage Level Screen

Following is an example of the Select Coverage Level Screen.

| Select Covera                                                                                                    | ge Level                   |                      |  |
|----------------------------------------------------------------------------------------------------|----------------------------|----------------------|--|
| Year: 2015<br>Producer: PRODUC                                                                                                    | State: Florida<br>CER, ANY | County: Dade, Monroe |  |
| Pay Crop/Type/Pla                                                                                                    | anting Period              | Coverage Level       |  |
| BARLEY/001/01                                                                                                    |                            | Buy-Up 60/100 💌      |  |
| * BARLEY/002/01                                                                                                    |                            | Buy-Up 65/100 ▼      |  |
| GRASS/002/01                                                                                                    |                            | Basic 50/55          |  |
| (*) Producer selected coverage on a grazing crop, which is limited to Basic coverage at 50/55. Selection of Buy-Up coverage at the pay group level will not apply to the grazing intended use. |                            |                      |  |
|                                                                                                    | Save & Continue Ba         | ck Cancel            |  |

--\*

### C Field Descriptions and Actions

The following table provides the field descriptions and actions for the Select Coverage Level Screen.

| Field/Button    | Description                       | Action                                                                                                    |
|-----------------|-----------------------------------|----------------------------------------------------------------------------------------------------|
| Pay Crop        | The pay groups that represent all |                                                                                                    |
| Type            | selected crops for coverage.      |                                                                                                    |
| Planting Period |                                   |                                                                                                    |
| Coverage Level  | Manual selection.                 | Defaulted to "Basic 50/55" coverage. If the producer elected Buy-Up, select the coverage level applicable to the pay group.                             |
|                 |                                   | Note: See subparagraph D for restrictions to pay groups with a grazed (GZ) crop selected.                                                               |
| Save & Continue | Manual selection.                 | CLICK "Save & Continue" after selecting the coverage levels for all pay groups. The Select Coverage Options Screen will be displayed. See paragraph 86. |
| Back            | Manual selection.                 | The Crop Selection Screen will be displayed. See paragraph 83.                                                                                          |
| Cancel          | Manual selection.                 | The Application for Coverage<br>Summary Screen will be displayed.<br>See paragraph 88.                                                                  |

#### D Pay Groups Containing Grazed (GZ) Crop Selection

Pay groups with **only** a grazed (GZ) crop selected will be defaulted and restricted to "Basic 50/55" coverage.

Pay groups that have **both** a grazed (GZ) and another intended use (such as FG) crop selected, the coverage level will be defaulted to "Basic 50/55", but will allow the user to select a Buy-Up coverage level to apply to the nongrazed crop. The system will only apply a Buy-Up coverage level selection to nongrazed intended uses. An informational footnote will be displayed for the pay groups that meet this criteria.--\*

## \*--86 Select Coverage Options Screen

#### A Overview

The Select Coverage Options Screen will be displayed to allow the user to:

- select market options for each of the crops selected for coverage
- enter a dollar value of coverage for value loss crops selected for coverage.

## **B** Example of Select Coverage Options Screen

Following is an example of the Select Coverage Options Screen.

| Select Coverage Options                            |                  |                           |                |                 |
|----------------------------------------------------|------------------|---------------------------|----------------|-----------------|
| Year: 2015 State: North Da Producer: PRODUCER, ANY | akota            |                           | Co             | ounty: Burke    |
| Crop, Type,<br>Intended Use, Planting Period       | Organic<br>Price | Direct<br>Market<br>Price | HMP<br>Percent | Dollar<br>Value |
| BEANS, GREEN(GRN),<br>Fresh(FH), 01                |                  | V                         | V              |                 |
| BEANS, GREEN(GRN),<br>Processed(PR), 01            |                  |                           | <b>V</b>       |                 |
| BEANS, GREEN(GRN),<br>Dry Edible(DE), 01           |                  |                           |                |                 |
| BEANS, BLACK TURTLE(BTU),<br>Dry Edible(DE), 01    | <b>V</b>         |                           |                |                 |
| BEANS, YELLOW EYE(YEY),<br>Dry Edible(DE), 01      |                  |                           |                |                 |
| CORN, BLUE(BLU),<br>Fresh(FH), 01                  |                  | <b>V</b>                  |                |                 |
| CORN, AMYLOSE(AMY),<br>Grain(GR), 01               |                  |                           |                |                 |
| CORN, SWEET(SWT),<br>Fresh(FH), 01                 |                  | <b>V</b>                  |                |                 |
| FINFISH, TROUT(TRO),<br>Fresh(FH), 01              |                  |                           |                | \$ 80000        |
| Save & Continu                                     | ıe Cancel        | Back                      |                |                 |

# C Field Descriptions and Actions

The following table provides the field descriptions and actions for the Select Coverage Options Screen.

| Field/Button    | Description                                                | Action                             |
|-----------------|------------------------------------------------------------|------------------------------------|
| Crop            | The crop, type, intended use, and planting                 |                                    |
| Type            | period of selected crops for coverage.                     |                                    |
| Intended Use    |                                                            |                                    |
| Planting Period | <b>Note:</b> Crops for an intended use of GZ will          |                                    |
| C               | not be displayed.                                          |                                    |
| Organic Price   | Manual selection.                                          | Select this coverage option if the |
|                 |                                                            | producer elected to use the        |
|                 | <b>Note:</b> This option will <b>not</b> be displayed for  | "Organic Price" option for the     |
|                 | value loss crops that do not require or                    | applicable crop being covered.     |
|                 | allow a graduated price code.                              |                                    |
| Direct Market   | Manual selection.                                          | Select this coverage option if the |
| Price           |                                                            | producer elected to use the        |
|                 | <b>Notes:</b> This option will <b>only</b> be displayed if | "Direct Market Price" option for   |
|                 | Buy-Up coverage was selected for                           | the applicable crop being          |
|                 | this crop's pay group.                                     | covered.                           |
|                 |                                                            |                                    |
|                 | This option will <b>not</b> be displayed for               |                                    |
|                 | value loss crops or crops with an                          |                                    |
|                 | intended use of FG.                                        |                                    |
| HMP Percent     | Manual selection.                                          | Select this coverage option if the |
|                 | NI 4 7791' 4' '11 N 1 1' 1 1'C                             | producer elected to use the        |
|                 | Notes: This option will only be displayed if               | "HMP Percent" option for the       |
|                 | Buy-Up coverage was selected for                           | applicable crop being covered.     |
|                 | this crop's pay group.                                     |                                    |
|                 | This option will <b>not</b> be displayed for               |                                    |
|                 | value loss crops or crops with an                          |                                    |
|                 | intended use of FG.                                        |                                    |
| Dollar Value    | Manual entry.                                              | Enter the dollar value of          |
| Donar Varue     | ivianuai enti y.                                           | coverage for each value loss crop  |
|                 | <b>Note:</b> This entry will <b>only</b> be displayed for  | selected for coverage.             |
|                 | value loss crops with Buy-Up                               | selected for coverage.             |
|                 | coverage selected for the crop's pay                       |                                    |
|                 | group and would be a required entry.                       |                                    |
| Save & Continue | Manual selection.                                          | The Application Fee Screen will    |
|                 |                                                            | be displayed. See paragraph 87.    |
| Cancel          | Manual selection.                                          | The Application for Coverage       |
|                 |                                                            | Summary Screen will be             |
|                 |                                                            | displayed. See paragraph 88.       |
| Back            | Manual selection.                                          | The Select Coverage Level          |
|                 |                                                            | Screen will be displayed. See      |
|                 |                                                            | paragraph 85.                      |

#### \*--87 Application Fee Screen

#### A Overview

The Application Fee Screen provides:

- limited resource, socially disadvantaged, and beginning farmer/rancher selections
- fee calculation
- entry of remittance information for collection of service fee.

#### **B** Example of Application Fee Screen

Following is an example of the Application Fee Screen.

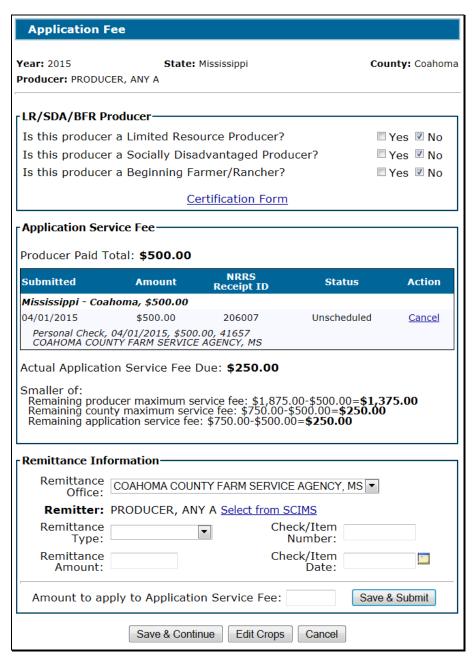

# \*--87 Application Fee Screen (Continued)

# C Field Descriptions and Actions

The following table provides the field descriptions and actions for the Application Fee Screen.

| Field/Button                                        | Description                                                                            | Action                                                                |
|-----------------------------------------------------|----------------------------------------------------------------------------------------|-----------------------------------------------------------------------|
|                                                     | LR/SDA/BFR Producer                                                                    |                                                                       |
| Is this producer a Limited Resource Producer?       | Manual selections.                                                                     | The displayed value can be overridden, if applicable.                 |
| Is this producer a Socially Disadvantaged Producer? | Values are defaulted to the determinations in subsidiary for the applicable year.      | Note: Limited resource                                                |
| Is this producer a<br>Beginning                     |                                                                                        | producers must have a completed CCC-860 on                            |
| Farmer/Rancher?                                     |                                                                                        | file for each applicable<br>program year before<br>"Yes" is selected. |
| Certification Form                                  | Manual selection.                                                                      | CLICK "Certification Form" to display or print CCC-860.               |
|                                                     | Application Service Fee                                                                |                                                                       |
| Producer Paid Total                                 | The amount of service fees the producer has paid across all counties thus far.         |                                                                       |
| Submitted                                           | The submission dates, amounts, NRRS                                                    |                                                                       |
| Amount                                              | reference numbers, and statuses of                                                     |                                                                       |
| NRRS Receipt ID Status                              | previously collected application service fees.                                         |                                                                       |
| Status                                              | <b>Note:</b> See subparagraph D for a list of statuses and descriptions.               |                                                                       |
| Action                                              | County Office users have the authority to                                              |                                                                       |
|                                                     | cancel collections where the remittance has                                            |                                                                       |
|                                                     | not yet been placed on a schedule of deposit.                                          |                                                                       |
|                                                     | The remittance must be in a status of                                                  |                                                                       |
|                                                     | "Unscheduled" or "In-Process" in NRRS.                                                 |                                                                       |
|                                                     | Remittances in all other statuses must be                                              |                                                                       |
|                                                     | cancelled by the State Office administrative                                           |                                                                       |
|                                                     | user according to paragraph 98.                                                        |                                                                       |
| Actual Application Service Fee Due                  | The smaller of the following:                                                          |                                                                       |
|                                                     | • remaining producer maximum service fee                                               |                                                                       |
|                                                     | remaining county maximum service fee                                                   |                                                                       |
|                                                     | <ul> <li>remaining application service fee.</li> </ul>                                 |                                                                       |
| Remaining producer                                  | The remaining amount the producer can be                                               |                                                                       |
| maximum service fee                                 | required to pay across all counties, calculated                                        |                                                                       |
|                                                     | by taking the maximum service fee a                                                    |                                                                       |
|                                                     | producer can pay across all counties minus                                             |                                                                       |
|                                                     | the amount of service fees the producer has                                            |                                                                       |
| D                                                   | paid across all counties.                                                              |                                                                       |
| Remaining county maximum service fee                | The remaining amount the producer can be                                               |                                                                       |
| maximum service iee                                 | required to pay in the selected county,                                                |                                                                       |
|                                                     | calculated by taking the maximum service fee a producer can pay in the selected county |                                                                       |
|                                                     | minus the amount of service fees the                                                   |                                                                       |
|                                                     | producer has paid in the selected county.                                              |                                                                       |
|                                                     | producer has paid in the selected county.                                              |                                                                       |

# \*--87 Application Fee Screen (Continued)

# C Field Descriptions and Actions (Continued)

| Field/Button          | Description                                                                             | Action                                 |
|-----------------------|-----------------------------------------------------------------------------------------|----------------------------------------|
| Remaining application | The remaining amount the producer can                                                   |                                        |
| service fee           | be required to pay for the application,                                                 |                                        |
|                       | calculated by taking the fees that were                                                 |                                        |
|                       | calculated for the application minus the                                                |                                        |
|                       | amount of service fees the producer has                                                 |                                        |
|                       | paid in the selected county.                                                            |                                        |
|                       |                                                                                         |                                        |
|                       | <b>Note:</b> This amount is calculated by                                               |                                        |
|                       | multiplying \$250 times the number                                                      |                                        |
|                       | of pay groups included on the                                                           |                                        |
|                       | application. The \$750 county                                                           |                                        |
|                       | maximum is not taken into                                                               |                                        |
|                       | account. For example, if 5 pay                                                          |                                        |
|                       | groups are selected, this field will                                                    |                                        |
|                       | show \$1,250.                                                                           |                                        |
| (If the Actue         | Remittance Information                                                                  | ection will be disabled                |
| Remittance Office     | 1 Application Service Fee Due is zero, this s  The administrative County Office will be | If the check is being accepted in a    |
| Remittance Office     |                                                                                         | county other than the producer's       |
|                       | defaulted. The drop-down list contains the administrative county and all counties       | administrative county, select the      |
|                       | to which the user is associated.                                                        | applicable county from the             |
|                       | to which the user is associated.                                                        | drop-down list.                        |
| Remitter              | The payer of the application service fee.                                               | If someone other than the applicant is |
| Kenntter              | Manual selection, defaulted to the                                                      | paying for the applicant's service     |
|                       | applicant. <b>Must</b> be modified when                                                 | fees, CLICK "Select from SCIMS" to     |
|                       | applicant is not the remitter.                                                          | select the actual remitter from        |
|                       |                                                                                         | SCIMS.                                 |
| Remittance Type       | The form of payment received from the                                                   | Select the applicable form of          |
|                       | remitter. Required selection if a                                                       | payment received from the remitter.    |
|                       | collection is being submitted by:                                                       |                                        |
|                       |                                                                                         |                                        |
|                       | <ul> <li>personal check</li> </ul>                                                      |                                        |
|                       | • cashier's check                                                                       |                                        |
|                       | money order                                                                             |                                        |
|                       | multi-party check                                                                       |                                        |
|                       | wire transfer                                                                           |                                        |
|                       | • cash and coin.                                                                        |                                        |
| Check/Item Number     | The identifying number associated with                                                  | Enter the item number from the         |
|                       | the payment received from the remitter.                                                 | actual payment, such as check          |
|                       | Required manual entry if a collection is                                                | number.                                |
|                       | being submitted, with the exception of                                                  |                                        |
|                       | "Cash and Coin".                                                                        |                                        |
|                       | Casii aliu Cuiii .                                                                      |                                        |

\_\_\*

# \*--87 Application Fee Screen (Continued)

| Field/Button                                  | Description                                                                                                    | Action                                                                                                    |
|-----------------------------------------------|----------------------------------------------------------------------------------------------------|----------------------------------------------------------------------------------------------------|
| Remittance Amount                             | The actual amount of the payment received from the remitter. Required                                                                        | Enter the amount of the actual payment, such as check amount.                                                                                                    |
|                                               | manual entry if a collection is being submitted.                                                                                             | Note: Amount may be less than, equal to, or greater than the Actual Application Service Fee Due.                                                                                                    |
|                                               |                                                                                                    | The amount will be less than the Actual Application Service Fee Due if the remitter is not paying the entire fee. The amount will be more than the Actual Application Service Fee Due if the remitter is paying multiple fees (this could be fees for more than 1 person or fees for multiple programs). |
| Check/Item Date                               | The date listed on the payment received from the remitter. Required manual entry or selection if a collection is being submitted.            | Enter or select the date from the actual payment, such as check date.  Note: Date must be less than or equal to the current date.                                                                                                    |
| Amount to apply to<br>Application Service Fee | The portion of the remittance amount to be applied to the application service fee. Required manual entry if a collection is being submitted. | Enter the amount of the remittance to be applied to the NAP service fees due.                                                                                                    |
|                                               |                                                                                                    | Note: Amount may be less than or equal to, but not greater than, the Actual Application Service Fee Due. If the amount entered is less than the Actual Application Service Fee Due, the application status will be pending until the remaining fees are paid.                                            |
| Save & Submit                                 | Saves the entered remittance information.                                                                                                    |                                                                                                    |
|                                               | The Application for Coverage Summary Screen will be displayed.                                                                               |                                                                                                    |
|                                               | Buttons                                                                                                    |                                                                                                    |
| Save & Continue                               | Manual selection.                                                                                                    | CLICK "Save & Continue" to save any LR/SDA/BFR determination changes and/or submit a remittance of service fees to NRRS. The Application for Coverage Summary Screen will be displayed. See paragraph 88.                                                                                                |
| Edit Crops                                    | Manual selection                                                                                                    | The Crop Selection Screen will be displayed. See paragraph 83.                                                                                                    |
| Cancel                                        | Manual selection.                                                                                                    | The Application for Coverage Summary Screen will be displayed. See paragraph 88.                                                                                                    |

# **D** Application Service Fee Status Descriptions

The following table provides the list of statuses that may be displayed in the Application Service Fee table of previous collections listed on the Application Fee Screen.

| Status          | Description                                                                                                    |
|-----------------|----------------------------------------------------------------------------------------------------|
| Manual          | Application service fee collection was recorded in NAP before the automated collections being implemented on March 2, 2015. The actual remittance should have been recorded directly in NRRS by the user.                                                         |
|                 | <b>Note:</b> If warranted by a change in the application, a manual refund will have to be processed for this collection.                                                                                                    |
| Unscheduled     | Application service fee collection was recorded in NAP and submitted directly into NRRS by the system. The remittance has been verified by NRRS as being "unscheduled".                                                                                           |
|                 | NRRS (Unscheduled): The remittance has not been placed on a schedule of deposit.                                                                                                    |
| In Process      | Application service fee collection was recorded in NAP and submitted directly into NRRS by the system. The remittance has been verified by NRRS as being "in-process".                                                                                            |
|                 | NRRS (In-Process): The remittance is in the process of being placed on a schedule of deposit.                                                                                                    |
| Scheduled       | Application service fee collection was recorded in NAP and submitted directly into NRRS by the system. The remittance has been verified by NRRS as being "scheduled".                                                                                             |
|                 | NRRS (Scheduled): The remittance has been placed on a schedule of deposit, but not verified.                                                                                                    |
| Verified        | Application service fee collection was recorded in NAP and submitted directly into NRRS by the system. The remittance has been verified by NRRS as being "funded".                                                                                                |
|                 | <b>NRRS</b> ( <b>Funded</b> ): The remittance is on a verified schedule of deposit.                                                                                                    |
| Active/Verified | Application service fee collection was recorded in NAP and submitted directly into NRRS by the system. The remittance has been verified by NRRS as being "active-verified".                                                                                       |
|                 | NRRS (Active-Verified): The remittance is on a verified schedule of deposit and has been activated to allow receipts to be added or deleted.                                                                                                    |
| Dishonored      | Application service fee collection was recorded in NAP and submitted directly into NRRS by the system; however, the remittance has been determined "unfunded" by NRRS.                                                                                            |
|                 | NRRS (Unfunded): The external collection's associated remittance has been dishonored.                                                                                                    |
| Cancelled       | Application service fee collection was recorded in NAP and submitted directly into NRRS by the system; however, the collection was subsequently cancelled within the NAP Application for Coverage System and the remittance has been verified as being "deleted". |
|                 | NRRS (Deleted): The remittance is on a schedule of deposit that is deleted.                                                                                                    |

## \*--88 Application for Coverage Summary Screen

#### A Overview

The Application for Coverage Summary Screen:

- provides notification of producer ineligibility determinations
- provides a summary of the selected crops
- provides the limited resource producer, socially disadvantaged producer, and beginning farmer/rancher determinations
- provides summary of application service fees due or received
- allows for entry of signature information.--\*

# **88** Application for Coverage Summary Screen (Continued)

# **B** Example of Application for Coverage Summary Screen

Following is an example of the Application for Coverage Summary Screen. \*--

| Application for Coverage Su                                                                         | Application for Coverage Summary                                                                                               |                                |                        |                          |  |
|----------------------------------------------------------------------------------------------------|----------------------------------------------------------------------------------------------------|--------------------------------|------------------------|--------------------------|--|
|                                                                                                    | This producer has the following invalid eligibility determination (s): Producer or member is not compliant with adjusted gross |                                |                        |                          |  |
| Year: 2015 State: N<br>Producer: PRODUCER, ANY A                                                    | Mississippi                                                                                                    |                                | Cou                    | nty: Coahoma             |  |
| rCrops —                                                                                            |                                                                                                    |                                |                        |                          |  |
| Crops with CCC signature                                                                            |                                                                                                    |                                |                        |                          |  |
| Crop, Type, Intended Use,<br>Planting Period                                                        | Pay<br>Crop/Type                                                                                                    | Coverage<br>Level &<br>Options | Producer<br>Signature  | CCC<br>Signature<br>Date |  |
| TOMATOES, HYBRID (HYB), Fresh (FH), 01                                                              | 0087/002                                                                                                    | 50/55                          | 01/26/2015<br>by Paper | 05/12/2016               |  |
| Eligibility override was set on 05/12/<br>WATERMELON, ICE BOX/SUGAR<br>BABIES (SUG), Fresh (FH), 01 | 0757/001                                                                                                    | 50/55                          | 01/26/2015<br>by Paper | 05/12/2016               |  |
| Eligibility override was set on 05/12/                                                              | 2016                                                                                                    |                                |                        |                          |  |
| Crops with no CCC signature                                                                         | Davi                                                                                                    | Coverage                       | Clasina                | Dundunge                 |  |
| Crop, Type, Intended Use,<br>Planting Period                                                        | Pay<br>Crop/Type                                                                                                    | Level &<br>Options             | Closing<br>Date        | Producer<br>Signature    |  |
| * APPLES, COMMON (COM), Fresh<br>(FH), 01                                                           | 0054/001                                                                                                    | 60/100<br>ODH                  | 11/20/2014             |                          |  |
| Edit Crops                                                                                          | Override C                                                                                                    | rop Eligibility                |                        |                          |  |
| Crops with an asterisk(*) are indate has passed or because of u                                     |                                                                                                    |                                | application (          | closing                  |  |
| Application Service Fee                                                                             |                                                                                                    |                                |                        |                          |  |
| Is this producer a Limited Resou                                                                    | urce Produc                                                                                                    | er?                            |                        | Yes ☑ No                 |  |
| Is this producer a Socially Disac                                                                   | dvantaged F                                                                                                    | roducer?                       |                        | Yes ☑ No                 |  |
| Is this producer a Beginning Far                                                                    | rmer/Ranch                                                                                                    | er?                            |                        | Yes ☑ No                 |  |
| Service Fee Due: \$0.00                                                                             | Service                                                                                                    | e Fee Rec                      | eived: \$750           | 0.00                     |  |
|                                                                                                    | Collect/View Fe                                                                                                    | ee                             |                        |                          |  |
| Producer Signature                                                                                  |                                                                                                    |                                |                        |                          |  |
| Signature Type: Signature Date:                                                                     |                                                                                                    |                                |                        |                          |  |
| CCC Representative Signature Date                                                                   |                                                                                                    |                                |                        |                          |  |
| Date:                                                                                               |                                                                                                    |                                |                        |                          |  |
| Cancellation—                                                                                       |                                                                                                    |                                |                        |                          |  |
| Do you want to cancel this Application for Coverage?  ☐ Yes Reason: ✓                               |                                                                                                    |                                |                        |                          |  |
|                                                                                                    |                                                                                                    |                                |                        |                          |  |
| Save & Submit Save & Print C                                                                        | overage Repo                                                                                                    | Cancel                         |                        |                          |  |

# \*--88 Application for Coverage Summary Screen (Continued)

# C Field Descriptions and Actions

The following table provides the field descriptions and actions for the Application for Coverage Summary Screen.

| Field/Button         | Description                                                                 | Action                                                             |
|----------------------|-----------------------------------------------------------------------------|--------------------------------------------------------------------|
|                      | Crops                                                                       |                                                                    |
|                      | Crops with CCC Signature                                                    |                                                                    |
| Crop, Type, Intended | Crops that are NAP covered will be displayed.                               |                                                                    |
| Use, Planting Period |                                                                             |                                                                    |
| Pay Crop/Type        | Notes: "Continuous Coverage" will be                                        |                                                                    |
| Coverage Level &     | displayed for crops that rolled over from                                   |                                                                    |
| Options              | the producer's previous year CCC-471.<br>No producer signature is required. |                                                                    |
| Producer Signature   | No producer signature is required.                                          |                                                                    |
| CCC Signature Date   | The elected coverage options are                                            |                                                                    |
|                      | displayed as codes after the elected                                        |                                                                    |
|                      | coverage level, as follows:                                                 |                                                                    |
|                      |                                                                             |                                                                    |
|                      | <ul> <li>"O" for "Organic Price" option</li> </ul>                          |                                                                    |
|                      | • "D" for "Direct Market Price"                                             |                                                                    |
|                      | option                                                                      |                                                                    |
|                      | • "H" for "HMP Percent" option.                                             |                                                                    |
| Crop, Type, Intended | Crops with no CCC Signature Crops that are still pending NAP coverage will  |                                                                    |
| Use, Planting Period | be displayed.                                                               |                                                                    |
| Pay Crop/Type        | be displayed.                                                               |                                                                    |
| Coverage Level &     | <b>Note:</b> Crops with an asterisk (*) are ineligible                      |                                                                    |
| Options              | because the NCT application closing                                         |                                                                    |
| Closing Date         | date has passed.                                                            |                                                                    |
| Producer Signature   |                                                                             |                                                                    |
| Edit Crops           | Manual selection.                                                           | The Crop Selection Screen will be                                  |
|                      |                                                                             | displayed. See paragraph 83.                                       |
|                      |                                                                             | Crops can be added or deleted from                                 |
|                      |                                                                             | CCC-471 at any time. However, if a                                 |
|                      |                                                                             | crop is added after the application                                |
|                      |                                                                             | closing date, the crop will be                                     |
|                      |                                                                             | marked "ineligible" and State Office                               |
|                      |                                                                             | override is necessary to change it to                              |
|                      |                                                                             | "eligible". See Subsection 2 for                                   |
|                      |                                                                             | more information on State Office override functionality.           |
|                      |                                                                             | Deleting crops from CCC-471 may                                    |
|                      |                                                                             | result in a negative fee calculation.                              |
|                      |                                                                             | This indicates that the producer may                               |
|                      |                                                                             | be eligible for a refund of service                                |
|                      |                                                                             | fees already paid. Refunds may                                     |
|                      |                                                                             | only be authorized through State Office override. See Subsection 2 |
|                      |                                                                             | for more information on State Office                               |
|                      |                                                                             | override functionality.                                            |
| [                    |                                                                             | o. directionality.                                                 |

# \*--88 Application for Coverage Summary Screen (Continued)

# C Field Descriptions and Actions (Continued)

| Field/Button                                         | Description                                                                                                    | Action                                                                                                    |  |
|------------------------------------------------------|----------------------------------------------------------------------------------------------------|----------------------------------------------------------------------------------------------------|--|
|                                                      | Application Service Fee                                                                                                    |                                                                                                    |  |
| Is this producer a Limited Resource Producer?        | The current status of each determination, as defaulted or selected                                                                                                    |                                                                                                    |  |
| Is this producer a Socially Disadvantaged Producer?  | on the Application Fee Screen.                                                                                                    |                                                                                                    |  |
| Is this producer a Beginning Farmer/Rancher?         |                                                                                                    |                                                                                                    |  |
| Service Fee Due                                      | Service fees due for the application.                                                                                                    |                                                                                                    |  |
| Service Fee Received                                 | Amount of service fees collected for the application.                                                                                                    |                                                                                                    |  |
| Collect/View Fee                                     | Manual selection.                                                                                                    | The Application Fee Screen will be displayed. See paragraph 87.                                                                                                    |  |
|                                                      | Producer Signature                                                                                                    |                                                                                                    |  |
| Signature Type                                       | Manual selection of the type of signature provided by the producer.  Applicable signature types are paper                                                                                     | Signature type shall only be selected after either of the following occurs:                                                                                                    |  |
|                                                      | or FAX.  Note: "Continuous Coverage" will be displayed for crops that rolled over from the producer's previous year CCC-471. No producer signature is required for continuous coverage crops. | <ul> <li>producer signs and dates CCC-471</li> <li>FAX with the producer's signature and date has been received in the County Office.</li> </ul>                                       |  |
| Signature Date                                       | Manual entry of the date the producer signed or FAXed CCC-471.                                                                                                    | Enter date producer signed CCC-471.                                                                                                    |  |
|                                                      | CCC Representative Signature                                                                                                    | Date                                                                                                    |  |
| Date                                                 | Manual entry or selection.                                                                                                    | Enter or select the date CCC representative signed CCC-471 to verify receipt of service fees. After CCC representative signature is entered, the crops will be considered NAP covered. |  |
|                                                      | Cancellation                                                                                                    |                                                                                                    |  |
| Do you want to cancel this Application for Coverage? | Manual selection.                                                                                                    | Check (✓) "Yes" to cancel CCC-471.  Cancelling CCC-471 does not cancel fee collections. County Offices must                                                                            |  |
|                                                      |                                                                                                    | follow instructions in paragraph 87 to cancel collections.                                                                                                    |  |
| Reason                                               | Manual selection. Applicable reasons are:                                                                                                    | Select the reason that CCC-471 is being cancelled.                                                                                                    |  |
|                                                      | <ul><li>application entered in error</li><li>withdrawn by producer</li></ul>                                                                                                    |                                                                                                    |  |

\_\_\*

# \*--88 Application for Coverage Summary Screen (Continued)

| Field/Button      | Description       | Action                                                                                                    |  |  |  |
|-------------------|-------------------|----------------------------------------------------------------------------------------------------|--|--|--|
| Buttons           |                   |                                                                                                    |  |  |  |
| Save & Submit     | Manual selection. | CLICK "Save & Submit" to save<br>CCC-471. The Confirmation Screen<br>will be displayed. See paragraph 89.       |  |  |  |
| Save & Print      | Manual selection. | CLICK "Save & Print" to save CCC-471. CCC-471 will be displayed in a separate window.                           |  |  |  |
| *Coverage Report* | Manual selection. | The Producer Application for Coverage Summary Report will be displayed in a separate window. See paragraph 106. |  |  |  |
| Cancel            | Manual selection. | The Search Application for Coverage Screen will be displayed. See paragraph 80.                                 |  |  |  |

#### \*--89 Confirmation

#### A Overview

The Confirmation Screen:

- provides confirmation that the application data has been saved
- allows users to print unsigned and signed crop reports
- allows users to print the producer's CCC-471
- provides a shortcut to creating CCC-471 for another producer.

#### **B** Example of Confirmation Screen

Following is an example of the Confirmation Screen.

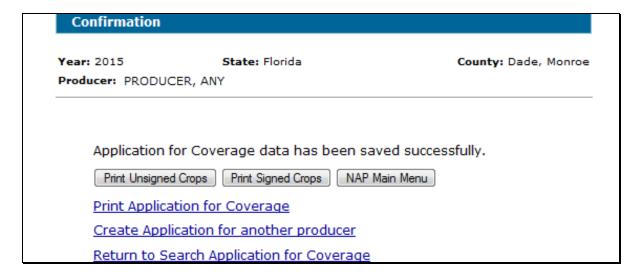

#### C Link/Button Descriptions

The following table provides the links/buttons available on the Confirmation Screen.

| Link/Button              | Description                                                       |  |
|--------------------------|-------------------------------------------------------------------|--|
| Print Unsigned Crops     | CCC-471 will be displayed in a separate window. CCC-471 will      |  |
|                          | contain only crops that do not contain a producer signature date. |  |
| Print Signed Crops       | CCC-471 will be displayed in a separate window. CCC-471 will      |  |
|                          | contain only crops that contain a producer signature date.        |  |
| NAP Main Menu            | The Main Menu will be displayed. See paragraph 42.                |  |
| Print Application for    | CCC-471 will be displayed in a separate window. CCC-471 will      |  |
| Coverage                 | contain both signed and unsigned crops.                           |  |
| Create Application for   | The SCIMS Customer Search Screen will be displayed. See           |  |
| another Producer         | paragraph 81.                                                     |  |
| Return to Search         | The Search Application for Coverage Screen will be displayed.     |  |
| Application for Coverage | See paragraph 80.                                                 |  |

#### \*--Subsection 2 State Office Override

### **96** Accessing State Office Override

#### A Overview

State Office override functionality allows State Office administrative users to:

• change the status of crops that were added after the application closing date from "ineligible" to "eligible"

**Note:** The application closing date **must** always fall on a workday. If the application closing date loaded in NCT falls on a nonworkday, the software application provides a grace period until the next workday.

modify or cancel automated remittances in any status

**Note:** A future release will provide County Office users with the ability to cancel remittances in an unscheduled status.

• authorize refunds of manual collections (applicable to 2015 only).

For active CCC-471's, State Office administrative users shall access CCC-471 to be overridden and navigate to the Application for Coverage Summary Screen according to paragraph 88.

For canceled CCC-471's, State Office administrative users shall select "Refund/Fee" on the Search Application for Coverage Screen. The Application Fee Screen will be displayed. See:

- paragraph 98 for automated remittance modification or cancellation
- paragraph 99 for refunds of manual collections.

Following is an example of a canceled CCC-471 with the "Refund/Fee" link.

| PRODUCER, ANY                        | Canceled | View/Print | <u>Reactivate</u> |
|--------------------------------------|----------|------------|-------------------|
| APPLES, COMMON (COM), Fresh (FH), 01 |          |            | Refund/Fee        |

Note: See paragraph 44 for instructions on requesting State Office administrative access.--\*

### \*--96 Accessing State Office Override (Continued)

## **B** Example of Application for Coverage Summary Screen

Following is an example of the Application for Coverage Summary Screen.

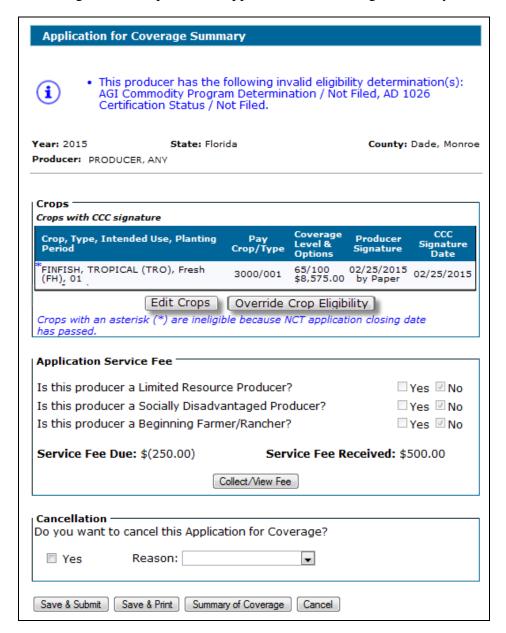

#### **C** Action

To override crop eligibility, CLICK "Override Crop Eligibility". The Override Crop Eligibility Screen will be displayed. See paragraph 97.

To modify or cancel an automated remittance or refund a manual collection, CLICK "Collect/View Fee". The Application Fee Screen will be displayed. See:

- paragraph 98 for automated remittance modification or cancellation
- paragraph 99 for refunds of manual collections.--\*

### \*--97 Override Crop Eligibility

#### A Overview

The "Override Crop Eligibility" button on the Application for Coverage Summary Screen allows State Office administrative users to override crops determined by the system to be "ineligible" on CCC-471 because they were applied for and/or submitted past the application closing date.

The Override Crop Eligibility Screen:

- will be displayed with crops that are "ineligible"
- allows State Office administrative users to change the status of a crop to "eligible" or leave the status as "ineligible".

**Note:** Even though a crop has been determined "ineligible" by the system, neither "eligible" nor "ineligible" will be marked on the Override Crop Eligibility Screen. The State Office administrative user **must** take action on each crop by either selecting "eligible" or "ineligible". If "ineligible" is selected, the crop status will remain "ineligible".

### **B** Example of Override Crop Eligibility Screen

Following is an example of the Override Crop Eligibility Screen.

| Override Crop Eligibilit                     | у                          |                 |                          |                            |  |  |  |
|----------------------------------------------|----------------------------|-----------------|--------------------------|----------------------------|--|--|--|
| Year: 2015 State Producer: PRODUCER, ANY     | <b>e:</b> Mississippi<br>Y |                 | Coun                     | <b>ty:</b> Coahoma         |  |  |  |
| Crop, Type, Intended<br>Use, Planting Period | Pay<br>Crop/Type           | Closing<br>Date | CCC<br>Signature<br>Date | Status                     |  |  |  |
| ALMONDS, None ,01                            | 0028/001                   | 09/30/2014      | 02/15/2015               | □ Eligible<br>□ Ineligible |  |  |  |
| Override/Confirm Date:                       |                            |                 |                          |                            |  |  |  |
|                                              | Save & Continu             | e Cancel        |                          |                            |  |  |  |

--\*

# \*--97 Override Crop Eligibility (Continued)

# C Field Descriptions and Actions

The following table provides the field descriptions and actions for the Override Crop Eligibility Screen.

| Field/Button                                                                            | Description                                                                                                    | Action                                                                                                    |
|-----------------------------------------------------------------------------------------|----------------------------------------------------------------------------------------------------|----------------------------------------------------------------------------------------------------|
| Crop, Type, Intended Use, Planting Period Pay Crop/Type Closing Date CCC Signature Date | The crop, type, intended use, planting period, pay crop/type, application closing date, and CCC signature date of the ineligible crops. |                                                                                                    |
| Status                                                                                  | Manual selection.                                                                                                    | Select "Eligible" to change the status of the crop to eligible.  Select "Ineligible" to maintain the status of the crop as ineligible.                                                                                                    |
| Override/Confirm Date                                                                   | Manual entry or selection.                                                                                                    | Enter or select the date the ineligible crops were overridden.                                                                                                    |
| Save & Continue                                                                         | Manual selection.                                                                                                    | CLICK "Save & Continue" after overriding the crop status. The Application for Coverage Summary Screen will be displayed. See paragraph 88.  Notes: If the crop status is changed to "eligible", the message, "Ineligibility was overridden on 99/99/9999", will be displayed under the crop on the Application for Coverage Summary Screen.  If the crop status remained "ineligible", the message, "Ineligibility was confirmed on 99/99/9999", will be displayed under the crop on the Application for Coverage Summary Screen. |
| Cancel                                                                                  | Manual selection.                                                                                                    | The Application for Coverage Summary Screen will be displayed. See paragraph 88.                                                                                                    |

#### \*--98 Automated Remittance Modification or Cancellation

#### A Overview

Automated remittances may need to be modified or cancelled for 1 or more of the following reasons:

- crop was removed from CCC-471
- producer was determined limited resource producer, socially disadvantaged producer, or beginning farmer/rancher, after service fees were collected
- CCC-471 was cancelled
- original remittance information was entered incorrectly.

Note: Nothing in this procedure should be interpreted as any deviation from policy, that NAP service fees are not refundable. These procedures are only applicable to situations where FSA has determined for its own reasons that service fees must be returned.--\*

### \*--98 Automated Remittance Modification or Cancellation (Continued)

### **B** Example of Application Fee Screen

Following is an example of the Application Fee Screen, with the option to "Cancel" an automated remittance.

| Application F                                                                                                    | ee                              |                                    |                              |                        |
|----------------------------------------------------------------------------------------------------|---------------------------------|------------------------------------|------------------------------|------------------------|
| <b>Year:</b> 2015<br><b>Producer:</b> PRODUC                                                                                  | <b>State:</b> Miss<br>ER, ANY E | sissippi                           | Cou                          | ı <b>nty:</b> Coahoma  |
| ·LR/SDA/BFR Pr                                                                                                    | oducer                          |                                    |                              |                        |
|                                                                                                    | a Limited Resourc               | e Producer?                        |                              | Yes 🗷 No               |
| •                                                                                                    | a Socially Disadva              |                                    |                              | Yes Vo                 |
| •                                                                                                    | a Beginning Farm                |                                    | _                            | Yes V No               |
|                                                                                                    | Certif                          | ication Form                       |                              |                        |
| Application Serv                                                                                                    | vice Fee                        |                                    |                              |                        |
| Producer Paid To                                                                                                    |                                 | NRRS<br>Receipt ID                 | Status                       | Action                 |
| Producer Paid To                                                                                                    | otal: <b>\$250.00</b> Amount    | NRRS<br>Receipt ID                 | Status                       | Action                 |
| Producer Paid To                                                                                                    | otal: <b>\$250.00</b> Amount    |                                    | <b>Status</b> Pending        | Action  Cancel         |
| Producer Paid To<br>Submitted<br>Mississippi - Coal<br>03/02/2015                                                             | Amount                          | Receipt ID                         |                              |                        |
| Producer Paid To  Submitted  Mississippi - Coal  03/02/2015  Personal Check,  Actual Application  Smaller of: Remaining produ | Amount homa, \$250.00 \$250.00  | 178049<br>12345<br>: <b>\$0.00</b> | Pending 250 00= <b>\$1.6</b> | <u>Cancel</u><br>25.00 |

#### C Action to Cancel Automated Remittances

This action shall only be taken if the remittance is in an "Unscheduled" or "Scheduled" state in NRRS or a refund is being authorized. Cancelling remittances that were already "Verified" in NRRS will result in a refund of fees being sent to NPS. If the remittance is not "Unscheduled" or "Scheduled" in NRRS or a refund is not being authorized, DO NOT cancel the remittance.

To cancel automated remittances, State Office administrative users shall:

• ensure that the associated remittance is in an "Active-Verified" or "Unscheduled" state in NRRS

**Note:** If a remittance is in a status other than "Unscheduled" or "Active-Verified", action must be taken in NRRS to change the status to "Active-Verified" or "Unscheduled", as applicable, before the remittance can be cancelled. No refund will be processed for cancellations of "Scheduled" or "Unscheduled" remittances. Cancellations of remittances in all other statuses will result in a refund being processed.

- CLICK "Cancel" next to the applicable automated remittance
- CLICK "OK" on the Confirmation Screen.

**Note:** The screen will refresh with the status of the collection updated to "Cancelled".

| Submitted           | Amount                   | NRRS<br>Receipt ID | Status    | Action |
|---------------------|--------------------------|--------------------|-----------|--------|
| Florida - Dade, Mon | roe, \$500.00            |                    |           |        |
| 01/28/2015          | \$250.00                 |                    | Manual    |        |
| 02/25/2015          | <del>\$250.00</del>      | 195001             | Cancelled |        |
| Personal Check, 02  | 2/17/2015, \$250.00, 444 | 14                 |           |        |

**Note:** If the associated remittance is not in an "Active-Verified" or "Unscheduled" state, the user will receive a message indicating that the cancellation failed. The State Office administrative user must take action in NRRS before cancelling the automated remittance.

#### **D** Action to Modify Automated Remittances

To modify automated remittances, State Office administrative users shall:

- cancel the automated remittance according to subparagraph C
- re-enter the remittance using the corrected information according to paragraph 87.

**Note:** The only method to correct is through cancellation and re-entry. There is currently no modification functionality.--\*

#### \*--99 Manual Collection Refunds

#### A Overview

Refunds of manual collections can only occur after all automated remittances are cancelled, as applicable. Refunds should only be authorized in very specific situations, such as a crop being selected that was insurable.

**Note:** Nothing in this procedure should be interpreted as any deviation from policy that NAP service fees are **not** refundable. These procedures are only applicable to those situations where FSA has determined for its own reasons that service fees must be returned.

#### **B** Example of Application Fee Screen

Following is an example of the Application Fee Screen.

| Year: 2015<br>Producer:                                                                                                 | State                                                                                                    | :: Florida                                                                                                    | County: Da                                    | ide, Monro    |
|----------------------------------------------------------------------------------------------------|----------------------------------------------------------------------------------------------------|----------------------------------------------------------------------------------------------------|-----------------------------------------------|---------------|
| LR/SDA/BFR I                                                                                                    | Producer ——                                                                                                    |                                                                                                    |                                               |               |
|                                                                                                    |                                                                                                    | source Producer?                                                                                                    | □ Ye                                          | s 🗷 No        |
| Is this produc                                                                                                    | er a Socially Di                                                                                                    | sadvantaged Producer?                                                                                                    | □ Ye                                          | s 🗷 No        |
| Is this produc                                                                                                    | er a Beginning                                                                                                    | Farmer/Rancher?                                                                                                    | □ Ye                                          | s 🗷 No        |
|                                                                                                    |                                                                                                    | Certification Form                                                                                                    |                                               |               |
|                                                                                                    |                                                                                                    |                                                                                                    |                                               |               |
| Application Se                                                                                                    | ervice Fee                                                                                                    |                                                                                                    |                                               |               |
|                                                                                                    |                                                                                                    |                                                                                                    |                                               |               |
| Producer Paid                                                                                                    | Total: <b>\$750.0</b> 0                                                                                                 | 0                                                                                                    |                                               |               |
| Producer Paid Created                                                                                                   | Total: <b>\$750.0</b> 0                                                                                                 | NRRS<br>Confirmation Number                                                                                                    | Status                                        | Action        |
| Created                                                                                                    |                                                                                                    | NRRS<br>Confirmation Number                                                                                                    | Status                                        | Action        |
| Created                                                                                                    | Amount                                                                                                    | NRRS<br>Confirmation Number                                                                                                    | <b>Status</b> Manual                          | Action        |
| <b>Created Florida - Dade,</b> 06/13/2014 01/30/2015                                                                    | Amount  Monroe, \$750.  \$500.00  \$250.00                                                                              | NRRS<br>Confirmation Number<br>00<br>191001                                                                                                    |                                               | Action Cancel |
| <b>Created Florida - Dade,</b> 06/13/2014 01/30/2015                                                                    | Amount  Monroe, \$750.0  \$500.00                                                                                       | NRRS<br>Confirmation Number<br>00<br>191001                                                                                                    | Manual                                        |               |
| <b>Created Florida - Dade,</b> 06/13/2014 01/30/2015 Personal Chec                                                      | Amount  Monroe, \$750.0 \$500.00 \$250.00 k, 01/29/2015, \$                                                             | NRRS<br>Confirmation Number<br>00<br>191001                                                                                                    | Manual                                        |               |
| Created  Florida - Dade, 06/13/2014 01/30/2015 Personal Checo                                                           | Amount  Monroe, \$750.0 \$500.00 \$250.00 k, 01/29/2015, \$                                                             | NRRS<br>Confirmation Number<br>00<br>191001<br>250.00, 65412                                                                                                    | Manual                                        |               |
| Created  Florida - Dade, 06/13/2014 01/30/2015 Personal Check  Actual Applicat  Smaller of: Remaining pro               | ### Amount  ###################################                                                                         | NRRS<br>Confirmation Number<br>00<br>191001<br>250.00, 65412<br>2 Due: \$(250.00)<br>service fee: \$1,875.00-\$750.                                             | Manual<br>Pending                             | Cancel        |
| Created  Florida - Dade, 06/13/2014 01/30/2015 Personal Check  Actual Applicat  Smaller of: Remaining pro Remaining cou | ### Amount  ###################################                                                                         | NRRS<br>Confirmation Number<br>00<br>191001<br>250.00, 65412<br>2 Due: \$(250.00)                                                                               | Manual<br>Pending<br>.00= <b>\$1,125.0</b>    | Cancel        |
| Created  Florida - Dade, 06/13/2014 01/30/2015 Personal Check  Actual Applicat  Smaller of: Remaining pro Remaining cou | ### Amount  ###################################                                                                         | NRRS Confirmation Number  191001 250.00, 65412  2 Due: \$(250.00)  service fee: \$1,875.00-\$750.ervice fee: \$750.00-\$750.00=                                 | Manual<br>Pending<br>.00= <b>\$1,125.0</b>    | Cancel        |
| Created  Florida - Dade, 06/13/2014 01/30/2015 Personal Check  Actual Applicat  Smaller of: Remaining pro Remaining cou | Amount  Monroe, \$750.0 \$500.00 \$250.00 k, 01/29/2015, \$cion Service Feed ducer maximum service unty maximum service | NRRS Confirmation Number  191001 250.00, 65412  Due: \$(250.00)  service fee: \$1,875.00-\$750.0ervice fee: \$750.00-\$750.00=fee: \$500.00-\$750.00=\$(250.00) | Manual<br>Pending<br>.00=\$1,125.0<br>.\$0.00 | Cancel        |
| Created  Florida - Dade, 06/13/2014 01/30/2015 Personal Checo  Actual Applicat  Smaller of: Remaining pro Remaining cou | Amount  Monroe, \$750.0 \$500.00 \$250.00 k, 01/29/2015, \$cion Service Feed ducer maximum service unty maximum service | NRRS Confirmation Number  191001 250.00, 65412  2 Due: \$(250.00)  service fee: \$1,875.00-\$750.ervice fee: \$750.00-\$750.00=                                 | Manual<br>Pending<br>.00=\$1,125.0<br>.\$0.00 | Cancel        |

#### \*--99 Manual Collection Refunds (Continued)

#### C Action

If a refund is authorized, State Office administrative users shall select "Yes" for the question, "Is a refund authorized", then CLICK "Save & Continue". The Application Fee Screen will be redisplayed.

The Application Service Fee section will show a line item with a negative amount and the application service fee will be recalculated.

| Submitted           | Amount                  | NRRS<br>Receipt ID | Status    | Action |
|---------------------|-------------------------|--------------------|-----------|--------|
| Florida - Dade, Mon | roe, \$500.00           |                    |           |        |
| 01/28/2015          | \$250.00                |                    | Manual    |        |
| 02/25/2015          | \$(250.00)              |                    | Manual    |        |
| 02/25/2015          | <del>\$250.00</del>     | 195001             | Cancelled |        |
| Personal Check, 0.  | 2/17/2015, \$250.00, 44 | 44                 |           |        |

#### **D** Requesting Refund

Authorizing a refund of a manual collection in the system **does not** automatically process the refund to the producer. Refunds of manual collections must be requested from the FSA-FSC-RMO office in Kansas City. To request a refund of a manual collection, the State Office adminstrative user shall have the County Office activate the remittance and send an e-mail request to Cari McQueen at **cari.mcqueen@kcc.usda.gov** with the following information:

- State code
- county code
- producer name
- amount of refund requested
- NRRS receipt ID number
- explanation of circumstances justifying the refund.

Refund requests can also be sent to:

FSA-FSC-RMO, STOP 8212 ATTN: Cari McQueen P.O. Box 419205 Kansas City, MO 64141-6205.

Cari McQueen will delete the original receipt and notify the requestor that the receipt is deleted. The County Office must access the Remittance Detail Screen and process a refund receipt as directed in 64-FI, subparagraph 43 C. Once the refund receipt has been created, the County Office **must** deactivate the remittance to send the refund to NPS in the overnight process. The refund will be processed and notification will be sent back to the State Office administrative user.--\*

#### **100-105** (Reserved)

### 106 Producer Application for Coverage Summary Report

#### A Overview

The Producer Application for Coverage Summary Report provides a list of crops that are covered by the producer. To access the Producer Application for Coverage Summary Report, CLICK "Summary of Coverage" for the applicable producer on the Search Application for Coverage Screen or the Application for Coverage Summary Screen.

### **B** Example of Producer Application for Coverage Summary Report

Following is an example of the Producer Application for Coverage Summary Report.

| State: Florida<br>County: Dade, Monroe<br>Year: 2015 |                                                                      | Dade, Monroe Farm Service Agency |                             |                   |  |
|------------------------------------------------------|----------------------------------------------------------------------|----------------------------------|-----------------------------|-------------------|--|
| Fee                                                  | ducer Name: PRODUCER, ANY<br>Collected: \$ 750.00<br>ted Resource: N |                                  | Crop Ite                    | ems on Report: 15 |  |
| Rec<br>Stat                                          | Crop                                                                 | Pay Group                        | Coverage<br>Level & Options | Date Fee Paid     |  |
| $\vee$                                               | APPLES COM FH                                                        | 0054 001 01                      | 55/100 D                    | 06/11/2014        |  |
|                                                      | APPLES COM PR                                                        | 0054 001 01                      | 55/100 D                    | 06/11/2014        |  |
| $\vee$                                               | APRICOTS FH                                                          | 0326 001 01                      | 55/100 D                    | 06/11/2014        |  |
|                                                      | APRICOTS PR                                                          | 0326 001 01                      | 55/100 D                    | 06/11/2014        |  |
|                                                      | APRICOTS RS                                                          | 0326 001 01                      | 55/100 D                    | 06/11/2014        |  |
| $\vee$                                               | FLOWERS CUT FH                                                       | 7501 001 01                      | 60/100 O \$4,575.00         | 06/11/2014        |  |
|                                                      | FLOWERS GLA FH                                                       | 7501 001 01                      | 60/100 O                    | 06/11/2014        |  |
|                                                      | FLOWERS GLA SD                                                       | 7501 001 01                      | 60/100 O                    | 06/11/2014        |  |
|                                                      | FLOWERS SUN FH                                                       | 7501 001 01                      | 60/100 O                    | 06/11/2014        |  |
| $\vee$                                               | GRASS ARG FG                                                         | 0102 001 01                      | 60/100 D                    | 06/11/2014        |  |
|                                                      | GRASS ARG SD                                                         | 0102 001 01                      | 60/100 D                    | 06/11/2014        |  |
|                                                      | GRASS RAN SD                                                         | 0102 001 01                      | 60/100 D                    | 06/11/2014        |  |
| $\vee$                                               | ORANGES SWT FH                                                       | 0023 001 01                      | 65/100 O                    | 06/11/2014        |  |
|                                                      | ORANGES TMP FH                                                       | 0023 001 01                      | 65/100 O                    | 06/11/2014        |  |
|                                                      | ORANGES TMP PR                                                       | 0023 001 01                      | 65/100 O                    | 06/11/2014        |  |

#### C Information on Report

The Producer Application for Coverage Summary Report contains all crops covered on CCC-471. "V" in the "Rec Stat" column denotes the crops that were actually selected for coverage on CCC-471. In the "Coverage Level & Options" column, the elected coverage options are displayed as codes after the elected coverage level, as follows:

- "O" for "Organic Price" option
- "D" for "Direct Market Price" option
- "H" for "HMP Percent" option.--\*

### 107 Standard Reports

### A Overview

Several standard reports are available to use as tools within the Application for Coverage system. To access reports, CLICK "Reports" from the Main Menu or from the left navigation menu.

### **B** Example of Reports Screen

Following is an example of the Reports Screen.

\*\_.

| Reports                                                                                                    |                           |                 |
|----------------------------------------------------------------------------------------------------|---------------------------|-----------------|
| <b>Year:</b> 2015                                                                                                    | State: Mississippi        | County: Coahoma |
| <ul> <li>Producer S</li> <li>Initiated Cr</li> <li>Pending Cr</li> <li>Canceled R</li> <li>Ineligible C</li> <li>Summary C</li> <li>County Sur</li> </ul> | •                         |                 |
| Start Date: End Date:                                                                                                    | Create Report NAP Main Me | enu             |

# C Field Descriptions and Actions

The following table provides the field descriptions and actions for the Reports Screen.

| Report/Field/Button     | Action     | Result                                                                   |
|-------------------------|------------|--------------------------------------------------------------------------|
| CCC Rep Signed Crops    | Manual     | Report will be displayed identifying Applications for                    |
| Report                  | selection. | Coverage that have been signed by the CCC representative.                |
| Producer Signed But Not | Manual     | Report will be displayed identifying Applications for                    |
| CCC Representative      | selection. | Coverage that have been signed by the producer, but have not             |
| Signed Crops            |            | been signed by the CCC representative.                                   |
| Initiated Crops Report  | Manual     | Report will be displayed identifying Applications for                    |
|                         | selection. | Coverage that have been entered, but the producer has not signed.        |
| Pending Crops Report    | Manual     | Report will be displayed identifying Applications for                    |
|                         | selection. | Coverage where the producer has signed, but fees remain to be collected. |
| Canceled Report         | Manual     | Report will be displayed identifying Applications for                    |
| _                       | selection. | Coverage that have been canceled.                                        |
| Ineligible Crops Report | Manual     | Report will be displayed identifying, by application, crops              |
|                         | selection. | that are marked "Ineligible".                                            |
| Summary of Producers    | Manual     | Report will be displayed identifying all producers with                  |
| with Coverage Report    | selection. | Applications for Coverage and the crops that were selected               |
|                         |            | for coverage.                                                            |
| * * *                   | * * *      | * * *                                                                    |
| County Summary Report   | Manual     | Report will be displayed with a summary of the status of all             |
|                         | selection. | Applications for Coverage, by pay group, in the county.                  |
| State Summary Report    | Manual     | Report will be displayed with a summary of the status of all             |
|                         | selection. | Applications for Coverage, by county and by pay group, in the State.     |
| Start Date              | Manual     | Enter a start date to limit data displayed on any of the reports.        |
|                         | entry.     |                                                                          |
|                         |            | <b>Note:</b> Start date is not required.                                 |
| End Date                | Manual     | Enter an end date to limit data displayed on any of the                  |
|                         | entry.     | reports.                                                                 |
|                         |            |                                                                          |
|                         |            | <b>Note:</b> End date is not required.                                   |
| Create Report           | Manual     | Selected report will be displayed.                                       |
|                         | selection. |                                                                          |
| NAP Main Menu           | Manual     | Main Menu will be displayed. See paragraph 42.                           |
|                         | selection. |                                                                          |

### \*--108 Summary of Coverage

#### A Overview

The Summary of Coverage provides a nationwide summary of covered crops and premiums for a producer. There are 2 Summary of Coverage formats:

- CCC-471-SOC (Summary of Coverage long form)
- CCC-471-SOC-EZ (Summary of Coverage short form).

Both formats can be viewed and/or printed by the County Office at any time. The data displayed on the Summary of Coverage printed by the County Office is real-time.

CCC-471-SOC-EZ will be mailed to each producer on a quarterly basis. See subparagraph B for additional information.

#### **B** Bulk Mailing Dates

CCC-471-SOC-EZ is mailed to producers from Kansas City each program year on or about the following dates.

| Program<br>Year | Initial Mailing  | Second Mailing   | Third<br>Mailing | Fourth Mailing | Final Mailing    |
|-----------------|------------------|------------------|------------------|----------------|------------------|
| 2015            |                  |                  | J                |                | TBD              |
| 2016            |                  |                  | TBD              | August 1, 2016 | November 1, 2016 |
| 2017            | November 1, 2016 | February 1, 2017 | May 1, 2017      | August 1, 2017 | November 1, 2017 |
| 2018            | November 1, 2017 | February 1, 2018 | May 1, 2018      | August 1, 2018 | November 1, 2018 |

### C Example of CCC-471-SOC

The following is an example of CCC-471-SOC (Summary of Coverage long form).

| CCC-471-SOC                                                                                                    |                          |         |                            |                                |                                             |               |        |                                    |                                       |                      |                                             |                                          |
|----------------------------------------------------------------------------------------------------|--------------------------|---------|----------------------------|--------------------------------|---------------------------------------------|---------------|--------|------------------------------------|---------------------------------------|----------------------|---------------------------------------------|------------------------------------------|
| PRODUCER INFORMATION                                                                                                    |                          | U       | .S. DEPARTM                | ENT OF AGR                     | ICULTUI                                     | RE            | RECO   | RDING COUN                         | TY                                    |                      |                                             |                                          |
| ANY A PRODUCER                                                                                                    |                          |         |                            | Commodity Credit Corporation   |                                             |               | COAH   | COAHOMA COUNTY FARM SERVICE AGENCY |                                       |                      |                                             |                                          |
| PO BOX 1234                                                                                                    | NON-II                   |         |                            | SURED CRO                      | P DISASTE                                   | R ASSI        | STAN   | ICE 2655 N                         | I STATE ST - F                        | ROOM 101             |                                             |                                          |
| FRIARS POINT, MS 38631-0221                                                                                                    |                          |         |                            | PRO                            | GRAM (NAP                                   | 2)            |        | CLAR                               | (SDALE, MS 3                          | 8614-6246            |                                             |                                          |
| Telephone No.                                                                                                    |                          |         |                            | 2015 SUMM                      | ARY OF CO                                   | VERAGI        | E      | Teleph                             | one No. (662)                         | 524-8727 x2          |                                             |                                          |
| This summary of coverage is informational only. It is not an FSA decision on eligibility or the extent of eligibility nor is it a bill for any premium amount due. It merely reflects the crops and levels of coverage that FSA |                          |         |                            |                                |                                             |               |        |                                    |                                       |                      |                                             |                                          |
| has a record of the producer requesting for the unit for<br>benefits, coverage, payment and premium.                                                                                                    | r the covera             | age yea | ar, it reflects            | acreage report                 | ed to FSA, it re                            | flects info   | rmatio | n submitted to FS                  | SA on the unit ar                     | nd the impact th     | at information                              | has on potential                         |
| THIS IS NOT A BILL FOR PREMIUM: Premium is bille<br>Native Sod Conversion Status. Additional service fees                                                                                                    |                          |         |                            |                                |                                             |               |        |                                    |                                       |                      | fee is applicat                             | le to crops with a                       |
|                                                                                                    |                          |         |                            | REPORTED                       | COVERED                                     | CROPS         | ;      |                                    |                                       |                      |                                             |                                          |
| CROP NAME, TYPE, INTENDED USE,<br>IRRIGATION PRACTICE,<br>PLANTING PERIOD/CARRYING CAPACITY<br>(CROP STATUSES)                                                                                                    |                          |         | VERAGE<br>LEVEL<br>PTIONS) | 72 HOUR<br>NOTICE<br>REQUIRED  | APPLICA<br>CLOSIN<br>DATE                   | NG            | PI     | FINAL<br>_ANTING<br>DATE           | FINAL<br>ACREAGE<br>REPORTING<br>DATE | FINA<br>HARVI<br>DAT | EST                                         | FINAL<br>PRODUCTION<br>REPORTING<br>DATE |
| MS, Coahoma, Unit 1794                                                                                                    |                          |         |                            |                                |                                             |               |        |                                    |                                       |                      |                                             |                                          |
| Beans, Green, FH, N, 01                                                                                                    |                          | 65/     | /100 D,H                   | N                              | 02/01/2                                     | 015           | 05     | /31/2015                           | 12/15/2015                            | 08/15/2              | 2015                                        | 12/15/2016                               |
| Beans, Green, FH, N, 02                                                                                                    |                          | É       | 55/100                     | N                              | 02/01/20                                    | 015           | 09     | /15/2015                           | 12/15/2015                            | 11/15/2              | 2015                                        | 12/15/2016                               |
| Beans, Green, PR, N, 02                                                                                                    |                          | 55/     | /100 D,H                   | N                              | 02/01/20                                    | 015           | 07     | /15/2015                           | 07/15/2015                            | 09/30/2              | 2015                                        | 07/15/2016                               |
| Peas, Purple hull, FH, N, 01                                                                                                    |                          | 5       | 5/100 H                    | N                              | 02/28/20                                    | 015           | 05     | /31/2015                           | 12/15/2015                            | 08/31/2              | 2015                                        | 12/15/2016                               |
| Pecans, Native pecans, N, 01                                                                                                    |                          | 65/     | /100 D,H                   | N                              | 02/01/2                                     | 015           |        |                                    | 03/15/2015                            | 01/31/2              | 2016                                        | 03/15/2016                               |
| Peppers, Cayenne, FH, N, 01                                                                                                    |                          | 6       | 5/100 H                    | N                              | 02/01/2                                     | 015           | 06     | /15/2015                           | 12/15/2015                            | 09/30/2              | 2015                                        | 12/15/2016                               |
| Peppers, Cayenne, PR, N, 01                                                                                                    |                          | 6       | 5/100 H                    | N                              | 02/01/2                                     | 015           | 06     | /15/2015                           | 12/15/2015                            | 09/30/2              | 2015                                        | 12/15/2016                               |
|                                                                                                    |                          |         |                            | COVERED Y                      | IELD BASE                                   | CROP          | S      |                                    |                                       |                      |                                             |                                          |
| CROP NAME, TYPE, INTENDED USE,<br>IRRIGATION PRACTICE,<br>PLANTING PERIOD<br>(CROP STATUSES)                                                                                                    | COVER/<br>LEVE<br>(OPTIO | L       | SHARE 1                    | ELIGIBLE<br>PLANTED<br>ACREAGE | ELIGIBLE<br>PREVENTED<br>PLANTED<br>ACREAGE | APPRO<br>YIEL |        | PRODUCTION<br>GUARANTEE            | DIRECT<br>MARKETING<br>%              | PRICE<br>PER UNIT    | ESTIMATED<br>DOLLAR<br>PER ACRE<br>GUARANTE | ESTIMATED PREMIUM                        |
| MS, Coahoma, Unit 1794                                                                                                    |                          |         |                            |                                |                                             |               |        |                                    |                                       |                      |                                             |                                          |
| Beans, Green, FH, N, 01                                                                                                    | 65/100                   |         | 100.00                     | 4.3000                         |                                             |               | 2600   | 7267                               | not applicable                        | \$0.7184             | \$1,214.1                                   |                                          |
| Beans, Green, FH, N, 02                                                                                                    | 55/10                    |         | 100.00                     | 2.3000                         |                                             | missi         | ng     | pending                            | not applicable                        | \$0.7184             | pending                                     | pending                                  |
| Beans, Green, PR, N, 02                                                                                                    | 55/100                   |         | 100.00                     | 2.4000                         |                                             | missi         |        | pending                            | not applicable                        | \$0.4660             | pending                                     | pending                                  |
| Peas, Purple hull, FH, N, 01                                                                                                    | 55/100                   |         | 100.00                     | 31.0000                        |                                             |               | 917    |                                    | not applicable                        | \$0.6090             | \$307.1                                     |                                          |
| Pecans, Native pecans, N, 01                                                                                                    | 65/100                   |         | 100.00                     | 2.1600                         |                                             |               | 333    |                                    | not applicable                        | \$1.1167             | \$241.7                                     |                                          |
| Peppers, Cayenne, FH, N, 01                                                                                                    | 65/100                   |         | 100.00                     | 6.1000                         |                                             |               | 3900   |                                    | not applicable                        | \$0.3500             | \$887.2                                     |                                          |
| Peppers, Cayenne, PR, N, 01                                                                                                    | 65/100                   | ) H     | 100.00                     | 3.3000                         |                                             | 18            | 82.52  | 391.51                             | not applicable                        | \$17.7500            | \$2,105.8                                   | 2 \$182.00                               |

### C Example of CCC-471-SOC (Continued)

| COVERED YIELD BASED CROPS                                                                                                    |                                                             |                                                            |                |                                |                                             |                   |                         |                     |                          |                                              |                   |
|----------------------------------------------------------------------------------------------------|-------------------------------------------------------------|------------------------------------------------------------|----------------|--------------------------------|---------------------------------------------|-------------------|-------------------------|---------------------|--------------------------|----------------------------------------------|-------------------|
| CROP NAME, TYPE, INT<br>IRRIGATION PRA<br>PLANTING PER<br>(CROP STATUS                                                                                                    | CTICE,                                                      | COVERAGE<br>LEVEL<br>(OPTIONS)                             | SHARE 1        | ELIGIBLE<br>PLANTED<br>ACREAGE | ELIGIBLE<br>PREVENTED<br>PLANTED<br>ACREAGE | APPROVED<br>YIELD | PRODUCTION<br>GUARANTEE | DIRECT<br>MARKETING | PRICE<br>PER UNIT        | ESTIMATED<br>DOLLAR<br>PER ACRE<br>GUARANTEE | ESTIMATED PREMIUM |
| Radishes, Hybrid, FH, 01                                                                                                    |                                                             | 50/55                                                      | missing        | acreaq                         | e missing                                   | missing           | pending                 | not applicable      | pending                  | pending                                      | not applicable    |
| Squash, Summer squash, FH,                                                                                                    | 01                                                          | 50/55                                                      | missing        | acreag                         | e missing                                   | missing           | pending                 | not applicable      | pending                  | pending                                      | not applicable    |
| Tomatoes, Hybrid, FH, 01                                                                                                    |                                                             | 50/55                                                      | missing        | acreag                         | e missing                                   | missing           | pending                 | not applicable      | pending                  | pending                                      | not applicable    |
| Turnips, Hybrid turnip, FH, 01                                                                                                    |                                                             | 65/100                                                     | missing        | acreag                         | e missing                                   | missing           | pending                 | not applicable      | pending                  | pending                                      | pending           |
| Watermelon, Common, FH, 01                                                                                                    |                                                             | 50/55                                                      | missing        | acreag                         | e missing                                   | missing           | pending                 | not applicable      | pending                  | pending                                      | not applicable    |
|                                                                                                    |                                                             |                                                            |                | AB                             | BREVIATION                                  | 5                 |                         |                     |                          |                                              |                   |
| Coverage Options O-Organic Price D-Direct Marketing H-Historical Marketing                                                                                                    | Practice Codes<br>I-Irrigated<br>N-Non-irrigated<br>O-Other | Crop Status<br>N-Native So<br>OC-Certified<br>OT-Transitio | d<br>I Organic |                                | Intended Uses<br>FH-Fresh<br>PR-Processed   |                   |                         |                     |                          |                                              |                   |
| ESTIMATED NATIONWIDE SERVICE FEES AND PREMIUMS  SERVICE FEES PREMIUM REMAINING ESTIMATED \$0.00                                                                                                    |                                                             |                                                            |                |                                |                                             |                   |                         |                     |                          |                                              |                   |
|                                                                                                    |                                                             |                                                            |                |                                | ADDITIONAL                                  |                   |                         | 0.440.00            |                          |                                              |                   |
|                                                                                                    |                                                             |                                                            | m Premium:     |                                |                                             | \$3,281.00        | REMAINING<br>PREMIUM    | ESTIMATED           |                          | \$449.00                                     |                   |
| Original Fees Paid:                                                                                                    |                                                             |                                                            | Premiun        | n Paid:                        |                                             |                   | \$276.00                | FKLIMIOW            |                          |                                              |                   |
| Additional Fees Paid: Original Fee Receivables: Additional Fee Receivables:                                                                                                    |                                                             | \$0.00<br>\$0.00<br>\$0.00                                 | Premiun        | n Receivable                   | es:                                         |                   | \$0.00                  |                     | L ESTIMATEI<br>LANCE DUE | D                                            | \$449.00          |
| Payment Fee Reductions:                                                                                                    |                                                             | \$0.00                                                     | Paymen         | t Premium R                    | Reductions:                                 |                   | \$0.00                  | PREMIUM BI          | LLING DATE               | 0                                            | 5/15/2016         |
| Total Service Fees Paid:                                                                                                    |                                                             | \$250.00                                                   | Total Pro      | emium Paid:                    |                                             |                   | \$276.00                | PREMIUM DI          | JE DATE                  | 0                                            | 6/15/2016         |
| FOOTNOTE(S): (1) Share is only applicable to the calculated Estimated Premium.  The U.S. Department of Agriculture (USDA) prohibits discrimination in all its programs and activities on the basis of race, color, national origin, gender, religion, age, disability, political beliefs, sexual orientation, narital or family status. (Not all prohibited bases apply to all programs.) Persons with disabilities who require alternative means for communication of program information (Braille, large print, audiotage, etc.) shoundard USDAs TARGET Center at (202) 720-2600 (voice and TDD). To file a complaint of discrimination, write USDA, Director, Office of Civil Rights, Room 326-W. Whitten Building, 1400 Independence Avenue, S Vashington, D.C. 20250-9410 or call (202) 720-5964 (voice or TDD). USDA is an equal opportunity provider and employer. |                                                             |                                                            |                |                                | ape, etc.) should                           |                   |                         |                     |                          |                                              |                   |

### **D** Fields/Descriptions on CCC-471-SOC

The following table provides the fields on CCC-471-SOC and descriptions of the information in the fields.

**Notes:** CCC-471-SOC only includes sections that are applicable based on FSA-578 and/or CCC-471.

The word "missing" will be displayed in place of any missing data element (such as Approved Yield) which is required and must be completed before determining or calculating other data elements (such as Estimated Premium).

The word "Pending" will be displayed in place of any data element (such as Estimated Premium) which cannot be determined or calculated because of missing or required data elements (such as Approved Yield)

| Field                                                                                                    | Description                                                                                                    |
|----------------------------------------------------------------------------------------------------|----------------------------------------------------------------------------------------------------|
|                                                                                                    | Reported Covered Crops                                                                                                    |
| Crop Name, Type, Intended<br>Use, Irrigation Practice,<br>Planting Period/Carrying<br>Capacity (Crop Statuses) | Information available from CARS to include:  crop name crop type intended use irrigation practice planting period (yield based crops only) carrying capacity code (grazing crops only) organic status native sod conversion status. |
| Coverage Level (Options)                                                                                       | Producer selected options for production/yield coverage level and price coverage level from CCC-471, items 14-16.                                                                                                    |

| Field                                               | Description                                                                                                    |
|-----------------------------------------------------|----------------------------------------------------------------------------------------------------|
| 72 Hour Notice Required                             | Includes hand-harvested crops and other crops determined by DAFP. See 1-NAP (Rev. 2), paragraph 576 and the              |
| A 1' d' Cl ' D                                      | applicable NCT record.                                                                                                   |
| Application Closing Date                            | Deadline to file CCC-471, Application for Coverage. See the applicable NCT record.                                       |
| Final Planting Date                                 | Last date on which a normal yield could be reasonably                                                                    |
|                                                     | expected for the crop. See the applicable NCT record.                                                                    |
| Final Acreage Reporting Date                        | The established acreage reporting date for the                                                                           |
|                                                     | crop/commodity for NAP eligibility. See the applicable NCT record.                                                       |
| Final Harvest Date                                  | Final harvest date established by STC necessary for the                                                                  |
|                                                     | crop to mature. See the applicable NCT record.                                                                           |
| Final Production Reporting                          | Final date established to report production from acreage                                                                 |
| Date                                                | reported on the FSA-578. See the applicable NCT record.                                                                  |
|                                                     | Covered Yield Based Crops                                                                                                |
|                                                     | to crop acreage, honey bee colonies and tree taps)                                                                       |
| Crop Name, Type, Intended Use, Irrigation Practice, | Information available from CARS to include:                                                                              |
| Planting Period (Crop                               | crop name                                                                                                    |
| Statuses)                                           | • crop type                                                                                                    |
|                                                     | • intended use                                                                                                    |
|                                                     | irrigation practice                                                                                                    |
|                                                     | • planting period (yield based crops only)                                                                               |
|                                                     | organic status                                                                                                    |
|                                                     | native sod conversion status.                                                                                            |
| Coverage Level (Options)                            | Producer selected options for production and/or yield coverage level and price coverage level from CCC-471, items 14-16. |
| Share %                                             | Producer's share of the crop as recorded on FSA-578 in CARS.                                                             |
|                                                     | <b>Note:</b> Share is only applicable to the calculated Estimated Premium.                                               |
| Eligible Planted Acreage                            | Calculated by subtracting:                                                                                               |
|                                                     | producer's reported or determined planted acres<br>recorded on FSA-578 in CARS, minus                                    |
|                                                     | • ineligible planted acres recorded in SNAPP.                                                                            |

| Field                              | Description                                                                                                    |
|------------------------------------|----------------------------------------------------------------------------------------------------|
| Eligible Prevented Planted Acreage | Calculated by subtracting:                                                                                                    |
|                                    | <ul> <li>producer's reported or determined prevented planted<br/>acres recorded on the FSA-578 in CARS, minus</li> </ul>             |
|                                    | ineligible prevented planted acres recorded in SNAPP.                                                                                |
| Approved Yield                     | APH-calculated yield for the unit for the specific crop,                                                                             |
|                                    | crop type, irrigated practice, planting period, and native                                                                           |
|                                    | sod conversion and/or organic status from CCC-452.                                                                                   |
| Production Guarantee               | Calculated by multiplying:                                                                                                    |
|                                    | eligible planted or prevented planted acres, times                                                                                   |
|                                    | Approved Yield, times                                                                                                    |
|                                    | Production and/or yield Coverage Level.                                                                                              |
|                                    | <b>Note:</b> The Production Guarantee equals 100 percent of the unit acreage and is not reduced by the producer's share of the crop. |
| Direct Marketing %                 | Producer elected the DMP option on CCC-471, item 15 and <b>all</b> the following apply:                                              |
|                                    | <ul> <li>eligible crop has intended use as FH recorded in CARS</li> </ul>                                                            |
|                                    | CCC-575, Part I, has been completed for the Direct<br>Marketing Percentage                                                           |
|                                    | • the Direct Market Price is available on the NCT.                                                                                   |
| Price Per Unit                     | Calculated by multiplying:                                                                                                    |
|                                    | • price per unit of measure recorded on the NCT, times                                                                               |
|                                    | • price coverage level selected by the producer (55% for Basic or 100% for Buy-Up) on CCC-471, item 14.                              |

--\*

| Field                     | Description                                                                       |
|---------------------------|-----------------------------------------------------------------------------------|
| Estimated Dollar Per Acre | Calculated by multiplying:                                                        |
| Guarantee                 |                                                                                   |
|                           | • price per unit of measure recorded on the NCT, times                            |
|                           |                                                                                   |
|                           | • price coverage level selected by the producer (55% for                          |
|                           | Basic or 100% for Buy-Up) on the CCC-471, item 14,                                |
|                           | times                                                                             |
|                           | a commerced wield disease                                                         |
|                           | • approved yield, times                                                           |
|                           | <ul> <li>production and/or yield coverage level selected by the</li> </ul>        |
|                           | producer on the CCC-471, item 14.                                                 |
|                           | production and doc 1/1, term 1                                                    |
|                           | <b>Note:</b> The Estimated Dollar Per Acre Guarantee equals                       |
|                           | 100 percent of the unit acreage and is not                                        |
|                           | reduced by the producer's share of the crop.                                      |
| Estimated Premium         | Only available when Buy-Up option has been selected by                            |
|                           | the producer on the CCC-471, item 14. Premium                                     |
|                           | calculation is based on the following:                                            |
|                           | a contified courses from CADS times                                               |
|                           | • certified acreage from CARS, times                                              |
|                           | <ul><li>approved yield, times</li><li>applicable market price, times</li></ul>    |
|                           | <ul> <li>applicable market price, times</li> <li>coverage level, times</li> </ul> |
|                           | <ul> <li>producer's share of the crop, times</li> </ul>                           |
|                           | <ul> <li>50 percent (if the producer is a LR, SDA and/or BFR).</li> </ul>         |
|                           | 50 percent (if the producer is a Lix, 5DA and/of Bix).                            |
|                           | <b>Note:</b> If Basic coverage (50/55) is elected, "n/a" will be                  |
|                           | displayed.                                                                        |

| Field                      | Description                                                      |
|----------------------------|------------------------------------------------------------------|
|                            | Covered Grazing Crops                                            |
| (Crop acreage will         | include both "GZ" and "GS" intended acres)                       |
| Crop Name, Type, Intended  | Information available from CARS to include:                      |
| Use, Irrigation Practice,  |                                                                  |
| Carrying Capacity (Crop    | crop name                                                        |
| Statuses)                  | • crop type                                                      |
|                            | • intended use                                                   |
|                            | irrigation practice                                              |
|                            | carrying capacity code                                           |
|                            | native sod conversion status.                                    |
| Coverage Level             | Producer selected options for production and/or yield            |
|                            | coverage level and price coverage level from CCC-471,            |
| al a                       | item 14.                                                         |
| Share %                    | Producer's share of the crop as recorded on the FSA-578 in CARS. |
|                            | III CARS.                                                        |
|                            | <b>Note:</b> Share is only applicable to the calculated          |
|                            | estimated premium.                                               |
| Eligible Planted Acreage   | Calculated by subtracting:                                       |
|                            |                                                                  |
|                            | producer's reported or determined planted (including             |
|                            | biennial or perennial) acres recorded on the FSA-578             |
|                            | in CARS, minus                                                   |
|                            |                                                                  |
|                            | • ineligible planted acres recorded in SNAPP.                    |
| Eligible Prevented Planted | Calculated by subtracting:                                       |
| Acreage                    |                                                                  |
|                            | • producer's reported or determined prevented planted            |
|                            | acres recorded on the FSA-578 in CARS, minus                     |
|                            | • ineligible prevented planted acres recorded in SNAPP.          |
| Days In Grazing Period     | STC established grazing days for specific crop, crop type,       |
| Days in Grazing I criod    | and irrigated practice. See the applicable NCT record.           |
| Acres Per Animal Unit      | STC established number of acres of forage based on crop,         |
|                            | crop type, and irrigated practice to sustain one animal unit     |
|                            | for the specified grazing days. See the applicable NCT           |
|                            | record.                                                          |

| Field                       | Description                                                                                                    |
|-----------------------------|----------------------------------------------------------------------------------------------------|
| AUD Value                   | Average Market Price based on a DAFP established dollar                                                                          |
| (Animal Units/Grazing Days) | value of a daily energy requirement equivalent of 15.7                                                                           |
|                             | pounds of corn determined on the basis of a 5-year                                                                               |
|                             | national average price per pound of corn. See the                                                                                |
|                             | applicable NCT record.                                                                                                    |
| Estimated Dollar Per Acre   | Estimated Dollar per Acre Guarantee equals the                                                                                   |
| Guarantee                   | following:                                                                                                    |
|                             |                                                                                                    |
|                             | NCT grazing days, divided by                                                                                                    |
|                             | acres per Animal Unit recorded in NCT, times production and/or yield coverage level (50 percent), times                          |
|                             | unics                                                                                                    |
|                             | AUD value, times                                                                                                    |
|                             | • price coverage level (55 percent).                                                                                             |
|                             | <b>Note:</b> The Estimated Dollar Per Acre Guarantee equals                                                                      |
|                             | 100 percent of the unit acreage and is not reduced                                                                               |
|                             | by the producer's share of the crop.                                                                                             |
|                             | Covered Value Loss Crops                                                                                                    |
| (Acreage includes           | graduated price crops and dollar based crops)                                                                                    |
| Crop Name, Type, Intended   | Information available from CARS to include:                                                                                      |
| Use, Irrigation Practice,   |                                                                                                    |
| Planting Period (Crop       | • crop name                                                                                                    |
| Statuses)                   | • crop type                                                                                                    |
|                             | • intended use                                                                                                    |
|                             | irrigation practice                                                                                                    |
|                             | <ul> <li>native sod conversion status.</li> </ul>                                                                                |
| Coverage Level              | Producer selected options for production and/or yield coverage level and price coverage level from CCC-471, item 14 and item 17. |
| Share %                     | Producer's share of the crop as recorded on the FSA-578 in CARS.                                                                 |
|                             | <b>Note:</b> Share is only applicable to the calculated estimated premium.                                                       |

| Field                                          | Description                                                                                                    |
|------------------------------------------------|----------------------------------------------------------------------------------------------------|
| Maximum Dollar Value                           | The maximum total dollar amount elected by the producer                                                                                 |
|                                                | for which buy-up coverage may be considered for a value                                                                                 |
|                                                | loss crop in a coverage period from CCC-471, item 17.                                                                                   |
|                                                | The dollar amount is set by the producer for each value                                                                                 |
|                                                | loss crop and represents the highest amount of field market                                                                             |
| Estimated Drawing                              | value of the crop before disaster in a coverage period.                                                                                 |
| Estimated Premium                              | Only available when Buy-Up option has been selected by the producer on CCC-471, item 14. Premium calculation is based on the following: |
|                                                | • maximum dollar value recorded on CCC-471, item 17, times                                                                              |
|                                                | coverage level, times                                                                                                    |
|                                                | • producer' share of the crop, times                                                                                                    |
|                                                | • premium factor (5.25%), times                                                                                                    |
|                                                | • 50 percent (if the producer is a LR, SDA and/or BFR)).                                                                                |
|                                                | <b>Note:</b> If Basic coverage (50/55) is elected, "n/a" will be displayed.                                                             |
| Eligi                                          | ble Non-Covered Reported Crops                                                                                                    |
| Crop Name, Type, Intended Use, Planting Period | NAP eligible crops reported and certified in CARS but one of the following conditions apply:                                            |
|                                                | • Crop not listed on CCC-471, Application for Coverage in current year.                                                                 |
|                                                | • Crop deleted from CCC-471, Application for Coverage in current year.                                                                  |
|                                                | Crop listed on CCC-471 Application for Coverage, but missing a CCC Signature date.                                                      |
| Next Application Date                          | The Next Application Date is the current year's                                                                                         |
|                                                | Application Closing Date if the date has not yet passed. If                                                                             |
|                                                | the Application Closing Date has passed for the current                                                                                 |
|                                                | crop year, the next Application Date is the subsequent crop                                                                             |
|                                                | year's Application Closing Date.                                                                                                    |

--\*

| Field             | Description                    |  |
|-------------------|--------------------------------|--|
| Abbreviations     |                                |  |
| Coverage Options  | O - Organic Price              |  |
|                   | D - Direct Marketing Price     |  |
|                   | H - Historical Marketing Price |  |
| Practice Codes    | I - Irrigated                  |  |
|                   | NI - Non-irrigated             |  |
|                   | O - Other                      |  |
| Crop Status Codes | N - Native Sod                 |  |
|                   | OC - Certified Organic         |  |
|                   | OT - Transitional Organic      |  |
| Intended Uses     | DE - Dry Edible                |  |
|                   | FG - Forage                    |  |
|                   | FH - Fresh                     |  |
|                   | GR - Grain                     |  |
|                   | GZ - Grazing                   |  |
|                   | JU - Juice                     |  |
|                   | LT - Leaf Tips                 |  |
|                   | ML - Molasses                  |  |
|                   | NT - Non Table                 |  |
|                   | PR - Processed                 |  |
|                   | RS - Root Stock                |  |
|                   | SD -Seed                       |  |
|                   | SE - Sets                      |  |
|                   | SG - Silage                    |  |
|                   | SO - Sod                       |  |
|                   | TB - Table                     |  |

| Field                                                 | Description                                                                                                    |  |
|-------------------------------------------------------|----------------------------------------------------------------------------------------------------|--|
| <b>Estimated Nationwide Service Fees and Premiums</b> |                                                                                                    |  |
| Additional Estimated Fees                             | Additional Native Sod service fee, equal to the Crop Service Fee (for example \$250.00) shall apply to the covered pay group with certified acreage within the payment group, if the Native Sod provisions are applicable. |  |
|                                                       | <b>Note:</b> If the producer is a LR, SDA, and/or BFR, the additional Native Sod service fee is waived.                                                                                                    |  |
| Maximum Service Fees                                  | Includes additional native sod service fee calculations for<br>the selected program year and producer.                                                                                                    |  |
| Original Fees Paid                                    | The sum of all CCC-471's, Applications for Coverage, fees recorded in item 18B for the selected program year and producer.                                                                                                 |  |
| Additional Fees Paid                                  | The sum of all additional native sod service fees for CCC-471's, Applications for Coverage, for the selected program year and producer.                                                                                    |  |
| Original Fees Receivables                             | The sum of all active service fee receivable amounts applied to service fees established at the time of filing the CCC-471, Application for Coverage, for the selected program year and producer.                          |  |
| Additional Fees Receivables                           | The sum of all additional active service fee receivable amounts established for the selected program year and producer.                                                                                                    |  |
| Payment Fee Reductions                                | The sum of all active payment service fee reductions for the selected program year and producer.                                                                                                    |  |

| Field                   | Description                                                                                                    |
|-------------------------|----------------------------------------------------------------------------------------------------|
| Total Service Fees Paid | The sum of all the following:                                                                                                    |
|                         | <ul> <li>original fees paid</li> <li>additional fees paid</li> <li>payment fee reductions</li> <li>original fees receivables</li> <li>additional fees receivables</li> </ul> Note: If no service fee amounts are recorded as being |
|                         | paid from the Application for Coverage or<br>Premium Collection & Management System,<br>reduced from NAP loss payment, or established<br>as a receivable, this field will be displayed<br>as \$0.00.                               |
| Total Estimated Premium | Total premium calculated before maximums are applied.                                                                                                    |
| Maximum Premium         | Producer Maximum Premium is the maximum amount a producer owes for service fees nationwide and shall be calculated as follows:                                                                                                    |
|                         | NAP payment limitation amount (\$125,000), times                                                                                                    |
|                         | number of payment limitations, times                                                                                                    |
|                         | • 5.25 percent, times                                                                                                    |
|                         | • 50 percent (if the producer is a LR, SDA and/or BFR).                                                                                                    |
|                         | <b>Note:</b> Producer's premium is capped at \$6,563 (other than Joint Operations) across all crops being covered, nationwide.                                                                                                    |
| Premium Paid            | Total amount of premiums collected for the selected program year and producer.                                                                                                    |
| Premium Receivables     | Total amount of premiums established as receivables by the Premium Billing System for the selected program year and producer.                                                                                                    |
| Payment Premium         | Total amount of premiums reduced from NAP Producer                                                                                                    |
| Reductions              | payments for the selected program year and producer.                                                                                                    |

| Field                       | Description                                                             |
|-----------------------------|-------------------------------------------------------------------------|
| Total Premium Paid          | Calculated by adding:                                                   |
|                             |                                                                         |
|                             | premiums paid by the producer, plus                                     |
|                             | payment premium reductions, plus                                        |
|                             | premium receivable.                                                     |
| Remaining Estimated         | Additional fees due after subtracting additional fees paid.             |
| Additional Fees             |                                                                         |
| Remaining Estimated         | Remaining premium due is the lesser of the following:                   |
| Premium                     |                                                                         |
|                             | calculated producer premium minus total premiums paid                   |
|                             | <ul> <li>producer maximum premium minus total premiums paid.</li> </ul> |
| Total Estimated Balance Due | Total estimated amount due from the producer for                        |
|                             | premiums, service fees, and additional fees.                            |
| Premium Billing Date        | The date that the final premium bill will be mailed to the              |
|                             | producer.                                                               |
| Premium Due Date            | The date that the final premium is due from the producer.               |

CCC-471-SOC-EZ

FROM:

### E Example of CCC-471-SOC-EZ

The following is an example of CCC-471-SOC-EZ (Summary of Coverage short form).

Date Printed: 05/02/2016 NON-INSURED CROP DISASTER ASSISTANCE PROGRAM (NAP)

2015 SUMMARY OF COVERAGE

SHERIDAN COUNTY FARM SERVICE AGENCY This summary of coverage is informational only. It is not an FSA decision on eligibility or the extent of eligibility nor is it a bill for any premium amount due. It merely reflects the crops and levels of coverage that FSA has a record of the producer requesting for the unit for the PO BOX 257 1100 N MAIN ST HOXIE, KS 67740-0257 Telephone No. (785)675-3591 coverage year, it reflects acreage reported to FSA, it reflects information submitted to FSA on the unit and the

ANY A PRODUCER impact that information has on potential benefits, PO BOX 1234 coverage, payment and premium. THIS IS NOT A BILL FOR PREMIUM: Premium is billed HOXIE, KS 67740-0705 by FSA separately if the premium has not been deducted from a NAP payment due the producer. An additional \$250 service fee is applicable to crops with a Native Sod

Conversion Status. Additional service fees will be billed by FSA separately if the service fees have not been deducted from a NAP payment due the producer.

| CROP NAME, TYPE, INTENDED USE,<br>IRRIGATION PRACTICE,<br>PLANTING PERIOD/CARRYING CAPACITY<br>(CROP STATUSES) | COVERAGE<br>LEVEL<br>(OPTIONS) | ELIGIBLE<br>PLANTED<br>ACREAGE | ELIGIBLE<br>PREVENTED<br>PLANTED<br>ACREAGE | 72 HOUR<br>NOTICE<br>REQUIRED | PRODUCTION<br>GUARANTEE | MAXIMUM<br>DOLLAR<br>VALUE | ESTIMATED<br>DOLLAR<br>PER ACRE<br>GUARANTEE |
|----------------------------------------------------------------------------------------------------|--------------------------------|--------------------------------|---------------------------------------------|-------------------------------|-------------------------|----------------------------|----------------------------------------------|
|                                                                                                    | COVE                           | RED YIELD E                    | BASED CROP                                  | 5                             |                         |                            |                                              |
| KS, Allen                                                                                                    |                                |                                |                                             |                               |                         |                            |                                              |
| Alfalfa, FG, 01                                                                                                | 50/55                          | acreage                        | missing                                     | N                             | pending                 |                            | pending                                      |
| Apples, Common, FH, 01                                                                                         | 50/55                          | acreage                        |                                             | Y                             | pending                 |                            | pending                                      |
| Apples, Specialty, FH, 01                                                                                      | 50/55                          | acreage                        | missing                                     | Y                             | pending                 |                            | pending                                      |
| Asparagus, FH, 01                                                                                              | 60/100 D                       | acreage                        |                                             | Y                             | pending                 |                            | pending                                      |
| Lemons, FH, 01                                                                                                 | 50/55                          | acreage                        | missing                                     | Y                             | pending                 |                            | pending                                      |
| KS, Sheridan, Unit 1                                                                                           |                                |                                |                                             |                               |                         |                            |                                              |
| Apples, Common, FH, I, 01 (OC)                                                                                 | 50/100 O,D,H                   | 1.0499                         |                                             | Y                             | pending                 |                            | pending                                      |
| Apples, Common, FH, I, 01 (OC, N)                                                                              | 50/100 O,D,H                   |                                | 1.4000                                      | Y                             | 0                       |                            | \$131.64                                     |
| Apples, Common, FH, I, 01 (OT, N)                                                                              | 50/100 O,D,H                   | 0.8900                         |                                             | Y                             | pending                 |                            | pending                                      |
| Wheat, Hard amber durum, GR, I, 01                                                                             | 50/100 D,H                     |                                | 1.0056                                      | N                             | pending                 |                            | pending                                      |
| KS, Sheridan, Unit 16                                                                                          |                                |                                |                                             |                               |                         |                            |                                              |
| Apples, Common, FH, I, 01                                                                                      | 50/100 O,D,H                   | 1.3000                         | 0.1011                                      | Υ                             | 164                     |                            | \$5,412.82                                   |
| Apples, Specialty, FH, I, 01                                                                                   | 50/100 O                       | 3.5000                         |                                             | Υ                             | pending                 |                            | pending                                      |
| KS, Sheridan, Unit 17                                                                                          |                                |                                |                                             |                               |                         |                            |                                              |
| Apples, Common, FH, I, 01 (OC)                                                                                 | 50/100 O,D,H                   | 1.1009                         |                                             | Υ                             | pending                 |                            | pending                                      |
| Apples, Common, FH, I, 01                                                                                      | 50/100 O,D,H                   | 0.5000                         |                                             | Υ                             | pending                 |                            | pending                                      |
| Apples, Common, PR, I, 01                                                                                      | 50/100                         | 0.7000                         |                                             | Y                             | 2                       |                            | \$10.00                                      |
| Apples, Specialty, FH, I, 01                                                                                   | 50/100 O                       | 1.4678                         |                                             | Y                             | 21                      |                            | \$198.17                                     |
| Avocados, FH, I, 01                                                                                            | 50/55                          | 2.9999                         |                                             | Y                             | 3                       |                            | \$11.00                                      |
| Avocados, PR, I, 01                                                                                            | 50/55                          | 2.8888                         |                                             | Y                             | 7.22                    |                            | \$41.25                                      |
| Beans, Green, FH, I, 02                                                                                        | 60/100 O,D,H                   | 0.3219                         |                                             | Y                             | pending                 |                            | pending                                      |
| Beans, Green, FH, N, 01                                                                                        | 50/100 O,D,H                   | 0.5678                         |                                             | Y                             | pending                 |                            | pending                                      |
| KS, Sheridan                                                                                                   |                                |                                |                                             |                               |                         |                            |                                              |
| Alfalfa, FG, 01                                                                                                | 50/100 O                       | acreage                        | missing                                     | N                             | pending                 |                            | pending                                      |
| Almonds, 01                                                                                                    | 50/100 O,D,H                   | acreage                        | missing                                     | Y                             | pending                 |                            | pending                                      |
| Blueberries, Highbush, FH, 01                                                                                  | 50/55 O                        | acreage                        | missing                                     | Y                             | pending                 |                            | pending                                      |
| Sorghum, dual purpose, FG, 01                                                                                  | 50/100                         | acreage                        |                                             | N                             | pending                 |                            | pending                                      |
| Sorghum, dual purpose, SG, 01                                                                                  | 50/100 D,H                     | acreage                        |                                             | N                             | pending                 |                            | pending                                      |

### E Example of CCC-471-SOC-EZ (Continued)

| CROP NAME, TYPE,<br>IRRIGATION I<br>PLANTING PERIOD/CA<br>(CROP STA | PRACTICE,<br>ARRYING CAPACITY | LI                  | VERAGE<br>EVEL<br>PTIONS)    | PLAN    | SIBLE<br>NTED<br>EAGE | PREVENTED<br>PLANTED<br>ACREAGE | NOT     | IOUR<br>TICE<br>JIRED | PRODUCTION<br>GUARANTEE | MAXIMUM<br>DOLLAR<br>VALUE | ESTIMATED<br>DOLLAR<br>PER ACRE<br>GUARANTEE |
|---------------------------------------------------------------------|-------------------------------|---------------------|------------------------------|---------|-----------------------|---------------------------------|---------|-----------------------|-------------------------|----------------------------|----------------------------------------------|
| (choi sir                                                           | HUSES                         |                     | COVE                         | RED V   | /ALU                  | E LOSS CROP                     | 25      |                       |                         |                            | GUARANTEL                                    |
| KS. Allen                                                           |                               |                     |                              | N-J-    | 14.7                  |                                 |         |                       |                         |                            |                                              |
| Mushrooms, Common,                                                  | FH, 01                        | 5!                  | 5/100                        |         |                       |                                 | Y       | <b>r</b>              |                         | \$10,000.00                |                                              |
| KS, Sheridan, Unit 16                                               |                               |                     |                              |         |                       |                                 |         |                       |                         |                            |                                              |
| Mollusk, Abalone, FH, I                                             | , 01 (OT)                     | 65/                 | /100 O                       |         |                       |                                 | Y       | ľ                     |                         | \$20,000.00                |                                              |
| KS, Sheridan, Unit 17                                               |                               |                     |                              |         |                       |                                 |         |                       |                         |                            |                                              |
| Apples, Common, RS, I                                               | I, 01                         | 50                  | 0/100                        |         |                       |                                 | Y       | ľ                     |                         | \$90,000.00                |                                              |
| Mushrooms, Common,                                                  | FH, I, 01 (OC)                | 60                  | 0/100                        |         |                       |                                 | Y       | Y                     |                         | \$300,000.00               |                                              |
| KS, Sheridan                                                        |                               |                     |                              |         |                       |                                 |         |                       |                         |                            |                                              |
| Ginseng, FH, 01                                                     |                               |                     | 0/100                        |         |                       |                                 |         | Y                     |                         | \$10,000.00                |                                              |
|                                                                     |                               |                     |                              |         |                       | ED REPORTED                     |         |                       |                         |                            |                                              |
| CROP NAME, TYPE, INTEND                                             | DED USE, PLANTING P           | ERIOD N             | IEXT APPLIC                  | ATION D |                       | CROP NAME, TYPE                 |         | IDED US               | E, PLANTING PER         |                            |                                              |
| KS, Sheridan, Unit 1                                                |                               |                     |                              |         |                       | Lemons, FH, 01                  |         |                       |                         | 12                         | /15/2016                                     |
| Corn, Sweet, FH, 01                                                 |                               | $-\!\!\!-\!\!\!\!+$ |                              | ding    |                       | KS, Sheridan, U                 |         |                       |                         |                            |                                              |
| Com, Sweet, GR, 01 pending                                          |                               | $\longrightarrow$   | Forage soybean               | /sorgh  | um, G                 | Z, 02                           | 05/     | /15/2016              |                         |                            |                                              |
| Hazel nuts, 01 03/15/2016 ABBREVIATIONS                             |                               |                     |                              |         |                       |                                 |         |                       |                         |                            |                                              |
|                                                                     |                               |                     |                              |         |                       |                                 |         |                       |                         |                            |                                              |
| Coverage Options                                                    | Practice Codes                |                     | p Status Codes Intended Uses |         |                       |                                 | 3Z-Graz |                       |                         |                            |                                              |
| O-Organic Price                                                     | I-Irrigated                   | N-Native            |                              |         |                       | orage                           |         | R-Proc                |                         |                            | l                                            |
| D-Direct Marketing                                                  | N-Non-irrigated               |                     | ified Organic                |         | FH-Fr                 |                                 | -       | RS-Root               |                         |                            |                                              |
| H-Historical Marketing                                              | O-Other                       | O1-Trans            | sitional Orga                | anic    | GR-G                  | irain                           | 5       | G-Silag               | je                      |                            |                                              |
|                                                                     | ES                            | TIMATE              | D NATIO                      | NWID    | E SEI                 | RVICE FEES A                    | AND P   | REMI                  | UMS                     |                            |                                              |
| SERV                                                                | VICE FEES                     |                     |                              |         | P                     | REMIUM                          |         |                       | REMAINING E             |                            | \$745.00                                     |
| Additional Estimated                                                | Fees:                         | \$750.00            | Total Est                    | timated | d Pren                | nium:                           | \$12,0  | 065.00                | ADDITIONAL              | FEES                       |                                              |
| Maximum Service Fee                                                 | es: ş                         | 1,875.00            | Maximur                      | m Prem  | nium:                 |                                 | \$6,    | 563.00                | REMAINING E             | ESTIMATED                  | \$6,547.00                                   |
| Original Fees Paid:                                                 |                               | \$750.00            | Premium                      | n Paid: |                       |                                 |         | \$16.00               | PREMIUM                 |                            |                                              |
| Additional Fees Paid:                                               | i                             | \$5.00              | ار                           |         |                       |                                 |         |                       | TOTAL ES                | TIMATED                    |                                              |
| Original Fees Receiva                                               | bles:                         | \$0.00              | Premium                      | n Recei | ivable                | s:                              |         | \$0.00                | BALANG                  |                            | \$7,292.00                                   |
| Additional Fees Recei                                               |                               | \$0.00              |                              |         |                       |                                 |         |                       |                         |                            |                                              |
| Payment Fee Reduction                                               |                               |                     |                              |         |                       | Reductions:                     |         |                       | PREMIUM BIL             |                            | 04/15/2016                                   |
| Total Service Fees Pa                                               | id:                           | \$755.00            | Total Pre                    | emium   | Paid:                 |                                 |         | \$16.00               | PREMIUM DU              | IE DATE                    | 05/15/2016                                   |

The U.S. Department of Agriculture (USDA) prohibits discrimination in all its programs and activities on the basis of race, color, national origin, gender, religion, age, disability, political beliefs, sexual orientation, and marital or family status. (Not all prohibited bases apply to all programs.) Persons with disabilities who require alternative means for communication of program information (Braille, large print, audiotape, etc.) should contact USDA's TARGET Center at (202) 720-2600 (voice and TDD). To file a complaint of discrimination, write USDA, Director, Office of Civil Rights, Room 326-W. Whitten Building, 1400 Independence Avenue, SW, Washington, D.C. 20250-9410 or call (202) 720-5964 (voice or TDD). USDA is an equal opportunity provider and employer.

\*

### F Fields/Descriptions on CCC-471 SOC-EZ

The following table provides the fields on CCC-471-SOC-EZ and descriptions of the information in the fields.

**Notes:** CCC-471 SOC-EZ only includes sections that are applicable based on the FSA-578 and/or CCC-471.

The word "Missing" will be displayed in place of any missing data element (such as acreage data) which is required and must be completed before determining or calculating other data elements (such as Estimated Premium).

The word "Pending" will be displayed in place of any data element (such as Estimated Premium) which cannot be determined or calculated because of missing required data elements (such as acreage data).

| Field                                                                                        | Description                                                                                                    |  |  |  |  |
|----------------------------------------------------------------------------------------------|----------------------------------------------------------------------------------------------------|--|--|--|--|
| Covered Yield Based Crops                                                                    |                                                                                                    |  |  |  |  |
| (Acreage or acres refer to crop acreage, honey bee colonies and tree taps)                   |                                                                                                    |  |  |  |  |
| Crop Name, Type, Intended<br>Use, Irrigation Practice,<br>Planting Period (Crop<br>Statuses) | <ul><li>Information available from CARS to include:</li><li>crop name</li><li>crop type</li></ul>                                                                                                    |  |  |  |  |
| Statuses)                                                                                    | <ul> <li>intended use</li> <li>irrigation practice</li> <li>planting period (yield based crops only)</li> <li>carrying capacity Code (grazing crops only)</li> <li>organic status</li> <li>native sod conversion status.</li> </ul> |  |  |  |  |
| Coverage Level (Options)                                                                     | Producer selected options for production and/or yield coverage level and price coverage level from CCC-471, item 14.                                                                                                    |  |  |  |  |
| Eligible Planted Acreage                                                                     | <ul> <li>Calculated by subtracting:</li> <li>producer's reported or determined planted acres recorded on the FSA-578 in CARS, minus</li> <li>ineligible planted acres recorded in SNAPP.</li> </ul>                                 |  |  |  |  |
| Eligible Prevented Planted Acreage                                                           | <ul> <li>Calculated by subtracting:</li> <li>producer's reported or determined prevented planted acres recorded on the FSA-578 in CARS, minus</li> <li>ineligible prevented planted acres recorded in SNAPP.</li> </ul>             |  |  |  |  |

| Field                     | Description                                                 |
|---------------------------|-------------------------------------------------------------|
| 72 Hour Notice Required   | Includes hand-harvested crops and other crops               |
|                           | determined by DAFP. See 1-NAP (Rev. 2),                     |
|                           | paragraph 576 and the applicable NCT record.                |
| Production Guarantee      | Calculated by multiplying:                                  |
|                           |                                                             |
|                           | eligible planted or prevented planted acres, times          |
|                           | approved yield, times                                       |
|                           | production and/or yield coverage level.                     |
|                           | <b>Note:</b> The Production Guarantee equals 100 percent of |
|                           | the unit acreage and is not reduced by the                  |
|                           | producer's share of the crop.                               |
| Maximum Dollar Value      | The maximum total dollar amount elected by the              |
|                           | producer for which buy-up coverage may be considered        |
|                           | for a value loss crop in a coverage period from CCC-471,    |
|                           | item 17. The dollar amount is set by the producer for       |
|                           | each value loss crop and represents the highest amount of   |
|                           | field market value of the crop before disaster in a         |
|                           | coverage period.                                            |
| Estimated Dollar Per Acre | Calculated by multiplying:                                  |
| Guarantee                 |                                                             |
|                           | price per unit of measure recorded on the NCT, times        |
|                           | • price coverage level selected by the producer (55%        |
|                           | for Basic or 100% for Buy-Up) on the CCC-471, item          |
|                           | 14, times                                                   |
|                           | 11, 111105                                                  |
|                           | 1                                                           |
|                           | approved yield, times                                       |
|                           |                                                             |
|                           | • production/yield coverage level selected by the           |
|                           | producer on the CCC-471, item 14.                           |
|                           | <b>Note:</b> The Estimated Dollar Per Acre Guarantee equals |
|                           | 100 percent of the unit acreage and is not reduced          |
|                           | by the producer's share of the crop.                        |

| Field                                                          | Description                                                                                                    |  |  |  |  |
|----------------------------------------------------------------|----------------------------------------------------------------------------------------------------|--|--|--|--|
| Covered Grazing Crops                                          |                                                                                                    |  |  |  |  |
| (Crop acreage will includes both "GZ" and "GS" intended acres) |                                                                                                    |  |  |  |  |
| Crop Name, Type, Intended                                      | Information available from CARS to include:                                                                                                    |  |  |  |  |
| Use, Irrigation Practice,                                      |                                                                                                    |  |  |  |  |
| Planting Period (Crop                                          | crop name                                                                                                    |  |  |  |  |
| Statuses)                                                      | • crop type                                                                                                    |  |  |  |  |
|                                                                | intended use                                                                                                    |  |  |  |  |
|                                                                | irrigation practice                                                                                                    |  |  |  |  |
|                                                                | carrying capacity code                                                                                                    |  |  |  |  |
|                                                                | <ul> <li>native sod conversion status.</li> </ul>                                                                                                    |  |  |  |  |
| Coverage Level (Options)                                       | Producer selected options for production/yield coverage                                                                                                    |  |  |  |  |
|                                                                | level and price coverage level from CCC-471, item 14.                                                                                                    |  |  |  |  |
| Eligible Planted Acreage                                       | Calculated by subtracting:                                                                                                    |  |  |  |  |
|                                                                | producer's reported or determined planted acres<br>(including biennial and perennial) recorded on the<br>FSA-578 in CARS, minus  The desired acres acres and discovered acres. |  |  |  |  |
| El la Discala                                                  | • ineligible planted acres recorded in SNAPP.                                                                                                    |  |  |  |  |
| Eligible Prevented Planted Acreage                             | Calculated by subtracting:                                                                                                    |  |  |  |  |
|                                                                | <ul> <li>producer's reported or determined prevented planted<br/>acres recorded on the FSA-578 in CARS, minus</li> </ul>                                                       |  |  |  |  |
|                                                                | ineligible prevented planted acres recorded in SNAPP.                                                                                                    |  |  |  |  |
| 72 Hour Notice Required                                        | Not applicable to grazing crops.                                                                                                    |  |  |  |  |
| Production Guarantee                                           | Not applicable to grazing crops.                                                                                                    |  |  |  |  |
| Maximum Dollar Value                                           | Not applicable to grazing crops.                                                                                                    |  |  |  |  |

--\*

| Field                           | Description                                                  |
|---------------------------------|--------------------------------------------------------------|
| Estimated Dollar Per Acre       | Estimated Dollar per Acre Guarantee equals the               |
| Guarantee                       | following:                                                   |
|                                 |                                                              |
|                                 | NCT grazing days, divided by                                 |
|                                 |                                                              |
|                                 | acres per animal unit recorded in NCT, times                 |
|                                 | • production and/or yield coverage level (50 percent), times |
|                                 | AUD Value, times                                             |
|                                 | • price coverage level (55 percent).                         |
|                                 | <b>Note:</b> The Estimated Dollar Per Acre Guarantee equals  |
|                                 | 100 percent of the unit acreage and is not reduced           |
|                                 | by the producer's share of the crop.                         |
|                                 | Covered Value Loss Crops                                     |
|                                 | raduated price crops and dollar based crops)                 |
| Crop Name, Type, Intended       | Information available from CARS to include:                  |
| Use, Irrigation Practice,       |                                                              |
| Planting Period (Crop Statuses) | crop name                                                    |
|                                 | • crop type                                                  |
|                                 | intended use                                                 |
|                                 | irrigation practice                                          |
|                                 | • native sod conversion status.                              |
| Coverage Level (Options)        | Producer selected options for production/yield coverage      |
|                                 | level and price coverage level from CCC-471, item 14         |
|                                 | and item 17.                                                 |
| Eligible Planted Acreage        | Not applicable to value loss crops.                          |
| Eligible Prevented Planted      | Not applicable to value loss crops.                          |
| Acreage                         |                                                              |
| 72 Hour Notice Required         | Includes hand-harvested crops and other crops                |
|                                 | determined by DAFP. See 1-NAP (Rev. 2), paragraph            |
| D. L. C.                        | 576 and the applicable NCT record.                           |
| Production Guarantee            | Not applicable to value loss crops.                          |

| Field                     | Description                                                |
|---------------------------|------------------------------------------------------------|
| Maximum Dollar Value      | The maximum total dollar amount elected by the             |
|                           | producer for which buy-up coverage may be considered       |
|                           | for a value loss crop in a coverage period from CCC-471,   |
|                           | item 17. The dollar amount is set by the producer for      |
|                           | each value loss crop and represents the highest amount of  |
|                           | field market value of the crop before disaster in a        |
|                           | coverage period.                                           |
| Estimated Dollar Per Acre | Not applicable to value loss crops.                        |
| Guarantee                 |                                                            |
| Eligib                    | le Non-Covered Reported Crops                              |
| Crop Name, Type Intended  | NAP eligible crops reported and certified in CARS but      |
| Use, Planting Period      | one of the following conditions apply:                     |
|                           |                                                            |
|                           | • crop not listed on CCC-471, Application for              |
|                           | Coverage in current year                                   |
|                           |                                                            |
|                           | crop deleted from CCC-471, Application for                 |
|                           | Coverage in current year                                   |
|                           |                                                            |
|                           | • crop listed on CCC-471 Application for Coverage,         |
|                           | but missing a CCC Signature date.                          |
| Next Application Date     | The Next Application Date is the current year's            |
|                           | Application Closing Date if the date has not yet passed.   |
|                           | If the Application Closing Date has passed for the current |
|                           | crop year, the next Application Date is the subsequent     |
|                           | crop year's Application Closing Date.                      |

\*

| Field                     | Description                                                 |  |  |  |
|---------------------------|-------------------------------------------------------------|--|--|--|
|                           | Abbreviations                                               |  |  |  |
| Coverage Options          | O - Organic Price                                           |  |  |  |
|                           | D - Direct Marketing Price                                  |  |  |  |
|                           | H - Historical Marketing Price                              |  |  |  |
| Practice Codes            | I - Irrigated                                               |  |  |  |
|                           | NI - Non-irrigated                                          |  |  |  |
|                           | O - Other                                                   |  |  |  |
| Crop Status Codes         | N - Native Sod                                              |  |  |  |
|                           | OC - Certified Organic                                      |  |  |  |
|                           | OT - Transitional Organic                                   |  |  |  |
| Intended Uses             | DE - Dry Edible                                             |  |  |  |
|                           | FG - Forage                                                 |  |  |  |
|                           | FH - Fresh                                                  |  |  |  |
|                           | GR - Grain                                                  |  |  |  |
|                           | GZ - Grazing                                                |  |  |  |
|                           | JU - Juice                                                  |  |  |  |
|                           | LT - Leaf Tips                                              |  |  |  |
|                           | ML - Molasses                                               |  |  |  |
|                           | NT - Non Table                                              |  |  |  |
|                           | PR - Processed                                              |  |  |  |
|                           | RS - Root Stock                                             |  |  |  |
|                           | SD - Seed                                                   |  |  |  |
|                           | SE - Sets                                                   |  |  |  |
|                           | SG - Silage                                                 |  |  |  |
|                           | SO - Sod                                                    |  |  |  |
|                           | TB - Table                                                  |  |  |  |
|                           | ationwide Service Fees and Premiums                         |  |  |  |
| Additional Estimated Fees | Additional Native Sod service fee, equal to the Crop        |  |  |  |
|                           | Service Fee (for example \$250.00) shall apply to the       |  |  |  |
|                           | covered pay group with certified acreage within the         |  |  |  |
|                           | payment group, if the Native Sod provisions are             |  |  |  |
|                           | applicable.                                                 |  |  |  |
|                           | NIA ICA 1 'IDCDA 1/ DED A                                   |  |  |  |
|                           | Note: If the producer is LR SDA and/or BFR, the             |  |  |  |
| M · G · F                 | additional Native Sod service fee is waived.                |  |  |  |
| Maximum Service Fees      | Includes additional native sod service fee calculations for |  |  |  |
| Original Franch 1         | the selected program year and Producer.                     |  |  |  |
| Original Fees Paid        | The sum of all CCC-471's, Applications for Coverage,        |  |  |  |
|                           | fees recorded in item 18B for the selected program year     |  |  |  |
| Additional Erro D. 11     | and producer.                                               |  |  |  |
| Additional Fees Paid      | The sum of all additional native sod service fees for       |  |  |  |
|                           | CCC-471's, Applications for Coverage, for the selected      |  |  |  |
|                           | program year and producer.                                  |  |  |  |

| Field                       | Description                                                                                                    |
|-----------------------------|----------------------------------------------------------------------------------------------------|
| Original Fees Receivables   | The sum of all active service fee receivable amounts applied to service fees established at the time of filing the CCC-471, Application for Coverage, for the selected program year and producer.                                                                          |
| Additional Fees Receivables | The sum of all additional active service fee receivable amounts established for the selected program year and producer.                                                                                                    |
| Payment Fee Reductions      | The sum of all active payment service fee reductions for the selected program year and producer.                                                                                                    |
| Total Service Fees Paid     | <ul> <li>The sum of all the following:</li> <li>original fees paid</li> <li>additional fees paid</li> <li>payment fee reductions</li> <li>original fees receivables</li> <li>additional fees receivables.</li> </ul> Note: If no service fee amounts are recorded as being |
|                             | paid from the Application for Coverage or Premium Collection & Management System, reduced from NAP loss payment, or established as a receivable, this field will display \$0.00.                                                                                           |
| Total Estimated Premium     | Total premium calculated before maximums are applied.                                                                                                    |
| Maximum Premium             | Producer Maximum Premium is the maximum amount a producer owes for service fees nationwide and shall be calculated as follows:                                                                                                    |
|                             | <ul> <li>NAP payment limitation amount (\$125,000), times</li> <li>number of payment limitations, times</li> </ul>                                                                                                    |
|                             | • 5.25 percent, times                                                                                                    |
|                             | • 50 percent (if the producer is a LR, SDA and/or BFR).                                                                                                    |
|                             | <b>Note:</b> Producer's premium is capped at \$6563 (other than Joint Operations) across all crops being covered, nationwide.                                                                                                    |

| Field                       | Description                                                 |
|-----------------------------|-------------------------------------------------------------|
| Premium Paid                | Total amount of premiums collected for the selected         |
|                             | program year and producer.                                  |
| Premium Receivables         | Total amount of premiums established as receivables by      |
|                             | the Premium Billing System for the selected program         |
|                             | year and producer.                                          |
| Payment Premium Reductions  | Total amount of premiums reduced from NAP producer          |
|                             | payments for the selected program year and producer.        |
| Total Premium Paid          | Calculated by adding:                                       |
|                             |                                                             |
|                             | premiums paid by the producer, plus                         |
|                             | payment premium reductions, plus                            |
|                             | premium receivable.                                         |
| Remaining Estimated         | Additional fees due after subtracting additional fees paid. |
| Additional Fees             |                                                             |
| Remaining Estimated Premium | Remaining premium due is the lesser of the following:       |
|                             |                                                             |
|                             | calculated producer premium minus total premiums            |
|                             | paid                                                        |
|                             |                                                             |
|                             | producer maximum premium minus total premiums               |
|                             | paid.                                                       |
| Total Estimated Balance Due | Total estimated amount due from the producer for            |
|                             | premiums, service fees, and additional fees.                |
| Premium Billing Date        | The date that the final premium bill will be mailed to the  |
|                             | producer.                                                   |
| Premium Due Date            | The date that the final premium is due from the producer.   |

# 109-129 (Reserved)

--\*

| • |  |  |  |
|---|--|--|--|
|   |  |  |  |
|   |  |  |  |
|   |  |  |  |
|   |  |  |  |
|   |  |  |  |
|   |  |  |  |
|   |  |  |  |
|   |  |  |  |
|   |  |  |  |
|   |  |  |  |
|   |  |  |  |

#### **Section 4 Unit Maintenance**

### 130 Options

#### A Overview

Units are **not** year specific, so any year may be selected on the Select State, County, and Year Screen.

Users may:

• search by producer (paragraph 131)

**Notes:** After users click "Search by Producer", the SCIMS Customer Search Screen that provides a method for searching SCIMS to find the applicable producer will be displayed.

Producer may be selected by type, name, tax ID, or other. See 1-CM for additional information on SCIMS.

• search by unit number (paragraph 135)

**Note:** After users click "Search by Unit Number" the Search Unit Screen will be displayed.

• generate reports (paragraph 137).

#### 131 Searching by Producer

#### A Overview

On the Main Menu, under "Unit Maintenance", after users click "Search by Producer", the SCIMS Customer Search Screen will be displayed.

#### **B** Example of SCIMS Customer Search Screen

Following is an example of the SCIMS Customer Search Screen. User **must** select a customer based on the search results by clicking the applicable producer. The Producer Units Screen will be displayed.

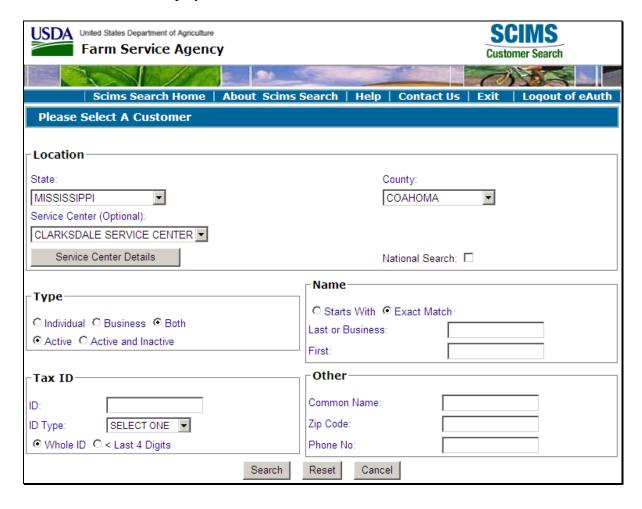

## 131 Searching by Producer (Continued)

#### C Producer Units Screen

If the selected producer is:

• not associated with a unit, the following Producer Units Screen will be displayed

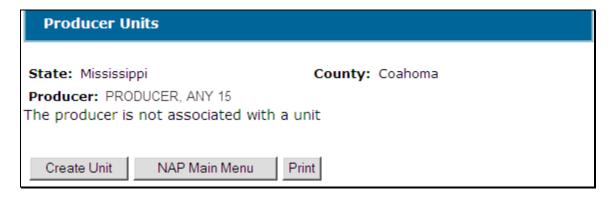

• associated with 1 or more units, the Producer Units Screen (paragraph 134) will be displayed with applicable units.

## **D** Button Descriptions and Actions

The following table provides button descriptions and actions on the Producer Units Screen.

| Button        | Description                                           |  |
|---------------|-------------------------------------------------------|--|
| Create Unit   | Create Unit Screen (paragraph 132) will be displayed. |  |
| NAP Main Menu | Main Menu (paragraph 42) will be displayed.           |  |
| Print         | Informational message will open in a separate window. |  |

# 132 Creating Units

## A Overview

On the Create Unit Screen:

- the selected producer will be displayed
- additional producers may be selected.

# **B** Example of the Create Unit Screen

Following is an example of the Create Unit Screen.

| Create Unit        |                      |
|--------------------|----------------------|
| State: Mississippi | County: Coahoma      |
| Producer Name      | Producer Type Action |
| PRODUCER, ANY 1    | Operator 🔻           |
| PRODUCER, ANY 4    | Operator ▼ Remove    |
| PRODUCER, ANY 5    | Owner Remove         |
| PRODUCER, ANY 6    | Owner Remove         |
| Add Producer       |                      |
| Submit Cancel      |                      |

#### C Field/Button Descriptions and Actions

The following table provides field and button descriptions and actions on the Create Unit Screen.

| Field/Button  | Description                                                                                    |  |
|---------------|------------------------------------------------------------------------------------------------|--|
| Producer Name | The selected producer will be listed first. This producer may <b>not</b> be removed.           |  |
|               | Producers will be listed in the order they are added.                                          |  |
| Producer Type | Select "Operator" or "Owner" from the drop-down list. The default producer type is "Operator". |  |
|               | <b>Note:</b> See paragraph 1-NAP (Rev. 2), paragraph 101 for an explanation of producer types. |  |
| Remove        | Removes the producer from the list.                                                            |  |
| Add Producer  | SCIMS Customer Search Screen will be displayed.                                                |  |
| Submit        | Unit Details Screen will be displayed.                                                         |  |
| Cancel        | Producer Units Screen will be displayed.                                                       |  |

**Note:** A unit created using NAP software **must** have at least 1 operator.

## \*--D Creating Units for Overriding Unit Number in CARS

Unit numbers are provided to CARS when an acreage report is taken in CARS. As each field is reported, CARS sends the following to the unit maintenance process:

- producer or producers sharing in the crop
- producer type or types.

If unit maintenance finds a unit number associated with the relationship, that number is returned to CARS. If the relationship is new to unit maintenance, a unit number is assigned and returned to CARS. In some cases, the returned unit number is not correct for the farming operation for the specific field and can be overridden, according to 2-CP. In cases where the unit number is not reflective of the true operation, a unit number can be created to override the data returned to CARS.

The following is an example of when a unit number needs to be created by the user and be used in place of the system-generated number that is returned to CARS.

**Example:** Two brothers and their wives have an informal joint operation, each sharing 25 percent. The joint operation operates all farms without regard to owners on the tracts. In some cases, a brother, wife, or couple may own a tract on a farm that is operated by the joint operation. Following established procedure, the unit maintenance software returns a unit number based on the operator and owner of the farm. Since the members of the joint operation share all interest as operators regardless of ownership, the user should establish a unit with all members as operator. This unit number should be used for all occasions when the joint operation maintains control of the farm.--\*

#### 133 Unit Details

#### A Overview

The Unit Details Screen provides additional information about the unit. If more than 3 producers are associated with the unit, the Unit Details Screen will list all producers.

The Unit Details Screen opens in a separate window.

## **B** Example of the Unit Details Screen

Following is an example of the Unit Details Screen.

\*\_\_

| Unit Details    |                               |
|-----------------|-------------------------------|
| State:          | County:                       |
| Unit Number: 18 | 36 <b>Unit Status:</b> Active |
| Producer Name   | Producer Type                 |
| PRODUCER, ANY 1 | Operator                      |
| PRODUCER, ANY 2 | Owner                         |
| Deactivate Unit |                               |

\_\_>

# 133 Unit Details (Continued)

# C Button Descriptions and Actions

The following table provides button descriptions and actions on the Unit Details Screen.

| Button          | Description                                                                                                    |  |
|-----------------|----------------------------------------------------------------------------------------------------|--|
| * * *           | ***                                                                                                    |  |
| Deactivate Unit | <ul> <li>Only displayed if unit is active. Deactivates an active unit. "Confirmation" dialog box will be displayed. CLICK:</li> <li>"OK" to deactivate unit and status will be changed to "Inactive"</li> <li>"Cancel" to not deactivate unit.</li> </ul> |  |
| Activate Unit   | Only displayed if unit is inactive. Activates an inactive unit. Status will be changed to "Active".                                                                                                    |  |
| * * *           | * * *                                                                                                    |  |
| *Exit           | Unit Number entry screen will be displayed*                                                                                                    |  |
| Print           | Unit details will open in a separate window.                                                                                                    |  |

**Notes:** A unit should **not** be deactivated, **unless** it was created in error.

A unit **cannot** be deactivated if it is used by another application, such as:

- approved yields
- Notice of Loss
- Application for Payment
- CARS.

#### 134 Producer Units

#### A Overview

The Producer Units Screen displays either of the following:

- all units associated with the selected producer (subparagraph B)
- a message that the producer is **not** associated with a unit (subparagraph 131 C).

## **B** Example of the Producer Units Screen

Following is an example of the Producer Units Screen when the producer is associated with 1 or more units.

\*\_\_

| Producer Units      |                                                                                             |         |  |
|---------------------|---------------------------------------------------------------------------------------------|---------|--|
| State:<br>Producer: | PRODUCER, ANY 1                                                                             | County: |  |
| Unit<br>Number      | Producers                                                                                   | Status  |  |
| <u>259</u>          | PRODUCER, ANY 1 (Operator)                                                                  | Active  |  |
| <u>1836</u>         | PRODUCER, ANY 1 (Operator) Active PRODUCER, ANY 2 (Owner)                                   |         |  |
| <u>1837</u>         | PRODUCER, ANY 1 (Operator) PRODUCER, ANY 4 (Owner) PRODUCER, ANY 5 (Owner)6 producers total |         |  |
|                     | Create Unit NAP Main Menu Select Producer                                                   |         |  |

## C Field/Button Descriptions and Actions

The following table provides field and button descriptions and actions on the Producer Units Screen when the producer is associated with 1 or more units.

| Field/Button     | Description                                                                                                    |  |
|------------------|----------------------------------------------------------------------------------------------------|--|
| Unit Number      | Unit Details Screen will be displayed.                                                                                                    |  |
| Producers        | Producers associated with the unit and producer type will be displayed. Up to 3 producers will be displayed. If more than 3 producers are associated with the unit, the total number of producers will be displayed. |  |
| * * * Status     | "Active" or "Inactive" will be displayed.                                                                                                    |  |
| Create Unit      | Create Unit Screen will be displayed.                                                                                                    |  |
| NAP Main Menu    | Main Menu (paragraph 42) will be displayed.                                                                                                    |  |
| * * *            | * * *                                                                                                    |  |
| *Select Producer | SCIMS Customer Search Screen will be displayed*                                                                                                    |  |

# 135 Searching by Unit Number

## A Overview

On the Main Menu, under "Unit Maintenance", after users click "Search by Unit Number", the Search Unit Screen will be displayed.

## **B** Example of the Search Unit Screen

Following is an example of the Search Unit Screen.

| Search Unit        |                      |
|--------------------|----------------------|
| State: Mississippi | County: Coahoma      |
| Unit Number:       |                      |
|                    | Search NAP Main Menu |

# C Field/Button Descriptions and Actions

The following table provides field and button descriptions and actions on the Search Unit Screen.

| Field/Button  | Description                                                                        |  |
|---------------|------------------------------------------------------------------------------------|--|
| Unit Number   | Enter a unit number and CLICK "Search". The Unit Details Screen will be displayed. |  |
|               | <b>Note:</b> If the unit does <b>not</b> exist, a message will be displayed.       |  |
| NAP Main Menu | Main Menu (paragraph 42) will be displayed.                                        |  |

## 136 Auto Creating Units

#### **A Creating Units**

When records are added to FSA-578 according to 2-CP, the NAP Unit Table will be accessed for the applicable unit number, based on the farming relationship captured on the Acreage Report. If a corresponding unit number is **not** found, the NAP Unit Maintenance application will generate a unit number based on the relationship captured on the Acreage Report.

## **B** Unit Number Assignment

A unit number will be returned to the Acreage Report **regardless** of NAP coverage on the crop reported.

# 137 Reports

## A Overview

On the Main Menu, under "Unit Maintenance", the "Reports" option provides a list of reports that are available to be viewed and/or printed.

# **B** Example of the Reports Screen

Following is an example of the Reports Screen.

| Reports       |                   |               |        |
|---------------|-------------------|---------------|--------|
| State: Missis | sippi             | County: C     | oahoma |
| C Auto Cre    | ated Units Report |               |        |
| Start Date:   |                   |               |        |
| End Date:     |                   |               |        |
|               | Create Report     | NAP Main Menu |        |

# 137 Reports (Continued)

# C Field/Button Descriptions and Actions

The following table provides report, field, and button descriptions and actions on the Reports Screen.

| Report/Field/Button | Action                      | Result                                           |  |
|---------------------|-----------------------------|--------------------------------------------------|--|
| Auto Created Units  | Manual selection.           | Report will be displayed identifying             |  |
| Report              |                             | units created by the NAP software.               |  |
| Start Date          | Manual entry.               | Enter a start date to limit the data that        |  |
|                     |                             | will be displayed on the report.                 |  |
|                     |                             |                                                  |  |
|                     |                             | <b>Note:</b> Start date is <b>not required</b> . |  |
| End Date            |                             | Enter an end date to limit the data that         |  |
|                     |                             | will be displayed on the report.                 |  |
|                     |                             |                                                  |  |
|                     |                             | <b>Note:</b> End date is <b>not required</b> .   |  |
| Create Report       | The selected report will be |                                                  |  |
|                     | displayed in a separate     |                                                  |  |
|                     | window.                     |                                                  |  |
| NAP Main Menu       | Main Menu (paragraph 42)    |                                                  |  |
|                     | will be displayed.          |                                                  |  |

## **D** Producer Report

To display or print details of all of a producer's units, do the following:

- select the producer
- on the Producer Units Screen, CLICK "Print".

## **E** Unit Report

To display or print details for a specific unit:

- select a unit
- on the Unit Details Screen, CLICK "Print".

## **138-149** (Reserved)

#### **Section 5** Notice of Loss

#### 150 Search Notice of Loss Screen

#### A Overview

From the Main Menu, under "Notice of Loss", after users have clicked "Add, Edit, or Cancel" \* \* \*, the Search Notice of Loss Screen will be displayed. The Search Notice of Loss Screen allows users to:

- add CCC-576 (Page 1)
- edit CCC-576 (Page 1)
- view/print an existing CCC-576 (Page 1).

# **B** Example of Search Notice of Loss Screen

Following is an example of the Search Notice of Loss Screen.

| Search Notice Of Loss          |                                        |                               |  |
|--------------------------------|----------------------------------------|-------------------------------|--|
| Year: 2015 State: Mississippi  |                                        | County: Coahoma               |  |
| Add/Search                     |                                        |                               |  |
| Disaster Event                 | Сгор                                   | Status                        |  |
| PRODUCER, ANY 1                |                                        |                               |  |
| 12/01/2014<br>Cold Wet Weather | APPLE COM FH I 01<br>CHRUT DOU FH N 01 | Approved                      |  |
| Cold Wet Weather               | CHROT DOO PH IN UI                     | <u>View/Print</u> <u>Edit</u> |  |
| Add Notice of Loss             |                                        |                               |  |
| Add/Search NAP                 | Main Menu                              |                               |  |

#### C Action

To add a new CCC-576 (Page 1), CLICK:

- "Add/Search" and the SCIMS Customer Search Screen will be displayed
- "Add Notice of Loss" for the applicable producer and the Enter Cause of Loss Screen will be displayed.

CLICK "**View/Print**" for CCC-576 (Page 1) to be viewed and/or printed. CCC-576 (Page 1) will be displayed.

To edit an existing CCC-576 (Page 1), do either of the following:

- CLICK "Add/Search" and the SCIMS Customer Search Screen will be displayed
- CLICK "Edit" for CCC-576 (Page 1) to be edited and the Create Notice of Loss Screen will be displayed.

#### **D** Status

The "Status" column will display the status of the producer's CCC-576 (Page 1). The following are "Status" column definitions.

<u>Initiated</u> means CCC-576 (Page 1) has been started, but the producer has **not** yet signed the application.

<u>Producer Signed</u> means the producer has signed CCC-576 (Page 1), but COC has **not** approved/disapproved CCC-576 (Page 1).

Approved means COC has approved CCC-576 (Page 1).

Disapproved means COC has disapproved CCC-576 (Page 1).

<u>Canceled</u> means that CCC-576 (Page 1) has been placed in a canceled state because of either of the following:

- changes to basic program data (for example, modification of FSA-578 data)
- Business Partner cleansing case.

A canceled CCC-576 (Page 1) **must** be accessed and modified to ensure that the most current data is on CCC-576 (Page 1). A report is available that provides a list of all canceled CCC-576 (Page 1), along with the reason for the cancellation. See paragraph 156 for additional information.

**Note:** A Business Partner cleansing case will cancel CCC-576 (Page 1) tied to the merged producer. CCC-576 (Page 1) tied to the producer that was "kept" will **not** be canceled. CCC-576 (Page 1) suspended because of a Business Partner cleansing case does **not** need to be accessed and modified.

#### A Overview

On the Search Notice of Loss Screen, if users click "Add/Search", the SCIMS Customer Search Screen will be displayed. The SCIMS Customer Search Screen will provide users with a method of searching SCIMS to find the applicable producer. Producer can be selected by type, name, tax ID, or other. See 1-CM for additional information on SCIMS.

**Note:** Application for Coverage is **not** required to add a Notice of Loss.

#### **B** Example of SCIMS Customer Search Screen

Following is an example of the SCIMS Customer Search Screen. User **must** select customer based on search results by clicking the applicable producer.

If the producer has:

- no existing Notices of Loss, the Search Notice of Loss Screen will be redisplayed with the message, "Notice of Loss for selected Producer **not** found"
- 1 or more existing Notices of Loss, the Search Notice of Loss Screen will be redisplayed listing **only** the selected producer's existing Notices of Loss.

To add a new CCC-576 (Page 1) for the selected producer, on the Search Notice of Loss Screen, CLICK "Add Notice of Loss". The Enter Cause of Loss Screen (paragraph 152) will be displayed.

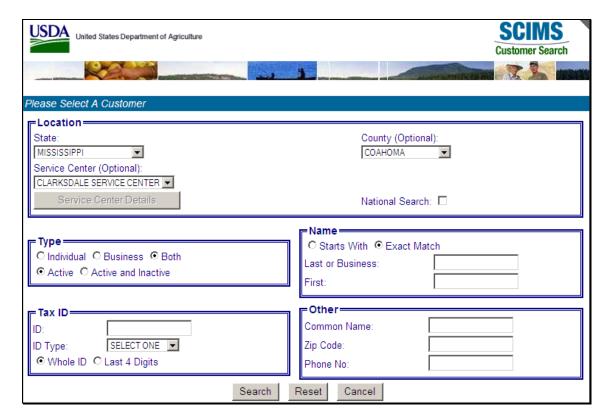

## 152 Enter Cause of Loss Screen

#### A Overview

On the Search Notice of Loss Screen, if users click "Add Notice of Loss", the Enter Cause of Loss Screen will be displayed for entering loss dates and selecting all applicable causes of loss.

# **B** Example of Enter Cause of Loss Screen

Following is an example of the Enter Cause of Loss Screen.

| Enter Cause of Loss                                     |                               |
|---------------------------------------------------------|-------------------------------|
| Year: 2015 State: Mississippi Producer: PRODUCER, ANY 1 | County: Coahoma               |
| Cause of Loss                                           |                               |
| Start Date:                                             | Ending Date:                  |
| ☐ Drought                                               | Heat                          |
| □ Hail                                                  | Excess Moisture/Precipitation |
| ☐ Frost                                                 | Freeze                        |
| Cold Wet Weather                                        | ICH (insufficient chill hrs.) |
| Flood                                                   | ☐ Wind/Excess Wind            |
| Cyclone                                                 | ☐ Tornado                     |
| Insects                                                 | Plant Disease                 |
| Hurricane/Tropical Depression                           | Earthquake                    |
| Volcanic Eruption                                       |                               |
| Other                                                   |                               |
| Continue                                                | Cancel                        |

# 152 Enter Cause of Loss Screen (Continued)

# C Field Descriptions and Actions

The following provides the field descriptions and actions on the Enter Cause of Loss Screen.

| Field/Button  | Description                                                                                                    |  |
|---------------|----------------------------------------------------------------------------------------------------|--|
| Start Date    | Enter start date of the disaster event.                                                                                                    |  |
| Ending Date   | Enter ending date of the disaster event.                                                                                                    |  |
|               | Note: Entry is not required.                                                                                                    |  |
| Apparent Date | Enter the date the loss was apparent.                                                                                                    |  |
| Cause of Loss | Select all applicable causes of loss.                                                                                                    |  |
|               | Note: If insects and/or plant disease are selected, another disaster event must be selected or CCC-576 (Page 1) will not be eligible for approval. See 1-NAP (Rev. 2), subparagraph 51 A for additional information. |  |
| Continue      | Crop Selection Screen will be displayed.                                                                                                    |  |
| Cancel        | Search Notice of Loss Screen will be displayed.                                                                                                    |  |

# 153 Crop Selection

## A Overview

On the Enter Cause of Loss Screen , if users click "Continue", the Crop Selection Screen will be displayed for selecting crops that were affected by the disaster event.

# **B** Example of Crop Selection Screen

Following is an example of the Crop Selection Screen.

| Crop                                    | Sele  | ection   |             |          |                |             |          |                |                                                                                                    |
|-----------------------------------------|-------|----------|-------------|----------|----------------|-------------|----------|----------------|----------------------------------------------------------------------------------------------------|
| Year: 20                                | 015   |          | State: Mi   | ssissipp | oi             |             |          | County:        | Coahoma                                                                                                    |
| Produce                                 | r: Pi | RODUCE   | R, ANY 1    |          |                |             |          |                |                                                                                                    |
| Cause                                   | of Lo | )55 —    |             |          |                |             |          |                |                                                                                                    |
|                                         |       | Start D  | ate: 12/02  | /2014    | E              | nding Da    | te: 12/0 | 5/2014         |                                                                                                    |
|                                         |       |          | ate: 12/05  |          |                |             |          |                |                                                                                                    |
| Disa                                    | istei | Event    | (s): Frost  |          |                |             |          |                |                                                                                                    |
|                                         |       |          |             | Ed       | it Cause of Lo | ss          |          |                |                                                                                                    |
|                                         |       |          |             |          |                |             |          |                |                                                                                                    |
| Crops                                   |       |          |             |          |                |             |          |                |                                                                                                    |
|                                         | iold  | Unit     | Practice    | Status   | Share %        | Affected    |          | Stage          |                                                                                                    |
|                                         |       |          | COM), Fresh |          |                | Affected    | 10       | Stage          |                                                                                                    |
| 100000000000000000000000000000000000000 | 1 492 |          |             |          |                |             |          |                |                                                                                                    |
| Tra                                     | act 9 | 151      |             |          |                |             |          |                |                                                                                                    |
|                                         | 1     | 2755     | Irrigated   | I        | 100.00         |             | /32.00   | Aband<br>Destr |                                                                                                    |
| ACTOR IN                                |       |          |             |          |                |             |          | Harve          | X 25 7 1 1 1 1 1 1 1 1 1 1 1 1 1 1 1 1 1 1                                                                                                    |
|                                         | 2     |          | 204000      |          |                |             |          | Aband          | Control of the Control                                                                                                    |
|                                         | 2     | 2/55     | Irrigated   | 1        | 100.00         |             | /53.00   | Destre         | 100                                                                                                    |
|                                         |       |          |             |          |                |             | 1.6      | Aband          |                                                                                                    |
|                                         | 3     | 2755     | Irrigated   | I        | 100.00         |             | /35.00   | Destro         | The state of the state of the s |
| □ <u>CH</u>                             | RIST  | MAS TRE  | ES, DOUGLA  | S (DOL   | J), Fresh (FH) | <u>, 01</u> |          | Aband          |                                                                                                    |
|                                         |       |          |             |          |                |             |          | Destro         | 2                                                                                                    |
| T. 1. 1                                 |       |          | 00          |          |                |             |          |                | 0.7                                                                                                    |
| Total                                   | Arte  | cted: 0. | UU .        |          |                |             |          |                |                                                                                                    |
|                                         |       |          | ,           |          |                |             |          |                |                                                                                                    |
|                                         |       |          | Į           | Save 8   | & Continue     | Back        |          |                |                                                                                                    |

# 153 Crop Selection (Continued)

# C Field Descriptions and Actions

The following provides the field descriptions and actions on the Crop Selection Screen.

| Field/Button       | Description                                                              |
|--------------------|--------------------------------------------------------------------------|
|                    | Cause of Loss                                                            |
| Start Date         | The start date, ending date, apparent date, and disaster events selected |
| Ending Date        | on the Enter Cause of Loss Screen will be displayed.                     |
| Apparent Date      |                                                                          |
| Disaster Event(s)  |                                                                          |
| Edit Cause of Loss | CLICK "Edit Cause of Loss" to modify the previously selected cause       |
|                    | of loss information. The Enter Cause of Loss Screen will be              |
|                    | displayed.                                                               |

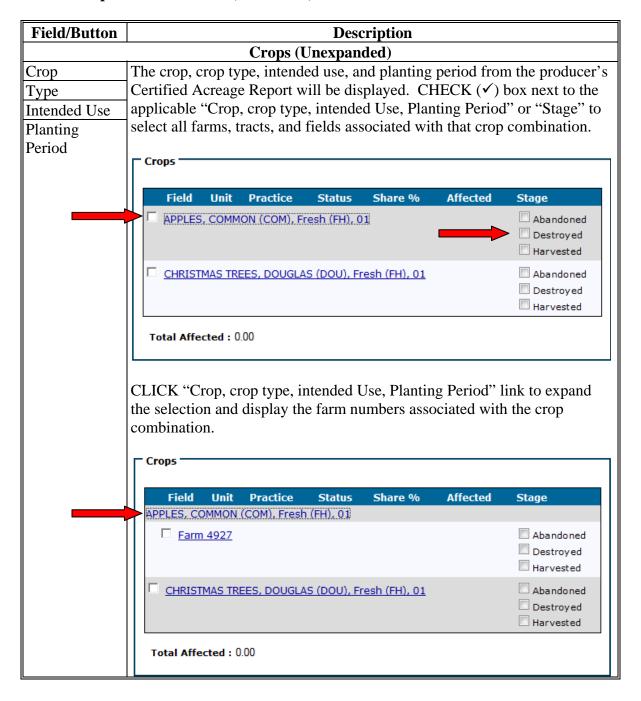

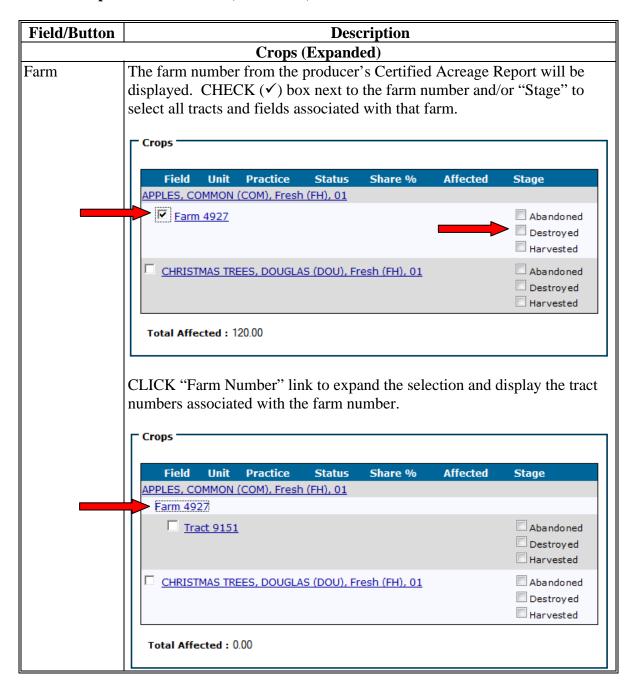

### 153 Crop Selection (Continued)

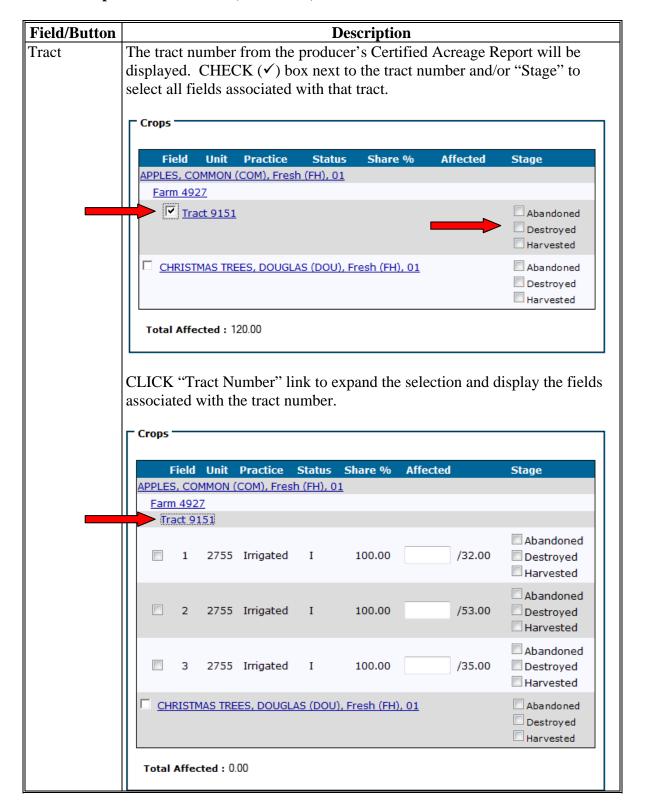

| Field/Button    | Description                                                                                                    |
|-----------------|----------------------------------------------------------------------------------------------------|
| Field           | The field, unit, practice, status, share, and acres from the producer's                                                                                                    |
| Unit            | Certified Acreage Report will be displayed. CHECK (✓) box next to                                                                                                    |
| Practice        | each field that was affected by the disaster event.                                                                                                    |
| Status          |                                                                                                    |
| Share %         | The affected acres will be populated with the number of acres reported                                                                                                    |
| Affected Acres  | on the Acreage Report. Modify the number of acres that were affected                                                                                                    |
| Stage           | by the disaster event, if applicable. The affected acres <b>cannot</b> exceed the number of acres that were reported for each field.                                                                                                    |
|                 | <b>Note:</b> If COC determines that a line item is <b>not</b> eligible, the user shall enter "0.00" acres in the affected acres field. Any line item with 0.00 affected acres will be populated on CCC-576, Part B, item 8 as "Disapproved". |
|                 | Select whether the affected acres were abandoned, destroyed, or harvested. Selection is <b>not required</b> .                                                                                                    |
| Save & Continue | Click <b>after</b> selecting the affected crops. Create Notice of Loss Screen will be displayed.                                                                                                    |
| Cancel          | Enter Cause of Loss Screen will be displayed.                                                                                                    |

### 154 Creating Notice of Loss

#### A Overview

After following paragraph 153, the Create Notice of Loss Screen will:

- provide a summary of the selected cause of loss and crop data
- allow for entering signature information.

#### **B** Example of Create Notice of Loss Screen

Following is an example of the Create Notice of Loss Screen.

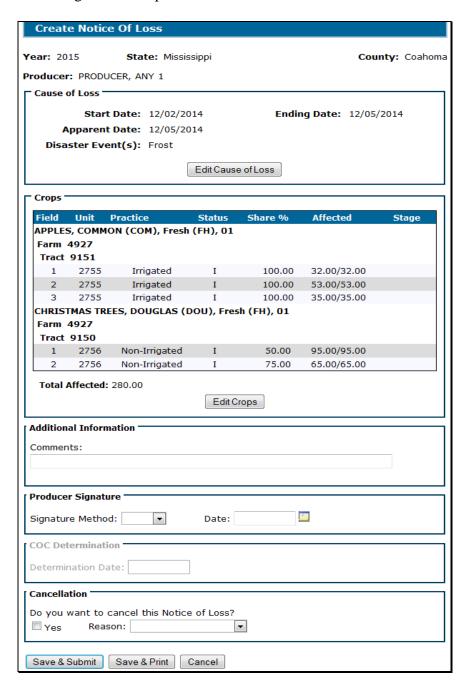

# 154 Creating Notice of Loss (Continued)

# C Field Descriptions and Actions

The following provides the field descriptions and actions on the Create Notice of Loss Screen.

| Field/Button         | Description                        | Action |
|----------------------|------------------------------------|--------|
|                      | Cause of Loss                      |        |
| Start Date           | The start date, ending date,       |        |
| Ending Date          | apparent date, and disaster events |        |
| Apparent Date        | previously selected.               |        |
| Disaster Event(s)    |                                    |        |
| Edit Cause of Loss   | Enter Cause of Loss Screen will be |        |
|                      | displayed.                         |        |
|                      | Crops                              |        |
| Crop                 | Affected crop, crop type, intended |        |
| Туре                 | use, and planting period           |        |
| Intended Use         | information previously selected.   |        |
| Planting Period      |                                    |        |
| Farm Number          |                                    |        |
| Tract Number         |                                    |        |
| Field Number         |                                    |        |
| Unit Number          |                                    |        |
| Practice             |                                    |        |
| Status               |                                    |        |
| Share %              |                                    |        |
| Affected Acres       |                                    |        |
| Stage                |                                    |        |
| Total Affected Acres | The total number of affected acres |        |
|                      | that were entered on the Crop      |        |
|                      | Selection Screen.                  |        |
| Edit Crops           | Crop Selection Screen will be      |        |
|                      | displayed.                         |        |

# C Field Descriptions and Actions (Continued)

The following provides the field descriptions and actions on the Create Notice of Loss Screen.

| Field/Button                                                                 | Description                                                                                                    | Action                                                                                                    |
|------------------------------------------------------------------------------|----------------------------------------------------------------------------------------------------|----------------------------------------------------------------------------------------------------|
|                                                                              | Additional Inforn                                                                                                    | nation                                                                                                    |
| Comments                                                                     | Free form entry.                                                                                                    | Enter any comments applicable to CCC-576 (Page 1). Entry is <b>not required</b> . <b>Note:</b> No PII shall be entered.                                                                                                  |
| Will percentage of grazing loss be determined using independent assessments? | Only displayed when there are crops with intended use, "Grazing (GZ)". Independent assessments can be used in place of an Application for Payment.  Note: Only applicable to crops with an intended use, "Grazing (GZ)" | CLICK "Yes" or "No". Entry is required for crops with an intended use, "Grazing (GZ)" before a producer signature date can be entered.                                                                                   |
|                                                                              | "Grazing (GZ)".  Producer Signa                                                                                                    | ture                                                                                                    |
| Signature<br>Method                                                          | Manual selection of the type of signature provided by the producer. Applicable signature types are:  • paper • FAX.                                                                                                    | Signature type shall <b>only</b> be selected <b>after</b> either of the following occurs:  • producer signs and dates CCC-576 (Page 1)  • FAX with producer's signature and date has been received in the County Office. |
| Date                                                                         | Manual entry of the date producer signed or FAXed CCC-576 (Page 1).                                                                                                    | Enter date the producer signed CCC-576 (Page 1).                                                                                                    |

# 154 Creating Notice of Loss (Continued)

| Field/Button                               | Description                            |                                          | Action                                                                                                    |  |
|--------------------------------------------|----------------------------------------|------------------------------------------|----------------------------------------------------------------------------------------------------|--|
| COC Determination                          |                                        |                                          |                                                                                                    |  |
| Determination Date                         | Manual entry.                          | Enter date COC made their determination. |                                                                                                    |  |
|                                            |                                        | Note:                                    | There is no approval/disapproval at the Notice of Loss level. Approval/disapproval is completed at the line item level (CCC-576, Part B, item 8). In NAP software, the line item approval/disapproval will be entered in the Crop Selection Screen, "Affected Acres" field, by changing the acres to "0.0", if the line item is disapproved. |  |
|                                            | Cancellation                           | n                                        |                                                                                                    |  |
| Do you want to cancel this notice of loss? | Manual selection.                      |                                          | K (✓) next to " <b>Yes</b> " to cancel 576 (Page 1).                                                                                                    |  |
| Reason                                     | Manual selection.                      | Select                                   | reason that CCC-576 (Page 1) is canceled.                                                                                                    |  |
| Save & Submit                              | Confirmation Screen will be displayed. |                                          |                                                                                                    |  |
| Save & Print                               | CCC576 (Page 1) will be displayed.     |                                          |                                                                                                    |  |
| Cancel                                     | Previous screen will be displayed.     |                                          |                                                                                                    |  |

#### 155 Confirmation

#### A Overview

After following paragraph 154, the Confirmation Screen will provide users the ability to view and/or print CCC-576 (Page 1) and a short cut to create CCC-576 (Page 1) for another producer.

# **B** Example of Confirmation Screen

Following is an example of the Confirmation Screen.

| Confirmation      | on                                                                                  |                 |
|-------------------|-------------------------------------------------------------------------------------|-----------------|
| <b>Year:</b> 2015 | State: Mississippi                                                                  | County: Coahoma |
| Producer: PROI    | DUCER, ANY 1                                                                        |                 |
| _                 | otice of Loss data has been saved successfully.  Print Notice of Loss NAP Main Menu |                 |
| Cr                | reate Notice of Loss for Another Producer                                           |                 |
| Re                | eturn to Search Notice of Loss                                                      |                 |

# C Link/Button Descriptions

The following provides the links and/or buttons available on the Confirmation Screen.

| Link/Button                       | Description                                               |
|-----------------------------------|-----------------------------------------------------------|
| Print Notice of Loss              | CCC-576 (Page 1) will:                                    |
|                                   | be displayed in a separate window                         |
|                                   | • contain <b>only</b> data that has been entered into the |
|                                   | NAP software as of the date it is being printed.          |
| NAP Main Menu                     | Main Menu (paragraph 42) will be displayed.               |
| Create Notice of Loss for Another | SCIMS Customer Search Screen will be displayed.           |
| Producer                          |                                                           |
| Return to Search Notice of Loss   | Search Notice of Loss Screen will be displayed.           |

# 156 Reports

## A Overview

Several standard reports are available to use as tools within the NAP software Notice of Loss portion. To access reports, from the Main Menu, under "Notice of Loss", CLICK "Reports".

# **B** Example of Reports Screen

Following is an example of the Reports Screen.

| Reports                                                           |                                                                                                    |                 |
|-------------------------------------------------------------------|----------------------------------------------------------------------------------------------------|-----------------|
| <b>Year:</b> 2015                                                 | State: Mississippi                                                                                                    | County: Coahoma |
| <ul><li>COC Disa</li><li>Producer</li><li>No Produceled</li></ul> | proved Report approved Report r Signed But Not COC Signed Report ucer Signature Report I Report Office Summary Report |                 |
| Start Date:<br>End Date:                                          |                                                                                                    |                 |
|                                                                   | Create Report NAP Main Menu                                                                                           |                 |

# 156 Reports (Continued)

# C Field Descriptions and Actions

The following provides the field descriptions and actions on the Reports Screen.

| Report/Field/Button  | Action         | Result                                                |  |  |
|----------------------|----------------|-------------------------------------------------------|--|--|
| COC Approved         | Manual         | Report will be displayed identifying Notices of       |  |  |
| Report               | selection.     | Loss that have been approved by COC.                  |  |  |
| COC Disapproved      |                | Report will be displayed identifying Notices of       |  |  |
| Report               |                | Loss that have been disapproved by COC.               |  |  |
| Producer Signed But  |                | Report will be displayed identifying Notices of       |  |  |
| Not COC Signed       |                | Loss that have been signed by the by the producer,    |  |  |
|                      |                | but have <b>not</b> been approved/disapproved by COC. |  |  |
| No Producer          |                | Report will be displayed identifying Notices of       |  |  |
| Signature            |                | Loss that have been entered, but have <b>not</b> been |  |  |
|                      |                | signed by the producer.                               |  |  |
| Canceled Report      |                | Report will be displayed identifying Notices of       |  |  |
|                      |                | Loss that have been canceled.                         |  |  |
| County Office        |                | Report will be displayed with a summary, by pay       |  |  |
| Summary Report       |                | group, of the status of all Notices of Loss in the    |  |  |
|                      |                | county.                                               |  |  |
| State Office Summary |                | Report will be displayed with a summary, by           |  |  |
| Report               |                | county and pay group, of the status of all Notices    |  |  |
|                      |                | of Loss in the State.                                 |  |  |
|                      |                |                                                       |  |  |
|                      |                | <b>Note:</b> Only available for State Office          |  |  |
|                      |                | Administrative users.                                 |  |  |
| Start Date           | Manual entry.  | Enter a start date to limit data displayed on any of  |  |  |
|                      |                | the reports.                                          |  |  |
|                      |                |                                                       |  |  |
|                      |                | <b>Note:</b> Start date is <b>not required</b> .      |  |  |
| End Date             |                | Enter an end date to limit data displayed on any of   |  |  |
|                      |                | the reports.                                          |  |  |
|                      |                |                                                       |  |  |
|                      |                | <b>Note:</b> End date is <b>not required</b> .        |  |  |
| Create Report        | The selected   |                                                       |  |  |
|                      | report will be |                                                       |  |  |
|                      | displayed.     |                                                       |  |  |
| NAP Main Menu        | Main Menu      |                                                       |  |  |
|                      | (paragraph 42) |                                                       |  |  |
|                      | will be        |                                                       |  |  |
|                      | displayed.     |                                                       |  |  |

# **157-169** (Reserved)

## \*--Section 6 Approved Yields

## 170 Options

#### A Overview

Users may:

• add, edit, or cancel an approved yield by producer or by unit number

**Note:** After users have clicked:

• "Search by Producer", the SCIMS Customer Search Screen will be displayed that provides users with a method of searching in SCIMS to find the applicable producer

**Notes:** Producer may be selected by type, name, tax ID, or other. See 1-CM for additional information on SCIMS.

See paragraph 171.

• "Search by Unit Number", the Search Approved Yield Screen will be displayed.

**Note:** See paragraph 179.

• sign approved yields

**Note:** See paragraph 180.

generate reports.

**Note:** See paragraph 184.--\*

# \*--171 Adding, Editing, or Canceling Approved Yields by Producer

## A Overview

After the users CLICK "Search by Producer", the SCIMS Customer Search Screen will be displayed.

# **B** Example of SCIMS Customer Search Screen

The following is an example of the SCIMS Customer Search Screen.

| USDA United States Department of Agriculture Farm Service Agency                                         | SCIMS<br>Customer Search                                       |
|----------------------------------------------------------------------------------------------------|----------------------------------------------------------------|
|                                                                                                    |                                                                |
| Scims Search Home   A                                                                                    | oout Scims Search   Help   Contact Us   Exit   Logout of eAuth |
| Please Select A Customer                                                                                 |                                                                |
| Location State:  KANSAS  Service Center (Optional):  GREAT BEND SERVICE CENTER ▼  Service Center Details | County:  BARTON ▼  National Search:                            |
| Type  ○ Individual ○ Business ◎ Both  ◎ Active ○ Active and Inactive                                     | Name  Starts With © Exact Match  Last or Business:  First:     |
| Tax ID  ID:  ID Type: SELECT ONE ▼    Whole ID  Last 4 Digits                                            | Other Common Name: Zip Code: Phone No:                         |
|                                                                                                    | Search Reset Cancel                                            |

## \*--171 Adding, Editing, or Canceling Approved Yields by Producer (Continued)

## **B** Example of SCIMS Customer Search Screen (Continued)

Users must select a customer based on search results by clicking the applicable producer.

If the producer selected through SCIMS is not associated with a unit, the following Unit Selection Screen will be displayed.

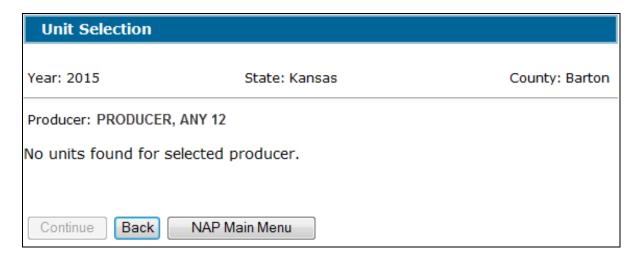

If the selected producer is associated with 1 or more units, the Unit Selection Screen will be displayed with applicable units. See paragraph 172.

## **C** Button Descriptions and Actions

The following table provides button descriptions and actions on the Unit Selection Screen.

| Button        | Description                                        |
|---------------|----------------------------------------------------|
| Back          | The previous screen will be displayed.             |
| NAP Main Menu | The Main Menu will be displayed. See paragraph 42. |

\*

## 172 Unit Selection

## A Overview

The Unit Selection Screen will display unit numbers associated with the selected producer.

# **B** Example of Unit Selection Screen

The following is an example of the Unit Selection Screen.

\*\_\_

| Unit Selection |             |                                                                                             |         |
|----------------|-------------|---------------------------------------------------------------------------------------------|---------|
| Yea            | r: 2015     | State:                                                                                      | County: |
| Proc           | ducer: PRO  | DDUCER, ANY 1                                                                               |         |
|                | Unit        | Producers                                                                                   | Status  |
| 0              | 259         | PRODUCER, ANY 1                                                                             | Active  |
| 0              | <u>1836</u> | PRODUCER, ANY 1 (Operator)<br>PRODUCER, ANY 2 (Owner)                                       | Active  |
| 0              | <u>1837</u> | PRODUCER, ANY 1 (Operator) PRODUCER, ANY 4 (Owner) PRODUCER, ANY 5 (Owner)6 producers total | Active  |
| Со             | ontinue     | Back NAP Main Menu                                                                          |         |

## **C** Field Descriptions and Actions

The following table provides field descriptions and actions on the Unit Selection Screen.

| Field/Button  | Description                                                                                                    |  |
|---------------|----------------------------------------------------------------------------------------------------|--|
| Unit          | The Unit Details Screen will be displayed. See paragraph 173.                                                                                                    |  |
| Producers     | Producers associated with the unit and producer type. Up to 3 producers will be listed. If more than 3 producers are associated with the unit, the total number of producers will be listed. |  |
| Status        | "Active" or "Inactive". Approved yields can be established for active units <b>only</b> .                                                                                                    |  |
| Continue      | CLICK "Continue" after selecting the unit. Only 1 unit may be selected at a time. See paragraph 174.                                                                                         |  |
| Back          | *The SCIMS Customer Search Screen will be displayed*                                                                                                    |  |
| NAP Main Menu | The Main Menu will be displayed. See paragraph 42.                                                                                                    |  |

Status

Active

## 172 Unit Selection (Continued)

Unit

Back

Continue

PRODUCER, ANY 1 (Operator)

NAP Main Menu

◉

## **D** No Application for Coverage on File

The following is an example of the Unit Selection Screen if no one on the unit has an application for coverage on file.

**Producers** 

The search results screens will vary slightly depending on whether the search was by producer or by unit number.--\*

#### 173 Unit Details

#### A Overview

The Unit Details Screen will:

- provide additional information about the unit
- list all producers if more than 3 producers are associated with the unit
- open in a separate window.

## **B** Example of Unit Details Screen

The following is an example of the Unit Details Screen.

\*\_\_

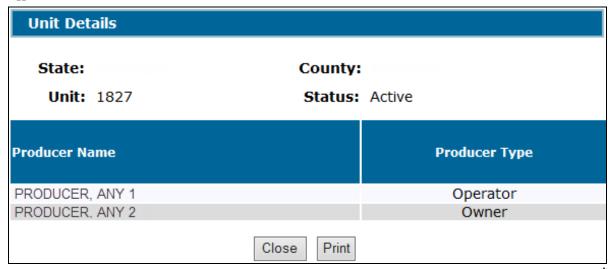

## **C** Button Descriptions and Actions

The following table provides button descriptions and actions on the Unit Details Screen.

| Button | Description                                    |
|--------|------------------------------------------------|
| Close  | The Unit Selection Screen will be redisplayed. |
| Print  | The unit will print.                           |

## 174 Searching Approved Yields

#### A Overview

When a unit number is selected, applications for coverage are reviewed for all producers associated with the unit number. If an application for coverage is not found for at least 1 producer on the unit, a message will be displayed.

When a unit number is selected, and at least 1 producer on the unit has an application for coverage, the Search Approved Yield Screen will be displayed.

### B Example of Search Approved Yield Screen Without Existing Yield

The following is an example of the Search Approved Yield Screen, if the selected unit does **not** have an approved yield established.

\*\_\_

| Search Approved Yield |                     |         |  |
|-----------------------|---------------------|---------|--|
| <b>Year:</b> 2015     | State:              | County: |  |
| Unit: 1885            |                     |         |  |
| No Yield found for    | the selected Unit.  |         |  |
|                       |                     |         |  |
| Add Approved          | Yield NAP Main Menu |         |  |

The search results screens will vary slightly depending on whether the search was by producer or by unit number.--\*

## 174 Searching Approved Yields (Continued)

## C Example of Search Approved Yield Screen With Existing Yield

The following is an example of the Search Approved Yield Screen, if an approved yield exists for the selected unit.

\*\_\_

| Search Approved Yield                                                                 |                                              |  |
|---------------------------------------------------------------------------------------|----------------------------------------------|--|
| Year: 2015 State:                                                                     | County:                                      |  |
| Unit: <u>1836</u>                                                                     |                                              |  |
| _                                                                                     |                                              |  |
| Стор                                                                                  | Status                                       |  |
| BEANS, BUTTER (BUT), Fresh (FH), Non-Irrigated, 01                                    | Canceled <u>View/Print</u> <u>Reactivate</u> |  |
| BEANS, GREEN (GRN), Fresh (FH), Non-Irrigated, 02                                     | Completed <u>View/Print</u> <u>Edit</u>      |  |
| BEANS, SNAP WAX (WAX), Fresh (FH), Non-Irrigated, 02                                  | Unsigned<br>View/Print Edit                  |  |
| SQUASH, BUTTERNUT SQUASH (BTT), Fresh (FH), Non-Irrigated,<br>01<br>Certified Organic | Completed View/Print Edit                    |  |
| SQUASH, WINTER SQUASH (WTR), Fresh (FH), Non-Irrigated, 01                            | Completed <u>View/Print</u> <u>Edit</u>      |  |
| Add Approved Yield NAP Main Menu                                                      |                                              |  |

The search results screens will vary slightly depending on whether the search was by producer or by unit number.

#### D Status

The "Status" column displays the status of the unit's approved yield as follows:

- "Completed" means the producer signature method and date and COC representative signature date have been entered
- "Unsigned" means the approved yield has been calculated, but the producer and COC representative signature dates have not been entered
- "Canceled" means the approved yield has been placed in a canceled status because of either of the following:
  - changes to data including:
    - CCC-471
    - FSA-578
    - NCT data
    - unit was deleted
  - user canceled CCC-452.

**Notes:** A canceled CCC-452 can be reactivated.

A SCIMS duplicate resolution merge will cancel CCC-452 tied to the merged producer. CCC-452 tied to the producer that was "kept" will **not** be canceled. CCC-452 canceled because of a SCIMS duplicate resolution merge does **not** need to be reactivated.--\*

# **E** Field Descriptions and Actions

The following table provides field descriptions and actions for the Search Approved Yield Screen.

| Field/Button  | Description                                                             |  |
|---------------|-------------------------------------------------------------------------|--|
| Unit          | The Unit Details Screen will be displayed. See paragraph 173.           |  |
| Producer      | Producer selected through SCIMS. Displayed only if the initial search   |  |
|               | was by producer.                                                        |  |
| Select Unit   | Select another unit associated with the producer. Displayed only if the |  |
|               | initial search was by producer. See paragraph 172.                      |  |
| View/Print    | View or print CCC-452.                                                  |  |
| Edit          | Edit CCC-452. See paragraph 181.                                        |  |
| Reactivate    | Reactivate canceled CCC-452. See paragraph 182.                         |  |
| Add Approved  | Click to add an approved yield for the unit. The Crop Selection Screen  |  |
| Yield         | will be displayed. See paragraph 175.                                   |  |
| NAP Main Menu | The Main Menu will be displayed. See paragraph 42.                      |  |

\_\_\*

## 175 Crop Selection

#### A Overview

The Crop Selection Screen will display all crops, types, intended uses, and planting periods from the producer's application for coverage that do not have an approved yield established for the unit. Practices associated with the crop combination are also displayed.

## **B** Example of Crop Selection Screen

The following is an example of the Crop Selection Screen.

\*--

| Crop Selection                       |                                                                                                    |                 |               |                    |
|--------------------------------------|----------------------------------------------------------------------------------------------------|-----------------|---------------|--------------------|
| <b>Year:</b> 2015                    | State:                                                                                                  |                 | County:       |                    |
| Unit: <u>1836</u>                    |                                                                                                    |                 |               |                    |
| Showing 1-20 of 47                   | crops < <first 1="" 2="" 3<="" <prev="" th=""><th>Next&gt; Last&gt;&gt;</th><th>:</th><th></th></first> | Next> Last>>    | :             |                    |
| Name                                 | Туре                                                                                                    | Intended<br>Use | Practice      | Planting<br>Period |
| ○ BEANS                              | BABY LIMA (BBL)                                                                                         | Fresh (FH)      | Non-Irrigated | 01                 |
| O BEANS                              | BUTTER (BUT)                                                                                            | Fresh (FH)      | Non-Irrigated | 01                 |
| O BEANS                              | GREEN (GRN)                                                                                             | Fresh (FH)      | Non-Irrigated | 01                 |
| O BEANS                              | GREEN (GRN)                                                                                             | Fresh (FH)      | Non-Irrigated | 02                 |
| O BEANS                              | GREEN (GRN)                                                                                             | Processed (PR)  | Non-Irrigated | 01                 |
| O COTTON, UPLAND                     |                                                                                                    |                 | Non-Irrigated | 01                 |
| ☐ Certified Orga<br>☐ Transitional O |                                                                                                    |                 |               |                    |
| ○ GRASS                              | ARGENTINE BAHIA (ARG)                                                                                   | Forage (FG)     | Non-Irrigated | 01                 |
| Crop is missing St                   | ate or National Approval in I                                                                           | NCT             |               |                    |
| ○ GRASS                              | COMMON BERMUDA (BCM)                                                                                    | Forage (FG)     | Non-Irrigated | 01                 |
| Showing 1-20 of 47                   | crops < <first 1="" <prev="" <u="">2 <u>3</u></first>                                                   | Next> Last>>    | :             |                    |
|                                      | Continue Back N                                                                                         | IAP Main Menu   |               |                    |

### C Field Descriptions and Actions

The following table provides field descriptions and actions for the Crop Selection Screen.

| Field/Button      | Description                                                                                                    |
|-------------------|----------------------------------------------------------------------------------------------------|
| Unit              | The Unit Details Screen will be displayed. See paragraph 173.                                                                                          |
| Name              | Crop combination for which an approved yield can be established.                                                                                       |
| Type              |                                                                                                    |
| Intended Use      | Click the following:                                                                                                    |
| Practice          |                                                                                                    |
| Planting Period   | radio button for conventional crop approved yield                                                                                                    |
| Certified Organic | check box for certified or transitional organic crop                                                                                                   |
| Transitional      | • check box for native sod.                                                                                                    |
| Organic           |                                                                                                    |
| Native Sod        | Notes: Crops without a county expected yield and/or State or national approval cannot be selected.                                                     |
|                   | "Certified Organic" and "Transitional Organic" will be  *displayed only if there is a respective yield factor in NCT*                                  |
|                   | "Native Sod" will be displayed only in the applicable States according to 1-NAP (Rev. 2), Part 6 and contiguous counties.                              |
|                   | *"Native Sod" and "Certified Organic" or "Transitional Organic" may be selected together if applicable*                                                |
| Continue          | CLICK "Continue" after selecting the crop. Only 1 crop may be selected at a time. The Approved Yield Data Screen will be displayed. See paragraph 176. |
| Back              | The previous screen will be displayed.                                                                                                    |
| NAP Main Menu     | The Main Menu will be displayed. See paragraph 42.                                                                                                    |

If the NCT crop record is missing the county expected yield, or does not have State or national approval, a message will be displayed and the crop cannot be selected for an approved yield.

The Unit of Measure Conversion Screen will be displayed if the unit of measure has changed, either during the year or between years. See paragraph 185.

## 176 Approved Yield Data

#### A Overview

The Approved Yield Data Screen will display all data elements necessary to establish an approved yield.

\*--A blank screen will be displayed if a completed approved yield for the previous year was not found. A prepopulated screen will be displayed if an approved yield was completed for --\* the previous year. See paragraph 186 for copying data to the following year. In either case, enter the acres and production, as required, and calculate the approved yield.

All data elements are displayed on 1 screen, but are broken into the following 3 sections for explanation purposes:

- "Yield Data"
- "Historical Yields"
- "Approved Yield".

#### 176 Approved Yield Data (Continued)

#### **B** Example of Approved Yield Data Screen

The following is an example of the Approved Yield Data Screen.

NAP Menu **Approved Yield Data** Welcome: LORETTA **BAXA** Year: 2015 State: County: **Role: National Admin** Main Menu Unit: 1836 View NAP Main Menu Crop: BEANS, GREEN (GRN), Fresh (FH), Non-Irrigated, 01 Select State, County, Unit of Measure: LBS Approved Yield Yield Data Search By Producer Transitional Yield: 4000 Prior Approved Yield: Search By Unit Number Adjusted Transitional Yield: Adjusted Date: ш., Add Approved Yield Adjusted Reason: Sign Approved Yield Substitute Yield: No Cup Rules Apply: Yes ∨ Reports **Blank Form** Historical Yields Go To NAP Cov Actual Production Record Types 1 2 3 4 5 Yield Type Elig Dis Acres Planted Yield NCT Year 2014 🗸 2013 🗸 V 2012 🗸 V V 2011 🗸 V V ~ V 2010 🗸 2009 🗸 V V 2008 🗸 V V 2007 🗸 V V V V 2006 🗸 V 2005 🗸 V Approved Yield Approved Yield: Not Calculated Remarks: Calculate Yield Back NAP Main Menu Save & Continue

## 176 Approved Yield Data (Continued)

## C Example of "Yield Data" Section

The following is an example of the "Yield Data" section.

Approved Yield Data

Year: 2015 State: County:

Unit: 1836 View
Crop: BEANS, GREEN (GRN), Fresh (FH), Non-Irrigated, 01
Unit of Measure: LBS

Yield Data
Transitional Yield: 4000 Prior Approved Yield:
Adjusted Transitional Yield: Adjusted Date:
Adjusted Reason:
Substitute Yield: No V Cup Rules Apply: Yes V

# D Field Descriptions and Actions for the "Yield Data" Section

The following table provides field descriptions and actions for the Approved Yield Data Screen, "Yield Data" section.

| Field/Button                   | Description                                                                                                    |  |
|--------------------------------|----------------------------------------------------------------------------------------------------|--|
| Unit                           | *CLICK "View" to display the producers on the unit*                                                                 |  |
| Transitional Yield             | County expected yield from NCT.                                                                                     |  |
| Prior Approved Yield           | d Will be:                                                                                                    |  |
|                                | blank if the unit and crop have never had an approved yield established                                             |  |
|                                | •*prefilled if an automated approved yield was completed in the previous year*                                      |  |
|                                | blank if the previous year's approved yield was calculated outside of the system.                                   |  |
|                                | <b>Note:</b> The prior approved yield <b>must</b> be loaded if an approved yield was established in the prior year. |  |
| Adjusted Transitional<br>Yield | Determined according to 1-NAP (Rev. 2), Part 7.                                                                     |  |
| Adjusted Date                  | Date COC or STC minutes documented the determination of the adjusted T-yield.                                       |  |
| Adjusted Reason                | Applicable reason for the adjusted T-yield, from the following:                                                     |  |
|                                | age of stand/trees                                                                                                  |  |
|                                | • elevation                                                                                                    |  |
|                                | inconsistent farming/management practice                                                                            |  |
|                                | multiple county T-yield variations                                                                                  |  |
|                                | • soil type                                                                                                    |  |
|                                | • topography.                                                                                                    |  |

# D Field Descriptions and Actions for the "Yield Data" Section (Continued)

| Field/Button     | Description                                                                                                    |
|------------------|----------------------------------------------------------------------------------------------------|
| Substitute Yield | Determines whether substitute yield rules apply. This field is                                                                      |
|                  | defaulted to "No". Select "Yes" only if:                                                                                            |
|                  | • current year is the first year of participation starting with 2015 and yield type "V" applies according to 1-NAP (Rev. 2), Part 7 |
|                  | and yield type v applies according to 1-1VAI (Rev. 2), I alt /                                                                      |
|                  | • data loading a previous year's approved yield that contains yield type "U" or "V".                                                |
| Cup Rules Apply  | Determines whether cup rules apply. This field is defaulted to                                                                      |
|                  | "Yes", meaning that the software will determine whether a cup                                                                       |
|                  | applies to the approved yield. Select "No" if the approved yield                                                                    |
|                  | should not be cupped. See 1-NAP (Rev. 2), Part 7 for instances                                                                      |
|                  | when the cup rules do not apply.                                                                                                    |
|                  | <b>Note:</b> "Yes" does not mean that the approved yield was cupped,                                                                |
|                  | only that the rules apply.                                                                                                    |

--\*

## 176 Approved Yield Data (Continued)

## E Example of "Historical Yields" Section

The following is an example of the "Historical Yields" section.

\*\_.

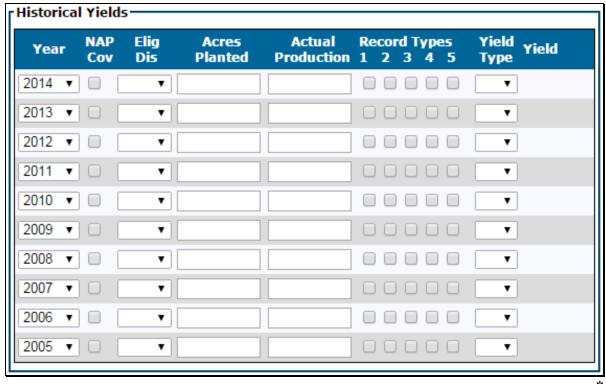

See paragraph 177 for the "Historical Yields" section for crops planted on native sod acreage.

--·

# F Field Descriptions and Actions for the "Historical Yields" Section

The following table provides field descriptions and actions for the Approved Yield Data Screen, "Historical Yields" section.

| Field/Button  | Description                                                                                                    |
|---------------|----------------------------------------------------------------------------------------------------|
| Year          | Ten crop years will be displayed, with the exception of apples and peaches, which is a maximum of 5 crop years. Years displayed will start with the prior year. Rotation farms only require data to be loaded for the years that the crop is planted.                                                                                                    |
| *NAP Cov      | Note: Lag year crops will have a 1-year lag.  System will check the box if an application for coverage is on file for the pay group for the historical year*                                                                                                    |
| Elig Dis      | For historical year 2013 and subsequent years, the "Elig Dis" indicator is obtained from the applicable year's notice of loss based on the approval or disapproval of the crop. In the absence of a notice of loss, the user must select "Yes" or "No". "Yes" will allow for the replacement yield rules to apply for that year as provided in 1-NAP (Rev. 2), Part 7. "Elig Dis" indicator applies <b>only</b> if acres are greater than zero and production is equal or greater than zero. |
| Acres Planted | Acres planted will be obtained from CARS. In the absence of acres from CARS, load the planted acres as determined according to 1-NAP (Rev. 2), Part 6.                                                                                                    |
|               | <b>Notes:</b> Planted acres will be obtained from CARS with a combination of the following 2-CP:                                                                                                    |
|               | • status codes:                                                                                                    |
|               | <ul><li>"D"</li><li>"E"</li><li>"F"</li></ul>                                                                                                    |
|               | • "G"<br>• "H"                                                                                                    |
|               | <ul><li>"I"</li><li>"O"</li><li>"R"</li></ul>                                                                                                    |
|               | • supplemental status of:                                                                                                    |
|               | <ul> <li>"failed"</li> <li>"planted"</li> <li>"not planted" for 2011 and 2012</li> <li>"not applicable" for 2015 and subsequent years.</li> </ul>                                                                                                    |
|               | *Acres reported with all other combinations of 2-CP codes are ineligible for NAP and will be excluded automatically*                                                                                                    |
|               | Acres from CARS <b>cannot</b> be overridden.                                                                                                    |
|               | See subparagraph H for handling additional acres ineligible for NAP.                                                                                                    |

### F Field Descriptions and Actions for the "Historical Yields" Section (Continued)

| Field/Button | Description                                                                                                    |  |
|--------------|----------------------------------------------------------------------------------------------------|--|
| Actual       | Enter the actual production as determined according to 1-NAP (Rev. 2), Part 7.                                                                                                    |  |
| Production   | If zero production is entered, the only valid record type is "4".                                                                                                    |  |
| * * *        | Note: Do not include production from ineligible acres.                                                                                                    |  |
| Record Types | Enter the record types that support the production entered. If record type "5" is selected, record the type of production record used in "Remarks" along with the applicable historical year. Record types are as follows: |  |
|              | • "1" for sold or commercial storage                                                                                                    |  |
|              | <ul><li>"2" for on-farm storage, measurement</li><li>"3" for livestock feeding records</li></ul>                                                                                                    |  |
|              | • "3" for livestock feeding records • "4" for appraisal                                                                                                    |  |
|              | • "5" for other. Identify in "Remarks".                                                                                                    |  |
| Yield Type   | Determined by the system when users CLICK "Calculate Yield". Normally left blank. Yield types "C" and "I" <b>must</b> be entered.                                                                                          |  |
| Yield        | Calculated by the system when users CLICK "Calculate Yield".                                                                                                    |  |
| 3            | Displayed after system or user enters a yield type. Click to remove yield type.                                                                                                    |  |

## **G** Yield Types

"Actual Production" and "Record Types" fields are generally the only data items that need to be loaded. The "Eligible Disaster" indicator is based on notice of loss for 2013 and later years. In the absence of a notice of loss, the user must select "Yes" or "No". The "Acres Planted" field for the most recent historical year comes from the acreage report for 2011 and later years. The "Yield Type" and "Yield" fields are calculated based on the data entries.

The following table provides yield types that are generated by the system based on data entries.

| Yield |                                                                                             |
|-------|---------------------------------------------------------------------------------------------|
| Type  | Remarks                                                                                     |
| A     | Determined by the system when acres planted and actual production are present. The yield    |
|       | will be calculated by dividing the acreage into the production.                             |
| В     | Determined by the system if a prior year approved yield is in the database, the crop was    |
|       | not covered by NAP in the applicable year, and there was no report of acres or production.  |
| Е     | Determined by the system when acres planted and actual production are blank and there is    |
|       | 1 actual yield in the database. The yield will be calculated at 80 percent of the effective |
|       | T-yield.                                                                                    |

# **G** Yield Types (Continued)

| Yield |                                                                                                    |
|-------|----------------------------------------------------------------------------------------------------|
| Type  | Remarks                                                                                                    |
| N     | Determined by the system when acres planted and actual production are blank and there are 2 actual yields in the database. The yield will be calculated at 90 percent of the effective T-yield.                                                                                                    |
| О     | Determined by the system if in a prior year there is an assigned yield in the database, and either of the following apply:                                                                                                    |
|       | •*CCC-471 was filed but acreage and production were not reported*                                                                                                    |
|       | • acreage of the crop in the administrative county has increased more than 100 percent over any year in the preceding 7 crop years or increased significantly from the previous crop year. The yield type is set by the user if this applies.                                                                                                    |
|       | This yield type may be overridden, if applicable, by a substitute yield as determined by 1-NAP (Rev. 2), Part 7.                                                                                                    |
| Р     | Determined by the system for the most recent historical year if a prior year approved yield is in the database, and there are reported acres but no production or the production is unacceptable and the crop was covered by NAP in the applicable year. The missing year's approved yield must be entered for any historical year other than the most recent. The system will calculate 75 percent of the entered value. This yield type may be overridden, if applicable, by a substitute yield as determined by 1-NAP (Rev. 2), Part 7. |
| R     | Determined by the system when acres planted and actual production are entered, *the eligible disaster indicator is "Yes", and the calculated yield is less than* 65 percent of the effective T-yield. The yield will be calculated at 65 percent of the effective T-yield.                                                                                                    |
| S     | Determined by the system when acres planted and actual production are blank and there are no actual yields in the database. The yield will be calculated at 65 percent of the effective T-yield.                                                                                                    |
| Т     | Determined by the system when acres planted and actual production are blank and there are 3 actual yields in the database. The yield will be calculated at 100 percent of the effective T-yield.                                                                                                    |

# 176 Approved Yield Data (Continued)

## **G** Yield Types (Continued)

| Yield |                                                                                                    |
|-------|----------------------------------------------------------------------------------------------------|
| Type  | Remarks                                                                                                    |
| U     | Effective for program years 2014 and earlier.                                                                                                    |
|       | Determined by the system when acres planted are entered, actual production is left *blank, the substitute yield indicator is "Yes", and either of the following* apply:        |
|       | <ul> <li>assigned yield is less than 65 percent of the effective T-yield</li> <li>yield type is "O".</li> </ul>                                                                |
|       | The effective T-yield for the year the substitution was taken must be entered. The system will calculate 65 percent of the effective T-yield.                                  |
| V     | *Effective for 2015 and future years of NAP participation, the first year of participation beginning with 2015.                                                                |
|       | Determined by the system when the substitute yield indicator is "Yes" and* yield type "P" and at least 1 yield type "O" are in the database and either of the following apply: |
|       | <ul> <li>assigned yield is less than 65 percent of the effective T-yield</li> <li>yield type is "O".</li> </ul>                                                                |
| Z     | *Determined by the system when a zero is entered for acres planted or eligible acres is zero. The yield will be left blank.                                                    |

**Note:** Yield types "U" and "V" are not applicable to certified or transitional organic crops.--\*

The following table provides yield types that must be entered by the user.

| Yield |                                                                                      |
|-------|--------------------------------------------------------------------------------------|
| Type  | Remarks                                                                              |
| С     | Can be loaded in any crop year for units that qualify for the "added practice, type, |
|       | intended use, planting period, or new unit" rule according to 1-NAP (Rev. 2),        |
|       | Part 7. The user will select 80, 90, or 100 percent from the drop-down list. The     |
|       | yield will be entered by the system. Cannot follow any year with acres and           |
|       | production. Up to 4 occurrences are allowed in the database.                         |
| I     | Can be loaded in any crop year to obtain 100 percent of the effective T-yield for    |
|       | the units that qualify for the "new producer" rule according to 1-NAP (Rev. 2),      |
|       | Part 7. The yield will be entered by the system. Cannot follow any year with acres   |
|       | and production. Two to 4 occurrences are allowed in the database.                    |

#### H Special Data for "Historical Yields" Section

Yield types "C", "I", "P", "U", and "V" have special data needs. An additional data entry field will be provided to enter the applicable data for yield types "C", "P", "U", and "V".

\*--When yield type "C" is selected, the percentage of T-yield is required. Valid selections--\* from the drop-down list are "80%", "90%", and "100%". See 1-NAP (Rev. 2), Part 7. The following is an example of the data entry field for yield type "C". \* \* \*

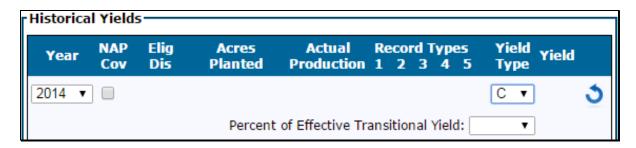

\*--When yield type "I" is selected, the system will use 100 percent of the T-yield in the--\* approved yield calculation. See 1-NAP (Rev. 2), Part 7. \*\*\*

When the system determines yield type "P" is applicable for a year other than the most recent historical year, the approved yield for the missing year is required. After entering the approved yield for the missing year, the system will calculate 75 percent of the entered value to determine the historical yield for the year. See 1-NAP (Rev. 2), Part 7. The following is an example of the data entry field for yield type "P".

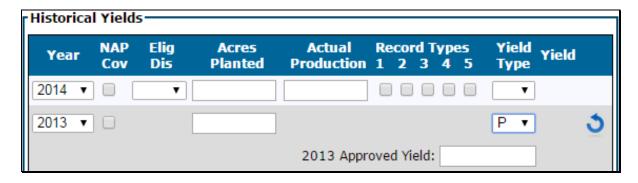

#### 176 Approved Yield Data (Continued)

#### **H** Special Data for the "Historical Yields" Section (Continued)

When yield type "U" is entered, the effective transitional yield for the year the substitution was taken must be entered. See 1-NAP (Rev. 2), Part 7. The following is an example of the data entry field for yield type "U". Yield type "U" is applicable for historical years 2013 and \*--earlier. Yield type "U" is **not** applicable to organic crops.

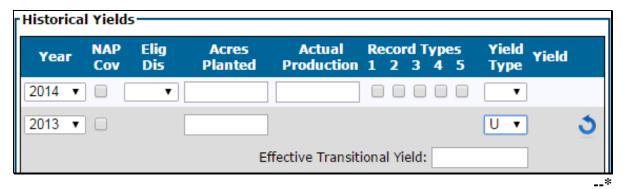

When yield type "V" is entered, the effective transitional yield for the year the substitution was taken must be entered. See 1-NAP (Rev. 2), Part 7. The following is an example of the data entry field for yield type "V". Yield type "V" is effective the first year of participation \*--starting with 2015 for each applicable historical year. Yield type "V" is **not** applicable to organic crops

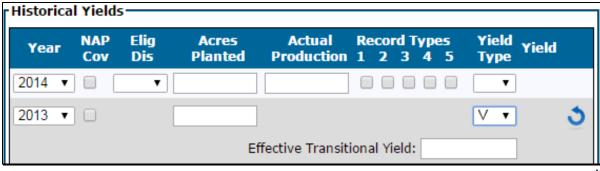

--\*

## 176 Approved Yield Data (Continued)

### **H** Special Data for the "Historical Yields" Section (Continued)

- \*--When acres are populated from CARS for:
  - 2014 and prior years, a data entry field will be provided to capture the number of acres that are ineligible for NAP. Enter the acres that are not eligible for NAP
  - 2015 and subsequent years, the ineligible acres will be obtained from SNAPP. Enter ineligible acres in SNAPP according to Section 8.

Enter ineligible acres on this screen or through SNAPP that have not already been excluded according to subparagraph 176 F.

The following is an example of the data entry field and data displayed from SNAPP.

| Historical Yields — |            |             |                      |                       |                           |                     |
|---------------------|------------|-------------|----------------------|-----------------------|---------------------------|---------------------|
| Year                | NAP<br>Cov | Elig<br>Dis | Acres<br>Planted     | Actual<br>Production  | Record Types<br>1 2 3 4 5 | Yield<br>Type Yield |
| 2015 🗸              | <b>✓</b> [ | ~           | 20.7000 <sup>1</sup> |                       |                           | <b>~</b>            |
|                     | In         | eligible:   | 2.2000 <sup>2</sup>  |                       |                           |                     |
| 2014 🗸              |            | ~           | 80.3000 <sup>1</sup> |                       |                           | ~                   |
| Ineligible:         |            |             |                      |                       |                           |                     |
| <sup>(1)</sup> Load | ed fron    | n Acreag    | je Report.           | <sup>(2)</sup> Loaded | d from Supplemen          | ital Process.       |
|                     |            |             | <u> </u>             |                       |                           |                     |

### I Example of "Approved Yield" Section

The following is an example of the "Approved Yield" section.

| Approved Yield —— |                                |   |
|-------------------|--------------------------------|---|
|                   | Approved Yield: Not Calculated |   |
| Remarks:          |                                |   |
|                   |                                | ^ |
|                   |                                |   |
|                   |                                |   |
|                   |                                |   |
|                   | Calculate Yield                |   |
|                   |                                |   |
| Save & Continue   | Back NAP Main Menu             |   |

# J Field Descriptions and Actions for the "Approved Yield" Section

The following table provides field descriptions and actions for the Approved Yield Data Screen, "Approved Yield" section.

| Field/Button    | Description                                                            |  |  |
|-----------------|------------------------------------------------------------------------|--|--|
| Approved Yield  | Will display either of the following:                                  |  |  |
|                 |                                                                        |  |  |
|                 | • "Not Calculated"                                                     |  |  |
|                 | an approved yield.                                                     |  |  |
| Remarks         | Required for record type "5", "Other". In any other case, remarks are  |  |  |
|                 | optional and may be used to notate additional information. Include the |  |  |
|                 | historical year associated with the remark.                            |  |  |
| Calculate Yield | CLICK "Calculate Yield" to calculate an approved yield. The            |  |  |
|                 | Approved Yield Data Screen will be redisplayed.                        |  |  |
| Save & Continue | CLICK "Save & Continue" to calculate the approved yield and            |  |  |
|                 | continue to the Approved Yield Screen. See paragraph 178.              |  |  |
| Back            | Previous screen will be displayed.                                     |  |  |
| NAP Main Menu   | Main Menu will be displayed. See paragraph 42.                         |  |  |

\* \* \*

#### 176 Approved Yield Data (Continued)

# \*--K "5" Icon

After an approved yield is calculated, the Approved Yield Data Screen will be redisplayed to include:

- an "icon next to the yield for each historical year that contains data--\*
- hidden data fields, if 1 or more data fields are **not** applicable for the yield type.

The following tables provide a list of yield types and data fields that will be hidden after an approved yield is calculated.

| IF the yield type is | THEN the hidden data fields are: |
|----------------------|----------------------------------|
| • "B" • "N"          | •*"Elig Dis"*                    |
| • "C" • "S"          | "Acres Planted"                  |
| • "E" • "T"          | "Actual Production"              |
| • "I"                | "Record Types".                  |
| • "O" • "V"          | •*"Elig Dis"*                    |
| • "P" • "Z"          | "Actual Production"              |
| • "U"                | • "Record Types".                |

\*--The following is an example of the "Historical Yields" section with the "icon and hidden data fields.

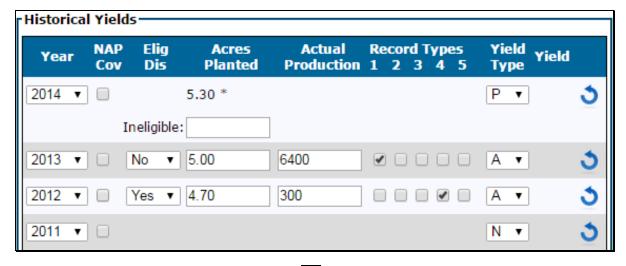

To revise data for a historical year, CLICK "The yield type will be removed and any hidden fields will be displayed for editing.--\*

### 177 Yields on Native Sod Acreage

#### **A** Limitation for Native Sod

Native sod acreage is applicable to specific States according to 1-NAP (Rev. 2), Part 6. Approved yields for crops planted on native sod acreage are restricted to 65 percent of the T-yield according to 1-NAP (Rev. 2), Part 7.

## B Example of "Yield Data" Section for Native Sod

The following is an example of the Approved Yield Data Screen, "Yield Data" section for native sod.

| Approved Yield Data         |                                      |         |
|-----------------------------|--------------------------------------|---------|
| <b>Year:</b> 2015           | State:                               | County: |
| Unit: 282 <u>View</u>       |                                      |         |
| Crop: OATS, SPRING (SPR),   | Grain (GR), Irrigated, 01, Native So | d       |
| Unit of Measure: BU         |                                      |         |
| ┌ Yield Data ──             |                                      |         |
| Transitional Yield          | : 43 Prior Approved Yield            | d:      |
| Adjusted Transitional Yield | Adjusted Date                        | e:      |
| Adjusted Reason:            |                                      | ~       |
|                             |                                      |         |

## C Field Descriptions and Actions for the "Yield Data" Section for Native Sod

The following table provides field descriptions and actions on the "Yield Data" section for native sod.

| Field/Button          | Description                                                                                                    |  |  |
|-----------------------|----------------------------------------------------------------------------------------------------|--|--|
| Unit                  | Unit number selected. CLICK "View" to display the producers on the unit.                                                                                                    |  |  |
| Transitional Yield    | County expected yield from NCT.                                                                                                    |  |  |
| Prior Approved Yield  | Will be:                                                                                                    |  |  |
|                       | <ul> <li>blank if the unit and crop have never had an approved yield established</li> <li>*prefilled if an automated approved yield was completed in the previous year*</li> <li>blank if the previous year's approved yield was calculated outside of the system.</li> </ul> |  |  |
|                       | <b>Note:</b> Prior approved yield <b>must</b> be loaded if an approved yield was established in the prior year.                                                                                                    |  |  |
| Adjusted Transitional | Determined according to 1-NAP (Rev. 2), Part 7.                                                                                                    |  |  |
| Yield                 |                                                                                                    |  |  |

### 177 Yields on Native Sod Acreage (Continued)

### \*--C Field Descriptions and Actions for the "Yield Data" Section for Native Sod (Continued)

| Field/Button    | Description                                                          |  |
|-----------------|----------------------------------------------------------------------|--|
| Adjusted Date   | Date COC or STC minutes documented the determination of the adjusted |  |
|                 | T-yield.                                                             |  |
| Adjusted Reason | Applicable reason for the adjusted T-yield, from the following:      |  |
|                 | <ul><li>age of stand/trees</li><li>elevation</li></ul>               |  |
|                 | • inconsistent farming/management practice                           |  |
|                 | multiple county T-yield variations                                   |  |
|                 | • soil type                                                          |  |
|                 | • topography.                                                        |  |

### D Example of "Historical Yields" Section for Native Sod

The following is an example of the "Historical Yields" section for native sod.

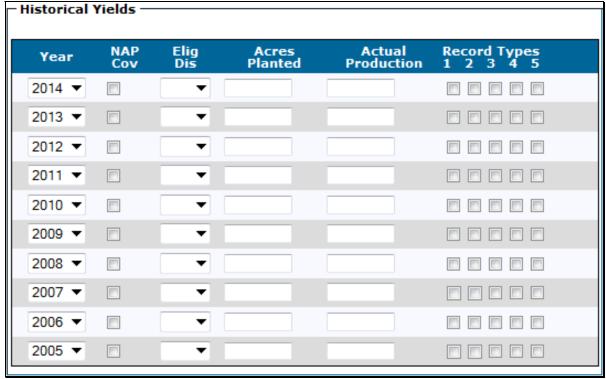

\_\_\*

# E Field Description and Action for the "Historical Yields" Section for Native Sod

"Eligible Disaster" indicator, acres, production, and record type are the only data collected on the Approved Yield Data Screen, but it will not be used in the calculation of the approved yield. The data will be maintained and combined with the nonnative sod database when applicable.

The following table provides field descriptions and actions for the Approved Yield Data Screen, "Historical Yields" section for native sod.

| Field/Button  | Description                                                                                                    |
|---------------|----------------------------------------------------------------------------------------------------|
| Year          | Ten crop years will be displayed, with the exception of apples and peaches, which is a maximum of 5 crop years. Years displayed will start with the prior year. Rotation farms only require data to be loaded for the years that the crop is planted.   |
|               | Note: Lag year crops will have a 1-year lag.                                                                                                    |
| *NAP Cov      | System will check the box if an application for coverage is on file for the pay group for the historical year*                                                                                                    |
| Elig Dis      | For historical year 2013 and subsequent years, the "Elig Dis" indicator is obtained from the applicable year's notice of loss based on the approval or disapproval of the crop. In the absence of a notice of loss, the user must select "Yes" or "No". |
|               | The "Elig Dis" indicator applies only if acres are greater than zero and production is equal to or greater than zero.                                                                                                    |
| Acres Planted | Acres planted will be obtained from CARS. In the absence of acres from CARS, load the planted acres as determined according to 1-NAP (Rev. 2), Part 6.                                                                                                  |
|               | <b>Notes:</b> Planted acres will be obtained from CARS with a combination of the following 2-CP:                                                                                                    |
|               | • status codes:                                                                                                    |
|               | • "D" • "E"                                                                                                    |
|               | • "F"                                                                                                    |
|               | • "G"<br>• "H"                                                                                                    |
|               | • "["                                                                                                    |
|               | • "0"                                                                                                    |
|               | • "R"                                                                                                    |
|               | supplemental status of:                                                                                                    |
|               | <ul> <li>"failed"</li> <li>"planted".</li> <li>not applicable" for 2015 and subsequent years.</li> </ul>                                                                                                    |
|               | *Acres reported with all other combinations of 2-CP codes are ineligible for                                                                                                    |
|               | NAP and will be excluded automatically*                                                                                                    |
|               | Acres from CARS cannot be overridden.                                                                                                    |
|               | See subparagraph 176 H for handling additional ineligible acres for NAP.                                                                                                    |

## 177 Yields on Native Sod Acreage (Continued)

# E Field Description and Action for the "Historical Yields" Section for Native Sod (Continued)

| Field/Button | Description                                                                                                    |
|--------------|----------------------------------------------------------------------------------------------------|
| Actual       | Enter the actual production as determined according to 1-NAP (Rev. 2),                                                                                                    |
| Production   | Part 7.                                                                                                    |
|              | If zero production is entered, the only valid record type is "4".                                                                                                    |
|              | <b>Note:</b> Do <b>not</b> include production from ineligible acres.                                                                                                    |
| * * *        | * * *                                                                                                    |
| Record Types | Enter the record types that support the production entered. If record type "5" is selected, record the type of production record used in "Remarks" along with the applicable historical year.                             |
|              | <ul> <li>"1" for sold or commercial storage</li> <li>"2" for on-farm storage, measurement</li> <li>"3" for livestock feeding records</li> <li>"4" for appraisal</li> <li>"5" for other. Identify in "Remarks".</li> </ul> |

Add "Remarks", if applicable, and calculate the approved yield according to subparagraph  $176~\mathrm{I}.$ 

## 178 Approved Yield Summary and Signature Data

#### A Overview

The Approved Yield Screen will be displayed.

### 178 Approved Yield Summary and Signature Data (Continued)

#### **B** Example of Approved Yield Screen

The following is an example of the Approved Yield Screen that provides yield summary and signature data.

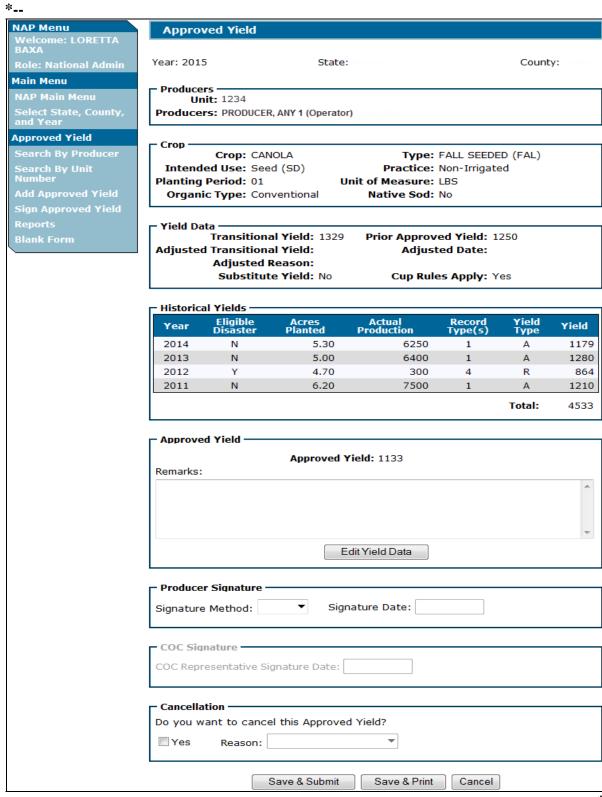

## C Field Descriptions and Actions

The following table provides field descriptions and actions for the Approved Yield Screen.

| Field/Button       | Description                                                                                                    |  |  |
|--------------------|----------------------------------------------------------------------------------------------------|--|--|
| Approved Yield     | Approved yield is displayed.                                                                                                    |  |  |
| Remarks            | Enter remarks as applicable. Field is optional, unless record type "5" was selected in                                                                                                   |  |  |
|                    | the "Historical Yields" section. Include the historical year associated with the remark.                                                                                                 |  |  |
| Edit Yield Data    | If users CLICK "Edit Yield Data" to edit existing yield data, the Approved Yield Data                                                                                                    |  |  |
|                    | Screen will be redisplayed. See paragraph 176.                                                                                                    |  |  |
| Producer Signature | *Select the applicable signature method and enter date:                                                                                                    |  |  |
|                    | <ul> <li>Paper – signed copy of CCC-452 is in the office, enter the date producer signed<br/>CCC- 452</li> </ul>                                                                         |  |  |
|                    | • Fax – producer faxed CCC-452 containing signature to the office, enter the date producer signed CCC-452                                                                                |  |  |
|                    | Refused to sign – producer refused to sign CCC-452, enter the date producer refused to sign CCC-452                                                                                      |  |  |
|                    | No signature on CCC-452 – producer has not returned signed CCC-452, enter the date employee determines CCC-452 is not being returned                                                     |  |  |
|                    | • Signature on CCC 576 – production from producer signed CCC-576, Page 2, or CCC-576-1, was entered for the most recent historical year, enter the date CCC-576 was signed by producer   |  |  |
|                    | The production reported without a signed certification on CCC-452, CCC-576, or CCC-576-1 must be removed from the system if it was previously entered.                                   |  |  |
|                    | See 1-NAP (Rev. 2), paragraph 400, for additional information on completing signatures*                                                                                                  |  |  |
|                    | <b>Notes:</b> Both producer and COC representative signature dates must be entered for the approved yield to be available for the next year's approved yield and other NAP applications. |  |  |
|                    | A bulk signature option is available by clicking "Sign Approved Yield" on the Main Menu. See paragraph 180.                                                                              |  |  |
| COC Signature      | Enter COC representative signature date after the representative signs CCC-452.                                                                                                    |  |  |
|                    | <b>Notes:</b> COC representative signature indicates acceptance of CCC-452. CCC-452's are <b>not</b> approved by COC.                                                                    |  |  |
|                    | Both producer and COC representative signature dates must be entered for the approved yield to be available for the next year's approved yield and other NAP applications.               |  |  |
|                    | A bulk signature option is available by clicking "Sign Approved Yield" on the Main Menu. See paragraph 180.                                                                              |  |  |
| Cancellation       | CLICK "Yes" to cancel the approved yield and select the reason.                                                                                                    |  |  |
| Save & Submit      | CLICK "Save & Submit" to retain data and display the Confirmation Screen. See paragraph 183.                                                                                             |  |  |
|                    | <b>Note:</b> Approved yield <b>must</b> be submitted to retain data that is added, deleted, or changed on the Approved Yield Screen.                                                     |  |  |
| Save & Print       | CLICK "Save & Print" to retain data and print CCC-452.                                                                                                    |  |  |
| Cancel             | *CLICK "Cancel" to return to the Search Approved Yield Screen*                                                                                                    |  |  |

### 178 Approved Yield Summary and Signature Data (Continued)

## **D** Producer and COC Representative Signatures

Producers and COC representative may sign one CCC-452 for all CCC-452's filed on the current date.

County Offices shall:

- print all CCC-452's filed on the current date
- have the producer review the information on each CCC-452
- staple the package together
- enter the individual page number and the total pages on each page of the package, using format of "Page \_\_\_ of \_\_\_" or "\_\_ of \_\_\_"
- have the producer sign and date page 1 of the package
- sign as COC representative and date page 1 of the package.

**Note:** If the producer refuses to sign, notate reason for refusal in the "Remarks" section.

\*\*\*

### 179 Adding, Editing, or Canceling Approved Yields by Unit Number

#### A Overview

After users CLICK "Search by Unit Number", the Search Approved Yield Screen will be displayed.

#### **B** Example of Search Approved Yield Screen

The following is an example of the Search Approved Yield Screen. To:

- search for an approved yield, enter a unit number and CLICK "Search"
- return to the Main Menu, CLICK "NAP Main Menu".

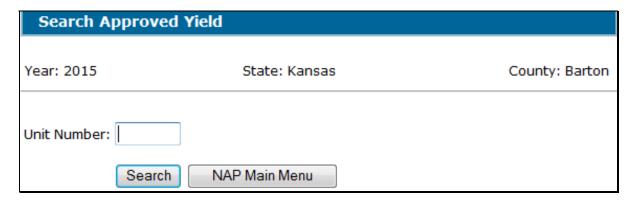

If the unit does **not** have an approved yield on file, the following message will be displayed. To:

- establish an approved yield, CLICK "Add Approved Yield" (paragraph 175)
- return to the Main Menu, CLICK "NAP Main Menu".

Search Approved Yield

Year: 2015 State: County:

Unit: 1885

No Yield found for the selected Unit.

Add Approved Yield NAP Main Menu

--<sup>></sup>

## 179 Adding, Editing, or Canceling Approved Yields by Unit Number (Continued)

## **B** Example of Search Approved Yield Screen (Continued)

When a unit number is entered, applications for coverage are reviewed for all producers associated with the unit number. If an application for coverage is **not** found for at least 1 producer on the unit, the following message will be displayed.
\*--

| Search Approved Yield                                                             |                     |         |  |
|-----------------------------------------------------------------------------------|---------------------|---------|--|
| <b>Year:</b> 2015                                                                 | State:              | County: |  |
| Unit: 1                                                                           |                     |         |  |
| An approved Application for Coverage was not found for any producer on this unit. |                     |         |  |
|                                                                                   |                     |         |  |
| Add Approved '                                                                    | Yield NAP Main Menu |         |  |

The search results screens will vary slightly depending on whether the search was by producer or by unit number.

If the selected unit is **not** found, the following message will be displayed.

| Search Approved Yield |               |         |
|-----------------------|---------------|---------|
| • Unit Not Four       | nd            |         |
| <b>Year:</b> 2015     | State:        | County: |
| Unit Number: 2955     |               |         |
| Search                | NAP Main Menu |         |

## \*--180 Signing Approved Yields

#### A Overview

The Sign Approved Yield Screen:

- allows for multiple CCC-452's to be signed at 1 time
- displays entry fields for "Producer Signature Method", "Producer Signature Date", and "COC Representative Signature Date".

## **B** Example of Search Approved Yields to Sign Screen

The following is an example of the Search Approved Yields to Sign Screen. To:

- search for an approved yield that needs to be signed, enter a unit number and CLICK "Search"
- return to the Main Menu, CLICK "NAP Main Menu".

| Search Approved Yields to Sign |               |                |
|--------------------------------|---------------|----------------|
| Year: 2015                     | State: Kansas | County: Barton |
| Unit Number:                   |               |                |
| Searc                          | NAP Main Menu |                |

\_\_\*

## 180 Signing Approved Yields (Continued)

## C Example of Sign Approved Yield Screen

The following is an example of the Sign Approved Yield Screen.

\*\_\_

| Sign Approved                                     | l Yield                              |                       |
|---------------------------------------------------|--------------------------------------|-----------------------|
| <b>Year:</b> 2015                                 | State:                               | County:               |
| Unit: <u>1794</u>                                 |                                      |                       |
|                                                   |                                      |                       |
|                                                   | Сгор                                 | Producer<br>Signature |
| BEANS, GREEN (GRN), Fresh (FH), Non-Irrigated, 02 |                                      | <u>View/Print</u>     |
| □ BEANS, SNAP W                                   | AX (WAX), Fresh (FH), Non-Irrigated, | <u>View/Print</u>     |
| <b>Producer Signatu</b> Signature Method:         |                                      |                       |
| COC Signature  COC Representative Signature Date: |                                      |                       |
| -                                                 | Save Select Unit                     |                       |

If the selected unit does **not** have unsigned approved yields, the following message will be displayed.

\*\_\_

| Search Approved Yields to Sign |                                          |                |
|--------------------------------|------------------------------------------|----------------|
| <u>i</u> .                     | An unsigned approved yield was not found | for this unit. |
| <b>Year:</b> 2015              | State:                                   | County:        |
| Unit Number:                   | 1837  Search NAP Main Menu               |                |

--\*

## 180 Signing Approved Yields (Continued)

## **D** Field Descriptions and Actions

Select the crop or crops for which signature data will be entered.

The following table provides field descriptions and actions for the Sign Approved Yield Screen.

| Field/Button       | Description                                                                                                    |  |
|--------------------|----------------------------------------------------------------------------------------------------|--|
| Unit               | The Unit Details Screen will be displayed. See paragraph 173.                                                                                                    |  |
| Crop               | The crop, type, intended use, practice, planting period, and organic and native sod status that are awaiting signature.                                                                                                    |  |
| Producer Signature | The producer's signature date will be displayed if producer data was entered previously.  Note: If producer data has already been entered, only the COC representative                                                                                               |  |
|                    | signature date needs to be entered.                                                                                                    |  |
| View/Print         | View/print the specific approved yield.                                                                                                    |  |
| Producer Signature | <ul> <li>Select the applicable signature method and enter date:</li> <li>Paper – signed copy of CCC-452 is in the office, enter the date producer signed CCC-452</li> <li>Fax – producer faxed CCC-452 containing signature to the office, enter the date</li> </ul> |  |
|                    | <ul> <li>Refused to sign – producer refused to sign CCC-452, enter the date producer refused to sign CCC-452</li> </ul>                                                                                                    |  |
|                    | <ul> <li>No signature on CCC-452 – producer has not returned signed CCC-452, enter<br/>the date employee determines CCC-452 is not being returned</li> </ul>                                                                                                    |  |
|                    | • Signature on CCC-576 – production from producer signed CCC-576, Page 2, or CCC-576-1, was entered for the most recent historical year, enter the date CCC-576 was signed by producer.                                                                              |  |
|                    | The production reported without a signed certification on CCC-452, CCC-576, or CCC-576-1 must be removed from the system if it was previously entered.                                                                                                    |  |
|                    | See 1-NAP (Rev. 2), paragraph 400, for additional information on completing signatures.                                                                                                    |  |
|                    | <b>Note:</b> Both producer and COC representative signature dates must be entered for the approved yield to be available for the next year's approved yield and other NAP applications.                                                                              |  |
| COC Signature      | Enter COC representative signature date after the representative signs CCC-452.                                                                                                    |  |
|                    | <b>Notes:</b> COC representative signature indicates acceptance of CCC-452. CCC-452's are not approved by COC.                                                                                                    |  |
|                    | Both producer and COC representative signature dates must be entered for<br>the approved yield to be available for the next year's approved yield and<br>other NAP applications.                                                                                     |  |
| Save               | CLICK "Save" to save the entered data.                                                                                                    |  |
| Select Unit        | CLICK "Select Unit" to select another unit with approved yields to be signed.                                                                                                    |  |

## **E** Producer and COC Representative Signatures

See subparagraph 178 D for signature requirements.

### 181 Editing Approved Yields

#### A Overview

The Approved Yield Screen will display the historical data and approved yield that were captured from the approved yield process.

#### **B** Example of Approved Yield Screen

The following is an example of the Approved Yield Screen.

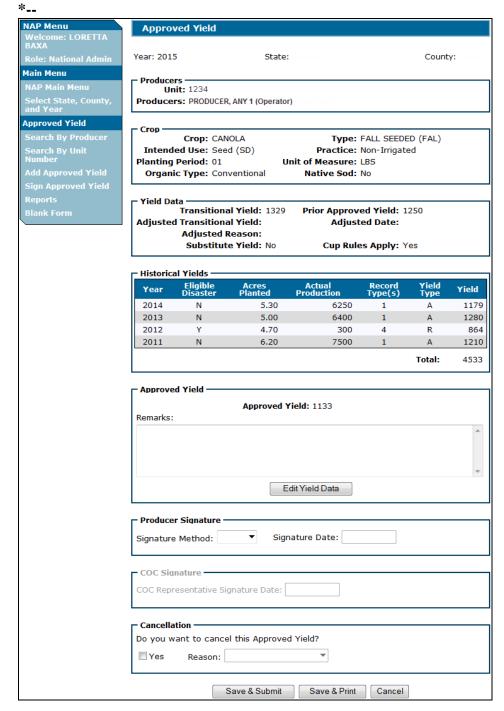

# C Field Descriptions and Actions

The following table provides field descriptions and action for the Approved Yield Screen.

| Field/Button       | Description                                                                                                    |  |
|--------------------|----------------------------------------------------------------------------------------------------|--|
| Remarks            | Enter remarks, as applicable. The field is optional. Include the                                                                                                    |  |
|                    | historical year associated with the remark.                                                                                                    |  |
| Edit Yield Data    | CLICK "Edit Yield Data" to edit existing yield data.                                                                                                    |  |
| Producer Signature | Enter producer's signature method and date after the producer signs CCC-452.                                                                                                    |  |
|                    | <b>Note:</b> Both producer and COC representative signature dates must be entered for the approved yield to be available for the next year's approved yield and other NAP applications. |  |
| COC Signature      | Enter COC representative signature date after the representative signs CCC-452.                                                                                                    |  |
|                    | <b>Notes:</b> COC representative signature indicates acceptance of CCC-452. CCC-452's are <b>not</b> approved by COC.                                                                   |  |
|                    | Both producer and COC representative signature dates must<br>be entered for the approved yield to be available for the next<br>year's approved yield and other NAP applications.        |  |
| Cancellation       | CLICK "Yes" to cancel the approved yield and select the reason.                                                                                                    |  |
| Save & Submit      | CLICK "Save & Submit" to retain revised data and display the Confirmation Screen. See paragraph 183.                                                                                    |  |
|                    | <b>Note:</b> The approved yield <b>must</b> be submitted to retain data that is added, deleted, or changed on the Approved Yield Screen.                                                |  |
| Save & Print       | CLICK "Save & Print" to retain the entered data and print CCC-452.                                                                                                    |  |
| Cancel             | CLICK "Cancel" to return to the previous screen.                                                                                                    |  |

\_\_\*

#### 182 Reactivating Approved Yields

#### A Overview

The Approved Yield Data Screen will display the historical data and approved yield as calculated before cancellation. This applies to approved yields canceled automatically according to subparagraph 174 D or by a user.

### **B** Approved Yield Data Reactivation

The following is an example of the Approved Yield Data Screen that will be displayed when reactivating an approved yield.

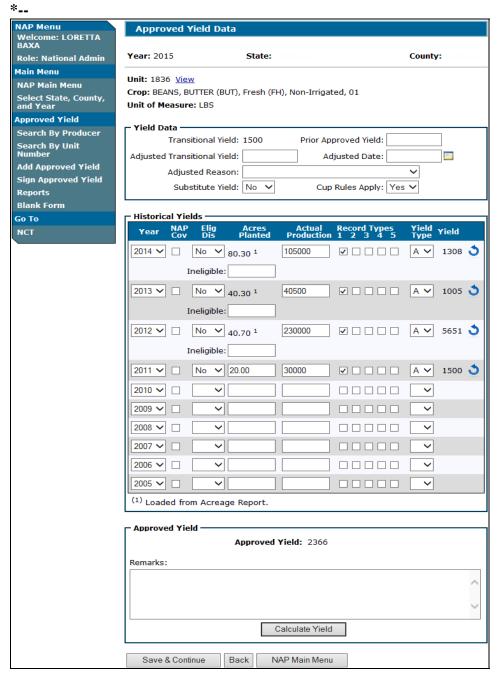

## \*--182 Reactivating Approved Yields (Continued)

#### **C** Actions

Edit data that needs to be updated and continue by following instructions in paragraph 176.

If the cancellation was because of a change of unit of measure in NCT, continue with required approved yield changes. See paragraph 185.

## 183 Confirmation

#### A Overview

The Confirmation Screen will be displayed after CCC-452 is:

- signed from the Approved Yield Screen
- canceled
- edited
- reactivated.

## **B** Example of Confirmation Screen

The following is an example of the Confirmation Screen.

| Confirmation                        |                        |                |
|-------------------------------------|------------------------|----------------|
| Year: 2015                          | State: Kansas          | County: Barton |
| Approved Yield data has be          | een saved successfully | ,              |
| Print Approved Yield                | NAP Main Menu          |                |
| Add Approved Yield for another crop |                        |                |
| Add Approved Yield for another unit |                        |                |
| Search Approved Yield               |                        |                |

## \*--183 Confirmation (Continued)

## C Field Descriptions and Actions

The following table provides field descriptions and actions for the Confirmation Screen.

| Field/Button          | Description                                                    |
|-----------------------|----------------------------------------------------------------|
| Print Approved Yield  | CCC-452 will be displayed in a separate window.                |
| NAP Main Menu         | The Main Menu will be displayed. See paragraph 42.             |
| Add Approved Yield    | The Crop Selection Screen for the same unit will be displayed. |
| for another crop      | See paragraph 175.                                             |
| Add Approved Yield    | The Search Approved Yield Screen will be displayed. See        |
| for another unit      | paragraph 179.                                                 |
| Search Approved Yield | The SCIMS Customer Search Screen will be displayed. See        |
|                       | paragraph 171.                                                 |

## 184 Reports

## A Overview

The reports option provides a list of reports that are available to be viewed or printed.

## **B** Example of Reports Screen

The following is an example of the Reports Screen.

| Reports                                   |                 |               |                 |  |
|-------------------------------------------|-----------------|---------------|-----------------|--|
| Year: 2015                                | State: Ka       | une ne        | County: Barton  |  |
| Teal. 2013                                | State, No       | 111505        | Country, Barton |  |
|                                           |                 |               |                 |  |
| Review F                                  | Register Report |               |                 |  |
| Complet                                   | ed Report       |               |                 |  |
| Unsigned                                  | d Report        |               |                 |  |
| Canceled                                  | Canceled Report |               |                 |  |
| <ul> <li>County Summary Report</li> </ul> |                 |               |                 |  |
| State Su                                  | ımmary Report   |               |                 |  |
| Chart Date:                               |                 |               |                 |  |
| Start Date:                               |                 |               |                 |  |
| End Date:                                 |                 |               |                 |  |
|                                           |                 |               |                 |  |
|                                           | Create Report   | NAP Main Menu |                 |  |

# C Field Descriptions and Actions

The following table provides field descriptions and actions for the Reports Screen.

| Report/Field/Button | Action                   | Result                                          |
|---------------------|--------------------------|-------------------------------------------------|
| Review Register     | Manual selection.        | Report will be displayed identifying            |
| Report              |                          | approved yields that are subject to review.     |
| Completed Report    | Manual selection.        | Report will be displayed identifying            |
|                     |                          | approved yields with producer and COC           |
|                     |                          | representative signature dates entered.         |
| Unsigned Report     | Manual selection.        | Report will be displayed identifying            |
|                     |                          | approved yields that have been established,     |
|                     |                          | but do not have producer and COC                |
|                     |                          | representative signature dates entered.         |
| Canceled Report     | Manual selection.        | Report will be displayed identifying            |
|                     |                          | approved yields that have been canceled.        |
| County Summary      | Manual selection.        | Report will be displayed with a summary,        |
| Report              |                          | by pay group, of the number of unsigned,        |
|                     |                          | completed, and canceled approved yields in      |
|                     |                          | the county.                                     |
| State Summary       | Manual selection.        | Report will be displayed with a summary,        |
| Report              |                          | by county and pay group, of the number of       |
|                     |                          | unsigned, completed, and canceled               |
|                     |                          | approved yields in the State.                   |
| Start Date          | Manual entry.            | Enter a start date to limit data displayed on   |
|                     |                          | any of the reports.                             |
|                     |                          |                                                 |
|                     |                          | <b>Exception:</b> Review Register Report        |
|                     |                          | cannot be limited.                              |
|                     |                          | <b>Note:</b> Start date is <b>not</b> required. |
| End Date            | Manual entry.            | Enter an end date to limit data displayed on    |
|                     |                          | any of the reports.                             |
|                     |                          |                                                 |
|                     |                          | <b>Exception:</b> Review Register Report        |
|                     |                          | cannot be limited.                              |
|                     |                          |                                                 |
|                     |                          | <b>Note:</b> End date is <b>not</b> required.   |
| Create Report       | The selected report will |                                                 |
|                     | be displayed.            |                                                 |
| NAP Main Menu       | The Main Menu will be    |                                                 |
|                     | displayed. See           |                                                 |
|                     | paragraph 42.            |                                                 |

#### \*--185 Required Approved Yield Changes

#### A Overview

An approved yield is required to be updated if any of the following change:

- unit of measure
- county expected yield
- lag year applicability
- maximum number of historic years in database.

#### **B** Unit of Measure Change

If the unit of measure has changed, whether during the year or between years, then several approved yield data elements must be changed. The Unit of Measure Conversion Screen will:

- be displayed when the changed record is accessed
- allow entering a conversion factor that will be applied to the data in the database, including:
  - prior approved yield
  - adjusted T-yield
  - production
  - required dataloaded information.

**Notes:** A conversion factor will be present if both the previous and current unit of measure are standard, such as ton or cwt.

Required dataloaded information includes:

- approved yield for yield type "P"
- effective transitional yield for yield type "U"
- effective transitional yield for yield type "V".

The unit of measure conversion process **divides** the original value by the conversion factor to determine the converted value for the:

- prior approved yield
- adjusted T-yield
- production
- required dataloaded information.--\*

## \*--185 Required Approved Yield Changes (Continued)

### C Example of Manual Unit of Measure Conversion Screen

The following is an example of the manual Unit of Measure Conversion Screen.

| Unit of Measure Conversion                       |                                |                        |
|--------------------------------------------------|--------------------------------|------------------------|
| Year: 2015                                       | State: Mississippi             | County: Coahoma        |
| The Unit of Measure for<br>the Conversion Factor | this crop changed on the Natio | onal Crop Table. Enter |
| From Unit of Measure:                            | CTN                            |                        |
| Conversion Factor:                               |                                |                        |
| To Unit of Measure:                              | BOX                            |                        |
|                                                  |                                |                        |
|                                                  | Continue Back                  |                        |

Determine the conversion factor by **dividing** the pounds of the "To Unit of Measure" by the pounds of the "From Unit of Measure".

When going from a large unit of measure to a smaller unit of measure, the conversion factor will be **less** than 1.

#### **Example:** For:

- cwt. to 25 pound cartons, the conversion factor will be  $.25 (25 \div 100 = .25)$
- 50 pound cartons to 25 pound boxes, the conversion factor will be .5  $(25 \div 50 = .5)$ .

When going from a small unit of measure to a larger unit of measure, the conversion factor will be **greater** than 1.

#### **Example:** For:

- 25 pound cartons to cwt., the conversion factor will be  $4 (100 \div 25 = 4)$
- 25 pound boxes to 50 pound cartons, the conversion factor will be 2  $(50 \div 25 = 2)$ .

Enter applicable conversion factor and CLICK "Continue".--\*

### \*--185 Required Approved Yield Changes (Continued)

## D Example of Automated Unit of Measure Conversion Screen

The following is an example of the automated Unit of Measure Conversion Screen.

CLICK "Confirm" to display the Approved Yield Data Screen. See paragraph 176.

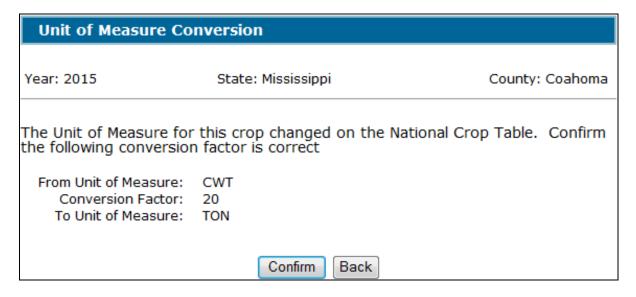

The following table provides the conversion factors for standard units of measure.

| IF converting unit of |                    | THEN use conversion |
|-----------------------|--------------------|---------------------|
| measure from          | TO unit of measure | factor              |
| lbs.                  | cwt.               | 100.                |
| lbs.                  | ton                | 2000.               |
| cwt.                  | ton                | 20.                 |
| cwt.                  | lbs.               | .01.                |
| ton                   | cwt.               | .05.                |
| ton                   | lbs.               | .0005.              |

--\*

#### 186 **Copying Approved Yield Data**

#### A Overview

The previous year approved yield database will be copied and recorded as the current year approved yield. Records will **not** be copied:

- from the previous year if both producer and COC representative signature dates are **not** entered
- to or from a year the crop was **not** on CCC-471.

#### **B** Copy Process

The copy process is on a record-by-record basis and is initiated by accessing the crop record. The process can only be done once per individual record. The following fields are copied and recorded for the current year:

- •\*--"Year"
- "NAP Cov"
- "Elig Dis"--\*
- "Planted Acres"
- "Actual Production"
- "Record Type"
- "Yield Type"
- "Yield"
- "Approved Yield", which is copied into the "Prior Approved Yield" field.

If the previous year's approved yield database includes the maximum number of years, 5 or 10, as applicable, then the oldest year in the database that does **not** have an actual or assigned yield is dropped and the most recent historical year is added. If all records are actual or assigned, then the oldest record is dropped.

The yield type and yield are **not** copied and recorded for the current year if a yield was based on a percentage of the transitional yield.

#### C Update Approved Yield

The current year approved yield database will use the copied data. All applicable changes and additions must be entered, the record updated, and producer and COC representative signature dates entered before the approved yield is valid.

#### **187-199 (Reserved)**

#### \*--Section 7 Premium Collection and Management System

#### **Subsection 1** Search by Producer

#### 200 SCIMS Customer Search

#### A Overview

When users select the "Search by Producer" option under "Premium Management", the SCIMS Customer Search Screen will be displayed. The SCIMS Customer Search Screen provides users with a method of searching SCIMS to find the applicable producer. The producer can be selected by type, name, tax ID, or other. See 1-CM for additional information on SCIMS.

### **B** Example of SCIMS Customer Search Screen

Following is an example of the SCIMS Customer Search Screen.

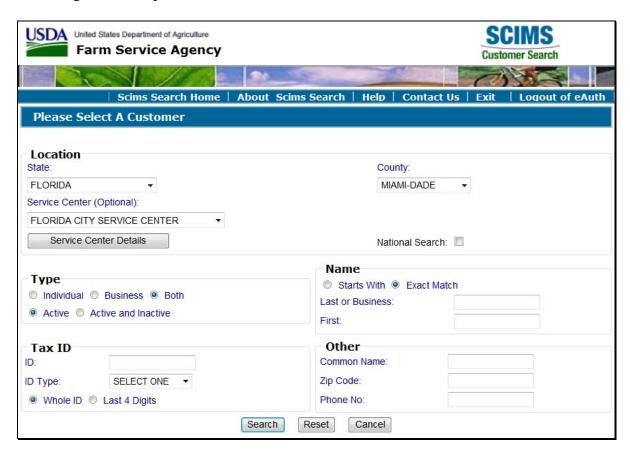

After entering search criteria and clicking "Search", the user must select the applicable customer/producer from the search results screen. The Premium Collection Screen will be displayed. See paragraph 201.--\*

#### 201 Premium Collection Screen

#### A Overview

The Premium Collection Screen:

- provides premium collection history
- allows entry of remittance information for premium collection
- •\*--provides detailed accounting of fees and premiums.--\*

\* \* \*

### **B** Example of Premium Collection Screen

Following is an example of the Premium Collection Screen.

\*\_\_

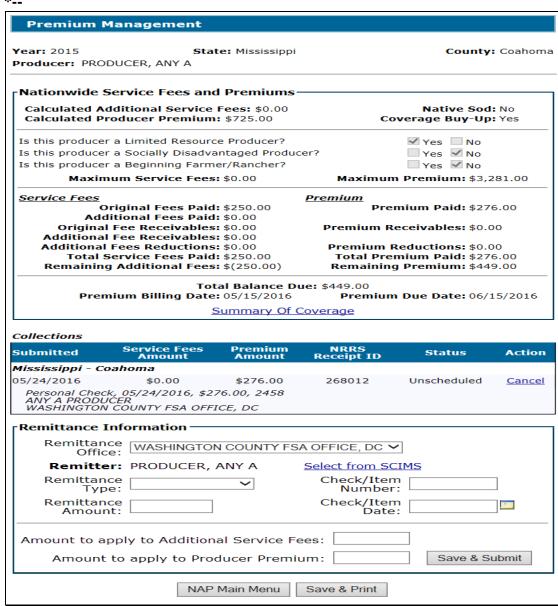

## C Field Descriptions and Actions

The following table provides field descriptions and actions for the Premium Collection Screen.

\*--

| Field/Button                | Description                                      | Action |  |
|-----------------------------|--------------------------------------------------|--------|--|
|                             | Nationwide Service Fees and Premiums             |        |  |
| Calculated                  | Total amount of additional service               |        |  |
| Additional Service          | fees for native sod.                             |        |  |
| Fees                        |                                                  |        |  |
| Native Sod                  | Indicates whether native sod                     |        |  |
|                             | provisions apply to the producer.                |        |  |
| Calculated                  | Total calculated premium.                        |        |  |
| Producer Premium            |                                                  |        |  |
| Coverage Buy-Up             | Indicates whether buy-up coverage was purchased. |        |  |
| Is this producer a          | Provides the values that were                    |        |  |
| Limited Resource            | selected for the producer.                       |        |  |
| Producer?                   |                                                  |        |  |
| Is this producer a          |                                                  |        |  |
| Socially                    |                                                  |        |  |
| Disadvantaged               |                                                  |        |  |
| Producer?                   |                                                  |        |  |
| Is this producer a          |                                                  |        |  |
| Beginning                   |                                                  |        |  |
| Farmer/Rancher?             |                                                  |        |  |
| Maximum Service             | The maximum amount a producer                    |        |  |
| Fees                        | has to pay for service fees                      |        |  |
| 7.6                         | nationwide.                                      |        |  |
| Maximum                     | The maximum amount a producer                    |        |  |
| Premium                     | owes for premium.                                |        |  |
| Original Fees Paid          | Total amount of service fees                     |        |  |
|                             | collected at the time of application             |        |  |
| Additional Face             | for coverage.  Total amount of additional native |        |  |
| Additional Fees<br>Paid     | sod service fees collected.                      |        |  |
|                             | Total amount of service fees                     |        |  |
| Original Fee<br>Receivables | established as a receivable.                     |        |  |
| Additional Fee              | Total amount of additional native                |        |  |
| Receivables                 | sod service fees established as a                |        |  |
| IXECTIVAUICS                | receivable.                                      |        |  |
| Additional Fees             | Total amount of native sod service               |        |  |
| Reductions                  | fees reduced from NAP payments.                  |        |  |

## C Field Descriptions and Actions (Continued)

\*\_\_

| Field/Button             | Description                                                           | Action |
|--------------------------|-----------------------------------------------------------------------|--------|
|                          | Nationwide Service Fees and Premiu                                    | ims    |
| Total Service Fees       | Calculated by adding:                                                 |        |
| Paid                     |                                                                       |        |
|                          | <ul> <li>original fees paid, plus</li> </ul>                          |        |
|                          | additional fees paid, plus                                            |        |
|                          | original fee receivables, plus                                        |        |
|                          | additional fee receivables, plus                                      |        |
|                          | additional fee reductions.                                            |        |
| Remaining Additional     | The lesser of:                                                        |        |
| Fees                     |                                                                       |        |
|                          | • the result of subtracting:                                          |        |
|                          |                                                                       |        |
|                          | <ul> <li>calculated additional service fees,</li> </ul>               |        |
|                          | minus                                                                 |        |
|                          | additional fees paid, minus                                           |        |
|                          | additional fees reductions, minus                                     |        |
|                          | additional fee receivables                                            |        |
|                          | additional fee receivables                                            |        |
|                          | • the result of subtracting:                                          |        |
|                          | the result of subtracting.                                            |        |
|                          | maximum service fees, minus                                           |        |
|                          | <ul> <li>total service fees paid.</li> </ul>                          |        |
| Premium Paid             | Total amount of premiums collected.                                   |        |
| Premium Receivables      | Total amount of premiums established as                               |        |
| r tellilulli Receivables | receivables.                                                          |        |
| Premium Reductions       | Total amount of premiums reduced from                                 |        |
| Fremulii Reductions      | NAP payments.                                                         |        |
| Total Premium Paid       | Calculated by adding:                                                 |        |
| Total Trelliani Tala     | Calculated by adding.                                                 |        |
|                          | premium paid, plus                                                    |        |
|                          | <ul><li>premium pard, prus</li><li>premium reductions, plus</li></ul> |        |
|                          | 1                                                                     |        |
| Damainina Dramium        |                                                                       |        |
| Remaining Premium        | Lesser of the following:                                              |        |
|                          | • the recult of subtracting                                           |        |
|                          | • the result of subtracting:                                          |        |
|                          |                                                                       |        |
|                          | calculated producer premium, minus                                    |        |
|                          | total premium paid                                                    |        |
|                          |                                                                       |        |
|                          | • the result of subtracting:                                          |        |
|                          |                                                                       |        |
|                          | <ul> <li>maximum premium, minus</li> </ul>                            |        |
|                          | <ul> <li>total premium paid.</li> </ul>                               |        |
| Total Balance Due        | The result of adding remaining:                                       |        |
|                          |                                                                       |        |
|                          | • additional fees, plus                                               |        |
|                          | • premium.                                                            |        |

--\*

## C Field Descriptions and Actions (Continued)

\*\_\_

| Field/Button            | Description                                                                                                    | Action                                                                                                    |
|-------------------------|----------------------------------------------------------------------------------------------------|----------------------------------------------------------------------------------------------------|
| Premium Billing<br>Date | The date designated as the final date of billing for NAP premiums.                                                                                                    |                                                                                                    |
| Premium Due Date        | The date designated as the final due date for NAP premiums.                                                                                                    |                                                                                                    |
| Summary of<br>Coverage  | Displays the producer's Summary of Coverage.                                                                                                    |                                                                                                    |
| J                       | Collections                                                                                                    |                                                                                                    |
| Submitted               | The submission dates, amounts, NRRS reference                                                                                                    |                                                                                                    |
| Service Fees            | numbers, and statuses of previously collected                                                                                                    |                                                                                                    |
| Amount                  | additional service fees and/or premiums.                                                                                                    |                                                                                                    |
| Premium Amount          |                                                                                                    |                                                                                                    |
| NRRS Receipt ID         |                                                                                                    |                                                                                                    |
| Status                  |                                                                                                    |                                                                                                    |
| Action                  | County Office users have the authority to cancel collections where the remittance has not yet been placed on a schedule of deposit. The remittance must be in a status of "Unscheduled" or "In-Process" in NRRS. Remittances in all other statuses must be cancelled by the State Office administrative user according to paragraph 98. |                                                                                                    |
|                         | Remittance Information                                                                                                    |                                                                                                    |
| Remittance Office       | The FSA office receiving and depositing the collection. Defaulted to the office to which the user is associated, unless there is more than one, then required selection.  The drop-down list contains all offices to which the user is associated.                                                                                      | Select the county, where the premium is being deposited, from the drop-down list.                                                              |
| Remitter                | The payer of the applicant's premium. Manual selection. Defaulted to the selected producer.  Must be modified when the applicant is not the remitter.                                                                                                    | If someone other than the applicant is paying for the applicant's premium, CLICK "Select from SCIMS" to select the actual remitter from SCIMS. |
| RemittanceType          | The form of payment received from the remitter. Required selection, if a collection is being submitted. The drop-down list contains:  Personal Check Cashier Check Money Order Multi-Party Check Wire Transfer Cash and Coin.                                                                                                    | Select the applicable form of payment received from the remitter.                                                                              |
| Check/ItemNumber        | The identifying number associated with the payment received from the remitter. Required manual entry if a collection is being submitted, with the exception of "Cash and Coin".                                                                                                    | Enter the item number from the actual payment, such as check number.                                                                           |

# C Field Descriptions and Actions (Continued)

| Field/Button                                  | Description                                                                                                    | Action                                                                                                    |  |
|-----------------------------------------------|----------------------------------------------------------------------------------------------------|----------------------------------------------------------------------------------------------------|--|
| I lold/Duttoll                                | Remittance Information                                                                                                    | 11011011                                                                                                    |  |
| Remittance Amount                             | The actual amount of the payment received from the remitter. Required manual entry, if a collection is being submitted.                                                          | Enter the amount of the actual payment, such as check amount.  Note: Amount may be less than, equal to, or greater than the premium due.                                                                                                    |  |
|                                               |                                                                                                    | The amount will be less than the NAP premium due if the remitter is not paying the entire premium. The amount will be more than the premium due if the remitter is paying multiple fees and/or premiums. (the total remittance is for multiple applicants and/or program fees and/or premiums) |  |
| Check/ItemDate                                | The date listed on the payment received from the remitter. Required manual entry or selection, if a collection is being submitted.                                               | Enter or select the date from the actual payment, such as check date.  Note: Date must be less than or equal to the current date.                                                                                                    |  |
| Amount to Apply to<br>Additional Service Fees | The portion of the remittance amount to be applied to the producer's additional service fees. Required manual entry, if a collection is being submitted.                         | Enter the amount of the remittance to be applied to the producer's additional service fees.  Note: Amount may be less than or equal to, but not greater than the producer premium balance due.                                                                                                 |  |
| Amount to apply to Premium Producer           | The portion of the remittance amount to be applied to the producer's NAP premium. Required manual entry, if a collection is being submitted.                                     | Enter the amount of the remittance to be applied to the producer's NAP premium balance due.  Note: Amount may be less than or equal to, but not greater than the producer premium balance due.                                                                                                 |  |
| Save & Submit                                 | Saves the entered remittance information and submits to NRRS to be managed. The Premium Collection Screen will be redisplayed with the collection listed.                        | CLICK "Save & Submit" to send remittance information to NRRS.                                                                                                    |  |
| Other                                         |                                                                                                    |                                                                                                    |  |
| NAP Main Menu                                 | Manual selection.                                                                                                    | The Main Menu will be displayed.<br>See paragraph 42.                                                                                                    |  |
| Save & Print                                  | A report of producer premiums paid, after saving pending remittance information and submitting it to NRRS to be managed will be displayed. See paragraph 215 for report details. | CLICK "Save & Print" to create a report of producer premiums paid. The report will open in a separate window.                                                                                                    |  |

## **D** Premium Collection Status Descriptions

The following table provides a list of statuses that may be displayed for previous collections listed in the premium collections table on the Premium Collection Screen and the Producer Premium Collection Report.

| Status          | Description                                                                                                    |
|-----------------|----------------------------------------------------------------------------------------------------|
| Unscheduled     | Premium collection was recorded in NAP and submitted directly into NRRS by the system.                                                                                                    |
|                 | The remittance has been confirmed by NRRS as being "unscheduled".                                                                                                    |
|                 |                                                                                                    |
|                 | NRRS (Unscheduled): The remittance has not been placed on a schedule of deposit.                                                                                                    |
| In Process      | Premium collection was recorded in NAP and submitted directly into NRRS by the system.                                                                                                    |
|                 | The remittance has been confirmed by NRRS as being "in-process".                                                                                                    |
|                 | NDDG (T. D. ) (T. ) (1. ) (1. ) (1. ) (1. )                                                                                                    |
|                 | NRRS (In-Process): The remittance is in the process of being placed on a schedule of                                                                                                    |
| 0 1 1 1 1       | deposit.                                                                                                    |
| Scheduled       | Premium collection was recorded in NAP and submitted directly into NRRS by the system.                                                                                                    |
|                 | The remittance has been confirmed by NRRS as being "scheduled".                                                                                                    |
|                 | NRRS (Scheduled): The remittance has been placed on a schedule of deposit, but not                                                                                                    |
|                 | verified.                                                                                                    |
| Verified        | Premium collection was recorded in NAP and submitted directly into NRRS by the system.                                                                                                    |
| , 5111150       | The remittance has been confirmed by NRRS as being "funded".                                                                                                    |
|                 | and the same of the same of th |
|                 | NRRS (Funded): The remittance is on a verified schedule of deposit.                                                                                                    |
| Active/Verified | Premium collection was recorded in NAP and submitted directly into NRRS by the system.                                                                                                    |
|                 | The remittance has been confirmed by NRRS as being "active-verified".                                                                                                    |
|                 |                                                                                                    |
|                 | NRRS (Active-Verified): The remittance is on a verified schedule of deposit and has been                                                                                                    |
|                 | activated to allow receipts to be added or deleted.                                                                                                    |
| Dishonored      | Premium collection was recorded in NAP and submitted directly into NRRS by the system;                                                                                                    |
|                 | however, the remittance has been determined "unfunded" by NRRS.                                                                                                    |
|                 | NDDC(II 6 I I) TO 1 1 11 2 1 1 1 1 1 1 1 1 1                                                                                                    |
|                 | NRRS (Unfunded): The external collection's associated remittance has been dishonored.                                                                                                    |
| Canceled        | Premium was recorded in NAP and submitted directly into NRRS by the system; however,                                                                                                    |
|                 | the collection was subsequently canceled within the NAP Premium Collection and                                                                                                    |
|                 | Management System and the remittance has been confirmed by NRRS as being "deleted".                                                                                                    |
|                 | NDDS (Deleted). The remittence is on a schedule of denesit that has been deleted                                                                                                    |
|                 | NRRS (Deleted): The remittance is on a schedule of deposit that has been deleted.                                                                                                    |

\*

#### A Overview

State Office functionality allows State Office administrative users to cancel remittances that are in an "unscheduled" or "active-verified" status.

**Note:** County Office users have the ability to cancel remittances that are in an "unscheduled" status only.

State Office administrative users shall navigate to the Premium Collection Screen according to paragraphs 42 and 200. See paragraph 203 to cancel a remittance.

**Note:** See paragraph 44 for instructions on requesting State Office administrative access.

## **B** Example of Premium Collection Screen

Following is an example of the Premium Collection Screen.

| fear: 2015                     |                                                    | State: Florida                   |                 | County: Lee |
|--------------------------------|----------------------------------------------------|----------------------------------|-----------------|-------------|
| Producer: PROD                 | UCER, ANY A                                        |                                  |                 |             |
| Premium Colle                  | ctions                                             |                                  |                 |             |
| Total Premium                  | Paid: \$1.056                                      | 45                               |                 |             |
|                                |                                                    | NRRS                             |                 |             |
| Submitted                      | Amount                                             | Receipt ID                       | Status          | Action      |
| Florida - Dade, I              | Monroe                                             |                                  |                 |             |
| 08/07/2015                     | \$475.95                                           | 164019                           | Verified        |             |
| Wire Transfer,<br>MIAMI-DADE C | 08/03/2015, \$475<br>OUNTY FARM SER                | 5.95, 123654W<br>VICE AGENCY, FL |                 |             |
| 08/07/2015                     | \$245.35                                           | 164020                           | Active/Verified | Cancel      |
| PRODUCER, A                    | 08/04/2015, \$245<br><b>NY</b> B<br>OUNTY FARM SER |                                  |                 |             |
| Florida - Lee                  |                                                    |                                  |                 |             |
| 08/07/2015                     | \$335.15                                           | 164021                           | Unscheduled     | Cancel      |
| Wire Transfer,                 | 08/05/2015, \$335<br>ARM SERVICE AGE               | 5.15, 369258W                    |                 |             |

## C Action

See paragraph 203 to cancel a collection.--\*

--\*

## \*--203 Modifying or Canceling a Collection

#### A Overview

Premium collections may need to be modified or canceled for 1 or more of the following reasons:

- erroneous crop was removed from CCC-471
- the producer was determined to be a limited resource producer, socially disadvantaged producer, or beginning farmer/rancher, after the premium was collected at non-reduced rate
- CCC-471 was canceled
- remittance information was entered incorrectly.

**Note:** Nothing in this procedure should be interpreted as any deviation from policy that NAP premiums are **not** refundable. These procedures are **only** applicable to situations where FSA has, for its own reasons, determined that premiums **must** be returned.--\*

#### **B** Example of Premium Collection Screen

The following is an example of the Premium Collection Screen with the option to "Cancel" specific premium collections only.

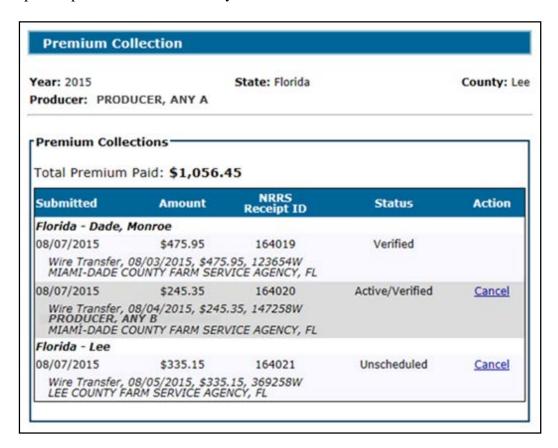

#### C Modifying a Collection

To modify a collection, users shall:

- cancel the collection, according to subparagraph D
- re-enter the remittance using the corrected information, according to paragraph 201.

**Note:** There is currently no other modification functionality. A remittance can only be corrected by canceling and re-entering.--\*

#### \*--203 Modifying or Canceling a Collection (Continued)

#### **D** Canceling a Collection

To cancel a remittance:

- County Office users shall ensure that the remittance is in "unscheduled" status in NRRS
- State Office administrative users shall ensure that the remittance is in "unscheduled" or "active-verified" status in NRRS

**Note:** If a remittance is in a status other than "unscheduled" or "active-verified", action must be taken in NRRS to change the status to "active-verified" or "unscheduled", as applicable, before the collection can be canceled. No refund will be processed for cancellations of "unscheduled" remittances. Canceling a remittance in "active-verified" status will result in an out-of-balance on the remittance, which can be applied to another program, by creating a new receipt, or the balance can be refunded through NRRS as "REFREP". Once the remittance is back in balance (that is has a zero outstanding amount), the remittance must be de-activated to complete the correction process. It is highly recommended that the activation and de-activation of the receipt be done on the same day.

- CLICK "Cancel" next to the applicable collection
- CLICK "OK" on the Confirmation Screen.

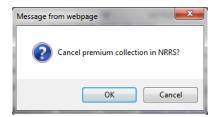

**Note:** The screen will refresh with the status of the collection updated to "Canceled".

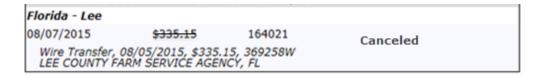

**Note:** If the remittance is not in an "active-verified" or "unscheduled" status, the "Cancel" option will not be available. The user must take action in NRRS before canceling the collection from NAP.--\*

#### **204-214** (Reserved)

| •• |  |  |  |
|----|--|--|--|
|    |  |  |  |
|    |  |  |  |
|    |  |  |  |
|    |  |  |  |
|    |  |  |  |
|    |  |  |  |
|    |  |  |  |
|    |  |  |  |
|    |  |  |  |
|    |  |  |  |
|    |  |  |  |
|    |  |  |  |
|    |  |  |  |
|    |  |  |  |
|    |  |  |  |
|    |  |  |  |

## 215 Producer Premium Collection Report

#### A Overview

The Producer Premium Collection Report provides a list of premiums paid for the producer.

To access the Producer Premium Collection Report, CLICK "Save & Print" on the Premium Collection Screen for the applicable producer, see paragraph 201.

## **B** Example of Producer Premium Collection Report

The following is an example of the Producer Premium Collection Report.

| Year: 2015 |                    | United States Department of Agriculture Farm Service Agency NAP Premium Collection |                    |                      |                   | Date: 8/20/2015<br>Time: 17:12:18 |  |
|------------|--------------------|------------------------------------------------------------------------------------|--------------------|----------------------|-------------------|-----------------------------------|--|
|            | DDUCER, ANY A      |                                                                                    |                    |                      |                   |                                   |  |
| Submitted  | Remittance<br>Type | Check/Item<br>Number                                                               | Check/Item<br>Date | Remittance<br>Amount | Applied<br>Amount | Status                            |  |
| 08/07/2015 | Wire Transfer      | 123654W                                                                            | 08/03/2015         | \$475.95             | \$475.95          | Verified                          |  |
| 08/07/2015 | Wire Transfer      | 147258W                                                                            | 08/04/2015         | \$245.35             | \$245.35          | Active/Verified                   |  |
| 08/07/2015 | Wire Transfer      | 369258W                                                                            | 08/05/2015         | \$335.15             | \$335.15          | Unscheduled                       |  |
| 08/07/2015 | Wire Transfer      | 369258W                                                                            | 08/05/2015         | \$335.15             | \$335.15          | Unsched                           |  |

## **C** Report Information

The Producer Premium Collection Report lists all premiums paid for the selected producer. The details for each collection are displayed, with the current NRRS status for each remittance. See subparagraph 201 D for more information about NRRS statuses.--\*

## 216 Standard Reports

#### A Overview

Several standard reports are available to use as tools within the Premium Collection and Management System. To access the reports, CLICK "Reports" from the Main Menu or from the left navigation menu.

## **B** Example of Reports Screen

The following is an example of the Reports Screen.

\*\_\_

| Reports                                                           |                                                                                                    |                                                 |
|-------------------------------------------------------------------|----------------------------------------------------------------------------------------------------|-------------------------------------------------|
| <b>Year:</b> 2015                                                 | State: Mississippi                                                                                                    | County: Coahoma                                 |
| <ul><li>Additional</li><li>Premium a</li><li>County Pro</li></ul> | overage Premium Summar<br>Native Sod Service Fees S<br>and Additional Service Fee<br>oducer Premium Exception<br>ucer Premium Exception F | Summary Report<br>Transactions Report<br>Report |
| Start Date: End Date:                                             | Create Report NAP Main Me                                                                                                    | enu                                             |

--\*

## 216 Standard Reports (Continued)

## C Field Descriptions and Actions

The following table provides field descriptions and actions for the Reports Screen.

| Report/Field/Button     | Action        | Result                                             |
|-------------------------|---------------|----------------------------------------------------|
| *Buy-Up Coverage        | Manual        | Report will list all producers with an "approved"  |
| Premium Summary         | selection.    | Application for Coverage on file with at least     |
| Report                  |               | 1 pay group with a buy-up coverage level elected.  |
| Additional Native Sod   | Manual        | Report will provide a detailed view of service     |
| Service Fees Summary    | selection.    | fees and additional service fees.                  |
| Report                  |               |                                                    |
| Premium and Additional  |               | Report will list all producers with premium        |
| Fee Transactions Report | selection.    | and/or additional fee collections on file in any   |
|                         |               | office to which the user is associated. The total  |
|                         |               | premiums and/or additional fees paid for each      |
|                         |               | producer will be displayed on the report.          |
| County Producer         | Manual        | Report will provide a list, by producer, of        |
| Premium Exception       | selection.    | exceptions that apply to each crop in the county.  |
| Report                  |               | This report should be used to clean up data to     |
|                         |               | ensure that premiums can be correctly calculated.  |
| State Producer Premium  |               | Report will provide a list, by producer, of        |
| Exception Report        | Selection.    | exceptions that apply to each crop, in each        |
|                         |               | county in the State. This report is only available |
| C D                     | N. 1          | for State Office users*                            |
| Start Date              | Manual entry. | Enter a start date to limit data displayed on the  |
|                         |               | selected report.                                   |
|                         |               | <b>Note:</b> Start date is <b>not</b> required.    |
| End Date                | Manual entry. | Enter an end date to limit data displayed on the   |
|                         |               | selected report.                                   |
|                         |               | 1                                                  |
|                         |               | <b>Note:</b> End date is <b>not</b> required.      |
| Create Report           | Manual        | Selected report will be displayed in a new         |
|                         | selection.    | window.                                            |
| NAP Main Menu           | Manual        | Main Menu will be displayed. See paragraph 42.     |
|                         | selection.    |                                                    |

## 217-229 (Reserved)

## 230 Options

## A Overview

Users may:

• add, edit, or cancel a SNAPP record by producer or unit number

**Note:** After users have clicked:

• "Search by Producer", the SCIMS Customer Search Screen will be displayed that provides users with a method of searching in SCIMS to find the applicable producer

**Notes:** Producer may be selected by type, name, tax ID, or other. See 1-CM for additional information on SCIMS.

See paragraph 231.

• "Search by Unit Number" the Search Supplemental Data Screen will be displayed.

**Note:** See paragraph 233.

generate reports.

**Note:** See paragraph 237.--\*

## \*--231 Adding, Editing, or Canceling SNAPP Records

#### A Overview

After users CLICK "Search by Producer", the SCIMS Customer Search Screen will be displayed.

### **B** Example of SCIMS Customer Search Screen

The following is an example of the SCIMS Customer Search Screen.

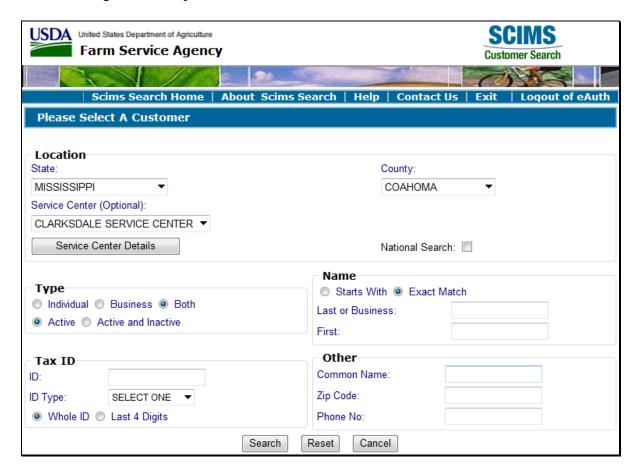

Users must select a customer based on search results by clicking the applicable producer.--\*

## \*--231 Adding, Editing, or Canceling SNAPP Records (Continued)

## **B** Example of SCIMS Customer Search Screen (Continued)

If the producer selected through SCIMS is:

- not associated with a unit, the following Unit Selection Screen will be displayed
- associated with 1 or more units, the Unit Selection Screen will be displayed with applicable units. See paragraph 232.

| Unit Se                   | lection                            |                          |                 |  |  |  |  |
|---------------------------|------------------------------------|--------------------------|-----------------|--|--|--|--|
| Year: 2015                | S                                  | tate: Mississippi        | County: Coahoma |  |  |  |  |
| Producer: PRODUCER, ANY 8 |                                    |                          |                 |  |  |  |  |
| No units fo               | ound for selected  Select Producer | producer.  NAP Main Menu |                 |  |  |  |  |

## **C** Button Descriptions and Actions

The following table provides button descriptions and actions on the Unit Selection Screen.

| Button          | Description                                                       |
|-----------------|-------------------------------------------------------------------|
| Select Producer | SCIMS Customer Search Screen will be displayed. See paragraph 231 |
| NAP Main Menu   | Main Menu will be displayed. See paragraph 42.                    |

\_\_\*

## 232 Unit Selection

## A Overview

The Unit Selection Screen displays unit numbers associated with the selected producer.

## **B** Example of the Unit Selection Screen

Following is an example of the Unit Selection Screen.

\*\_\_

| Unit                                                | t Selection    |                                                                                                    |        |  |  |
|-----------------------------------------------------|----------------|----------------------------------------------------------------------------------------------------|--------|--|--|
| Year: 2015 State: County: Producer: PRODUCER, ANY 1 |                |                                                                                                    |        |  |  |
|                                                     | Unit<br>Number | Producers                                                                                               | Status |  |  |
| 0                                                   | 259            | PRODUCER, ANY 1 (Operator)                                                                              | Active |  |  |
| 0                                                   | 1836           | PRODUCER, ANY 1 (Operator)<br>PRODUCER, ANY 2 (Owner)                                                   | Active |  |  |
| 0                                                   | 1837           | PRODUCER, ANY 1 (Operator) PRODUCER, ANY 4 (Owner) PRODUCER, ANY 5 (Owner)6 producers total <u>View</u> | Active |  |  |
| Contin                                              | nue Select     | Producer NAP Main Menu                                                                                  |        |  |  |

\_\_\*

## C Field Descriptions and Actions

The following table provides field descriptions and actions on the Unit Selection Screen.

| Field/Button    | Description                                                                                                    |  |  |  |  |  |
|-----------------|----------------------------------------------------------------------------------------------------|--|--|--|--|--|
| Unit Number     | Unit numbers associated with selected producer.                                                                                                    |  |  |  |  |  |
| Producers       | Producers associated with the unit and producer type. Up to 3 producers will be listed. If more than 3 producers are associated with the unit, the total number of producers will be listed. |  |  |  |  |  |
| View            | Click to display the additional producers on the unit.  Link is displayed only if there are more than 3 producers associated with the unit.                                                  |  |  |  |  |  |
| Status          | "Active" or "Inactive". Supplemental data can be entered for active units <b>only</b> .                                                                                                    |  |  |  |  |  |
| Continue        | Click after selecting the unit. Only 1 unit may be selected at a time. See paragraph 233.                                                                                                    |  |  |  |  |  |
| Select Producer | SCIMS Customer Search Screen will be displayed. See paragraph 231.                                                                                                    |  |  |  |  |  |
| NAP Main Menu   | Main Menu will be displayed. See paragraph 42.                                                                                                    |  |  |  |  |  |

\_\_\*

#### 233 Searching Supplemental Data

#### A Overview

When a unit number is selected, an initial search of supplemental records is made to determine if supplemental data exits for the unit.

### **B** Example of Search Supplemental Data Screen Without Existing Data

The following is an example of the Unit Selection Screen if **no** data has been entered for the selected unit.

\*

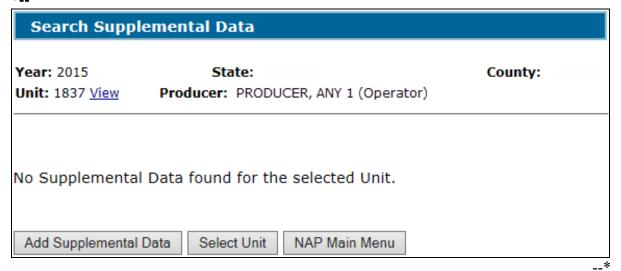

## **C** Field Descriptions and Actions

The following table provides field descriptions and actions on the Unit Selection Screen.

| Field/Button     | Description                                                             |
|------------------|-------------------------------------------------------------------------|
| View             | Click to display the producers on the unit.                             |
| Add Supplemental | Click to add supplemental data for the unit. Crop Selection Screen will |
| Data             | be displayed according to paragraph 234 if eligible crops are found.    |
| Select Unit      | Unit Selection Screen will be displayed. See paragraph 232. Button      |
|                  | will be displayed <b>only</b> if the initial selection was by producer. |
| NAP Main Menu    | Main Menu will be displayed. See paragraph 42.                          |

## 233 Searching Supplemental Data (Continued)

## D Example of Search Supplemental Data Screen with Existing Data

The following is an example of the Search Supplemental Data Screen, if data exists for the selected unit.

\*\_\_

| Search Supplemental Data                                                           |           |                   |             |  |  |  |
|------------------------------------------------------------------------------------|-----------|-------------------|-------------|--|--|--|
| Year: 2015 State: Unit: 1836 View Producer: PRODUCER, ANY 1 (C                     | County:   |                   |             |  |  |  |
| Стор                                                                               | Status    | Act               | ion         |  |  |  |
| WHEAT, SOFT RED WINTER (SRW), Grain (GR), Non-<br>Irrig, 01                        | Completed | View/Print        | <u>Edit</u> |  |  |  |
| WHEAT, SOFT RED WINTER (SRW), Grazing (GZ), Non-<br>Irrig, 01                      | Completed | <u>View/Print</u> | <u>Edit</u> |  |  |  |
| SQUASH, BUTTERNUT SQUASH (BTT), Fresh (FH),<br>Non-Irrig, 01                       | Completed | <u>View/Print</u> | <u>Edit</u> |  |  |  |
| SQUASH, BUTTERNUT SQUASH (BTT), Fresh (FH),<br>Non-Irrig, 01, Transitional Organic | Canceled  | <u>View/Print</u> | Reactivate  |  |  |  |
| Add Supplemental Data Select Unit NAP Main N                                       | Menu      |                   |             |  |  |  |

Search results will vary slightly depending on whether the search was by producer or by unit number.

## **E** Field Descriptions and Actions

The following table provides field descriptions and actions for the Search Supplemental Data Screen.

| Field/Button     | Description                                                               |
|------------------|---------------------------------------------------------------------------|
| Unit             | Unit number selected. CLICK "View" to display the producers on the        |
|                  | unit.                                                                     |
| Status           | "Completed" or "Canceled".                                                |
| View/Print       | View or print the supplemental data.                                      |
| Edit             | Edit the supplemental data. See paragraph 236.                            |
| Reactivate       | Reactivate canceled supplemental data. See paragraph 236.                 |
| Add Supplemental | Click to add ineligible acres for the unit. Crop Selection Screen will be |
| Data             | displayed. See paragraph 234.                                             |
| *Select Unit     | Select another unit associated with the producer. Displayed only if the   |
|                  | initial search was by producer. See paragraph 232*                        |
| NAP Main Menu    | Main Menu will be displayed. See paragraph 42.                            |

## \*--233 Searching Supplemental Data (Continued)

#### F Status

The "Status" column displays the status of the unit's supplemental data as follows:

- "Completed" means that ineligible acres have been entered and saved
- "Canceled" means the data has been placed in "Canceled" status because of either of the following:
  - changes to data including the following:
    - CCC-471
    - FSA-578
    - NCT data
    - unit was deleted
  - user canceled supplemental data.

Canceled supplemental data can be reactivated using the "Reactivate" link.--\*

## 234 Crop Selection

#### A Overview

The Crop Selection Screen will display all crops, types, intended uses, planting periods, practices, organic status, and native sod status that are common to the producer's application for coverage and acreage report that do **not** have ineligible acres entered for the unit.

## **B** Example of Crop Selection Screen

The following is an example of the Crop Selection Screen.

\*\_.

| Crop Selection                       |                                    |                                |  |  |
|--------------------------------------|------------------------------------|--------------------------------|--|--|
| Year: 2015<br>Unit: 1836 <u>View</u> | State:                             | County:                        |  |  |
| Сгор                                 |                                    |                                |  |  |
| O BEANS, SNAP WAX (                  | (WAX), Fresh (FH), Non-Irrig, 01   |                                |  |  |
| O BEANS, SNAP WAX (                  | (WAX), Fresh (FH), Non-Irrig, 02   |                                |  |  |
| O OATS, WINTER (WT                   | R), Grain (GR), Non-Irrig, 01, Tra | nsitional Organic              |  |  |
| O PEACHES, CLING PE                  | ACHES (CLI), Fresh (FH), Non-Irr   | rig, 01                        |  |  |
| O PEACHES, CLING PE                  | ACHES (CLI), Fresh (FH), Non-Irr   | rig, 01, Transitional Organic  |  |  |
| O PEACHES, CLING PE                  | ACHES (CLI), Processed (PR), No    | n-Irrig, 01, Certified Organic |  |  |
| O WATERMELON, STRI                   | IPED (STR), Fresh (FH), Non-Irrig  | , 01                           |  |  |
| Display crop not on A                | Application for Coverage           |                                |  |  |

The initial crop display contains crops that are on a producer's application for coverage and have certified reported or determined acres in CARS.

If none of the producers associated with the selected unit have an application for coverage on file but do have certified reported or determined acres in CARS, a message will be displayed along with the link to display crops not on the application for coverage.--\*

## 234 Crop Selection (Continued)

## C Field Descriptions and Actions

The following table provides field descriptions and actions for the Crop Selection Screen.

| Field/Button       | Description                                                                   |
|--------------------|-------------------------------------------------------------------------------|
| Unit               | Unit number selected. CLICK "View" to display the producers on the unit.      |
| Crop               | Crop combination for which ineligible acres can be entered.                   |
| *Display crop      | CLICK link to display all NAP eligible crops with certified reported or       |
| not on Application | determined acres in CARS for selected unit.                                   |
| for Coverage       |                                                                               |
| Hide crop not on   | CLICK link to redisplay initial list of crops common to application for       |
| Application for    | coverage and CARS.                                                            |
| Coverage           |                                                                               |
|                    | Link is displayed only if "Display crop not on Application for Coverage" link |
|                    | was clicked*                                                                  |
| Continue           | Click after selecting a crop combination. Only 1 crop may be selected at a    |
|                    | time. The Supplemental Data Screen will be displayed. See paragraph 235.      |
| Cancel             | Search Supplemental Data Screen will be displayed. See paragraph 233.         |

## D No Application for Coverage and Acreage Report

Display crop not on Application for Coverage

This is an example of the Crop Selection Screen if there are **no** crops with an application for coverage and acreage report on file for the selected unit.

Year: 2016 State: County:
Unit: 1701 View

No crops found with Application for Coverage and Acreage Report.

**E** Field Descriptions and Actions

Cancel

Continue

The following table provides field descriptions and actions for the Crop Selection Screen.

| Field/Button | Description                                                              |
|--------------|--------------------------------------------------------------------------|
| Unit         | Unit number selected. CLICK "View" to display the producers on the unit. |
| Cancel       | Search Supplemental Data Screen will be displayed. See paragraph 233.    |

#### 235 **Entering Supplemental Data**

## A Overview

Supplemental Data Summary Screen will be displayed allowing entry of ineligible acres.

## **B** Example of the Supplemental Data Screen

The following is an example of the Supplemental Data Screen. \*--

| Supplemental Data                                        |                                         |                                           |                                           |
|----------------------------------------------------------|-----------------------------------------|-------------------------------------------|-------------------------------------------|
| Year: 2015 State:<br>Unit: 1836 <u>View</u>              |                                         | Cou                                       | nty:                                      |
| Crop                                                     |                                         |                                           |                                           |
| Crop: BEANS Type: E Intended Use: Fresh (FH) Practice: N | BUTTER (BU<br>Non-Irrig                 | JT)                                       |                                           |
| Planting Period: 01 Organic Type: 7 Native Sod: No       | _                                       | Organic                                   |                                           |
| PRODUCER, ANY 1 50.00%<br>PRODUCER, ANY 2 50.00%         | Reported<br>Acres/<br>Colonies/<br>Taps | Determined<br>Acres/<br>Colonies/<br>Taps | Ineligible<br>Acres/<br>Colonies/<br>Taps |
| Planted:                                                 | 3.6000                                  | 3.6000                                    |                                           |
| Prevented:                                               |                                         |                                           | N/A                                       |
| PRODUCER, ANY 1 75.00%<br>PRODUCER, ANY 2 25.00%         | Reported<br>Acres/<br>Colonies/<br>Taps | Determined<br>Acres/<br>Colonies/<br>Taps | Ineligible<br>Acres/<br>Colonies/<br>Taps |
| Planted:                                                 | 1.6000                                  | 1.6000                                    |                                           |
| Prevented:                                               |                                         |                                           | N/A                                       |
| Save & Submit Save & Print Cancel                        |                                         |                                           |                                           |

## C Field Descriptions and Actions

The following table provides field descriptions and actions for the Supplemental Data Screen.

| Field/Button  | Description                                                                              |  |  |
|---------------|------------------------------------------------------------------------------------------|--|--|
| Unit          | Unit number selected. CLICK "View" to display the producers on the unit.                 |  |  |
| Crop          | Crop combination for which ineligible acres can be entered.                              |  |  |
| Producer and  | Producers associated with the selected unit and shares from CARS for each                |  |  |
| Share         | *producer. For acres reported with the intended use of GZ, the carrying                  |  |  |
|               | capacity, as reported in CARS, will be displayed*                                        |  |  |
| Reported      | Acres, colonies, or taps reported in CARS.                                               |  |  |
| Acres/        |                                                                                          |  |  |
| Colonies/Taps | See note following table.                                                                |  |  |
| Determined    | Acres, colonies, or taps from CARS entered as:                                           |  |  |
| Acres/        |                                                                                          |  |  |
| Colonies/Taps | determined                                                                               |  |  |
|               | reported in the absence of determined.                                                   |  |  |
|               |                                                                                          |  |  |
|               | See note following table.                                                                |  |  |
| Ineligible    | Enter acres that are <b>not</b> eligible for NAP. <b>Only</b> ineligible acres that have |  |  |
| Acres/        | <b>not</b> already been excluded should be entered.                                      |  |  |
| Colonies/Taps |                                                                                          |  |  |
|               | *For acres reported with the intended use of GS, the:                                    |  |  |
|               | • crop will be displayed on the crop selection screen for both GR and GZ                 |  |  |
|               | crop will be displayed on the crop selection selection both GR and GZ                    |  |  |
|               | • ineligible acres must be the same for the GR and GZ records for the                    |  |  |
|               | acres reported as GS*                                                                    |  |  |
|               | Leave blank if there are <b>no</b> ineligible acres, colonies, or taps.                  |  |  |
|               | beave oftank if there are no mengiore acres, colonies, or taps.                          |  |  |
|               | See note following table.                                                                |  |  |
| Planted,      | Supplemental status from CARS associated with the reported acres,                        |  |  |
| Prevented     | colonies, or taps.                                                                       |  |  |
| Save &        | Click to retain data and redisplay the Search Supplemental Data Screen.                  |  |  |
| Submit        | See paragraph 233.                                                                       |  |  |
| Save & Print  | Click to retain data and print the information.                                          |  |  |
| Cancel        | Search Supplemental Data Screen will be displayed. See paragraph 233.                    |  |  |

### 235 Entering Supplemental Data (Continued)

## C Field Descriptions and Actions (Continued)

**Note:** SNAPP will obtain certified reported and determined acres that are recorded in CARS with a combination of the following 2-CP:

- status codes:
  - "D"
  - "E"
  - "F"
  - "G"
  - "H"
  - "T"
  - "O"
  - "R"
- supplemental status of:
  - "failed"
  - "planted"
  - "prevented"
  - "not applicable".

<sup>\*--</sup>Acres reported with all other combinations of 2-CP codes are ineligible for NAP and will be excluded automatically.--\*

### 236 Editing and Reactivating Supplemental Data

### A Overview

Supplemental Data Summary Screen will be displayed with the ineligible acres, colonies, or taps that were captured from the data entry process.

### **B** Example of the Supplemental Data Summary Screen

\*\_\_

| Supplemental Data                                                       |                |                                         |                                           |                                           |
|-------------------------------------------------------------------------|----------------|-----------------------------------------|-------------------------------------------|-------------------------------------------|
| Year: 2015 St<br>Unit: 1836 <u>View</u>                                 | ate:           |                                         | Cou                                       | nty:                                      |
| Crop: BEANS Intended Use: Fresh (FH) Planting Period: 01 Native Sod: No |                | _                                       |                                           |                                           |
| PRODUCER, ANY 1 50.00%<br>PRODUCER, ANY 2 50.00%                        |                | Reported<br>Acres/<br>Colonies/<br>Taps | Determined<br>Acres/<br>Colonies/<br>Taps | Ineligible<br>Acres/<br>Colonies/<br>Taps |
|                                                                         | Planted:       | 3.6000                                  | 3.6000                                    | .6321                                     |
|                                                                         | Prevented:     |                                         |                                           | N/A                                       |
| PRODUCER, ANY 1 75.00%<br>PRODUCER, ANY 2 25.00%                        |                | Reported<br>Acres/<br>Colonies/<br>Taps | Determined<br>Acres/<br>Colonies/<br>Taps | Ineligible<br>Acres/<br>Colonies/<br>Taps |
|                                                                         | Planted:       | 1.6000                                  | 1.6000                                    |                                           |
|                                                                         | Prevented:     |                                         |                                           | N/A                                       |
| Cancellation  Do you want to cancel this  ☐Yes Reason:                  | Supplemental D | ata?                                    |                                           |                                           |
| Save & Submit Save & Print                                              | Cancel         |                                         |                                           |                                           |

# 236 Editing and Reactivating Supplemental Data (Continued)

# C Field Descriptions and Actions

The following table provides field descriptions and actions for the Supplemental Data Summary Screen.

| Field/Button      | Description                                                                                                    |
|-------------------|----------------------------------------------------------------------------------------------------|
| Unit              | Unit number selected. CLICK "View" to display the producers on the                                                                                         |
|                   | unit.                                                                                                    |
| Ineligible Acres/ | ,                                                                                                    |
| Colonies/Taps     | <b>not</b> already been excluded should be entered.                                                                                                    |
|                   | *For acres reported with the intended use of GS, the:                                                                                                    |
|                   | • crop will be displayed on the crop selection screen for both GR and GZ                                                                                   |
|                   | • ineligible acres must be the same for the GR and GZ records for the acres reported as GS*                                                                |
|                   | Leave blank if there are <b>no</b> ineligible acres, colonies, or taps.                                                                                    |
|                   | See note in subparagraph 235 C.                                                                                                    |
| Cancellation      | CLICK "Yes" to cancel the supplemental data and select the reason.                                                                                         |
| Save & Submit     | Click to retain data and redisplay the Search Supplements Data Screen.                                                                                     |
|                   | See paragraph 233.                                                                                                    |
|                   | <b>Note:</b> The supplemental data <b>must</b> be submitted to retain the data that is added, deleted, or changed on the Supplemental Data Summary Screen. |
| Save & Print      | Click to retain data and print the information.                                                                                                    |
| Cancel            | Search Supplemental Data Screen will be displayed. See paragraph 233.                                                                                      |

# 237 Reports

## A Overview

The "Reports" option provides a list of reports that are available to be viewed or printed.

# **B** Example of Reports Screen

The following is an example of the Reports Screen.

\*\_\_

| Reports                  |                                                         |                 |  |
|--------------------------|---------------------------------------------------------|-----------------|--|
| <b>Year:</b> 2015        | State: Mississippi                                      | County: Coahoma |  |
| Canceled County          | ed Report<br>d Report<br>Summary Report<br>mmary Report |                 |  |
| Start Date:<br>End Date: |                                                         |                 |  |
|                          | Create Report NAP Main Me                               | nu              |  |

## 237 Reports (Continued)

# C Field Descriptions and Actions

The following table provides field descriptions and actions for the Reports Screen.

| Report/Field/Button       | Action                                            | Result                                                                                                    |
|---------------------------|---------------------------------------------------|----------------------------------------------------------------------------------------------------|
| Completed Report          | Manual selection.                                 | Report will be displayed identifying supplemental data that has been entered and saved.                                          |
| Canceled Report           | Manual selection.                                 | Report will be displayed identifying supplemental data records that have been canceled.                                          |
| *County Summary<br>Report | Manual selection.                                 | Report will be displayed with a summary by pay group of the number of completed and cancelled records in the county.             |
| State Summary<br>Report   | Manual selection.                                 | Report will be displayed with a summary, by county and pay group, of the number of completed and cancelled records in the State* |
| Start Date                | Manual entry.                                     | Enter a start date to limit data displayed on either of the reports.  Note: Start date is not required.                          |
| End Date                  | Manual entry.                                     | Enter an end date to limit data displayed on either of the reports.  Note: End date is not required.                             |
| Create Report             | Selected report will be displayed.                | •                                                                                                    |
| NAP Main Menu             | Main Menu will be displayed.<br>See paragraph 42. |                                                                                                    |

## **238-249** (Reserved)

### \*--Section 9 Marketing Percentages

### 250 Marketing Percentages Options

#### A Overview

Users may select any of the following options from the Marketing Percentages Menu:

- Add, Edit, or Cancel CMP/HMP, see paragraph 251
- Add, Edit, or Cancel DMP, see paragraph 256
- Reports, see paragraph 261.

The SCIMS Customer Search Screen will be displayed when the "Add/Search" button is clicked on either of the following screens:

- CMP/HMP Search Screen
- DMP Search Screen.

#### **B** SCIMS Customer Search

The SCIMS Customer Search Screen provides users with a method of searching in SCIMS to find the applicable producer. A producer may be selected by type, name, tax ID, or other. See 1-CM for additional information.--\*

### C Example of SCIMS Customer Search Screen

The following is an example of the SCIMS Customer Search Screen.

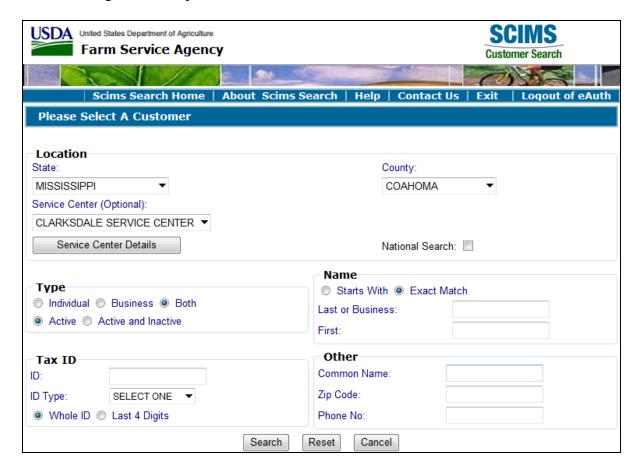

The user must select a customer based on search results by selecting the applicable producer. The crop selection screen for the applicable process will be displayed. See paragraph:

- 252 for CMP/HMP
- 257 for DMP.--\*

#### \*--251 CMP/HMP Search Screen

#### A Overview

The CMP/HMP Search Screen allows users to:

- add CCC-575
- edit CCC-575
- view/print CCC-575.

### **B** Example of CMP/HMP Search Screen

The following is an example of the CMP/HMP Search Screen.

| CMP/HMP - Search                      |                    |                                     |
|---------------------------------------|--------------------|-------------------------------------|
| <b>Year:</b> 2015                     | State: Mississippi | County: Coahoma                     |
| Add/Search                            |                    |                                     |
| Crop                                  | Status             | Action                              |
| PRODUCER, ANY 1<br>BEANS, GREEN (GRN) | Canceled           | <u>View/Print</u> <u>Reactivate</u> |
| PEAS, PURPLE HULL (PHL)               | Initiated          | <u>View/Print</u> <u>Edit</u>       |
| Add CMP/HMP                           |                    |                                     |
| Add/Search NAP Main M                 | enu                |                                     |

#### C Status

The "Status" column displays the status of the producer's CCC-575:

- "Initiated" means the CCC-575 has been started but producer has not yet signed
- "Signed by Producer" means the producer has signed CCC-575
- "FSA Rep Signed" means the FSA representative has signed CCC-575
- "Canceled" means CCC-575 has been placed in canceled status because of either of the following:
  - changes to basic program data, for example, modification of CCC-471
  - manual cancellation by the user.--\*

# **D** Field Descriptions and Actions

The following table provides field descriptions and actions on CMP/HMP Search Screen.

| Field/Button  | Description                                                     |
|---------------|-----------------------------------------------------------------|
| Add/Search    | The SCIMS Customer Search Screen will be displayed. See         |
|               | paragraph 250.                                                  |
| View/Print    | View or print CCC-575, Parts A through F.                       |
| Reactivate    | Reactive canceled CCC-575. The CMP/HMP Data Entry Screen will   |
|               | be displayed. See paragraph 253.                                |
| Edit          | Edit CCC-575. The CMP/HMP Summary Screen will be displayed.     |
|               | See paragraph 254.                                              |
| Add CMP/HMP   | The crop selection screen will be displayed. See paragraph 252. |
| NAP Main Menu | The Main Menu will be displayed. See paragraph 42.              |

\_\_\*

### \*--252 CMP/HMP Crop Selection Screen

#### A Overview

The CMP/HMP Crop Selection Screen will be displayed for selecting crops to enter CMP/HMP data.

The crops displayed for CMP/HMP will be those with HMP Option elected on CCC-471.

### **B** Example of the CMP/HMP Crop Selection Screens

Following is an example of the CMP/HMP Crop Selection Screen.

| C                           | CMP/HMP - Crop Selection    |          |                                      |                 |  |  |  |
|-----------------------------|-----------------------------|----------|--------------------------------------|-----------------|--|--|--|
|                             | r: 2015<br><b>lucer</b> : F | PRODUCER | <b>State:</b> Mississippi<br>, ANY 1 | County: Coahoma |  |  |  |
|                             |                             |          |                                      |                 |  |  |  |
|                             | Crop                        |          |                                      |                 |  |  |  |
| $\circ$                     | ○ BEANS, SNAP WAX (WAX)     |          |                                      |                 |  |  |  |
| 0                           | ○ GREENS, TURNIP (TUR)      |          |                                      |                 |  |  |  |
| 0                           | O PEPPERS, CAYENNE (CAY)    |          |                                      |                 |  |  |  |
| O PEPPERS, GREEN BELL (GRN) |                             |          |                                      |                 |  |  |  |
|                             |                             |          |                                      |                 |  |  |  |
| Co                          | ntinue                      | Cancel   |                                      |                 |  |  |  |

### **C** Field Descriptions and Actions

The following table provides field descriptions and actions for the CMP/HMP Crop Selection Screen.

| Field/Button | Description                                                        |
|--------------|--------------------------------------------------------------------|
| Crop         | Crop with HMP election on CCC-471.                                 |
| Continue     | CMP/HMP Data Entry Screen will be displayed for the selected crop. |
| Cancel       | Previous screen will be displayed.                                 |

--\*

# \*--253 CMP/HMP Data Entry

### A Overview

The CMP/HMP Data Entry Screen will be displayed allowing for the entry of either/or both:

- contracted production
- historical production.--\*

# **B** Example of CMP/HMP Data Entry Screen

The following is an example of the CMP/HMP Data Entry Screen.

| CMP/HMP - Da                                         | ata Entry                    |         |         |                 |               |                |                   |                            |  |
|------------------------------------------------------|------------------------------|---------|---------|-----------------|---------------|----------------|-------------------|----------------------------|--|
| Year: 2015<br>Producer: PRODUC                       |                              | te: Mis | ssissip | pi              |               |                | C                 | ounty: Coahoma             |  |
| Crop<br>Crop Name:<br>Crop Type:<br>Unit of Measure: | CAYENNE (                    |         |         |                 |               |                |                   |                            |  |
| Contract Market                                      | ina Percer                   | ntage   | (CM     | IP)             |               |                |                   |                            |  |
| Contracted Use                                       | Contra<br>Produ              | cted    | ,       |                 |               | pecte<br>ducti |                   | СМР                        |  |
| Fresh                                                |                              | LBS     |         |                 | 23,           | 790 L          | BS <u>Review</u>  |                            |  |
| Processed                                            |                              | CWT     |         |                 | 602.          | 32 C\          | WT <u>Review</u>  |                            |  |
| Fresh (FH) Expe                                      |                              |         |         |                 |               |                |                   |                            |  |
| Linit                                                | Planting Per<br>atus, Native |         |         | nted<br>res     | Inelig<br>Acr |                | Approve<br>Yield  | d Expected<br>Production   |  |
| 1794 Non-Irrig, 01                                   |                              |         | 6.3     | 1000            |               |                | 3,90              | 00 23,790 LBS              |  |
| Drasassad (DD)                                       | Evposted                     | Dradi   | ectio   | n/c)            | Llida         |                |                   |                            |  |
| linit                                                | Planting Peri                | iod     |         | ited            | Inelig        |                | Approved          |                            |  |
| Organic Sta<br>1794 Non-Irrig, 01                    | atus, Native                 | Sod     | Acr     | es<br>8000      | Acre          | 25             | Yield<br>182.5    | Production<br>2 602.32 CWT |  |
| 1794 Non-111g, 01                                    |                              |         | 3.3     | 0000            |               |                | 102.3             | 2 002.32 CW1               |  |
| Historical Marke                                     | ting Perce                   | ntag    | e (H    | MP)             |               |                |                   |                            |  |
| Year Fin                                             | al Use                       | Acres   |         |                 | Prod          | luctio         | n                 | НМР                        |  |
| 2014                                                 | Fresh 4                      | .1000   |         |                 |               | LBS            |                   |                            |  |
| Proc                                                 | essed                        |         | L       |                 |               | CWT            |                   |                            |  |
| 2013                                                 | Fresh                        |         | L       |                 |               | LBS            |                   |                            |  |
| Proc                                                 | essed                        |         |         |                 |               | CWT            |                   |                            |  |
| 2012                                                 | Fresh                        |         |         |                 |               | LBS            |                   |                            |  |
| Proc                                                 | essed                        |         |         |                 |               | CWT            | -                 |                            |  |
|                                                      |                              |         |         | Average CMP/HMP |               |                |                   |                            |  |
| Average CMP/H                                        |                              |         |         |                 |               |                |                   |                            |  |
| Average CMP/H<br>Final Use                           | MP<br>Average                |         | СМР     |                 |               | verag<br>ket P |                   | Highest Value              |  |
|                                                      | MP<br>Average                |         | СМР     |                 |               | ket P          |                   | Highest Value<br>CMP/HMP   |  |
| Final Use                                            | MP<br>Average                |         | СМР     |                 |               | ket P<br>\$0   | rice              |                            |  |
| Final Use<br>Fresh                                   | MP<br>Average<br>HMP         |         |         | rd is r         | Mar           | \$0<br>\$17.   | rice<br>.3500/LBS | СМР/НМР                    |  |

### **C** Field Descriptions and Actions

Enter data for CMP and/or HMP as applicable. Production data must be entered in the unit of measure displayed by the data entry field on the data entry screen; this is the unit of measure from NCT. If multiple units of measure are represented, the system will convert:

- entered production data to pounds
- the average market price to a per pound basis.

When conversion is required, the converted data will be displayed on the summary screen.

The following table provides field descriptions and actions on the CMP/HMP Data Entry Screen.

| Field/Button     | Description                                           | Action                                           |
|------------------|-------------------------------------------------------|--------------------------------------------------|
| Crop             | Crop selected on CMP/HMP Crop                         |                                                  |
|                  | Selection Screen.                                     |                                                  |
|                  |                                                       |                                                  |
|                  | Unit of Measure is from NCT unless                    |                                                  |
|                  | multiple units of measure are                         |                                                  |
|                  | represented, then it will be LBS.                     | (CMD)                                            |
| Contracted Use   | Contract Marketing Pe                                 | rcentage (CMP)                                   |
| Contracted Use   | Uses for selected crop/type that are approved on NCT. |                                                  |
| Contracted       | Quantity of production producer                       | Enter the contracted production provided by the  |
| Production       | contracted.                                           | producer in the displayed NCT unit of measure.   |
| Expected         | Quantity determined by multiplying                    | producer in the displayed ive I that of measure. |
| Production       | eligible acres by approved yield.                     |                                                  |
| CMP              | Contract Marketing Percentage                         |                                                  |
| CIVII            | determined by the system based on                     |                                                  |
|                  | contracted production and uses with                   |                                                  |
|                  | approved NCT records.                                 |                                                  |
| Review           | Displays detail information for the                   | Click to display detail information.             |
|                  | expected production.                                  |                                                  |
|                  | Expanded V                                            | View                                             |
| Hide             | Closes the expanded view.                             | Click to close detail information view.          |
| Unit             | The unit(s) the producer is associated                |                                                  |
|                  | with for the selected crop.                           |                                                  |
| Practice         | The practice, planting period, organic                |                                                  |
| Planting Period  | status, and native sod status of the                  |                                                  |
| Organic Status   | selected crop.                                        |                                                  |
| Native Sod       |                                                       |                                                  |
| Planted Acres    | Acreage reported in CARS.                             |                                                  |
| Ineligible Acres | Ineligible acres documented in                        |                                                  |
|                  | SNAPP.                                                |                                                  |
| Approved Yield   | Approved yield for the applicable                     |                                                  |
|                  | unit and crop.                                        |                                                  |
| Expected         | Quantity determined by multiplying                    |                                                  |
| Production       | eligible acres by approved yield.                     |                                                  |

# C Field Descriptions and Actions (Continued)

| Field/Button        | Description                           | Action                                        |  |  |  |  |  |
|---------------------|---------------------------------------|-----------------------------------------------|--|--|--|--|--|
|                     | Historical Marketing Percentage (HMP) |                                               |  |  |  |  |  |
| Year                | Three most recent historical years    |                                               |  |  |  |  |  |
| Final Use           | Uses for selected crop/type that are  |                                               |  |  |  |  |  |
|                     | approved on NCT.                      |                                               |  |  |  |  |  |
| Acres               | Acreage reported in CARS.             |                                               |  |  |  |  |  |
| Production          | Quantity of production for the        | Enter the production provided by the producer |  |  |  |  |  |
|                     | crop/type and year.                   | in the displayed unit of measure.             |  |  |  |  |  |
|                     |                                       |                                               |  |  |  |  |  |
|                     |                                       | If historical data is entered, production is  |  |  |  |  |  |
|                     |                                       | required for each year with acres.            |  |  |  |  |  |
| HMP                 | Historical Marketing Percentages      |                                               |  |  |  |  |  |
|                     | determined by the system based on the |                                               |  |  |  |  |  |
|                     | production entered for each year.     |                                               |  |  |  |  |  |
|                     | Average CMP/                          | HMP                                           |  |  |  |  |  |
| Final Use           | Uses for selected crop/type that are  |                                               |  |  |  |  |  |
|                     | approved on NCT.                      |                                               |  |  |  |  |  |
| Average HMP         | Average of the HMP's based on the     |                                               |  |  |  |  |  |
|                     | number of years with historical data  |                                               |  |  |  |  |  |
| G) E                | entered.                              |                                               |  |  |  |  |  |
| CMP                 | Display of CMP's.                     |                                               |  |  |  |  |  |
| Average Market      | Average market price for the selected |                                               |  |  |  |  |  |
| Price               | crop/type approved on NCT.            |                                               |  |  |  |  |  |
| Highest Value       | Determined by system based on the     |                                               |  |  |  |  |  |
| CMP/HMP             | highest average market price and the  |                                               |  |  |  |  |  |
|                     | highest percentage for that price.    |                                               |  |  |  |  |  |
|                     | Displays all values for either CMP or |                                               |  |  |  |  |  |
| G 0                 | HMP.                                  | D : '111 1 1 111                              |  |  |  |  |  |
| Save &<br>Calculate | Manual selection.                     | Data will be saved and screen will be         |  |  |  |  |  |
| Caiculate           |                                       | redisplayed with CMP and/or HMP               |  |  |  |  |  |
| Save &              | Manual selection.                     | percentages as applicable.                    |  |  |  |  |  |
| Save & Continue     | ivianuai selection.                   | Data will be saved and CMP/HMP Summary        |  |  |  |  |  |
|                     | Duovious gomeon vvill he disule J     | Screen will be displayed.                     |  |  |  |  |  |
| Cancel              | Previous screen will be displayed     |                                               |  |  |  |  |  |

# 254 CMP/HMP Summary and Signature Data

### A Overview

The CMP/HMP Summary Screen will be displayed.--\*

# **B** Example of CMP/HMP Summary Screen

The following is an example of the CMP/HMP Summary Screen that provides percentage summary and signature data.

| СМР/НМ                    | P - Summa          | ary        |                      |                         |                 |                   |
|---------------------------|--------------------|------------|----------------------|-------------------------|-----------------|-------------------|
|                           |                    |            |                      |                         |                 |                   |
| Year: 2015<br>Producer: P | RODUCER, AN        |            | Mississippi          |                         | County          | : Coahoma         |
|                           |                    |            |                      |                         |                 |                   |
| Crop                      |                    |            |                      |                         |                 |                   |
|                           | Crop: PEPPE        | ERS        |                      |                         |                 |                   |
|                           | Type: CAYE         | NNE (CAY   | )                    |                         |                 |                   |
| Unit of Me                | asure: Pound       | ds (LBS)   |                      |                         |                 |                   |
| - Direct Mar              | keting Perce       | ontago —   |                      |                         |                 |                   |
|                           | Marketing l        | _          | aae (CMP             | )                       |                 |                   |
| Contrac                   |                    | Contract   |                      |                         | pected          | CMD               |
|                           | Use                | Production | on                   | Pro                     | duction         | СМР               |
|                           | esh 20,000         |            |                      | 23,790 LBS              |                 | 29.63%            |
|                           |                    | CWT (47,5  | 00.00 LBS)           | 602.32 CWT              | (60,232.00 LBS) | 70.37%            |
| Ju                        | iice               |            |                      |                         |                 |                   |
|                           | Marketing          | Percent    |                      |                         | LIME            |                   |
| Year<br>2014              | Final Use<br>Fresh | 10.00      | Producti             | on                      | HMP<br>50.51    |                   |
| 2014                      | Processed          | 10,00      | 0 LBS<br>) CWT (9,80 | 0.00 LBS)               | 50.51<br>49.49  |                   |
|                           | Juice              | 30.00      | / CWT (3,00          | 0.00 LD3)               | 15.15           | 70                |
| 2013                      | Fresh              |            |                      |                         |                 |                   |
|                           | Processed          |            |                      |                         |                 |                   |
|                           | Juice              |            |                      |                         |                 |                   |
| 2012                      | Fresh              | 8,90       | 0 LBS                |                         | 100.00          | %                 |
|                           | Processed          |            |                      |                         |                 |                   |
|                           | Juice              |            |                      |                         |                 |                   |
| Average (                 | СМР/НМР            |            |                      |                         |                 |                   |
| Final Use                 | Average<br>HMP     | СМР        |                      | Average<br>larket Price |                 | st Value<br>P/HMP |
| Fres                      |                    | 29.63%     | \$0.350              |                         |                 | .25%              |
| Processe                  |                    | 70.37%     |                      | /CWT (\$0.177           |                 | .75%              |
| Juic                      | e                  | NCI        | recora is no         | t approved for          | tnis use.       |                   |
|                           |                    |            | Edit CMP/H           | MP                      |                 |                   |
| Producer S                | Signature—         |            |                      |                         |                 |                   |
|                           | _                  | ~          | Signa                | tura Data:              |                 |                   |
| Signature                 | Metriou.           |            | Sigila               | ture Date:              |                 |                   |
| FSA Signat                | ture               |            |                      |                         |                 |                   |
| FSA Repre                 | sentative Si       | gnature    | Date:                |                         |                 |                   |
| Cancellatio               | on —               |            |                      |                         |                 |                   |
| Do you wa                 | nt to cancel       | this CMF   | P/HMP?               |                         |                 |                   |
| □Yes                      | Reaso              | n:         |                      | ~                       |                 |                   |
|                           |                    |            |                      |                         |                 |                   |
| Save & Subi               | mit Save &         | Print (    | Cancel               |                         |                 |                   |

## \*--254 CMP/HMP Summary and Signature Data (Continued)

### C Field Descriptions and Actions

The following table provides field descriptions and actions for the CMP/HMP Summary Screen.

If multiple units of measure are represented, the system displays:

- production as entered and converted to pounds, if applicable
- average market price from NCT and converted to a per pound basis, if applicable.

| Field/Button  | Description                                                            |
|---------------|------------------------------------------------------------------------|
| Edit CMP/HMP  | The CMP/HMP Data Entry Screen will be displayed to edit existing       |
|               | data. See paragraph 253.                                               |
| Producer      | Enter producer's signature method and date after the producer signs    |
| Signature     | CCC-575.                                                               |
| FSA Signature | Enter FSA representative signature date after the representative signs |
|               | CCC-575.                                                               |
| Cancellation  | CLICK "Yes" to cancel the CMP/HMP and select the reason.               |
| Save & Submit | Data will be saved and CMP/HMP Confirmation Screen will be             |
|               | displayed.                                                             |
| Save & Print  | Data will be saved and CCC-575, Parts A through F will be displayed.   |
| Cancel        | Previous screen will be displayed.                                     |

--\*

#### \*--255 CMP/HMP Confirmation

#### A Overview

The CMP/HMP Confirmation Screen:

- provides confirmation that the data has been saved
- allows user to print CCC-575
- allows user to return to the NAP Main Menu
- provides a shortcut to create CCC-575 for another crop for the same producer
- provides a shortcut to create CCC-575 for another producer
- allows user to return to the search screen.

### **B** Example of CMP/HMP Confirmation Screen

Following is an example of the CMP/HMP Confirmation Screen.

| CMP/HMP - Conf                 | irmation                           |                 |
|--------------------------------|------------------------------------|-----------------|
| Year: 2015 Producer: PRODUCER, | <b>State:</b> Mississippi<br>ANY 1 | County: Coahoma |
| CMP/HMP has b                  | een saved successfully.            |                 |
|                                | P for another crop.                |                 |
| Create CMP/HM Return to Searce | P for another producer.            |                 |

### C Link/Button Descriptions and Actions

The following table provides the links/buttons available on the CMP/HMP Confirmation Screen.

| Link/Button        | Description                                              |
|--------------------|----------------------------------------------------------|
| Print              | CCC-575, Parts A through F will be displayed.            |
| NAP Main Menu      | The Main Menu will be displayed. See paragraph 42.       |
| Create CMP/HMP for | The CMP/HMP Crop Selection Screen will be displayed. See |
| another crop       | paragraph 252.                                           |
| Create CMP/HMP for | The SCIMS Customer Search Screen will be displayed. See  |
| another producer   | paragraph 250.                                           |
| Return to Search   | The CMP/HMP Search Screen will be displayed. See         |
| CMP/HMP            | paragraph 251.                                           |

### \*--256 DMP Search Screen

### A Overview

The DMP Search Screen allows users to:

- add CCC-575
- edit CCC-575
- view/print CCC-575.

## **B** Example of DMP Search Screens

The following is an example of the CMP/HMP Search Screen.

| DMP - Search                                                                                 |                          |                          |                   |
|----------------------------------------------------------------------------------------------|--------------------------|--------------------------|-------------------|
| Year: 2015 State: Mississip                                                                  | pi                       | Coui                     | nty: Coahoma      |
| Add/Search                                                                                   |                          |                          |                   |
| Сгор                                                                                         | Status                   | Act                      | ion               |
| PRODUCER, ANY 2 POTATOES SWEET, BEAUREGARD (BEA), Fresh (FH) Add DMP                         | Canceled                 | <u>View/Print</u>        | <u>Reactivate</u> |
| PRODUCER, ANY 1                                                                              | FSA Rep Signed           | View/Print               | Edit              |
| CANTALOUPES, Fresh (FH)  LETTUCE, BIBB (BIB), Fresh (FH)  RADISHES, HYBRID (HYB), Fresh (FH) | FSA Rep Signed Initiated | View/Print<br>View/Print | <u>Edit</u>       |
| Add DMP                                                                                      | Imaacca                  | <u>vicii, riiic</u>      | <u>Eur</u>        |
| Add/Search NAP Main Menu                                                                     |                          |                          |                   |

--\*

#### C Status

The "Status" column displays the status of the producer's CCC-575:

- "Initiated" means the CCC-575 has been started but producer has not yet signed
- "Signed by Producer" means the producer has signed CCC-575
- "FSA Rep Signed" means the FSA representative has signed CCC-575
- "Canceled" means CCC-575 has been placed in canceled status because of either of the following:
  - changes to basic program data, for example, modification of CCC-471
  - manual cancellation by the user.

### **D** Field Descriptions and Actions

The following table provides field descriptions and actions on DMP Search Screen.

| Field/Button  | Description                                                    |
|---------------|----------------------------------------------------------------|
| Add/Search    | The SCIMS Customer Search Screen will be displayed. See        |
|               | paragraph 250.                                                 |
| View/Print    | View or print CCC-575, Parts A and G through I.                |
| Reactivate    | Reactivate canceled CCC-575. The DMP Data Entry Screen will be |
|               | displayed. See paragraph 258.                                  |
| Edit          | Edit CCC-575. The DMP Summary Screen will be displayed. See    |
|               | paragraph 259                                                  |
| Add DMP       | The CMP Crop Selection Screen will be displayed. See paragraph |
|               | 257.                                                           |
| NAP Main Menu | The Main Menu will be displayed. See paragraph 42.             |

\_\_\*

### \*--257 DMP Crop Selection Screen

#### A Overview

The DMP Crop Selection Screen will be displayed for selecting crops to enter DMP data.

The crops displayed for DMP will be those with DMP Option elected on CCC-471 with intended use of fresh.

# **B** Example of the DMP Crop Selection Screens

Following is an example of the Cop Selection Screen.

| D   | MP - Crop Selection                                             |                 |  |  |  |
|-----|-----------------------------------------------------------------|-----------------|--|--|--|
|     | r: 2015 <b>State:</b> Mississippi <b>Jucer:</b> PRODUCER, ANY 1 | County: Coahoma |  |  |  |
|     |                                                                 |                 |  |  |  |
|     | Crop                                                            |                 |  |  |  |
| 0   | BEANS, GREEN (GRN), Fresh (FH)                                  |                 |  |  |  |
| 0   | CANTALOUPES, Fresh (FH)                                         |                 |  |  |  |
| 0   | ○ GREENS, COLLARDS (COL), Fresh (FH)                            |                 |  |  |  |
| 0   | LETTUCE, BIBB (BIB), Fresh (FH)                                 |                 |  |  |  |
| Coi | ntinue Cancel                                                   |                 |  |  |  |

### **C** Field Descriptions and Actions

The following table provides field descriptions and actions for the DMP Crop Selection Screen.

| Field/Button | Description                                                |
|--------------|------------------------------------------------------------|
| Crop         | Crop with DMP election on CCC-471.                         |
| Continue     | DMP Data Entry Screen will be displayed for selected crop. |
| Cancel       | Previous screen will be displayed.                         |

--\*

## \*--258 DMP Data Entry

### A Overview

The DMP Data Entry Screen will be displayed allowing for the entry of direct and indirect marketed production.

## **B** Example of DMP Data Entry Screen

The following is an example of the DMP Data Entry Screen.

| DMP    | – Data Er                                                             | itry                      |            |                             |  |
|--------|-----------------------------------------------------------------------|---------------------------|------------|-----------------------------|--|
|        | Year: 2015 State: Mississippi County: Coaho Producer: PRODUCER, ANY 1 |                           |            |                             |  |
|        | •                                                                     | ANTALOUPES<br>resh (FH) L |            | Гуре:<br>sure: Pounds (LBS) |  |
| Year   | Market                                                                | Producti                  | ion        | Market History Percentage   |  |
| 2014   | Direct                                                                |                           | LBS        | 72.73%                      |  |
|        | Indirect                                                              |                           | LBS        | 27,222                      |  |
| 2013   | Direct                                                                |                           | LBS        | 100.00%                     |  |
|        | Indirect                                                              |                           | LBS        |                             |  |
| 2012   | Direct                                                                |                           | LBS        |                             |  |
|        | Indirect                                                              |                           | LBS        |                             |  |
|        |                                                                       |                           |            |                             |  |
| Mai    | rket                                                                  | Av                        | erage Mark | eting Percentage            |  |
| ,      | Direct<br>Indirect                                                    |                           |            |                             |  |
|        | mairect                                                               |                           |            |                             |  |
| Save & | Calculate                                                             | Save & Continue           | Cancel     |                             |  |

### **C** Field Descriptions and Actions

Production data must be entered in the unit of measure displayed by the data entry field on the data entry screen; this is the unit of measure from NCT.

The following table provides field descriptions and actions on the DMP Data Entry Screen.

| Field/Button   | Description                          | Action                                        |
|----------------|--------------------------------------|-----------------------------------------------|
| Crop           | Crop selected on DMP Crop Selection  |                                               |
|                | Screen.                              |                                               |
| Year           | Three most recent historical years.  |                                               |
| Market         | Direct or Indirect Market.           |                                               |
| Production     | Quantity of production for the       | Enter the production provided by the producer |
|                | applicable crop/type and year.       | in the displayed unit of measure.             |
| Market History | Percentages determined by the system |                                               |
| Percentage     | based on the production entered for  |                                               |
|                | each year.                           |                                               |
| Average        | Average of the DMP's based on the    |                                               |
| Marketing      | number of years with historical data |                                               |
| Percentages    | entered.                             |                                               |
| Save &         | Manual selection.                    | Data will be saved and screen will be         |
| Calculate      |                                      | redisplayed with Market History Percentages   |
|                |                                      | as applicable.                                |
| Save &         | Manual selection.                    | Data will be saved and DMP Summary Screen     |
| Continue       |                                      | will be displayed.                            |
| Cancel         | Previous screen will be displayed.   |                                               |

## 259 DMP Summary and Signature Data

### A Overview

The DMP Summary Screen will be displayed.--\*

# **B** Example of DMP Summary Screen

The following is an example of the DMP Summary Screen that provides percentage summary and signature data.

| DMP - S                            | ummary        |                                 |                             |  |
|------------------------------------|---------------|---------------------------------|-----------------------------|--|
| Year: 2015<br>Producer: F          | PRODUCER, AN  | <b>State:</b> Mississipp<br>Y 1 | i <b>County:</b> Coahoma    |  |
| Crop                               |               |                                 |                             |  |
| l                                  | Crop: CANTALO |                                 | Type: Measure: Pounds (LBS) |  |
| Direct Mai                         | rketing Perce | entage ————                     |                             |  |
| Year                               | Market        | Production                      | Market History Percentage   |  |
| 2014                               | Direct        | 2,000 LBS                       | 72.73%                      |  |
|                                    | Indirect      | 750 LBS                         | 27.27%                      |  |
| 2013                               | Direct        | 1,500 LBS                       | 100.00%                     |  |
|                                    | Indirect      |                                 |                             |  |
| 2012                               | Direct        |                                 |                             |  |
|                                    | Indirect      |                                 |                             |  |
| Market                             | t             | Average                         | Marketing Percentage        |  |
| Di                                 | rect          |                                 | 86.37%                      |  |
| Indi                               | irect         |                                 | 13.63%                      |  |
|                                    |               | Edit D                          | MP                          |  |
| Producer                           | Signature —   |                                 |                             |  |
| Signature                          |               | <b>∨</b> Sig                    | nature Date:                |  |
| FSA Signa                          | ture ———      |                                 |                             |  |
| FSA Representative Signature Date: |               |                                 |                             |  |
| Cancellation —                     |               |                                 |                             |  |
| Do you want to cancel this DMP?    |               |                                 |                             |  |
| □Yes                               | Reaso         | n:                              | ~                           |  |
| Save & Sub                         | omit Save &   | Print Cancel                    |                             |  |

# C Field Descriptions and Actions

The following table provides field descriptions and actions for the DMP Summary Screen.

| Field/Button  | Description                                                            |
|---------------|------------------------------------------------------------------------|
| Edit DMP      | The DMP Data Entry Screen will be displayed to edit existing data.     |
|               | See paragraph 258.                                                     |
| Producer      | Enter producer's signature method and date after the producer signs    |
| Signature     | CCC-575.                                                               |
| FSA Signature | Enter FSA representative signature date after the representative signs |
|               | CCC-575.                                                               |
| Cancellation  | CLICK "Yes" to cancel the DMP and select the reason.                   |
| Save & Submit | Data will be saved and DMP Confirmation Screen will be displayed.      |
| Save & Print  | Data will be saved and CCC-575, Parts A and G through I will be        |
|               | displayed.                                                             |
| Cancel        | Previous screen will be displayed.                                     |

\_\_\*

### \*--260 DMP Confirmation

#### A Overview

The DMP Confirmation Screen:

- provides confirmation that the data has been saved
- allows user to print CCC-575
- allows user to return to the Main Menu
- provides a shortcut to create CCC-575 for another crop for the same producer
- provides a shortcut to create CCC-575 for another producer
- allows user to return to the search screen.

### **B** Example of DMP Confirmation Screen

Following is an example of the DMP Confirmation Screen.

| DMP - Confir                  | mation                                   |                 |
|-------------------------------|------------------------------------------|-----------------|
| Year: 2015<br>Producer: PRODU | <b>State:</b> Mississippi<br>ICER, ANY 1 | County: Coahoma |
| DMP has be                    | een saved successfully.                  |                 |
|                               | P Main Menu                              |                 |
| Create DMF                    | for another crop.                        |                 |
| Create DMF                    | for another producer.                    |                 |
| Return to S                   | earch DMP.                               |                 |

### C Link/Button Descriptions

The following table provides link/button descriptions for the DMP Confirmation Screen.

| Link/Button      | Description                                                     |
|------------------|-----------------------------------------------------------------|
| Print            | CCC-575, Parts A and G through I will be displayed.             |
| NAP Main Menu    | The Main Menu will be displayed. See paragraph 42.              |
| Create DMP for   | The crop selection screen will be displayed. See paragraph 257. |
| another crop     |                                                                 |
| Create DMP for   | The SCIMS Customer Search Screen will be displayed. See         |
| another producer | paragraph 250.                                                  |
| Return to Search | The DMP Search Screen will be displayed. See paragraph 256.     |
| DMP              |                                                                 |

# \*--261 Reports

## A Overview

The reports option provides a list of reports that are available to be viewed or printed.

# **B** Example of Reports Screen

The following is an example of the Reports Screen.

| Reports                                                                                             |                                                                                                    |                                                |  |
|----------------------------------------------------------------------------------------------------|----------------------------------------------------------------------------------------------------|------------------------------------------------|--|
| <b>Year:</b> 2015                                                                                   | State: Mississippi                                                                                                    | County: Coahoma                                |  |
| O CMP/HMP O CMP/HMP O CMP/HMP O CMP/HMP O DMP - FSA O DMP - Pro O DMP - Not O DMP - Car O DMP - Cou | - FSA Representative Sig<br>- Producer Signed But No<br>- Not Producer Signed Re<br>- Canceled Report<br>- County Summary Report<br>- State Summary Report<br>A Representative Signed I<br>ducer Signed But Not FSA<br>t Producer Signed Report<br>nceled Report<br>unty Summary Report<br>the Summary Report | ot FSA Representative Signed eport  rt  Report |  |
| Start Date:                                                                                         |                                                                                                    |                                                |  |
|                                                                                                    | Create Report NAP Main N                                                                                                    | lenu                                           |  |

# **261** Reports (Continued)

## C Field Descriptions and Actions

Reports are available for CMP/HMP and DMP. The following table provides field descriptions and actions for the Reports Screen.

| Report/Field/Button | Action                   | Result                                                                     |
|---------------------|--------------------------|----------------------------------------------------------------------------|
| FSA Representative  | Manual selection.        | Report will be displayed identifying                                       |
| Signed Report       |                          | CMP/HMP or DMP records that have been signed by the FSA representative.    |
| Producer Signed but | Manual selection.        | Report will be displayed identifying                                       |
| Not FSA             |                          | CMP/HMP or DMP records that have been                                      |
| Representative      |                          | signed by the producer but not by the FSA                                  |
| Signed Report       |                          | Representative.                                                            |
| Not Producer Signed | Manual selection.        | Report will be displayed identifying                                       |
| Report              |                          | CMP/HMP or DMP records that have not                                       |
| Conceled Denort     | Manual selection.        | been signed by the producer.                                               |
| Canceled Report     | Manual selection.        | Report will be displayed identifying CMP/HMP or DMP records that have been |
|                     |                          | canceled.                                                                  |
| County Summary      | Manual selection         | Report will be displayed with a summary                                    |
| Report              |                          | of the status of all CMP/HMP or DMP                                        |
|                     |                          | records in the county.                                                     |
| State Summary       | Manual selection.        | Report will be displayed with a summary                                    |
| Report              |                          | of the status of all CMP/HMP or DMP                                        |
| Start Date          | Manual anter             | records by county in the State.                                            |
| Start Date          | Manual entry.            | Enter a start date to limit data displayed on any of the reports.          |
|                     |                          | any of the reports.                                                        |
|                     |                          | <b>Note:</b> Start date is not required.                                   |
| End Date            | Manual entry.            | Enter an end date to limit data displayed on                               |
|                     |                          | any of the reports.                                                        |
|                     |                          | <b>Note:</b> End date is not required.                                     |
| Create Report       | The selected report will | <u> </u>                                                                   |
|                     | be displayed.            |                                                                            |
| NAP Main Menu       | The Main Menu will be    |                                                                            |
|                     | displayed. See           |                                                                            |
|                     | paragraph 42.            |                                                                            |

## **262-284** (Reserved)

#### 285 Producer Notifications

#### A Overview

The Producer Notifications Screen provides users the ability to view notifications that have been sent to the producer.

### **B** Example of Producer Notifications Screen

The following is an example of the Producer Notifications Screen.

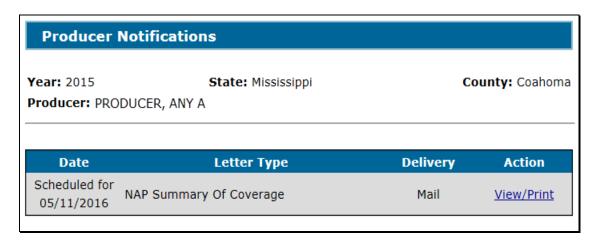

### **C** Options on Producer Notifications Screen

Select View/Print, next to the applicable letter type, to view the notification that will be sent to the producer. The notification that will be displayed will provide an exact match to what was sent to the producer. The data on the notification will never change.

County offices will have the ability to view and/or print notifications for:

- continuous coverage letter
- summary of coverage
- premium bill.--\*

### \*-- 286 Reports

### A Overview

The Reports Screen provides the ability to print the following:

- Continuous Coverage Mailing Report
- Summary of Coverage Mailing Report
- Premium Final Bill Mailing Report.

### **B** Example of Reports Screen

Following is an example of the Reports Screen.

| Reports                  |                                                                                             |                 |
|--------------------------|---------------------------------------------------------------------------------------------|-----------------|
| <b>Year:</b> 2015        | State: Mississippi                                                                          | County: Coahoma |
| O Summa                  | ous Coverage Mailing Report<br>ry of Coverage Mailing Report<br>n Final Bill Mailing Report |                 |
| Start Date:<br>End Date: |                                                                                             |                 |
|                          | Create Report NAP Main Menu                                                                 | 1               |

# 286 Reports (Continued)

# **C** Reports Screen Options

The following table provides the options available on the Reports screen.

| Option             | Description                                                              |  |  |
|--------------------|--------------------------------------------------------------------------|--|--|
| Continuous         | Report will be displayed with a list of producers who have been          |  |  |
| Coverage Mailing   | mailed a continuous coverage letter. It will also contain the date the   |  |  |
| Report             | letter was mailed and, if applicable, the date an e-mail was sent to the |  |  |
|                    | producer.                                                                |  |  |
| Summary of         | Report will be displayed with a list of producers who have been          |  |  |
| Coverage Mailing   | mailed a Summary of Coverage. It will also contain the date the          |  |  |
| Report             | Summary of Coverage was mailed and, if applicable, the date an           |  |  |
|                    | e-mail was sent to the producer.                                         |  |  |
| Premium Final Bill | Report will be displayed with a list of producers who have been          |  |  |
| Mailing Report     | mailed a final premium bill. It will also contain the date the bill was  |  |  |
|                    | mailed and, if applicable, the date an e-mail was sent to the producer.  |  |  |
| Start Date:        | Enter a start date to limit the data displayed on any of the reports.    |  |  |
|                    |                                                                          |  |  |
|                    | Note: Start date is not required.                                        |  |  |
| End Date:          | Enter an end date to limit the data displayed on any of the reports.     |  |  |
|                    |                                                                          |  |  |
|                    | <b>Note:</b> End date is not required.                                   |  |  |
| Create Report      | Selected report will be displayed.                                       |  |  |
| NAP Main Menu      | Main menu will be displayed. See paragraph 42.                           |  |  |

## 287-306 (Reserved)

| • |  |  |
|---|--|--|
|   |  |  |
|   |  |  |
|   |  |  |
|   |  |  |
|   |  |  |
|   |  |  |
|   |  |  |
|   |  |  |
|   |  |  |
|   |  |  |
|   |  |  |

### \*--Section 11 2017 and Future Application for Payment

### 307 Search Application for Payment Screen

#### A Overview

After users have clicked "Add, Edit, or Cancel Application for Payment" according to paragraph 42, the Search Application for Payment Screen will be displayed. The Search Application for Payment Screen allows users to:

- add CCC-576 (page 2)
- access an existing CCC-576 (page 2) to edit/cancel
- view/print an existing CCC-576 (page 2)
- view/print CCC-576E
- return to NAP Main Menu.

### **B** Example Search Application for Payment Screen

Following is an example of the Search Application for Payment Screen.

| Year: 2017 State: Florida |                                  |                   |                 | County: Dade, Monroe                                             |  |
|---------------------------|----------------------------------|-------------------|-----------------|------------------------------------------------------------------|--|
| Add/S                     | Search                           |                   |                 |                                                                  |  |
| Unit                      | Pay Group                        | Disaster<br>Start | Disaster<br>End | Status                                                           |  |
| PRODI<br>613              | JCER, ANY 1<br>CRUSTACEAN/001 01 | 10/01/2011        |                 | Initiated <u>View/Print</u> <u>Edit</u>                          |  |
| Add A                     | pplication for Payment           |                   |                 |                                                                  |  |
| PRODI<br>607              | SOYBEANS/001 01                  | 07/20/2011        | 07/21/2011      | Approved <u>View/Print</u> <u>Edit</u>                           |  |
| 607                       | STRAWBERRIES/001 01              | 08/21/2011        |                 | LA/FSA Representative<br>Signed<br><u>View/Print</u> <u>Edit</u> |  |
| Add A                     | application for Payment          | Print ECPR        |                 |                                                                  |  |

#### C Action

To add a new CCC-576 (page 2) for a producer without an existing application, click the "Add/Search" button. The SCIMS Customer Search Screen will be displayed.

To view/print an existing CCC-576 (page 2), select "View/Print" for CCC-576 (page 2) to be viewed/printed and CCC-576 (page 2) will be displayed.

To edit an existing CCC-576 (page 2), do either of the following:

- select "Edit" for CCC-576 (page 2) to be edited; the Application for Payment Summary Screen will be displayed
- click the "Add/Search" button; the SCIMS Customer Search Screen will be displayed.

To add an application for a different unit or crop for a producer, CLICK "Add Application for Payment", and the Unit Selection Screen will be displayed.

To view/print the Estimated Calculated Payment Report, select "Print ECPR" for producer and the CCC-576E will be displayed.

#### **D** Status

The "Status" column displays the status of the producer's CCC-576 (page 2).

**Initiated** means CCC-576 (page 2) has been started but the producer has not yet signed the application.

**Producer Signed** means the producer has signed CCC-576 (page 2) but the LA or FSA representative has not yet signed CCC-576 (page 2).

**LA/FSA Representative Signed** means the LA or FSA representative has signed CCC-576 (page 2) but COC has not yet approved/disapproved CCC-576 (page 2).

**Approved** means COC has approved CCC-576 (page 2).

**Disapproved** means COC has disapproved CCC-576 (page 2).

**Canceled** means that CCC-576 (page 2) has been placed in a canceled status because of either of the following:

- changes to basic program data (such as modification of FSA-578 data)
- Business Partner cleansing case.--\*

### **D** Status (Continued)

A canceled CCC-576 (page 2) can be accessed and modified to ensure that the most current data is on CCC-576 (page 2). A report is available that provides a listing of all canceled CCC-576 (page 2) with the reason for the cancellation. See paragraph 416 for additional information.

**Note:** A Business Partner cleansing case will cancel CCC-576 (page 2) tied to the losing producer. CCC-576 (page 2) tied to the producer that was "kept" will not be canceled. CCC-576 (page 2) canceled because of a Business Partner cleansing case does not need to be accessed and modified.--\*

#### A Overview

If the user selected "Add/Search", the SCIMS Customer Search Screen will be displayed. The SCIMS Customer Search Screen provides users with a method of searching SCIMS to find the applicable producer. Producer may be selected by type, name, tax ID, or other. See 1-CM for additional information on SCIMS.

### **B** Example of SCIMS Customer Search Screen

Following is an example of the SCIMS Customer Search Screen.

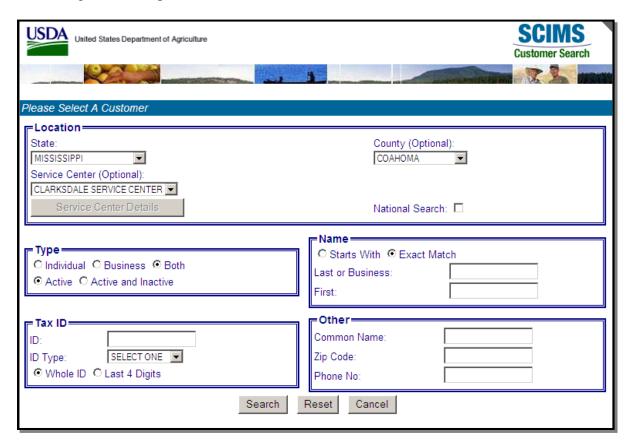

User must select customer based on search results by clicking the applicable producer.

If the producer has no existing Applications for Payment, the Unit Selection Screen will be displayed. See paragraph 309.

If the selected producer has 1 or more existing Applications for Payment, the Search Application for Payment Screen will be redisplayed listing only the selected producers with existing Applications for Payment.--\*

#### A Overview

The Unit Selection Screen will be displayed with all unit numbers to which the selected producer is associated.

#### **B** Example of Unit Selection Screen

Following is an example of the Unit Selection Screen.

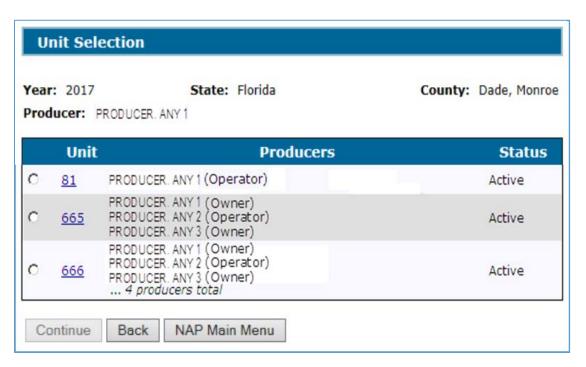

#### C Field Descriptions and Actions

The following table provides the field descriptions and actions for the Unit Selection Screen.

| Field/Button  | Description                                                               |
|---------------|---------------------------------------------------------------------------|
| Unit          | The Unit Details Screen will be displayed. See paragraph 310.             |
| Producers     | Producers associated with the unit and the producer type. Up to 3         |
|               | producers will be listed. If more than 3 producers are associated with    |
|               | the unit, the number of total producers will be listed.                   |
| Status        | Active or Inactive. NAP payments can only be issued for active units.     |
| Continue      | Click continue after selecting the unit. Only 1 unit may be selected at a |
|               | time. The Pay Group Selection Screen will be displayed. See               |
|               | paragraph 311.                                                            |
| Back          | The previous screen will be displayed.                                    |
| NAP Main Menu | The Main Menu will be displayed. See paragraph 42.                        |

#### A Overview

The Unit Details Screen provides additional information about the unit. If more than 3 producers are associated with the unit, the Unit Details Screen will list all producers. The Unit Details Screen opens in a separate window.

### **B** Example Unit Details Screen

Following is an example of the Unit Details Screen.

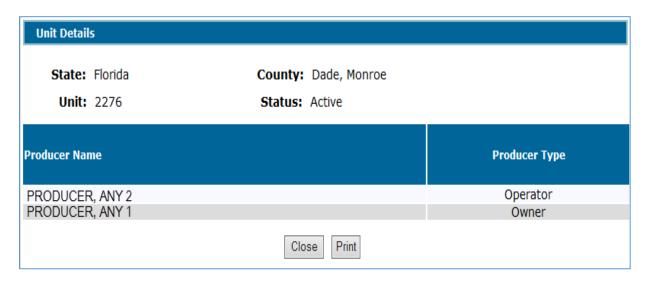

#### **C** Actions

To print the unit details, CLICK "**Print**". CLICK "**Close**" to return to the Unit Selection Screen.--\*

### \*--311 Pay Group Selection

#### A Overview

The Pay Group Selection Screen will be displayed with all pay groups that meet both of the following conditions:

- covered on the Application for Coverage
- reported on an acreage report.

**Note:** If acreage is reported with "GS" intended use, the acreage report will be split into "GR" and "GZ" pay group line items, if both are covered on the application for coverage.

### **B** Example Pay Group Selection Screen

Following is an example of the Pay Group Selection Screen.

| Pa    | y Group Selection   | n              |                  |
|-------|---------------------|----------------|------------------|
| Year: | : 2017              | State: Alabama | County: Cherokee |
| Prod  | ucer: PRODUCER, ANY | /1             |                  |
| Unit: | 1728                |                |                  |
|       | Pay Crop            | Рау Туре       | Planting Period  |
| 0     | CUCUMBERS           | 001            | 01               |
| 0     | FINFISH             | 001            | 01               |
| 0     | GRASS               | 002            | 01               |
| 0     | OATS                | 002            | 01               |
| Con   | tinue Back NAP      | Main Menu      |                  |

# C Field Descriptions and Actions

This table provides the field descriptions and actions for the Pay Group Selection Screen.

| Field/Button    | Description                                                             |
|-----------------|-------------------------------------------------------------------------|
| Pay Crop        | Pay group that is covered by an Application for Coverage and has        |
| Pay Type        | certified acres on an acreage report.                                   |
| Planting Period |                                                                         |
|                 | <b>Note:</b> If acreage is reported with "GS" intended use, the acreage |
|                 | report will be split into both "GR" and "GZ" pay group line             |
|                 | items, if both are covered on the application for coverage.             |
| Continue        | After selecting the pay group, CLICK "Continue". Only 1 pay group       |
|                 | may be selected at a time. The Crop Selection Screen will be            |
|                 | displayed. See paragraph 312.                                           |
| Back            | The Unit Selection Screen will be displayed. See paragraph 309.         |
| NAP Main Menu   | The Main Menu will be displayed. See paragraph 42.                      |

\_\_\*

### \*--312 Crop Selection

#### A Overview

The Crop Selection Screen will be displayed for selection of all crops within the selected pay group that were reported on an acreage report.

**Notes:** Reported acreage for the crop must be certified on the acreage report to be displayed on the Crop Selection Screen.

The acreage report must contain both of the following:

- planting period
- NAP unit.

### **B** Example Crop Selection Screen

Following is an example of the Crop Selection Screen.

| Crop Sele                | ection                                |           |              |              |
|--------------------------|---------------------------------------|-----------|--------------|--------------|
| Year: 2017 Producer: PRO | State: Florida ODUCER, ANY 1          |           | County:      | Dade, Monroe |
| Unit: 2283               | Pay Crop/Type: BEANS/001              | Pla       | nting Period | : 01         |
| Crop Nan                 | ne, Type, Intended Use, Practice      |           | Share        | Coverage     |
| O BEANS, G               | REEN (GRN), Fresh (FH), Irrigated     |           | 85.00%       | 60/100 DH    |
| O BEANS, G               | REEN (GRN), Processed (PR), Irrigated |           | 85.00%       | 60/100 DH    |
| Add Crop                 |                                       |           |              |              |
| Crop Name, T             | ype, Intended Use, Practice           | Share     | Coverage     | Action       |
| BEANS, GREEN             | (GRN), Fresh (FH), Irrigated          | 85.00%    | 60/100 DH    | Edit Delete  |
|                          | Continue Back NAF                     | Main Menu |              |              |

# C Field Descriptions and Actions

The following provides the field descriptions and actions for the Crop Selection Screen.

| Field/Button                                 | Description                                                                                                    |
|----------------------------------------------|----------------------------------------------------------------------------------------------------|
|                                              | Crop Selection                                                                                                    |
| Crop Name<br>Type                            | Crop, Type, Intended Use, Practice, and Share from the acreage report.                                                                                      |
| Intended Use<br>Practice                     | Reported acreage must be certified or determined on the acreage report for a crop to be displayed on the Crop Selection Screen.                             |
| Organic Status  Native Sod Conversion Status | For crops reported with an intended use of "GS", the crop selection is displayed as "GS/GR" and/or "GS/GZ"                                                  |
| Share                                        | • Crop selections of "GS/GR" and "GS/GZ" are displayed separate from crops reported with an intended use of "GR" or "GZ".                                   |
|                                              | Crops with certified organic, transitional organic, and/or native sod conversion status acres are displayed as separate selections from conventional acres. |
|                                              | The native sod conversion status is only applicable to annually tilled crops in designated states and is otherwise ignored.                                 |
| GS Share                                     | Defaulted to reported share. Share can be modified.                                                                                                    |
| Coverage                                     | Coverage level and payment level. Organic, HMP/CMP, and DMP option from the application for coverage.                                                       |
| Add Crop                                     | CLICK "Add Crop" after selecting the crop. Only 1 crop may be selected at a time. One of the following screens will be displayed.                           |
|                                              | Yield Loss Acreage Screen (yield based crops only). See paragraph 331.                                                                                      |
|                                              | Value Loss Crops - Graduated Screen (graduated price value loss crops only).  See paragraph 351.                                                            |
|                                              | Value Loss Crops - Non-Graduated Screen (non-graduated price value loss crops only). See paragraph 366.                                                     |
|                                              | Grazing Loss Acreage Screen (grazing crops only). See paragraph 384.                                                                                        |
|                                              | Special Forage Screen (forage crops only). See paragraph 402.  Cross Deta.                                                                                  |
| (This section will                           | Crop Data only be displayed if 1 or more of the crops in the pay group are already recorded on the Application for Payment.)                                |
| Crop Name                                    | Crop, Type, Intended Use, Practice, and Share from the acreage report. Coverage                                                                             |
| Туре                                         | from the application for coverage. The crop(s) displayed in this section are already                                                                        |
| Intended Use                                 | recorded on the Application for Payment.                                                                                                    |
| Practice                                     |                                                                                                    |
| Share                                        |                                                                                                    |
| Coverage                                     |                                                                                                    |

# C Field Descriptions and Actions (Continued)

|               | Crop Data (Continued)                                                                                                    |
|---------------|----------------------------------------------------------------------------------------------------|
| Action        | Select "Edit" to modify existing production data for the crop. One of the following screens will be displayed.                                                        |
|               | • Yield Loss Acreage Screen (yield based crops only). See paragraph 331.                                                                                              |
|               | • Value Loss Crops - Graduated Screen (graduated price value loss crops only). See paragraph 351.                                                                     |
|               | Value Loss Crops - Non-Graduated Screen (non-graduated price value loss crops only). See paragraph 366.                                                               |
|               | Grazing Loss Acreage Screen (grazing crops only). See paragraph 384.                                                                                                  |
|               | • Special Forage Screen (forage crops only). See paragraph 402.                                                                                                    |
|               | Select "Delete" to delete existing production data for the crop. The Delete Crop Screen will be displayed. See paragraph 315.                                         |
|               | Buttons                                                                                                    |
| Continue      | Only available for selection if 1 or more crops in the pay group are already recorded on the Application for Payment. One of the following screens will be displayed. |
|               | • Yield Loss Acreage Screen (yield based crops only). See paragraph 331.                                                                                              |
|               | • Value Loss Crops - Graduated Screen (graduated price value loss crops only). See paragraph 351.                                                                     |
|               | Value Loss Crops - Non-Graduated Screen (non-graduated price value loss crops only). See paragraph 366.                                                               |
|               | Grazing Loss Acreage Screen (grazing crops only). See paragraph 384.                                                                                                  |
| D 1           | Special Forage Screen (forage crops only). See paragraph 402.    Special Forage Screen (forage crops only)                                                            |
| Back          | The Unit Selection Screen will be displayed. See paragraph 309.                                                                                                    |
| NAP Main Menu | The Main Menu will be displayed. See paragraph 42.                                                                                                    |

\_\_\*

#### \*--313 Date of Loss Selection

#### A Overview

The Date of Loss Selection Screen is only applicable when either of the following applies:

• graduated or non-graduated value loss crop is selected

**Notes:** See subparagraph 351 A for a list of graduated value loss crops. See subparagraph 366 A for a list of non-graduated value loss crops.

yield based crop in a tropical region is selected.

**Notes:** Tropical region shall include Hawaii, Puerto Rico, American Samoa, Guam, the U.S. Virgin Islands, and the former Trust Territory of the Pacific Islands (the Commonwealth of Northern Mariana Islands, the Republic of the Marshall Islands, the Federated State of Micronesia, and the Republic of Palau).

Perennial crops cannot have multiple loss dates; however, the Date of Loss Selection Screen will be displayed for all yield based crops in a tropical region. County Offices shall ensure that only 1 date of loss is entered on the Date of Loss Selection Screen for perennial crops.

The Date of Loss Selection Screen is used to identify and load multiple losses for the same crop during the crop year.

All Notices of Loss on file for the unit and pay group will be displayed.

#### **B** Example Date of Loss Selection Screen

Following is an example of the Date of Loss Selection Screen.

| Dat    | e of Loss Select         | ion                |                          |                      |
|--------|--------------------------|--------------------|--------------------------|----------------------|
| Year:  | 2017                     | State: Alabama     | Cou                      | unty: Cherokee       |
| Produc | ter: PRODUCER, AN        | Y 1                |                          |                      |
| Unit:  | 1728 Pay Crop            | /Type: FINFISH/001 | Planting Peri            | od: 01               |
|        | Disaster Start           | Disaster End       | Loss Apparent            | Status               |
|        |                          |                    |                          |                      |
|        | 01/03/2017               |                    | 01/11/2017               | Approved             |
|        | 01/03/2017<br>03/04/2017 |                    | 01/11/2017<br>03/15/2017 | Approved<br>Approved |

#### C Field Descriptions and Actions

The following table provides the field descriptions and actions for the Date of Loss Selection Screen.

| Field/Button    | Description                                                               |
|-----------------|---------------------------------------------------------------------------|
| Disaster Start  | Displays all Notices of Loss on file for the selected unit and pay group. |
| Disaster End    | Notices of Loss filed by any producer on the unit will be displayed.      |
| Loss Apparent   |                                                                           |
| Status          | Provides the status of each Notice of Loss. Notices of Loss may be        |
|                 | selected regardless of the status; however, Applications for Payment      |
|                 | cannot be approved until at least 1 approved Notice of Loss is attached.  |
| Save & Continue | Click "Save & Continue" after selecting 1 or more of the displayed        |
|                 | Notices of Loss. More than 1 Notice of Loss may be selected at a time.    |
|                 | Application for Payment Summary Screen will be displayed.                 |
| Back            | The Crop Selection Screen or Application for Payment Summary              |
|                 | Screen will be displayed.                                                 |
| NAP Main Menu   | The Main Menu will be displayed. See paragraph 42.                        |

#### **D** Action

The County Office shall:

- select the applicable CCC-576, Notice of Loss, dates for the selected crop, crop type, and intended use
- See the applicable CCC-576, Notice of Loss, to determine the correct loss dates for the selected crop, crop type, and intended use.

Example: Producer A had a loss on crustaceans with a crop type of crab (pay crop 3002, pay type 001) in December. The producer filed CCC-576 (page 1). The following February, the producer replenished the stock that was lost. In July, the producer had another loss on crustaceans with a crop type of crab. A separate CCC-576 (page 1) was filed for the second loss on the same crop. The County Office shall refer to the applicable CCC-576 (page 1) to select the appropriate loss dates when completing CCC-576 (page 2).

**Note:** Crop data for all crops within the pay group must be loaded even if there was not a loss on a particular crop or type within the pay group. The production for all crops is required to ensure that an accurate payment is calculated. Do **not** select a date of loss for a crop or type within a pay group that did not have a loss.--\*

#### \*--314 Confirmation

#### A Overview

The Confirmation Screen provides users the ability to:

- view/print CCC-576 (page 2)
- view/print CCC-576E (Estimated Calculated Payment Report)
- enter data for another unit for the same producer
- enter data for another pay group for the same producer
- enter data for another producer.

### **B** Example Confirmation Screen

Following is an example of the Confirmation Screen.

| Confirmation                       |                        |                |
|------------------------------------|------------------------|----------------|
| Year: 2017<br>Producer: Any Produc | State: Illinois<br>eer | County: DeWitt |
|                                    | ther Pay Group         | successfully.  |

### C Link/Button Descriptions

The following table provides the links/buttons available on the Confirmation Screen.

| Link/Button       | Description                                                           |
|-------------------|-----------------------------------------------------------------------|
| Print Application | CCC-576 (page 2) will be displayed in a separate window. CCC-576      |
|                   | (page 2) will contain only data that has been entered into the system |
|                   | as of the date it is being printed.                                   |
| Print ECPR        | CCC-576E will be displayed in a separate window.                      |
| Enter Data for    | The Unit Selection Screen will be displayed. See paragraph 309.       |
| Another Unit      |                                                                       |
| Enter Data for    | The Pay Group Selection Screen will be displayed. See                 |
| Another Pay Group | paragraph 311.                                                        |
| Enter Data for    | The SCIMS Customer Search Screen will be displayed. See               |
| Another Producer  | paragraph 308.                                                        |
| NAP Main Menu     | The Main Menu will be displayed. See paragraph 42.                    |

### \*--315 Delete Crop

#### A Overview

The Delete Crop Screen provides users the ability to confirm the deletion of a crop.

### **B** Example Delete Crop Screen

Following is an example of the Delete Crop Screen.

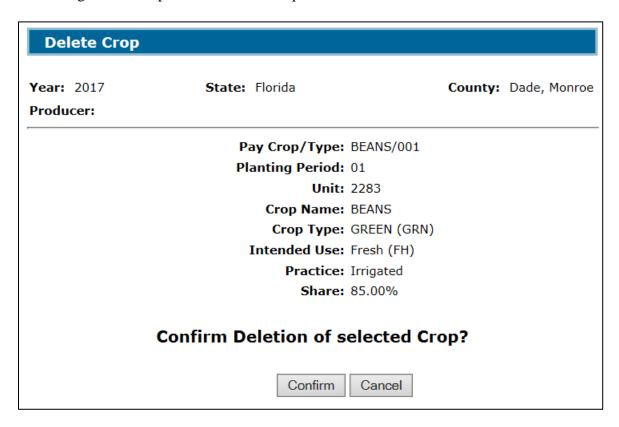

#### **C** Actions

CLICK "**Confirm**" to delete the production data for the selected crop. Production data for the selected crop will be deleted from the Application for Payment.

Click "Cancel" to return to the previous screen.--\*

#### 316-330 (Reserved)

| • |  |  |
|---|--|--|
|   |  |  |
|   |  |  |
|   |  |  |
|   |  |  |
|   |  |  |
|   |  |  |
|   |  |  |
|   |  |  |
|   |  |  |
|   |  |  |
|   |  |  |

### **Subsection 1** Yield Based Crops

### \*--331 Yield Loss Acreage Selection

#### A Overview

The Yield Loss Acreage Screen will be displayed when a yield based crop is selected on the Crop Selection Screen. The Yield Loss Acreage Screen provides total planted and prevented planted acres for the selected crop from the producer's acreage report(s) and total planted and prevented ineligible acres for the selected crop from SNAPP.

### **B** Example Yield Loss Acreage Screen

Following is an example of the Yield Loss Acreage Screen.

| Yield Loss Ac                                    | reage                                                           |                     |                     |
|--------------------------------------------------|-----------------------------------------------------------------|---------------------|---------------------|
| <b>Year:</b> 2017                                | State: Alabar                                                   | na                  | County: Cherokee    |
| Producer: PRODUC                                 | CER, ANY 1                                                      |                     |                     |
| Unit: 1728<br>Crop: CUCUMBERS,<br>Share: 100.00% | Pay Crop/Type: CUC<br>COMMON (COM), Fresh (<br>Coverage: 50/100 |                     | Planting Period: 01 |
| - Acreage                                        |                                                                 |                     |                     |
| Acreage                                          | Acreage Report<br>Acres                                         | Ineligible<br>Acres |                     |
| Acreage  Planted:  Prevented:                    |                                                                 |                     |                     |

# C Field Descriptions and Actions

The following table provides the field descriptions and actions for the Yield Loss Acreage Screen.

| Field/Button               | Description                                                 |
|----------------------------|-------------------------------------------------------------|
| Total Planted Acres –      | Total certified planted acres for the crop from the acreage |
| Acreage Report             | report.                                                     |
| Total Prevented Acres –    | Total prevented planted acres for the crop from the acreage |
| Acreage Report             | report.                                                     |
| Total Ineligible Planted   | Total ineligible planted acres for the crop from SNAPP.     |
| Acres - SNAPP              |                                                             |
|                            | Manual entry for GS/GR crops with modified shares only.     |
| Total Ineligible Prevented | Total ineligible prevented acres for the crop from SNAPP.   |
| Acres - SNAPP              |                                                             |
|                            | Manual entry for GS/GR crops with modified shares only.     |
| Save & Continue            | Appraisal or Report of Production Screen will be displayed. |
|                            | See paragraph 332.                                          |
| Back                       | Crop Selection Screen or Application for Payment Summary    |
|                            | Screen will be displayed. See paragraph:                    |
|                            |                                                             |
|                            | 312 for the Crop Selection Screen                           |
|                            | • 333 for the Application for Payment Summary Screen.       |
| NAP Main Menu              | The Main Menu will be displayed. See paragraph 42.          |

--\*

### \*--332 Appraisal or Report of Production

#### A Overview

The Appraisal or Report of Production Screen will be displayed after data is saved on the Yield Loss Acreage Screen. Data entered on the Appraisal or Report of Production Screen is used to determine a producer's loss on yield based crops.

### **B** Example Appraisal or Report of Production Screen

Following is an example of the Appraisal or Report of Production Screen.

| PART D - APP                                    | RAISAL OR REI                        | PORT OF PRODU                            | CTION                                            |
|-------------------------------------------------|--------------------------------------|------------------------------------------|--------------------------------------------------|
| Year: 2017<br>Producer:                         | <b>State:</b> Flo                    | rida                                     | County: Dade, Monr                               |
| Unit: 393                                       | Pay Crop/Type                        |                                          | Planting Period: 01                              |
| <b>Crop:</b> BEANS, GREI <b>Share:</b> 100.00%  | EN (GRN), Fresh (FH<br>Coverage: 60/ |                                          |                                                  |
| Acreage ———                                     |                                      |                                          |                                                  |
|                                                 | Acreage Report<br>Acres              | Ineligible<br>Acres                      | Eligible<br>Acres                                |
| Planted:                                        | 6.1600                               | 1.2500                                   | 4.9100                                           |
| Prevented:                                      | 5.0700                               | 0.3500                                   | 4.7200                                           |
| Marketing —                                     |                                      |                                          |                                                  |
| Approved                                        |                                      | СМР/НМР                                  | DMP                                              |
| Fresh (Fl<br>Processed (Pl                      | •                                    | Fresh (FH): 88.9<br>Processed (PR): 11.0 |                                                  |
|                                                 |                                      | . ,                                      |                                                  |
| Stages                                          |                                      |                                          |                                                  |
| Stage                                           | Acres Produc                         | tion Produc<br>Not to C                  | tion COC Adjusted or<br>ount Assigned Production |
| Fresh<br>Harvested:                             |                                      | BU                                       | ☐ Adjusted ☐ Assigned                            |
| Processed<br>Harvested:                         |                                      | LBS                                      | ☐ Adjusted ☐ Assigned                            |
|                                                 |                                      |                                          |                                                  |
| Unharvested:                                    | [                                    | BU                                       | Assigned                                         |
| Prevented: 4.                                   | 7200                                 |                                          | (Assigned)                                       |
| Produ                                           | icer Secondary Us                    | se/Salvage Value:                        |                                                  |
| County Established Secondary Use/Salvage Value: |                                      |                                          |                                                  |
|                                                 | Added Land                           | Yield Adjustment:                        | 100% 🗸                                           |
| Did the produce selected intende                |                                      | records separate                         | for the $\square$ Yes $\square$ No               |
|                                                 | r commingle this                     | production from ac                       | creage with Yes No                               |
| Save Crop Bac                                   | ck NAP Main Mer                      |                                          |                                                  |

# C Field Descriptions and Actions

The following table provides the field descriptions and actions for the Appraisal or Report of Production Screen.

| Field/Button    | Description                            | Action                                          |  |  |
|-----------------|----------------------------------------|-------------------------------------------------|--|--|
|                 | Acreage                                |                                                 |  |  |
| Acreage         | The acreage from the Yield Loss        |                                                 |  |  |
|                 | Acreage Screen will be displayed.      |                                                 |  |  |
|                 | Market                                 | ing                                             |  |  |
| Approved Yield  | Approved yield for the intended        |                                                 |  |  |
|                 | use will be displayed.                 |                                                 |  |  |
|                 |                                        |                                                 |  |  |
|                 | <b>Notes:</b> Applications for Payment |                                                 |  |  |
|                 | cannot be approved if no               |                                                 |  |  |
|                 | approved yield exists.                 |                                                 |  |  |
| CMP/HMP         | Marketing percentages will be          |                                                 |  |  |
|                 | displayed, if applicable.              |                                                 |  |  |
| DMP             | Direct Marketing Percentages           |                                                 |  |  |
|                 | will be displayed, if applicable       |                                                 |  |  |
|                 | Stage                                  |                                                 |  |  |
| Harvested Acres | Manual entry.                          | Enter harvested acres associated with the crop, |  |  |
|                 |                                        | type, intended use, practice, and share.        |  |  |
|                 |                                        | <b>Note:</b> When added together, harvested and |  |  |
|                 |                                        | unharvested acres must be equal to the          |  |  |
|                 |                                        | eligible planted acres for the crop.            |  |  |
| Harvested       | Manual entry.                          | Enter the harvested production supported by     |  |  |
| Production      |                                        | acceptable production records and/or appraised  |  |  |
|                 |                                        | production from CCC-576-1. Harvested            |  |  |
|                 |                                        | production shall be split between fresh and     |  |  |
|                 |                                        | processed, if applicable.                       |  |  |
| Harvested       | Manual entry.                          | Not required. Enter harvested production not    |  |  |
| Production Not  |                                        | to count when acceptable records identifying    |  |  |
| to Count        |                                        | this production are available. Harvested        |  |  |
|                 |                                        | production not to count shall be split between  |  |  |
|                 |                                        | fresh and processed, if applicable.             |  |  |

--\*

# \*--332 Appraisal or Report of Production (Continued)

### C Field Descriptions and Actions (Continued)

| Field/Button   | Description                                     | Action                                                                     |
|----------------|-------------------------------------------------|----------------------------------------------------------------------------|
| Harvested COC  | Manual entry/selection.                         | Not required. Enter the amount of harvested                                |
| Adjusted or    | _                                               | assigned or adjusted production as determined by                           |
| Assigned       |                                                 | COC according to 1-NAP (Rev. 2), paragraph 607.                            |
|                |                                                 | Harvested assigned or adjusted production may need                         |
|                |                                                 | to be split between fresh and processed.                                   |
|                |                                                 | If harvested production is entered, select either:                         |
|                |                                                 | "Adjusted" to override the harvested production certified by the producer  |
|                |                                                 | "Assigned" to add to the harvested production                              |
|                |                                                 | certified by the producer.                                                 |
| Unharvested    | Manual entry.                                   | Enter the unharvested acres associated with the crop,                      |
| Acres          | 111111111111111111111111111111111111111         | type, intended use, practice, and share.                                   |
|                |                                                 |                                                                            |
|                |                                                 | <b>Note:</b> When added together, harvested and                            |
|                |                                                 | unharvested acres must be equal to the                                     |
|                |                                                 | eligible planted acres for the crop.                                       |
| Unharvested    | Manual entry.                                   | Enter the unharvested production supported by                              |
| Production     |                                                 | acceptable appraised production records and/or                             |
|                |                                                 | appraised production from CCC-576-1.                                       |
| Unharvested    | Manual entry.                                   | Not required. Enter unharvested production not to                          |
| Production Not |                                                 | count when acceptable records identifying this                             |
| to Count       |                                                 | appraised production are available.                                        |
| Unharvested    | Manual entry.                                   | Not required. Enter the amount of unharvested                              |
| COC Adjusted   |                                                 | assigned or adjusted production as determined by                           |
| or Assigned    |                                                 | COC according to 1-NAP (Rev. 2), paragraph 607.                            |
|                |                                                 | If unharvested production is entered, select either:                       |
|                |                                                 | "Adjusted" to override the unharvested                                     |
|                |                                                 | production certified by the producer                                       |
|                |                                                 | "Assigned" to add to the unhargested                                       |
|                |                                                 | "Assigned" to add to the unharvested production certified by the producer. |
| Prevented      | Prevented acres from CARS,                      | For GS/GR crops enter prevented acres associated                           |
| Acres          | Minus ineligible ones from                      | with the crop, type, intended use, practice, and                           |
| 110105         | SNAPP.                                          | share.                                                                     |
|                | Sivili.                                         |                                                                            |
|                | <b>Exception:</b> Manual entry for GS/GR Crops. |                                                                            |
| Prevented      | Manual entry.                                   | Not required. Enter the amount of prevented                                |
| Assigned       | _                                               | assigned production as determined by COC                                   |
|                |                                                 | according to 1-NAP (Rev. 2), paragraph 607.                                |

\_\_\*

# C Field Descriptions and Actions (Continued)

| Field/Button                                                                                     | Description                                                                                                    | Action                                                                                                    |  |  |
|--------------------------------------------------------------------------------------------------|----------------------------------------------------------------------------------------------------|----------------------------------------------------------------------------------------------------|--|--|
|                                                                                                  | Salvage                                                                                                    |                                                                                                    |  |  |
| Producer Secondary<br>Use/Salvage Value                                                          | Manual entry.                                                                                                    | Enter the dollar value of secondary use/salvage value according to 1-NAP (Rev. 2) paragraph 612.                                                                                                    |  |  |
| County Established<br>Secondary<br>Use/Salvage Value                                             | Manual entry.                                                                                                    | Enter the value of secondary use according to 1-NAP (Rev. 2) subparagraph 202 C and/or salvage value according to 1-NAP (Rev. 2) paragraph 612 as determined by COC.                                                                                          |  |  |
|                                                                                                  | Other                                                                                                    |                                                                                                    |  |  |
| Added Land Yield<br>Adjustment                                                                   | Allows for 85 or 90 percent adjustments for increased acreage and added land.                                               | If COC determines a yield adjustment is applicable, select the appropriate percentage adjustment. The adjusted yield will be used when calculating the producer's loss. A yield may only be adjusted if the provisions in 1-NAP (Rev. 2) paragraph 479 apply. |  |  |
| Did producer keep<br>production records<br>separate for acreage<br>with different final<br>uses? | Manual entry.                                                                                                    | If "No" is selected, the user will be restricted from submitting the application with both fresh and processed harvested production. The response will also be used when calculating the producer's loss.                                                     |  |  |
| Did the producer commingle production from acreage with other intended uses?                     | Manual entry.                                                                                                    | The response will be used when calculating the producer's loss.                                                                                                    |  |  |
| Save Crop                                                                                        | Entered data will be saved<br>and the Application for<br>Payment Summary Screen<br>will be displayed. See<br>paragraph 333. |                                                                                                    |  |  |
| Back                                                                                             | The Yield Loss Acreage<br>Screen will be displayed.<br>See paragraph 331.                                                   |                                                                                                    |  |  |
| NAP Main Menu                                                                                    | The Main Menu will be displayed. See paragraph 42.                                                                          |                                                                                                    |  |  |

### \*--333 Application for Payment Summary Screen

#### A Overview

The Application for Payment Summary Screen provides the ability to:

- edit or delete previously entered production data for the crop
- add another crop to the application
- enter producer signature and date
- enter LA/FSA representative signature date
- enter COC approval/disapproval and date
- cancel the Application for Payment
- save the Application for Payment
- print CCC-576 (page 2)
- return to the Search Application for Payment Screen.--\*

# **B** Example Application for Payment Summary Screen

Following is an example of the Application for Payment Summary Screen.

| Application for F                                                                                                    | ayment S         | ummai    | У           |                  |            |                                         |
|----------------------------------------------------------------------------------------------------|------------------|----------|-------------|------------------|------------|-----------------------------------------|
| Year: 2017 Producer: PRODUCER, AN                                                                                         |                  | : Alaban | na          |                  | Coun       | ty: Cherokee                            |
| Unit: 1728 Pay Cr                                                                                                    | op/Type: CU      | JCUMBER  | RS/001      | Pla              | nting Peri | od: 01                                  |
| Date of Loss                                                                                                    |                  |          |             |                  |            |                                         |
| Disaster<br>Start                                                                                                    | Disaster<br>End  |          | ss<br>irent | Produc<br>Signe  |            | Status                                  |
| 01/03/2017                                                                                                    |                  |          | /2017       | 03/09/2          |            | Approved                                |
| 03/04/2017                                                                                                    |                  | 03/15    | /2017       | 03/09/2          | 017        | Approved                                |
| Crops                                                                                                    |                  |          |             |                  |            |                                         |
| Crop Name, Type, In<br>CUCUMBERS, COMMON                                                                                  |                  |          |             | Share<br>100.00% | 50/100     | Edit Delete                             |
|                                                                                                    | Acreage R        | eport    | Ine         | ligible          |            | otal                                    |
| Planted:                                                                                                    | 2,250            |          | Α           | lcres            |            | 2500                                    |
| Prevented:                                                                                                    |                  |          |             |                  |            |                                         |
| Stage                                                                                                    | Acres            | Produ    | uction      | Productio        |            | : Assigned/                             |
| Fresh                                                                                                    | 2.2500           |          | .00 CWT     | Not to Cou       | nt A       | ldjusted                                |
| Harvested:                                                                                                    |                  |          |             |                  |            | ——————————————————————————————————————— |
| Producer Sec<br>County Established Sec                                                                                    | ondary Use/Sal   |          |             |                  |            |                                         |
| Approved Yield:                                                                                                    | _                |          | nt: 100%    |                  |            |                                         |
| Add Another Core                                                                                                    |                  |          |             |                  |            |                                         |
|                                                                                                    | Add Another Crop |          |             |                  |            |                                         |
| Does the producer he to plant or harvest?                                                                                 |                  | nal acre | s of CUC    | CUMBERS/0        | 001 01 _   | Yes ☑ No                                |
| Producer Signature -                                                                                                    |                  |          |             |                  |            |                                         |
| Signature Type:                                                                                                    | ✓ Sig            | gnature  | Date:       |                  |            |                                         |
| Application Filing De                                                                                                    | eadline Date     | : 09/13  | /2017       |                  |            |                                         |
| LA or FSA Represent                                                                                                    | ative Signatu    | ure      |             |                  |            |                                         |
| Signature Date:                                                                                                    |                  |          |             |                  |            |                                         |
| COC Determination -                                                                                                    |                  |          |             |                  |            |                                         |
| Approved Disapproved Date:                                                                                                |                  |          |             |                  |            |                                         |
| Original Approved Date:                                                                                                   |                  |          |             |                  |            |                                         |
| Filing Deadline COC Extension has been authorized? ☐ Yes ☑ No Filing Deadline DAFP Waiver has been authorized? ☐ Yes ☑ No |                  |          |             |                  |            |                                         |
| Cancellation                                                                                                    |                  |          |             |                  |            |                                         |
| Do you want to can                                                                                                    | son:             | lication | for Payr    | _                |            |                                         |
| Save & Submit Sa                                                                                                    | ve & Print       | Cancel   |             |                  |            |                                         |

### **C** Field Descriptions/Actions

The following table provides the field descriptions and actions for the Application for Payment Summary Screen.

| Field/Button          | Description                                    | Action                                 |  |  |  |
|-----------------------|------------------------------------------------|----------------------------------------|--|--|--|
|                       | Date of Loss                                   |                                        |  |  |  |
| Disaster Start        | Notices of Loss associated with the            |                                        |  |  |  |
| Disaster End          | Application for Payment. For yield based       |                                        |  |  |  |
| Loss Apparent         | crops, Notices of Loss are automatically       |                                        |  |  |  |
| Producer Signed       | assigned to the Application for Payment and    |                                        |  |  |  |
| Status                | cannot be modified. All Notices of Loss on     |                                        |  |  |  |
|                       | file for the selected unit and pay group will  |                                        |  |  |  |
|                       | be assigned.                                   |                                        |  |  |  |
|                       | Crops                                          |                                        |  |  |  |
|                       | (All crops for which data has been entered wil | ll be displayed.)                      |  |  |  |
| Edit                  | Allows for modification of existing            |                                        |  |  |  |
|                       | production data. The Yield Loss Acreage        |                                        |  |  |  |
|                       | Screen will be displayed. See paragraph 331.   |                                        |  |  |  |
| Delete                | Allows for deletion of existing production     |                                        |  |  |  |
|                       | data. The Delete Crop Screen will be           |                                        |  |  |  |
|                       | displayed. See paragraph 315.                  |                                        |  |  |  |
| Add Another Crop      | All crops in the pay group with acreage        |                                        |  |  |  |
|                       | reported must be on the Application for        |                                        |  |  |  |
|                       | Payment. Allows for loading additional         |                                        |  |  |  |
|                       | crops in the pay group with reported acreage   |                                        |  |  |  |
|                       | on the Application for Payment. The Crop       |                                        |  |  |  |
|                       | Selection Screen will be displayed. See        |                                        |  |  |  |
|                       | paragraph 312.                                 |                                        |  |  |  |
|                       | Additional Information                         |                                        |  |  |  |
| Does the producer     | All crops in the pay group with acreage        | Select "Yes" or "No".                  |  |  |  |
| have additional acres | reported must be on the Application for        |                                        |  |  |  |
| to plant or harvest?  | Payment before the producer signs.             | <b>Note:</b> If "Yes" is selected, the |  |  |  |
|                       |                                                | producer signature date                |  |  |  |
|                       |                                                | cannot be entered.                     |  |  |  |
|                       |                                                |                                        |  |  |  |
|                       |                                                | If "No" is selected, the               |  |  |  |
|                       |                                                | producer signature date can            |  |  |  |
|                       |                                                | be entered.                            |  |  |  |
|                       | Producer Signature                             |                                        |  |  |  |
| Signature Type        | Manual selection of the type of signature      | Signature type shall only be selected  |  |  |  |
|                       | provided by the producer.                      | after either of the following occurs:  |  |  |  |
|                       | A 12 11 1 1 1 1                                |                                        |  |  |  |
|                       | Applicable signature types are:                | • producer signs and dates the         |  |  |  |
|                       |                                                | Application for Payment                |  |  |  |
|                       | • paper                                        |                                        |  |  |  |
|                       | • FAX.                                         | • FAX with the producer's              |  |  |  |
|                       |                                                | signature and date has been            |  |  |  |
|                       |                                                | received in the County Office.         |  |  |  |

--\*

# C Field Descriptions/Actions (Continued)

| Field/Button                                                | Description                                                                                                    | Action                                                                                                    |  |  |
|-------------------------------------------------------------|----------------------------------------------------------------------------------------------------|----------------------------------------------------------------------------------------------------|--|--|
|                                                             | <b>Producer Signature (Continued)</b>                                                                                                    |                                                                                                    |  |  |
| Signature Date                                              | Manual entry.                                                                                                    | Enter the date the producer signed the Application for Payment.                                                   |  |  |
| Application Filing Deadline Date                            | Calculated: 60 calendar days past the greater of all normal harvest dates of the crops on the application.                                           |                                                                                                    |  |  |
|                                                             | LA/FSA Representative Si                                                                                                    | gnature                                                                                                    |  |  |
| Signature Date                                              | Manual entry.                                                                                                    | Enter the date the LA signed the Application for Payment.                                                         |  |  |
|                                                             |                                                                                                    | Enter the date the FSA representative signed the Application for Payment if the LA:                               |  |  |
|                                                             |                                                                                                    | was not required to do an<br>appraisal or verify the crop<br>information because of production<br>being harvested |  |  |
|                                                             |                                                                                                    | • signed CCC-576-1.                                                                                               |  |  |
|                                                             | COC Determination                                                                                                    | -                                                                                                    |  |  |
| Approved/<br>Disapproved                                    | Manual selection.                                                                                                    | Select whether CCC-576 (page 2) was approved or disapproved.                                                      |  |  |
|                                                             |                                                                                                    | Note: If the application filing deadline has passed the COC determination of "approved" will be disabled.         |  |  |
| Determination<br>Date                                       | Manual entry.                                                                                                    | Enter the date COC made their determination.                                                                      |  |  |
| Filing deadline<br>COC Extension<br>has been<br>authorized? | Manual selection; extends application filing deadline to 180 calendar days past the greater of all normal harvest dates of crops on the application. | Select whether COC approved an extension according to 1-NAP (Rev. 2), paragraph 675.                              |  |  |
| Filing deadline<br>DAFP waiver<br>has been<br>authorized?   | Manual selection for State Office authorized users only.                                                                                             | Select whether DAFP has authorized a waiver of the filing deadline.                                               |  |  |
| authorizeu:                                                 | Cancellation                                                                                                    | 1                                                                                                    |  |  |
| Do you want to cancel this Application for Payment?         | Manual selection.                                                                                                    | Select the "Yes" checkbox to cancel CCC-576 (page 2).                                                             |  |  |
| Reason                                                      | Manual selection.                                                                                                    | Select the reason CCC-576 (page 2) is being canceled.                                                             |  |  |

# \*--333 Application for Payment Summary Screen (Continued)

# C Field Descriptions/Actions (Continued)

| Field/Button  | Description                                    | Action |
|---------------|------------------------------------------------|--------|
|               | Buttons                                        |        |
| Save & Submit | The Confirmation Screen will be                |        |
|               | displayed. See paragraph 314.                  |        |
| Save & Print  | CCC-576 (page 2) will:                         |        |
|               |                                                |        |
|               | • be saved                                     |        |
|               |                                                |        |
|               | be displayed in a separate window              |        |
|               |                                                |        |
|               | <ul> <li>contain only data that has</li> </ul> |        |
|               | been entered into the system as of             |        |
|               | the date it is being printed.                  |        |
| Cancel        | The Search Application for Payment             |        |
|               | Screen will be displayed for the selected      |        |
|               | producer. See paragraph 307.                   |        |

--\*

# **334-350** (Reserved)

#### \*--Subsection 2 Graduated Value Loss Crops

### 351 Value Loss Crops - Graduated

#### A Overview

The Value Loss Crops - Graduated Screen will be displayed when a graduated value loss crop is selected on the Crop Selection Screen. Following are value loss crops with graduated price codes:

• Ginseng (0089)

**Exception:** Ginseng for SD is a yield based crop.

• Finfish (3000)

**Exception:** TRO, HAP, LAM, MBU, and TAN are non-graduated value loss crops.

- Mollusk (3001)
- Crustacean (3002)
- Christmas Trees (7321)
- crops with an intended use of SO.

**Note:** Although crops with an intended use of SO are not graduated price crops, the software considers them to be graduated price crops so that payments will be calculated correctly using the price from the NCT.

The dollar value will be calculated based on the producer's actual inventory and the graduated price codes.--\*

# **B** Example Value Loss Crops - Graduated Screen

Following is an example of the Value Loss Crops - Graduated Screen.

| PART E - VALI                    | IE LOSS CROPS (                                              | GRADUATED)                  |                             |
|----------------------------------|--------------------------------------------------------------|-----------------------------|-----------------------------|
| Year: 2017<br>Producer: PRODUCER | State: Alab<br>, ANY 1                                       | ama                         | County: Cherokee            |
|                                  | Pay Crop/Type: F<br>CARP (KOI), Fresh (FH<br>Coverage: 50/55 |                             | anting Period: 01           |
| Grad. Inver<br>Price Before D    | tory Natural<br>Mortality<br>Sisaster Factor                 | Inventory<br>After Disaster | COC Ineligible<br>Inventory |
| 009<br>012<br>FIN                |                                                              |                             |                             |
| Unit was harves                  | ed at the time of disas                                      | ter or immediately after    | disaster                    |
| Save Crop Back                   | NAP Main Menu                                                |                             |                             |

6-27-17 3-NAP Amend. 11 **Page 3-560** 

# C Field Descriptions and Actions

The following table provides the field descriptions and actions for the Value Loss Crops - Graduated Screen.

| Field/Button                                      | Description                                                                                                    | Action                                                                                                    |
|---------------------------------------------------|----------------------------------------------------------------------------------------------------|----------------------------------------------------------------------------------------------------|
| Graduated Price                                   | Graduated price codes applicable to the selected crop.                                                                                                    |                                                                                                    |
| Beginning Inventory                               | Manual entry. The actual beginning inventory rather than the total dollar amount shall be entered. The system will calculate the value of beginning inventory based on the actual inventory that is entered.              | Enter the actual beginning inventory of the crop applicable to each graduated price code.  Example: Before the disaster, Any 1 Producer has 10,000 oysters (MOLLUSK/002) on hand. 10,000 would be entered in the "Beginning Inventory" field for                                                                                             |
| Natural Mortality<br>Factor (Aquaculture<br>only) | Manual entry. The STC approved natural mortality factor.                                                                                                    | the "002" price code.  Required for aquaculture only. Enter the STC approved <b>natural mortality factor</b> of the crop applicable to each graduated price code.                                                                                                    |
|                                                   |                                                                                                    | Example: The STC established the natural mortality factor as .2500 for oysters that fall under graduated price code 002.                                                                                                    |
| Ending Inventory                                  | Manual entry. The actual ending inventory rather than the total dollar amount shall be entered. The system will                                                                                                    | Enter the <b>actual ending inventory</b> of the crop applicable to each graduated price code.                                                                                                    |
|                                                   | calculate the value of ending inventory based on the actual inventory that is entered.                                                                                                    | Example: After the disaster, Any 1 Producer has 2,245 oysters (MOLLUSK/002) on hand. 2,245 would be entered in the "Ending Inventory" field for the "002" price code.                                                                                                    |
| COC Ineligible Inventory                          | Manual entry. The actual ineligible inventory rather than the total dollar amount shall be entered. The system will calculate the value of ineligible inventory based on the actual ineligible inventory that is entered. | Not required. Enter the actual inventory of the crop applicable to each graduated price code that perished because of an ineligible cause of loss.  Example: Any 1 Producer lost 56 oysters (MOLLUSK/002) because of a non-disaster related condition. 56 would be entered in the "COC Ineligible Inventory" field for the "002" price code. |

# C Field Descriptions and Action (Continued)

| Field/Button   | Description                    | Action                                |
|----------------|--------------------------------|---------------------------------------|
| Unit Harvested | Check box. The unit was        | Not required. Check the <b>unit</b>   |
| (Aquaculture,  | harvested at the time of       | harvested box if the unit was         |
| ginseng, and   | disaster or immediately after. | harvested at the time of disaster or  |
| mushrooms)     |                                | immediately after.                    |
| Salvage Value  | Manual entry.                  | Enter the total dollar value received |
|                |                                | for crops sold as salvage according   |
|                |                                | to 1-NAP (Rev. 2), paragraph 612.     |
| Save Crop      | Data will be saved and the     |                                       |
|                | Crop Selection Screen or       |                                       |
|                | Application for Payment        |                                       |
|                | Summary Screen will be         |                                       |
|                | displayed. See                 |                                       |
|                | paragraph 352.                 |                                       |
| Back           | The previous screen will be    |                                       |
|                | displayed.                     |                                       |
| NAP Main Menu  | The Main Menu will be          |                                       |
|                | displayed. See paragraph 42.   |                                       |

\_\_\*

### \*--352 Application for Payment Summary Screen

#### A Overview

The Application for Payment Summary Screen is displayed after data is saved on the Value Loss Crops - Graduated Screen.

The Application for Payment Summary Screen provides the ability to:

- select applicable Notice(s) of Loss
- edit existing associated Notices of Loss
- edit or delete previously entered production data for the crop
- add another crop to the application
- enter producer signature and date
- enter LA/FSA representative signature date
- enter COC approval/disapproval and date
- cancel the Application for Payment
- save the Application for Payment
- print CCC-576 (page 2)
- return to the Search Application for Payment Screen.--\*

# \*--352 Application for Payment Summary Screen (Continued)

# **B** Example Application for Payment Summary Screen

Following is an example of the Application for Payment Summary Screen.

| Applicatio                                                                                                   | n for Payment S                              | Summary                        |                             |                      |                       |
|----------------------------------------------------------------------------------------------------|----------------------------------------------|--------------------------------|-----------------------------|----------------------|-----------------------|
| Year: 2017<br>Producer:                                                                                      | State:                                       | Florida                        |                             | County:              | Dade, Monroe          |
| Unit:                                                                                                    | Pay Crop/Type: F                             | INFISH/003                     | Plant                       | ting Period          | <b>d:</b> 01          |
| Date of Loss                                                                                                 |                                              |                                |                             |                      |                       |
| Disaster<br>Start                                                                                            | Disaster<br>End                              | Loss<br>Apparei                |                             | lucer<br>ned         | Status                |
| 06/01/2016<br>Select Date                                                                                    | 06/06/2016                                   | 06/03/20                       |                             | 3/2016               | Approved              |
| Crops——                                                                                                    |                                              |                                |                             |                      |                       |
| Crop Nam                                                                                                    | e, Type, Intended                            | Use, Practice                  | Share                       | Coverage             |                       |
| FINFISH, KOI                                                                                                 | CARP (KOI), Fresh (F                         | H)                             | 100.00%                     | 60/100<br>\$9,487.00 | Edit Delete           |
| Graduated<br>Price Code                                                                                      | Inventory<br>Before Disaster                 | Natural<br>Mortality<br>Factor | Inventory<br>After Disaster |                      | Ineligible<br>ventory |
| 009                                                                                                    | 3535 PCE                                     | 1.0000                         | 475 P                       |                      |                       |
| 012                                                                                                    | 2125 PCE                                     | 0.1800                         | 392 P                       |                      |                       |
| 015                                                                                                    | 1455 PCE                                     | 0.1500                         | 268 P                       |                      |                       |
| BRO                                                                                                    | 1987 PCE                                     | 0.0001                         | 363 P                       | CE                   |                       |
|                                                                                                    |                                              |                                | Salvage Valu                | ie:                  |                       |
| Add Another                                                                                                  | Add Another Crop                             |                                |                             |                      |                       |
| Additional Information—  Does the producer have additional inventory of FINFISH/003 01 ☐ Yes ☐ No to report? |                                              |                                |                             |                      |                       |
| Producer Sign                                                                                                | nature —                                     |                                |                             |                      |                       |
| 1                                                                                                    |                                              | ignature Date                  | \.                          | 1                    |                       |
| ,                                                                                                    | Application Filing Deadline Date: 11/29/2017 |                                |                             |                      |                       |
| LA or FSA Re                                                                                                 | presentative Signa                           | ture —                         |                             |                      |                       |
| Signature Date:                                                                                              |                                              |                                |                             |                      |                       |
| COC Determination  Approved Disapproved Date:                                                                |                                              |                                |                             |                      |                       |
| Filing Deadline COC Extension has been authorized?                                                           |                                              |                                |                             |                      |                       |
| Cancellation -                                                                                               |                                              |                                |                             |                      |                       |
| Do you want to cancel this Application for Payment?                                                          |                                              |                                |                             |                      |                       |
| ☐ Yes Reason: ✓                                                                                              |                                              |                                |                             |                      |                       |
| Save & Submit Save & Print Cancel                                                                            |                                              |                                |                             |                      |                       |

### **C** Field Descriptions/Actions

The following table provides the field descriptions and actions for the Application for Payment Summary Screen.

| Field/Button        | Description                                                                                     | Action                                                    |
|---------------------|-------------------------------------------------------------------------------------------------|-----------------------------------------------------------|
|                     | Date of Loss                                                                                    |                                                           |
| Disaster Start      | Notices of Loss associated with the Application                                                 |                                                           |
| Disaster End        | for Payment. For value loss crops, Notices of                                                   |                                                           |
| Loss Apparent       | Loss must be manually selected by the user.                                                     |                                                           |
| Producer Signed     |                                                                                                 |                                                           |
| Status              |                                                                                                 |                                                           |
| Select Date of Loss | The Date of Loss Selection Screen will be                                                       |                                                           |
|                     | displayed. See paragraph 313.                                                                   |                                                           |
|                     | Crops                                                                                           |                                                           |
|                     | (All crops for which data has been entered will be                                              | : displayed.)                                             |
| Edit                | Allows for modification of existing production                                                  |                                                           |
|                     | data. The Value Loss Crops - Graduated Screen                                                   |                                                           |
| D. L.               | will be displayed. See paragraph 351.                                                           |                                                           |
| Delete              | Allows for deletion of existing data. The Delete                                                |                                                           |
|                     | Crop Screen will be displayed. See                                                              |                                                           |
| Add Another Cree    | paragraph 315.                                                                                  |                                                           |
| Add Another Crop    | All crops in the pay group with acreage reported must be on the Application for Payment. Allows |                                                           |
|                     | for loading additional crops in the pay group with                                              |                                                           |
|                     | reported acreage on the Application for Payment.                                                |                                                           |
|                     | The Crop Selection Screen will be displayed. See                                                |                                                           |
|                     | paragraph 312.                                                                                  |                                                           |
|                     | Additional Information                                                                          |                                                           |
| Does the Producer   | All crops in the pay group present at the time of                                               | Select "Yes" or "No".                                     |
| Have Additional     | the disaster must be on the Application for                                                     |                                                           |
| Inventory to        | Payment before the producer signs.                                                              | <b>Note:</b> If "Yes" is selected, the                    |
| Report?             |                                                                                                 | producer signature date                                   |
|                     |                                                                                                 | cannot be entered.                                        |
|                     |                                                                                                 | 70/27 11 1 1 1                                            |
|                     |                                                                                                 | If "No" is selected, the                                  |
|                     |                                                                                                 | producer signature date                                   |
|                     | Duadracan Clamatana                                                                             | can be entered.                                           |
| Cionatura Tuna      | Producer Signature  Manual calcution of the type of signature provided                          | Signatura tuna shall only ha                              |
| Signature Type      | Manual selection of the type of signature provided by the producer.                             | Signature type shall only be selected after either of the |
|                     | by the producer.                                                                                | following occurs:                                         |
|                     | Applicable signature types are:                                                                 | Tonowing occurs.                                          |
|                     | ripplicable signature types are.                                                                | • producer signs and dates the                            |
|                     | • paper                                                                                         | Application for Payment                                   |
|                     | • fax.                                                                                          | 1 application for f aymont                                |
|                     |                                                                                                 | • fax with the producer's                                 |
|                     |                                                                                                 | signature and date has been                               |
|                     |                                                                                                 | received in the County                                    |
|                     |                                                                                                 | Office.                                                   |
| Signature Date      | Manual entry of the date the producer signed or                                                 | Enter the date the producer signed                        |
|                     | faxed the Application for Payment.                                                              | the Application for Payment.                              |

### C Field Descriptions/Actions (Continued)

| Field/Button                   | Description                        | Action                                                                                                    |  |  |
|--------------------------------|------------------------------------|----------------------------------------------------------------------------------------------------|--|--|
| Producer Signature (Continued) |                                    |                                                                                                    |  |  |
| Application Filing             | Calculated: 60 calendar days       |                                                                                                    |  |  |
| Deadline Date                  | past the greater of all normal     |                                                                                                    |  |  |
|                                | harvest dates of the crops on      |                                                                                                    |  |  |
|                                | the application.                   |                                                                                                    |  |  |
|                                | LA/FSA Representa                  |                                                                                                    |  |  |
| Signature Date                 | Manual entry.                      | Enter the date the LA signed the Application for Payment.                                                      |  |  |
|                                |                                    | Enter the date the FSA representative signed the Application for Payment if the LA:                            |  |  |
|                                |                                    | was not required to do an appraisal or<br>verify the crop information because of<br>production being harvested |  |  |
|                                |                                    | • signed CCC-576-1.                                                                                            |  |  |
|                                | COC Determination                  |                                                                                                    |  |  |
| Approved/                      | Manual selection.                  | Select whether CCC-576 (page 2) was                                                                            |  |  |
| Disapproved                    |                                    | approved or disapproved.                                                                                       |  |  |
| Determination Date             | Manual entry.                      | Enter the date COC made their determination.                                                                   |  |  |
| Filing deadline                | Manual selection; extends          | Select whether COC approved an extension                                                                       |  |  |
| COC Extension has              | application filing deadline to     | according to 1-NAP (Rev. 2), paragraph 675.                                                                    |  |  |
| been authorized?               | 180 calendar days past the         |                                                                                                    |  |  |
|                                | greater of all normal harvest      |                                                                                                    |  |  |
|                                | dates of crops on the application. |                                                                                                    |  |  |
| Filing deadline                | Manual selection for State         | Select whether DAFP has authorized a waiver                                                                    |  |  |
| DAFP waiver has                | Office authorized users only.      | of the filing deadline.                                                                                        |  |  |
| been authorized?               | Office authorized users only.      | of the fining deadinic.                                                                                        |  |  |
| Cancellation                   |                                    |                                                                                                    |  |  |
| Do you want to                 | Manual selection.                  | Select the "Yes" checkbox to cancel                                                                            |  |  |
| cancel this                    |                                    | CCC-576 (page 2).                                                                                              |  |  |
| Application for                |                                    | 7-1-1-1 (P-80-2).                                                                                              |  |  |
| Payment?                       |                                    |                                                                                                    |  |  |
| Reason                         | Manual selection.                  | Select the reason CCC-576 (page 2) is being canceled.                                                          |  |  |
|                                | Button                             |                                                                                                    |  |  |
| Save & Submit                  | The Confirmation Screen will       |                                                                                                    |  |  |
|                                | be displayed. See                  |                                                                                                    |  |  |
|                                | paragraph 314.                     |                                                                                                    |  |  |

\_\_>

# \*--352 Application for Payment Summary Screen (Continued)

### C Field Descriptions/Actions (Continued)

| Field/Button        | Description                                                                                               | Action |  |  |
|---------------------|----------------------------------------------------------------------------------------------------|--------|--|--|
| Buttons (Continued) |                                                                                                    |        |  |  |
| Save & Print        | CCC-576 (page 2) will:                                                                                    |        |  |  |
|                     | • be saved                                                                                                |        |  |  |
|                     | • be displayed in a separate window                                                                       |        |  |  |
|                     | • contain only data that has been entered into the system as of the date it is being printed.             |        |  |  |
| Cancel              | The Search Application for Payment Screen will be displayed for the selected producer. See paragraph 307. |        |  |  |

--;

### **353-365** (Reserved)

| • |  |  |
|---|--|--|
|   |  |  |
|   |  |  |
|   |  |  |
|   |  |  |
|   |  |  |
|   |  |  |
|   |  |  |
|   |  |  |
|   |  |  |
|   |  |  |
|   |  |  |

#### \*--Subsection 3 Non-Graduated Value Loss Crops

### 366 Value Loss Crops - Non-Graduated

#### A Overview

The Value Loss Crops - Non-Graduated Screen will be displayed when a non-graduated value loss crop is selected on the Crop Selection Screen. Following are value loss crops without graduated price codes:

- Nursery (1010)
- Mushrooms (0403)
- Floriculture (7501)

**Exception:** Floriculture for SD is a yield based crop.

• Finfish with type code of TRO, HAP, LAM, MBU, and TAN (3000)

**Exception:** All other Finfish are graduated value loss crops.

all crops with an intended use of RS and SE.

The dollar value for non-graduated value loss crops must be calculated manually and entered into the system.--\*

# **B** Example Value Loss Crops - Non-Graduated Screen

Following is an example of the Value Loss Crops - Non-Graduated Screen.

| PART E - VALUE LOSS CROPS (NON-GRADUATED)   |            |                                                       |                                     |
|---------------------------------------------|------------|-------------------------------------------------------|-------------------------------------|
| Year: 2017<br>Producer:                     | Sta        | ate: Florida                                          | County: Dade, Monroe                |
| Unit: 527 Crop: NURSERY, Co Share: 100.00%  | ONTAINER ( | p/Type: NURSERY/001<br>CON)<br>ge: 55/100 \$25,795.00 | Planting Period: 01                 |
| Dollar Va<br>Before Disas<br>Salvage Value: |            | Dollar Value<br>After Disaster (\$)                   | COC Ineligible<br>Dollar Value (\$) |
| Save Crop Bac                               |            |                                                       |                                     |

# C Field Descriptions and Actions

The following table provides the field descriptions and actions for the Value Loss Crops - Non-Graduated Screen.

| Field/Button         | Description                    | Action                                          |
|----------------------|--------------------------------|-------------------------------------------------|
| Dollar Value         | Manual entry. The actual       | Enter the dollar value of inventory present     |
| Before Disaster (\$) | dollar amount shall be         | immediately before the disaster according       |
|                      | entered.                       | to 1-NAP (Rev. 2), paragraph 578.               |
| Natural Mortality    | Manual entry. The STC          | Required for aquaculture only. Enter the        |
| Factor               | approved natural mortality     | STC approved <b>natural mortality factor</b> of |
| (Aquaculture only)   | factor.                        | the crop applicable to each graduated price     |
|                      |                                | code.                                           |
|                      |                                | <b>Example:</b> The STC established the         |
|                      |                                | natural mortality factor as                     |
|                      |                                | .2500 for oysters that fall under               |
|                      |                                | graduated price code 001.                       |
| Dollar Value After   | Manual entry. The actual       | Enter the dollar value of inventory             |
| Disaster (\$)        | dollar amount shall be         | remaining after the disaster.                   |
| Disaster (\$\psi\$)  | entered.                       | remaining after the disaster.                   |
| COC Ineligible       | Manual entry. The actual       | Not required. Enter the determined dollar       |
| Inventory (\$)       | dollar amount shall be         | value for losses stemming from ineligible       |
|                      | entered.                       | causes of loss.                                 |
| Unit Harvested       | Check box. The unit was        | Not required. Check the <b>unit harvested</b>   |
| (Aquaculture,        | harvested at the time of       | box if the unit was harvested at the time of    |
| ginseng, and         | disaster or immediately after. | disaster or immediately after.                  |
| mushrooms)           |                                |                                                 |
| Salvage Value        | Manual entry.                  | Not required. Enter the total dollar value      |
|                      |                                | received for crops sold as salvage              |
|                      |                                | according to 1-NAP (Rev. 2),                    |
|                      |                                | paragraph 612.                                  |
| Save Crop            | Data will be saved and Crop    |                                                 |
|                      | Selection Screen (see          |                                                 |
|                      | paragraph 312) or Application  |                                                 |
|                      | for Payment Summary Screen     |                                                 |
|                      | (see paragraph 367) will be    |                                                 |
|                      | displayed.                     |                                                 |
| Back                 | The previous screen will be    |                                                 |
|                      | displayed.                     |                                                 |
| NAP Main Menu        | The Main Menu will be          |                                                 |
|                      | displayed. See paragraph 42.   |                                                 |

#### \*--367 Application for Payment Summary Screen

#### A Overview

The Application for Payment Summary Screen is displayed after data is saved on the Value Loss - Non-Graduated Screen.

The Application for Payment Summary Screen provides the ability to:

- select applicable Notice(s) of Loss
- edit existing associated Notices of Loss
- edit or delete previously entered production data for the crop
- add another crop to the application
- enter producer signature and date
- enter LA/FSA representative signature date
- enter COC approval/disapproval and date
- cancel the Application for Payment
- save the Application for Payment
- print CCC-576 (page 2)
- return to the Search Application for Payment Screen.--\*

## \*--367 Application for Payment Summary Screen (Continued)

# **B** Example Application for Payment Summary Screen

Following is an example of the Application for Payment Summary Screen.

| Applicatio                                        | n for Payment       | Summary            |            |                       |              |
|---------------------------------------------------|---------------------|--------------------|------------|-----------------------|--------------|
| Year: 2017<br>Producer:                           | State:              | Florida            |            | County:               | Dade, Monroe |
| Unit: 527                                         | Pay Crop/Type: N    | NURSERY/001        | Pla        | anting Perio          | <b>d:</b> 01 |
| Date of Loss                                      |                     |                    |            |                       |              |
| Disaster<br>Start                                 | Disaster<br>End     | Loss<br>Apparent   |            | oducer<br>igned       | Status       |
| 07/04/2016<br>Select Date                         |                     | 07/11/2016         | 07/        | 18/2016               | Approved     |
| Crops —                                           |                     |                    |            |                       |              |
| Crop Name                                         | e, Type, Intended   | Use, Practice      | Share      | Coverage              |              |
| NURSERY, CON                                      | ITAINER (CON)       |                    | 100.00%    | 55/100<br>\$25,795.00 | Edit Delete  |
|                                                   | r Value             | Dollar Value       |            | COC Ineli             |              |
| Before                                            | Disaster<br>\$25975 | After Disaster     | \$2525     | Dollar V              | alue         |
|                                                   | 7-53.5              |                    | Value: 500 | 0                     |              |
|                                                   |                     | Januage            | value. 50  |                       |              |
| Add Another                                       | <u>Crop</u>         |                    |            |                       |              |
| -Additional Int<br>Does the pro-<br>01 to report? | ducer have additi   | onal inventory o   | f NURSEF   | RY/001                | ¹Yes □No     |
| Producer Sign                                     |                     | ,                  |            |                       |              |
|                                                   | pe: V S             |                    |            |                       |              |
| Application F                                     | iling Deadline Da   | te: 07/31/2017     |            |                       |              |
| -LA or FSA Rep                                    | oresentative Signa  | ature              |            |                       |              |
| Signature Da                                      | ite:                |                    |            |                       |              |
| -COC Determin                                     | nation —            |                    |            |                       |              |
|                                                   | Disapproved         | Date:              |            |                       |              |
| Filing Deadlin                                    | ne COC Extension    | has been autho     | rized?     |                       | Yes ▼ No     |
| _                                                 | ne DAFP Waiver h    |                    |            |                       | Yes ✓ No     |
| _                                                 |                     |                    |            |                       |              |
| - Cancellation -                                  |                     |                    |            |                       |              |
| · ·                                               | to cancel this Ap   | pplication for Pay | /ment?     |                       |              |
| ☐ Yes                                             | Reason:             |                    | <u> </u>   |                       |              |
| Save & Submit                                     | t Save & Print      | Cancel             |            |                       |              |
|                                                   |                     |                    |            |                       |              |

# **C** Field Descriptions/Actions

The following table provides the field descriptions and actions for the Application for Payment Summary Screen.

| Field/Button         | Description                                  | Action                                                                |  |  |  |  |
|----------------------|----------------------------------------------|-----------------------------------------------------------------------|--|--|--|--|
| Date of Loss         |                                              |                                                                       |  |  |  |  |
| Disaster Start       | Notices of Loss associated with the          |                                                                       |  |  |  |  |
| Disaster End         | Application for Payment. For value loss      |                                                                       |  |  |  |  |
| Loss Apparent        | crops, Notices of Loss must be manually      |                                                                       |  |  |  |  |
| Producer Signed      | selected by the user.                        |                                                                       |  |  |  |  |
| Status               |                                              |                                                                       |  |  |  |  |
| Select Date of Loss  | The Date of Loss Selection Screen will be    |                                                                       |  |  |  |  |
|                      | displayed. See paragraph 313.                |                                                                       |  |  |  |  |
|                      | Crops                                        |                                                                       |  |  |  |  |
|                      | (All crops for which data has been entered   | will be displayed.)                                                   |  |  |  |  |
| Edit                 | Allows for modification of existing          |                                                                       |  |  |  |  |
|                      | production data. The Value Loss Crops -      |                                                                       |  |  |  |  |
|                      | Non-Graduated Screen will be displayed.      |                                                                       |  |  |  |  |
|                      | See paragraph 366.                           |                                                                       |  |  |  |  |
| Delete               | Allows for deletion of existing data. The    |                                                                       |  |  |  |  |
|                      | Delete Crop Screen will be displayed. See    |                                                                       |  |  |  |  |
|                      | paragraph 315.                               |                                                                       |  |  |  |  |
| Add Another Crop     | All crops in the pay group with acreage      |                                                                       |  |  |  |  |
|                      | reported must be on the Application for      |                                                                       |  |  |  |  |
|                      | Payment. Allows for loading additional       |                                                                       |  |  |  |  |
|                      | crops in the pay group with reported         |                                                                       |  |  |  |  |
|                      | acreage on the Application for Payment.      |                                                                       |  |  |  |  |
|                      | Crop Selection Screen will be displayed.     |                                                                       |  |  |  |  |
|                      | See paragraph 312.                           |                                                                       |  |  |  |  |
|                      | Additional Information                       |                                                                       |  |  |  |  |
| Does the Producer    | All crops in the pay group with inventory    | Select "Yes" or "No".                                                 |  |  |  |  |
| Have Additional      | present must be on the Application for       |                                                                       |  |  |  |  |
| Inventory to Report? | Payment before the producer signs.           | <b>Note:</b> If "Yes" is selected, the                                |  |  |  |  |
|                      |                                              | producer signature date cannot                                        |  |  |  |  |
|                      |                                              | be entered.                                                           |  |  |  |  |
|                      |                                              | If "NI-" is calcasted the new decay                                   |  |  |  |  |
|                      |                                              | If "No" is selected, the producer                                     |  |  |  |  |
|                      | Duaduaan Cianatuus                           | signature date can be entered.                                        |  |  |  |  |
| Cianatura Tuna       | Producer Signature                           | Cionatura tema shall only he salested                                 |  |  |  |  |
| Signature Type       | Manual selection of the type of signature    | Signature type shall only be selected                                 |  |  |  |  |
|                      | provided by the producer.                    | after either of the following occurs:                                 |  |  |  |  |
|                      | Applicable signature types are:              | a mandungan signa siril datas tha                                     |  |  |  |  |
|                      | Applicable signature types are:              | producer signs and dates the     Application for Payment              |  |  |  |  |
|                      | a nonor                                      | Application for Payment                                               |  |  |  |  |
|                      | <ul><li>paper</li><li>fax.</li></ul>         | • for with the producer's signeture                                   |  |  |  |  |
|                      | ■ 1aA.                                       | • fax with the producer's signature and date has been received in the |  |  |  |  |
|                      |                                              | County Office.                                                        |  |  |  |  |
| Signatura Data       | Manual entry of the date the producer        | Enter the date the producer signed the                                |  |  |  |  |
| Signature Date       |                                              | Application for Payment.                                              |  |  |  |  |
|                      | signed or faxed the Application for Payment. | Application for rayment.                                              |  |  |  |  |
|                      | 1 ayment.                                    |                                                                       |  |  |  |  |

# \*--367 Application for Payment Summary Screen (Continued)

## C Field Descriptions/Actions (Continued)

| Field/Button                         | Description                                            | Action                                                |  |  |  |  |
|--------------------------------------|--------------------------------------------------------|-------------------------------------------------------|--|--|--|--|
|                                      | Producer Signature (Continued)                         |                                                       |  |  |  |  |
| Application Filing                   | Calculated: 60 calendar days past                      |                                                       |  |  |  |  |
| Deadline Date                        | the greater of all normal harvest                      |                                                       |  |  |  |  |
|                                      | dates of the crops on the                              |                                                       |  |  |  |  |
|                                      | application.                                           |                                                       |  |  |  |  |
| LA/FSA Representative Signature      |                                                        |                                                       |  |  |  |  |
| Signature Date                       | Manual entry.                                          | Enter the date the LA signed the Application          |  |  |  |  |
|                                      |                                                        | for Payment.                                          |  |  |  |  |
|                                      |                                                        |                                                       |  |  |  |  |
|                                      |                                                        | Enter the date the FSA representative signed          |  |  |  |  |
|                                      |                                                        | the Application for Payment if the LA:                |  |  |  |  |
|                                      |                                                        |                                                       |  |  |  |  |
|                                      |                                                        | was not required to do an appraisal or                |  |  |  |  |
|                                      |                                                        | verify the crop information because of                |  |  |  |  |
|                                      |                                                        | production being harvested                            |  |  |  |  |
|                                      |                                                        | i1 CCC 57( 1                                          |  |  |  |  |
|                                      | COC Data and                                           | • signed CCC-576-1.                                   |  |  |  |  |
| A 1/                                 | COC Determi                                            |                                                       |  |  |  |  |
| Approved/                            | Manual selection.                                      | Select whether CCC-576 (page 2) was                   |  |  |  |  |
| Disapproved                          | Managara                                               | approved or disapproved.                              |  |  |  |  |
| Determination Date                   | Manual entry.                                          | Enter the date COC made their determination.          |  |  |  |  |
| Filing deadline<br>COC Extension has | Manual selection; extends                              | Select whether COC approved an extension              |  |  |  |  |
|                                      | application filing deadline to 180                     | according to 1-NAP (Rev. 2), paragraph 675.           |  |  |  |  |
| been authorized?                     | calendar days past the greater of                      |                                                       |  |  |  |  |
|                                      | all normal harvest dates of crops                      |                                                       |  |  |  |  |
| Tiling 4 - 41ing                     | on the application.  Manual selection for State Office | C-1ththDAEDhthidi                                     |  |  |  |  |
| Filing deadline<br>DAFP waiver has   |                                                        | Select whether DAFP has authorized a waiver           |  |  |  |  |
| been authorized?                     | authorized users only.                                 | of the filing deadline.                               |  |  |  |  |
| been authorized?                     | Consollati                                             |                                                       |  |  |  |  |
| Do you want to                       | Cancellati Manual selection.                           | Select the "Yes" checkbox to cancel CCC-576           |  |  |  |  |
| Do you want to cancel this           | ivialiual selection.                                   |                                                       |  |  |  |  |
|                                      |                                                        | (page 2).                                             |  |  |  |  |
| Application for                      |                                                        |                                                       |  |  |  |  |
| Payment?                             | Manual selection.                                      | Calcat the mason CCC 576 (mage 2) is to in-           |  |  |  |  |
| Reason                               | ivialiual selection.                                   | Select the reason CCC-576 (page 2) is being canceled. |  |  |  |  |
|                                      | Buttons                                                |                                                       |  |  |  |  |
| Save & Submit                        | The Confirmation Screen will be                        |                                                       |  |  |  |  |
| Save & Sublini                       |                                                        |                                                       |  |  |  |  |
|                                      | displayed. See paragraph 314.                          |                                                       |  |  |  |  |

# \*--367 Application for Payment Summary Screen (Continued)

## C Field Descriptions/Actions (Continued)

| Field/Button | Description                                                                                               | Action |
|--------------|----------------------------------------------------------------------------------------------------|--------|
|              | <b>Buttons (Contin</b>                                                                                    | nued)  |
| Save & Print | CCC-576 (page 2) will:                                                                                    |        |
|              | • be saved                                                                                                |        |
|              | • be displayed in a separate window                                                                       |        |
|              | • contain only data that has been entered into the system as of the date it is being printed.             |        |
| Cancel       | The Search Application for Payment Screen will be displayed for the selected producer. See paragraph 307. |        |

--\*

## **368-383** (Reserved)

## \*--Subsection 4 Grazing Crops

### **384 Grazing Loss Acreage**

#### A Overview

The Grazing Loss Acreage Screen will be displayed when a grazing crop is selected on the Crop Selection Screen.

### **B** Example Grazing Loss Acreage Screen

Following is an example of the Grazing Loss Acreage Screen.

| Grazing Los               | s Acreage                                              |                      |
|---------------------------|--------------------------------------------------------|----------------------|
| <b>Year:</b> 2017         | State: Florida                                         | County: Dade, Monroe |
| Producer: PROD            | UCER, ANY 1                                            |                      |
| Unit: 2275                | Pay Crop/Type: GRASS/002                               | Planting Period: 02  |
| Crop: GRASS, CO           | ASTAL BERMUDA (BCS), Grazing (GZ), No                  | on-Irrig             |
|                           |                                                        |                      |
| <b>Share:</b> 100.00%     |                                                        |                      |
| _                         |                                                        | -                    |
| _                         |                                                        |                      |
| Share: 100.00%  **Acreage | Coverage: 50/55  Acreage Report Ineligible             |                      |
| Acreage -                 | Coverage: 50/55  Acreage Report Ineligible Acres Acres |                      |

## C Field Descriptions and Actions

The following table provides the field descriptions and actions for the Grazing Loss Acreage Screen.

| Field/Button          | Description                                             | Action                                                          |
|-----------------------|---------------------------------------------------------|-----------------------------------------------------------------|
| Total Planted Acres   | Total certified planted acres for                       |                                                                 |
|                       | the crop from the acreage report.                       |                                                                 |
| Total Prevented Acres | Total certified prevented acres                         |                                                                 |
| (Annual planted crops | for the crop from the acreage                           |                                                                 |
| only.)                | report.                                                 |                                                                 |
| Ineligible Planted    | Total ineligible planted acres for                      | Not required. Record ineligible                                 |
| Acres                 | the crop from SNAPP.                                    | planted acres where the GS/GZ share is different than the share |
|                       | Manual entry for GS/GZ crops with modified shares only. | on the acreage report.                                          |
| Ineligible Prevented  | Total ineligible prevented acres                        | Not required. Record ineligible                                 |
| Acres (Annual planted | for the crop from SNAPP.                                | prevented acres where the                                       |
| crops only.)          |                                                         | GS/GZ share is different than the                               |
|                       | Manual entry for GS/GZ crops                            | share on the acreage report.                                    |
|                       | with modified shares only.                              |                                                                 |
| Save & Continue       | The Grazing "AUD" Loss                                  |                                                                 |
|                       | Calculations Screen will be                             |                                                                 |
|                       | displayed. See paragraph 385.                           |                                                                 |
| Back                  | The Crop Selection Screen (see                          |                                                                 |
|                       | paragraph 312) or Application                           |                                                                 |
|                       | for Payment Summary Screen                              |                                                                 |
|                       | (see paragraph 387) will be                             |                                                                 |
|                       | displayed.                                              |                                                                 |
| NAP Main Menu         | The Main Menu will be                                   |                                                                 |
|                       | displayed. See paragraph 42.                            |                                                                 |

**Note:** Prevented planting fields are **only** applicable for crops listed in subparagraph 385 D.--\*

#### A Overview

The Part F - Grazing "AUD" Loss Calculations Screen will be displayed after saving data on the Grazing Loss Acreage Screen. Data entered on the Part F - Grazing "AUD" Loss Calculations Screen is used to determine a producer's loss on grazing crops.

### B Example Part F - Grazing "AUD" Loss Calculations Screen

Following is an example of the Part F - Grazing "AUD" Loss Calculations Screen.

| PART F - GRAZI                                      | NG "AUD"                  | LOSS CALC            | ULATIONS                     | ;                        |                     |
|-----------------------------------------------------|---------------------------|----------------------|------------------------------|--------------------------|---------------------|
| Year: 2017<br>Producer:                             | State: F                  | Florida              |                              | County:                  | Dade, Monroe        |
| Unit: 2275<br>Crop: GRASS, COAST/<br>Share: 100.00% |                           |                      |                              | <b>Planting Peri</b> dig | <b>od:</b> 02       |
| -Acreage Acr                                        | eage Reporte              | ed Inel              | igible                       | Eligible                 |                     |
| Planted:<br>Prevented:                              | 5.1600                    | Ac                   | res                          | 5.1600                   |                     |
| Carrying Capacity—                                  |                           |                      |                              |                          |                     |
| Planting Carrying<br>Period Capacity                | Grazing<br>Period<br>Days | Stage                | Acreage<br>Reported<br>Acres | Ineligible<br>Acres      | Eligible<br>Acres   |
| O2 2.0000                                           | 245                       | Planted:             | 3.8500                       |                          | 3.8500              |
| <b>● 22</b> 1.5000                                  | 80                        | Planted:             | 1.3100                       |                          | 1.3100              |
| Stage Acr                                           | CO<br>es Adjust<br>Fac    | tment COC            |                              | COC<br>igned             |                     |
| Planted:                                            |                           |                      |                              |                          |                     |
| Owner                                               | Acres                     |                      | Name of L                    | .essor                   |                     |
| Private/Leased: Federal: State:                     |                           |                      |                              |                          |                     |
|                                                     | Add Carry                 | ing Capacity         | Cancel Add                   |                          |                     |
| Grazing Loss Data                                   |                           |                      |                              |                          |                     |
| 02                                                  |                           | Adjustment<br>Factor | COC Loss<br>Factor           | COC<br>Assigned          | Action  Edit Delete |
| Continue Back                                       | NAP Main Me               | enu                  |                              |                          |                     |

# C Field Descriptions and Actions

The following table provides the field descriptions and actions for the Part F - Grazing "AUD" Loss Calculations Screen.

| Field/Button                             | Description                                                                                                    | Action                                                             |  |  |  |  |
|------------------------------------------|----------------------------------------------------------------------------------------------------|--------------------------------------------------------------------|--|--|--|--|
| Acreage                                  |                                                                                                    |                                                                    |  |  |  |  |
| Stage                                    | Planted or Prevented                                                                                                    |                                                                    |  |  |  |  |
| Acreage Reported Acres                   | Acreage information from the                                                                                                    |                                                                    |  |  |  |  |
| Ineligible Acres                         | Grazing Loss Acreage Screen                                                                                                    |                                                                    |  |  |  |  |
| Eligible Acres                           | will be displayed.                                                                                                    |                                                                    |  |  |  |  |
|                                          | Carrying Capacity                                                                                                    |                                                                    |  |  |  |  |
| Planting Period                          | Carrying capacities applicable to                                                                                                    | Select the applicable planting period.                             |  |  |  |  |
| Carrying Capacity                        | the crop, type, intended use, and                                                                                                    | The remainder of the screen will be                                |  |  |  |  |
| Grazing Period Days                      | practice from the NCT and the                                                                                                    | displayed.                                                         |  |  |  |  |
| Stage                                    | associated acres from the                                                                                                    |                                                                    |  |  |  |  |
| Acreage Reported Acres                   | acreage report and SNAPP.                                                                                                    |                                                                    |  |  |  |  |
| Ineligible Acres                         |                                                                                                    |                                                                    |  |  |  |  |
| Eligible Acres                           |                                                                                                    |                                                                    |  |  |  |  |
| Stage                                    | Planted or Prevented                                                                                                    |                                                                    |  |  |  |  |
| Acres                                    | Manual entry.                                                                                                    | Enter the planted acres for the                                    |  |  |  |  |
|                                          |                                                                                                    | selected carrying capacity.                                        |  |  |  |  |
| COC Adjustment Factor                    | Manual entry.                                                                                                    | Not required. Enter the COC AUD                                    |  |  |  |  |
|                                          |                                                                                                    | adjustment factor for the selected                                 |  |  |  |  |
|                                          |                                                                                                    | carrying capacity. See 1-NAP                                       |  |  |  |  |
|                                          |                                                                                                    | (Rev. 2), subparagraphs 804 F and G.                               |  |  |  |  |
| COC Loss Factor                          | Manual entry.                                                                                                    | Enter the COC AUD loss factor for                                  |  |  |  |  |
|                                          |                                                                                                    | the selected carrying capacity. See                                |  |  |  |  |
| ~~~                                      |                                                                                                    | 1-NAP (Rev. 2), subparagraph 804 I.                                |  |  |  |  |
| COC Assigned                             | Manual entry.                                                                                                    | Not required. Enter the COC                                        |  |  |  |  |
|                                          |                                                                                                    | assigned AUD/acres for the selected                                |  |  |  |  |
|                                          |                                                                                                    | carrying capacity. See 1-NAP                                       |  |  |  |  |
|                                          |                                                                                                    | (Rev. 2), subparagraph 804 H and                                   |  |  |  |  |
| Durante d A (A 1                         | Manual anter                                                                                                    | paragraph 607.                                                     |  |  |  |  |
| Prevented Acres (Annual                  | Manual entry.                                                                                                    | Enter prevented acres associated with                              |  |  |  |  |
| planted crops <b>only</b> .)             |                                                                                                    | the crop, type, intended use, practice, and share.                 |  |  |  |  |
| Provented Assigned                       | Manual antry                                                                                                    |                                                                    |  |  |  |  |
| Prevented Assigned (Annual planted crops | Manual entry.                                                                                                    | Not required. Enter the amount of prevented assigned production as |  |  |  |  |
| only.)                                   |                                                                                                    | determined by COC according to                                     |  |  |  |  |
| omy.)                                    |                                                                                                    | 1-NAP (Rev. 2), paragraph 607.                                     |  |  |  |  |
| Private/Leased – Acres                   | Manual entry.                                                                                                    | Enter the number of privately                                      |  |  |  |  |
| 111vaic/Leaseu – Acres                   | ivianuai chu y.                                                                                                    | owned/leased acres for the selected                                |  |  |  |  |
|                                          |                                                                                                    | carrying capacity.                                                 |  |  |  |  |
| Private/Leased – Name                    | Manual entry.                                                                                                    | If privately owned/leased acres were                               |  |  |  |  |
| of Lessor                                | The state of the state of the s | entered, enter the name of lessor of                               |  |  |  |  |
|                                          |                                                                                                    | privately owned/leased acres.                                      |  |  |  |  |
|                                          |                                                                                                    | privately owned teased deles.                                      |  |  |  |  |

# C Field Descriptions and Actions (Continued)

| Field/Button           | Description                                  | Action                               |  |  |  |  |  |
|------------------------|----------------------------------------------|--------------------------------------|--|--|--|--|--|
|                        | Carrying Capacity (Continued)                |                                      |  |  |  |  |  |
| Federal – Acres        | Manual entry.                                | Enter the number of Federal acres    |  |  |  |  |  |
|                        |                                              | for the selected carrying capacity.  |  |  |  |  |  |
| Federal – Name of      | Manual entry.                                | If Federal acres were entered, enter |  |  |  |  |  |
| Lessor                 |                                              | the name of lessor of federal acres. |  |  |  |  |  |
| State – Acres          | Manual entry.                                | Enter the number of State acres for  |  |  |  |  |  |
|                        |                                              | the selected carrying capacity.      |  |  |  |  |  |
| State – Name of Lessor | Manual entry.                                | If State acres were entered, enter   |  |  |  |  |  |
|                        |                                              | the name of lessor of State acres.   |  |  |  |  |  |
| Add Carrying Capacity  | Adds the selected carrying                   |                                      |  |  |  |  |  |
|                        | capacity to the Application for              |                                      |  |  |  |  |  |
|                        | Payment. The Grazing "AUD"                   |                                      |  |  |  |  |  |
|                        | Loss Calculations Screen will be             |                                      |  |  |  |  |  |
|                        | redisplayed.                                 |                                      |  |  |  |  |  |
| Cancel Add             | Removes all entered data.                    |                                      |  |  |  |  |  |
|                        | Grazing Loss Data                            |                                      |  |  |  |  |  |
| Planting Period/Stage  | Carrying capacity data that is               |                                      |  |  |  |  |  |
| COC Adjustment Factor  | already entered on the                       |                                      |  |  |  |  |  |
| COC Loss Factor        | Application for Payment.                     |                                      |  |  |  |  |  |
| COC Assigned           |                                              |                                      |  |  |  |  |  |
| Action                 | Allows for modification/deletion             |                                      |  |  |  |  |  |
|                        | of existing carrying capacity data.          |                                      |  |  |  |  |  |
|                        |                                              |                                      |  |  |  |  |  |
|                        | If "Edit" is selected, the data is           |                                      |  |  |  |  |  |
|                        | redisplayed in the Carrying                  |                                      |  |  |  |  |  |
|                        | Capacity section.                            |                                      |  |  |  |  |  |
|                        | 16.40 1 4 2 1 1 1 1 1 1 1                    |                                      |  |  |  |  |  |
|                        | If "Delete" is selected, the Delete          |                                      |  |  |  |  |  |
|                        | Carrying Capacity Screen will be             |                                      |  |  |  |  |  |
|                        | displayed. See paragraph 386. <b>Buttons</b> |                                      |  |  |  |  |  |
| Continue               | Data will be saved and the Crop              |                                      |  |  |  |  |  |
| Continue               | Selection Screen (see                        |                                      |  |  |  |  |  |
|                        | paragraph 312) or Application                |                                      |  |  |  |  |  |
|                        | for Payment Summary Screen                   |                                      |  |  |  |  |  |
|                        | (see paragraph 387) will be                  |                                      |  |  |  |  |  |
|                        | displayed.                                   |                                      |  |  |  |  |  |
| Back                   | The previous screen will be                  |                                      |  |  |  |  |  |
| Dack                   | displayed.                                   |                                      |  |  |  |  |  |
| NAP Main Menu          | The Main Menu will be                        |                                      |  |  |  |  |  |
| INAP Maili Mellu       |                                              |                                      |  |  |  |  |  |
|                        | displayed. See paragraph 42.                 |                                      |  |  |  |  |  |

\_\_\*

**Note:** Prevented planting fields are **only** applicable for crops listed in subparagraph D.

## D List of Grazed Forage Crops Eligible for Prevented Planted

Following is a list of annually grazed forage crops that are eligible for a prevented planted payment under NAP.

| Crop Code | Crop                    | Type | <b>Intended Use</b> | Pay Crop | Pay Type |
|-----------|-------------------------|------|---------------------|----------|----------|
| 0091      | Barley                  | SPR  | GZ, GS              | 0091     | 002      |
| 0091      | Barley                  | WTR  | GZ, GS              | 0091     | 002      |
| 0125      | Forage Soybean/ Sorghum |      | GZ                  | 0125     | 001      |
| 0080      | Millet                  | COM  | GZ                  | 0080     | 001      |
| 0080      | Millet                  | DOP  | GZ                  | 0080     | 001      |
| 0080      | Millet                  | PRL  | GZ                  | 0080     | 001      |
| 0296      | Mixed Forage            | ICG  | GZ                  | 0102     | 002      |
| 0296      | Mixed Forage            | MSG  | GZ                  | 0102     | 002      |
| 0016      | Oats                    | HLS  | GZ, GS              | 0016     | 002      |
| 0016      | Oats                    | HLW  | GZ, GS              | 0016     | 002      |
| 0016      | Oats                    | SPR  | GZ, GS              | 0016     | 002      |
| 0016      | Oats                    | WTR  | GZ, GS              | 0016     | 002      |
| 0094      | Rye                     |      | GZ, GS              | 0094     | 002      |
| 0050      | Sorghum Forage          | ALU  | GZ                  | 0050     | 001      |
| 0050      | Sorghum Forage          | CAN  | GZ                  | 0050     | 001      |
| 0050      | Sorghum Forage          | SUD  | GZ                  | 0050     | 001      |
| 0050      | Sorghum Forage          | SWT  | GZ                  | 0050     | 001      |
| 0052      | Sorghum Dual Purpose    |      | GZ                  | 0050     | 001      |
| 0131      | Speltz                  |      | GZ                  | 0131     | 001      |
| 1223      | Teff                    |      | GZ                  | 0102     | 002      |
| 0158      | Triticale               |      | GZ, GS              | 0158     | 002      |
| 0011      | Wheat                   | HAD  | GZ, GS              | 0011     | 002      |
| 0011      | Wheat                   | HAW  | GZ, GS              | 0011     | 002      |
| 0011      | Wheat                   | HRS  | GZ, GS              | 0011     | 002      |
| 0011      | Wheat                   | HRW  | GZ, GS              | 0011     | 002      |
| 0011      | Wheat                   | HWR  | GZ, GS              | 0011     | 002      |
| 0011      | Wheat                   | HWS  | GZ, GS              | 0011     | 002      |
| 0011      | Wheat                   | SRW  | GZ, GS              | 0011     | 002      |
| 0011      | Wheat                   | SWS  | GZ, GS              | 0011     | 002      |
| 0011      | Wheat                   | SWW  | GZ, GS              | 0011     | 002      |

--\*

#### \*--386 Deleting Carrying Capacity

#### A Overview

The Delete Carrying Capacity Screen provides users the ability to confirm deleting a carrying capacity.

#### **B** Example Delete Carrying Capacity Screen

Following is an example of the Delete Carrying Capacity Screen.

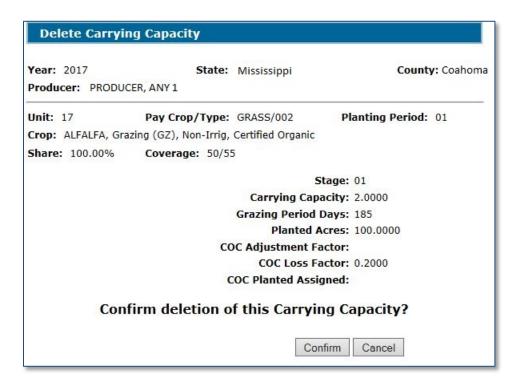

#### C Action

CLICK "Confirm" to delete the data for the selected carrying capacity. Data for the selected carrying capacity will be deleted from the Application for Payment.--\*

#### \*--387 Application for Payment Summary Screen

#### A Overview

The Application for Payment Summary Screen is displayed after continuing from the Grazing "AUD" Loss Calculations Screen.

The Application for Payment Summary Screen provides the ability to:

- edit or delete previously entered production data for the crop
- add another crop to the application
- enter producer signature and date
- enter LA/FSA representative signature date
- enter COC approval/disapproval and date
- cancel the Application for Payment
- save the Application for Payment
- print CCC-576 (page 2)
- return to the Search Application for Payment Screen.--\*

# **B** Example Application for Payment Summary Screen

Following is an example of the Application for Payment Summary Screen.

| Application fo                     | or Payment Su                          | mmary            |                      |                   |                 |
|------------------------------------|----------------------------------------|------------------|----------------------|-------------------|-----------------|
| Year: 2017<br>Producer:            | State:                                 | Montana          |                      | Cou               | nty: Big Horn   |
| Unit: 337 Pay                      | / Crop/Type: GRA                       | SS/002           | Planti               | ng Period         | : 01            |
| Date of Loss                       |                                        |                  |                      |                   |                 |
| Disaster<br>Start                  | Disaster<br>End                        | Loss<br>Apparent | Prod<br>Sigi         | ned               | Status          |
| 08/07/2016                         | 09/29/2016                             | 08/18/2016       | 10/03,               | /2016             | Approved        |
| Crops                              |                                        |                  |                      |                   |                 |
|                                    | ype, Intended Us<br>AG), Grazing (GZ), |                  | <b>Share</b> 100.00% | Coverage<br>50/55 | Edit Delete     |
|                                    | Acreage Re                             |                  | eligible             |                   | igible          |
| Plar                               | Acres 33112.240                        |                  | Acres                |                   | 12.2400         |
| Prever                             | nted:                                  |                  |                      |                   |                 |
| Planting Period                    | Carrying Ca                            | pacity           | G                    | irazing Day       | s               |
| 01                                 | 22.500                                 | 00               |                      | 229               |                 |
| Stage<br>Plante                    | Acres COC<br>d: 29477.2100             | Adjustment Fac   | tor COC Los          |                   | OC Assigned     |
| Prevented                          |                                        |                  |                      |                   |                 |
| Driverte (I.e.                     | Acres                                  |                  | Name of Le           | ssor              |                 |
| Private/Le                         | eased: 29477.2100                      |                  |                      |                   |                 |
| Add Another Cro                    | n                                      |                  |                      |                   |                 |
|                                    |                                        |                  |                      |                   |                 |
| Does the product plant or harvest? | er have additiona                      | al acres of GR   | ASS/002 0:           | 1 to              | Yes <b>☑</b> No |
| Producer Signatu                   | ıre —                                  |                  |                      |                   |                 |
| Signature Type:                    |                                        | ∨ Si             | ignature Da          | ite:              | <u> </u>        |
| Application Filing                 | g Deadline Date:                       | 02/13/2018       |                      |                   |                 |
| LA or FSA Repres                   | entative Signatur                      | e                |                      |                   |                 |
| Signature Date:                    |                                        |                  |                      |                   |                 |
| COC Determination                  | on-                                    |                  |                      |                   |                 |
| Approved I                         | Disapproved [                          | Date:            |                      |                   |                 |
| _                                  | COC Extension ha                       |                  |                      |                   | Yes ☑ No        |
| Filing Deadline D                  | OAFP Waiver has                        | been authoriz    | ed?                  |                   | Yes ☑ No        |
| Cancellation —                     |                                        |                  |                      |                   |                 |
|                                    | cancel this Appli<br>Reason:           | cation for Pay   | ment?                |                   |                 |
| Save & Submit                      | Save & Print C                         | ancel            |                      |                   |                 |
|                                    |                                        |                  |                      |                   |                 |

## **C** Field Descriptions/Actions

The following table provides the field descriptions and actions for the Application for Payment Summary Screen.

| Field/Button   | Description                                   | Action                             |  |  |  |  |
|----------------|-----------------------------------------------|------------------------------------|--|--|--|--|
|                | Date of Loss                                  |                                    |  |  |  |  |
| Disaster Start | Notice(s) of Loss associated with the         |                                    |  |  |  |  |
| Disaster End   | Application for Payment. For grazing          |                                    |  |  |  |  |
| Loss           | crops, Notices of Loss are automatically      |                                    |  |  |  |  |
| Apparent       | assigned to the Application for Payment and   |                                    |  |  |  |  |
| Producer       | cannot be modified. All Notices of Loss on    |                                    |  |  |  |  |
| Signed         | file for the unit and pay group will be       |                                    |  |  |  |  |
| Status         | assigned.                                     |                                    |  |  |  |  |
|                | Crops                                         |                                    |  |  |  |  |
|                | (All crops for which data has been entered wi | ll be displayed.)                  |  |  |  |  |
| Edit           | Allows for modification of existing           |                                    |  |  |  |  |
|                | production data. The Grazing Loss Acreage     |                                    |  |  |  |  |
|                | Screen will be displayed. See                 |                                    |  |  |  |  |
|                | paragraph 384.                                |                                    |  |  |  |  |
| Delete         | Allows for deletion of existing acreage data. |                                    |  |  |  |  |
|                | The Delete Crop Screen will be displayed.     |                                    |  |  |  |  |
|                | See paragraph 315.                            |                                    |  |  |  |  |
| Add Another    | All crops in the pay group with acreage       |                                    |  |  |  |  |
| Crop           | reported must be on the Application for       |                                    |  |  |  |  |
|                | Payment. Allows for loading additional        |                                    |  |  |  |  |
|                | crops in the pay group with reported acreage  |                                    |  |  |  |  |
|                | on the Application for Payment. The Crop      |                                    |  |  |  |  |
|                | Selection Screen will be displayed. See       |                                    |  |  |  |  |
|                | paragraph 312.                                |                                    |  |  |  |  |
|                | Additional Information                        |                                    |  |  |  |  |
| Does the       | All crops in the pay group with acreage       | Select "Yes" or "No".              |  |  |  |  |
| Producer       | reported must be on the Application for       |                                    |  |  |  |  |
| Have           | Payment before the producer signs.            | <b>Note:</b> If "Yes" is selected, |  |  |  |  |
| Additional     |                                               | the producer signature             |  |  |  |  |
| Acres to       |                                               | date cannot be entered.            |  |  |  |  |
| Plant or       |                                               |                                    |  |  |  |  |
| Harvest?       |                                               | If "No" is selected, the           |  |  |  |  |
|                |                                               | producer signature                 |  |  |  |  |
|                |                                               | date can be entered.               |  |  |  |  |

# \*--387 Application for Payment Summary Screen (Continued)

## C Field Descriptions/Actions (Continued)

| Field/Button    | Description                                                                                                    | Action                                                                                                    |  |  |  |  |
|-----------------|----------------------------------------------------------------------------------------------------|----------------------------------------------------------------------------------------------------|--|--|--|--|
|                 | Producer Signature                                                                                                    |                                                                                                    |  |  |  |  |
| Signature Type  | Manual selection of the type of signature provided by the producer.  Applicable signature types are:  paper fax independent assessment. | Signature type shall only be selected after either of the following occurs:  • producer signs and dates the Application for Payment  • fax with the producer's signature and date has been received in the County Office  • independent assessment and/or another alternative collective loss percentage method was completed. |  |  |  |  |
| Signature Date  | Manual entry of the date the producer signed or faxed the Application for Payment.                                                      | Enter the date the producer signed the Application for Payment.  Note: If an independent assessment and/or another alternative collective loss percentage method was completed, enter the date the application is completed by the County Office.                                                                              |  |  |  |  |
| Application     | Calculated: 60 calendar days past the                                                                                                   |                                                                                                    |  |  |  |  |
| Filing Deadline | greater of all normal harvest dates of the                                                                                              |                                                                                                    |  |  |  |  |
| Date            | crops on the application.                                                                                                    |                                                                                                    |  |  |  |  |

## C Field Descriptions/Actions (Continued)

| Field/Button Description                                    |                                                                                                    | Action                                                                                                    |  |
|-------------------------------------------------------------|----------------------------------------------------------------------------------------------------|----------------------------------------------------------------------------------------------------|--|
|                                                             | LA/FSA Representative Sig                                                                                                    | nature                                                                                                    |  |
| Signature Date                                              | Manual entry.                                                                                                    | Enter the date the LA signed the Application for Payment.                                                                                                    |  |
|                                                             |                                                                                                    | Enter the date the FSA representative signed the Application for Payment if the LA:                                                                                              |  |
|                                                             |                                                                                                    | <ul> <li>was not required to do an<br/>appraisal or verify the crop<br/>information because of<br/>production being harvested</li> </ul>                                         |  |
|                                                             |                                                                                                    | • signed CCC-576-1.                                                                                                    |  |
|                                                             |                                                                                                    | Note: If an independent assessment and/or another alternative collective loss percentage method was completed, enter the date the application is completed by the County Office. |  |
|                                                             | COC Determination                                                                                                    |                                                                                                    |  |
| Approved/                                                   | Manual selection.                                                                                                    | Select whether CCC-576 (page 2)                                                                                                    |  |
| Disapproved                                                 |                                                                                                    | was approved or disapproved.                                                                                                    |  |
| Determination Date                                          | Manual entry.                                                                                                    | Enter the date COC made their determination.                                                                                                    |  |
| Filing deadline<br>COC Extension<br>has been<br>authorized? | Manual selection; extends application filing deadline to 180 calendar days past the greater of all normal harvest dates of crops on the application. | Select whether COC approved an extension according to 1-NAP (Rev. 2), paragraph 675.                                                                                             |  |
| Filing deadline<br>DAFP waiver<br>has been<br>authorized?   | Manual selection for State Office authorized users only.                                                                                             | Select whether DAFP has authorized a waiver of the filing deadline.                                                                                                    |  |
|                                                             | Cancellation                                                                                                    |                                                                                                    |  |
| Do you want to cancel this Application for Payment?         | Manual selection.                                                                                                    | Select the "Yes" checkbox to cancel CCC-576 (page 2).                                                                                                    |  |
| Reason                                                      | Manual selection.                                                                                                    | Select the reason CCC-576 (page 2) is being canceled.                                                                                                    |  |

--\*

# \*--387 Application for Payment Summary Screen (Continued)

## C Field Descriptions/Actions (Continued)

| Field/Button  | Description                                                                                               | Action |
|---------------|----------------------------------------------------------------------------------------------------|--------|
|               | Buttons                                                                                                   |        |
| Save & Submit | The Confirmation Screen will be                                                                           |        |
|               | displayed. See paragraph 314.                                                                             |        |
| Save & Print  | The CCC-576 (page 2) will:                                                                                |        |
|               | <ul><li>be saved</li><li>be displayed in a separate window</li></ul>                                      |        |
|               | • will contain only data that has been entered into the system as of the date it is being printed.        |        |
| Cancel        | The Search Application for Payment Screen will be displayed for the selected producer. See paragraph 307. |        |

\_\_\*

#### **388-401** (Reserved)

## **402** Special Forage

#### A Overview

Forage crops have special rules if coverage was bought for a crop that was intended to be mechanically harvested but the actual use of the acreage (or portion thereof) was grazed.

The following table provides a list of special forage crops.

| Crop                      | Crop Code | Crop Type                                                            | <b>Intended Use</b> | Pay Crop | Pay Type |
|---------------------------|-----------|----------------------------------------------------------------------|---------------------|----------|----------|
| Wheat                     | 0011      | All types                                                            | FG                  | 0011     | 002      |
| Oats                      | 0016      | All types                                                            | FG                  | 0016     | 002      |
| Alfalfa                   | 0027      | n/a                                                                  | FG, SD              | 0027     | 001      |
| Sorghum,<br>Forage        | 0050      | ALU, CAN,<br>SWT, SUD                                                | FG, SD              | 0050     | 001      |
| Sorghum,<br>Dual Purpose  | 0052      |                                                                      | FG                  | 0030     | 001      |
| Millett                   | 0080      | COM, DOP                                                             | FG, SD              | 0080     | 001      |
| Barley                    | 0091      | All types                                                            | FG                  | 0091     | 002      |
| Rye                       | 0094      |                                                                      | FG                  | 0094     | 002      |
| Grass                     | 0102      | All types                                                            | FG, SD              |          |          |
| Clover                    | 0265      | All types                                                            | FG, SD              |          |          |
| Lespedeza                 | 0273      |                                                                      | FG, SD              |          |          |
| Mixed Forage              | 0296      | ICG, IGS,<br>LCG, LEG,<br>LGG, LGM,<br>LSG, MSG,<br>NSG, OTP,<br>SSG | FG, SD              | 0102     | 001      |
| Birdsfoot/Trefoil         | 0355      |                                                                      | FG, SD              |          |          |
| Vetch                     | 0435      | All types                                                            | FG, SD              |          |          |
| Forage<br>Soybean/Sorghum | 0125      |                                                                      | FG                  | 0125     | 001      |
| Speltz                    | 0131      |                                                                      | FG                  | 0131     | 001      |
| Triticale                 | 0158      |                                                                      | FG                  | 0158     | 002      |
| Mixed Forage              | 0296      | AGM, ASG,<br>GMA                                                     | FG, SD              | 0296     | 001      |
| Kochia (Prostrata)        | 2002      |                                                                      | FG, SD              | 2002     | 001      |
| Perennial Peanuts         | 9033      |                                                                      | FG                  | 9033     | 001      |

The Special Forage Screen will be displayed when a special forage crop is selected on the Crop Selection Screen.--\*

# **B** Example Special Forage Screen

Following is an example of the Special Forage Screen for eligible forage crops.

| Special Forage |                                                                                                    |  |  |
|----------------|----------------------------------------------------------------------------------------------------|--|--|
|                | 2017 State: Mississippi County: Any ucer: Producer, Any 1                                                                                                    |  |  |
| 37             | 17 Pay Crop/Type: ALFALFA/001 Planting Period: 01 ALFALFA, Forage (FG), Non-Irrig, Certified Organic e: 100.00% Coverage: 50/55                                                                                                    |  |  |
| Cho            | ose which of the following applies:                                                                                                    |  |  |
| •              | Scenario FG-1: All or some acres were harvested, abandoned, and/or destroyed; and all acres that were abandoned and/or destroyed were timely appraised and/or the RMA factor method was used after the first appraisal.                                                                                                    |  |  |
| 0              | Scenario FG-2: Some acres were harvested and some acres were abandoned or destroyed; and not all acres abandoned and/or destroyed were timely appraised and/or the RMA factor method was used after the first appraisal.  Must be recorded in SNAPP as Ineligible Planted Acres prior to recording this loss.                                     |  |  |
| 0              | Scenario FG-3: All acres were grazed; and no acres were timely appraised and/or the RMA factor method was used after the first appraisal.                                                                                                    |  |  |
| 0              | Scenario FG-4: All acres were grazed; and some but not all acres were timely appraised and/or the RMA factor method was used after the first appraisal.                                                                                                    |  |  |
| 0              | Scenario FG-5: All acres were grazed; and all acres were timely appraised and/or the RMA factor method was used after the first appraisal.                                                                                                    |  |  |
| 0              | Scenario FG-6: Some acres were harvested and some acres were grazed; and no grazed acres were timely appraised or the RMA factor method was used after the first appraisal.                                                                                                    |  |  |
| 0              | Scenario FG-7: Some acres were harvested and some acres were grazed; and all grazed acres were timely appraised and/or the RMA factor method was used after the first appraisal.                                                                                                    |  |  |
| 0              | Scenario FG-8: All or some acres were mechanically harvested as other than forage; and all acres mechanically harvested as other than forage were timely appraised before being harvested and/or the RMA factor method was used after the first appraisal.                                                                                        |  |  |
| 0              | Scenario FG-9: Some acres were mechanically harvested as other than forage; and some but not all acres mechanically harvested as other than forage were timely appraised before being harvested or was the RMA factor method used after the first appraisal.  Must be recorded in SNAPP as Ineligible Planted Acres prior to recording this loss. |  |  |
| 0              | Scenario FG-10: All acres were prevented planted. Crop combination has planted acres recorded in CARS.                                                                                                    |  |  |
| Sav            | e & Continue Back NAP Main Menu                                                                                                    |  |  |

# **B** Example Special Forage Screen (Continued)

Following is an example of the Special Forage Screen for eligible seed crops.

| Sp            | Special Forage                                                                                                    |  |  |  |  |
|---------------|----------------------------------------------------------------------------------------------------|--|--|--|--|
| Year:<br>Prod | 2017 State: Montana County: Big Horn ucer:                                                                                                    |  |  |  |  |
|               | Pay Crop/Type: GRASS/001 Planting Period: 01  MIXED FORAGE, 2+ INTERSEEDED GRASS MIX (IGS), Seed (SD), Non-Irrig  100.00% Coverage: 50/55                                                                                                    |  |  |  |  |
| Choc          | ose which of the following applies:                                                                                                    |  |  |  |  |
| 0             | Scenario SD-1: All or some acres were harvested and/or all or some acres were grazed; and all acres (including any prevented planted acres) meet the license, contract, and/or history requirement; and all grazed acres were timely appraised.                                     |  |  |  |  |
| 0             | Scenario SD-2: All acres were harvested; and no acres meet the license, contract, and/or history requirement.                                                                                                    |  |  |  |  |
| 0             | Scenario SD-3: All acres were harvested; and some but not all acres meet the license, contract, and/or history requirement.                                                                                                    |  |  |  |  |
| 0             | Scenario SD-4: All acres were grazed; and no acres were timely appraised or meet the license, contract, and/or history requirement.                                                                                                    |  |  |  |  |
| 0             | Scenario SD-5: All acres were grazed; and some but not all acres were timely appraised and/or meet the license, contract, and/or history requirement.                                                                                                    |  |  |  |  |
| 0             | Scenario SD-6: Some acres were harvested and some acres were grazed; and all harvested acres meet the license, contract, and/or history requirement; and no grazed acres were timely appraised.                                                                                     |  |  |  |  |
| 0             | Scenario SD-7: Some acres were harvested and some acres were grazed; and not all harvested acres meet the license, contract, and/or history requirement; and all grazed acres were timely appraised and meet the license, contract, and/or history requirement.                     |  |  |  |  |
| 0             | Scenario SD-8: Some acres were harvested and some acres were grazed; and all or some harvested acres meet the license, contract, and/or history requirement; and some but not all grazed acres were timely appraised and/or meet the license, contract, and/or history requirement. |  |  |  |  |
| 0             | Scenario SD-9: All or some acres were harvested as other than seed, or abandoned, and/or destroyed; and all acres harvested as other than seed, or abandoned, and/or destroyed were timely appraised and meet the license, contract, and/or history requirement.                    |  |  |  |  |
| •             | Scenario SD-10: Some acres were harvested as other than seed, or abandoned, and/or destroyed; and not all acres harvested as other than seed, or abandoned, and/or destroyed were timely appraised or meet the license, contract, and/or history requirement.                       |  |  |  |  |
| 0             | Scenario SD-11: All acres were prevented planted; and all acres meet the license, contract, and/or history requirement.  Crop combination has planted acres recorded in CARS.                                                                                                    |  |  |  |  |
| 0             | Scenario SD-12: All acres were prevented planted; and no acres meet the license, contract, and/or history requirement.  Crop combination has planted acres recorded in CARS.                                                                                                    |  |  |  |  |
| 0             | Scenario SD-13: All acres were prevented planted; and some but not all acres meet the license, contract, and/or history requirement.  Crop combination has planted acres recorded in CARS.                                                                                          |  |  |  |  |
| Sav           | e & Continue Back NAP Main Menu                                                                                                    |  |  |  |  |

# C Field Descriptions and Actions

The following table provides the field descriptions and actions for the Special Forage Screen.

| Scenario | Field/Button                                                                                                    | Description                                                                                                    |
|----------|----------------------------------------------------------------------------------------------------|----------------------------------------------------------------------------------------------------|
| FG-1     | All or some acres were harvested, abandoned, and/or destroyed; and all                                                                                                    | Regardless of the coverage level elected, only a yield based loss is applicable.                                                                                                    |
|          | acres that were abandoned and/or                                                                                                    | a year cases is appreciate.                                                                                                    |
|          | destroyed were timely appraised and/or                                                                                                    |                                                                                                    |
|          | the RMA factor method was used after the first appraisal.                                                                                                    |                                                                                                    |
| FG-2     | Some acres were harvested and some acres were abandoned or destroyed; and not all acres abandoned and/or destroyed were timely appraised and/or the RMA factor method was used after the first appraisal. | Regardless of the coverage level elected, only a yield based loss is applicable and ineligible planted acres and assigned unharvested production are required  Note: Acreage must be recorded in SNAPP |
|          |                                                                                                    | as ineligible planted acres prior to recording this loss.                                                                                                    |
| FG-3     | All acres were grazed; and no acres were timely appraised and/or the RMA factor method was used after the first appraisal.                                                                                | If basic coverage was elected, only a grazing loss is applicable.                                                                                                    |
|          |                                                                                                    | If buy-up coverage was elected, entry of loss data will not be permitted.                                                                                                    |
| FG-4     | All acres were grazed; and some but not<br>all acres were timely appraised and/or<br>the RMA factor method was used after                                                                                 | If basic coverage was elected, both a yield based and grazing loss are applicable.                                                                                                    |
|          | the first appraisal.                                                                                                    | If buy-up coverage was elected, only a yield based loss is applicable, and ineligible planted acres and assigned unharvested production are required.                                                  |
|          |                                                                                                    | <b>Note:</b> Acreage must be recorded in SNAPP as ineligible planted acres prior to recording this loss.                                                                                               |
| FG-5     | All acres were grazed; and all acres were timely appraised and/or the RMA factor method was used after the first appraisal.                                                                               | Regardless of the coverage level elected, only a yield based loss is applicable.                                                                                                    |
| FG-6     | Some acres were harvested and some acres were grazed; and no grazed acres were timely appraised or the RMA factor                                                                                         | If basic coverage was elected, both a yield<br>based and grazing loss is applicable                                                                                                    |
|          | method was used after the first appraisal.                                                                                                    | If buy-up coverage was elected, only a yield based loss is applicable, and ineligible planted acres and assigned unharvested production are required.                                                  |
|          |                                                                                                    | Note: Acreage must be recorded in SNAPP as ineligible planted acres prior to recording this loss.                                                                                                    |

# C Field Descriptions and Actions, Continued

| Scenario | Field/Button                                    | Description                                     |
|----------|-------------------------------------------------|-------------------------------------------------|
| FG-7     | Some acres were harvested and some              | Regardless of the coverage level elected, only  |
|          | acres were grazed; and all grazed acres         | a yield based loss is applicable.               |
|          | were timely appraised and/or the RMA            |                                                 |
|          | factor method was used after the first          |                                                 |
|          | appraisal.                                      |                                                 |
| FG-8     | All or some acres were mechanically             | Regardless of the coverage level elected, only  |
|          | harvested as other than forage; and all         | a yield based loss is applicable.               |
|          | acres mechanically harvested as other           |                                                 |
|          | than forage were timely appraised before        |                                                 |
|          | being harvested and/or the RMA factor           |                                                 |
|          | method was used after the first appraisal.      |                                                 |
| FG-9     | Some acres were mechanically harvested          | Regardless of the coverage level elected, only  |
|          | as other than forage; and some but not all      | a yield based loss is applicable and ineligible |
|          | acres mechanically harvested as other           | planted acres and assigned unharvested          |
|          | than forage were timely appraised before        | production are required.                        |
|          | being harvested or the RMA factor               |                                                 |
|          | method used after the first appraisal.          | <b>Note:</b> Acreage must be recorded in SNAPP  |
|          |                                                 | as ineligible planted acres prior to            |
|          |                                                 | recording this loss.                            |
| FG-10    | All acres were prevented planted.               | Regardless of the coverage level elected, only  |
|          |                                                 | a yield based loss is applicable.               |
| SD-1     | All or some acres were harvested and/or         | Regardless of the coverage level elected, only  |
|          | all or some acres were grazed; and all          | a yield based loss is applicable.               |
|          | acres (including any prevented planted          |                                                 |
|          | acres) meet the license, contract, and/or       |                                                 |
|          | history requirement; and all grazed acres       |                                                 |
| an a     | were timely appraised.                          |                                                 |
| SD-2     | All acres were harvested; <b>and</b> no acres   | Regardless of the coverage level elected, entry |
|          | meet the license, contract, and/or history      | of loss data will not be permitted.             |
| CD C     | requirement.                                    | D 11 C 1 1 1 1 1                                |
| SD-3     | All acres were harvested; <b>and</b> some but   | Regardless of coverage level elected, only a    |
|          | not all acres meet the license, contract,       | yield based loss is applicable. Ineligible      |
| CD 4     | and/or history requirement.                     | planted acres are required.                     |
| SD-4     | All acres were grazed; <b>and</b> no acres were | If basic coverage was elected, only a           |
|          | timely appraised or meet the license,           | grazing loss is applicable.                     |
|          | contract, and/or history requirement.           | TC1                                             |
|          |                                                 | If buy-up coverage was elected, entry of        |
|          |                                                 | loss data will not be permitted.                |

# C Field Descriptions and Actions (Continued)

| Scenario | Field/Button                                                                                                    | Description                                                                                                    |
|----------|----------------------------------------------------------------------------------------------------|----------------------------------------------------------------------------------------------------|
| SD-5     | All acres were grazed; <b>and</b> some but not all acres were timely appraised and/or meet the license, contract, and/or history requirement.                                                                                                    | <ul> <li>If basic coverage was elected, both a yield based and grazing loss is applicable.</li> <li>If buy-up coverage was elected, only a yield based loss is applicable, and ineligible planted acres and assigned unharvested production are required.</li> </ul>                                                                                                    |
|          |                                                                                                    | Note: Acreage must be recorded in SNAPP as ineligible planted acres prior to recording this loss.                                                                                                    |
| SD-6     | Some acres were harvested and some acres were grazed; <b>and</b> all harvested acres meet the license, contract, and/or history requirement; <b>and</b> no grazed acres were timely appraised.                                                                                     | <ul> <li>If basic coverage was elected, both a yield based and grazing loss is applicable</li> <li>If buy-up coverage was elected, only a yield based loss is applicable, and ineligible planted acres and assigned unharvested production are required.</li> </ul>                                                                                                    |
|          |                                                                                                    | Note: Acreage must be recorded in SNAPP as ineligible planted acres prior to recording this loss.                                                                                                    |
| SD-7     | Some acres were harvested and some acres were grazed; <b>and</b> not all harvested acres meet the license, contract, and/or history requirement; <b>and</b> all grazed acres were timely appraised and meet the license, contract, and/or history requirement.                     | Regardless of the coverage level elected, only a yield based loss is applicable and ineligible planted acres are required.  Note: Acreage must be recorded in SNAPP as ineligible planted acres prior to recording this loss.                                                                                                    |
| SD-8     | Some acres were harvested and some acres were grazed; <b>and</b> all or some harvested acres meet the license, contract, and/or history requirement; <b>and</b> some but not all grazed acres were timely appraised and/or meet the license, contract, and/or history requirement. | <ul> <li>If basic coverage was elected, both a yield based and grazing loss is applicable</li> <li>If buy-up coverage was elected, only a yield based loss is applicable, and ineligible planted acres and assigned unharvested production are required.</li> <li>Note: Acreage must be recorded in SNAPP as ineligible planted acres prior to recording this loss.</li> </ul> |
| SD-9     | All or some acres were harvested as other than seed, or abandoned, and/or destroyed; and all acres harvested as other than seed, or abandoned, and/or destroyed were timely appraised and meet the license, contract, and/or history requirement.                                  | Regardless of the coverage level elected, only a yield based loss is applicable.                                                                                                    |

# C Field Descriptions and Actions (Continued)

| Scenario | Field/Button                                                                                                    | Description                                                                                                    |
|----------|----------------------------------------------------------------------------------------------------|----------------------------------------------------------------------------------------------------|
| SD-10    | Some acres were harvested as other than seed, or abandoned, and/or destroyed; and not all acres harvested as other than seed, or abandoned, and/or destroyed were timely appraised or meet the | Regardless of the coverage level elected, only a yield based loss is applicable and ineligible planted acres and assigned unharvested production are required.                                                                                                 |
|          | license, contract, and/or history requirement.                                                                                                    | <b>Note:</b> Acreage must be recorded in SNAPP as ineligible planted acres prior to recording this loss.                                                                                                    |
| SD-11    | All acres were prevented planted; <b>and</b> all acres meet the license, contract, and/or history requirement.                                                                                 | Regardless of the coverage level elected, only a yield based loss is applicable.                                                                                                    |
| SD-12    | All acres were prevented planted; <b>and</b> no acres meet the license, contract, and/or history requirement.                                                                                  | Regardless of the coverage level elected, entry of loss data will not be permitted.                                                                                                    |
| SD-13    | All acres were prevented planted; <b>and</b> some but not all acres meet the license, contract, and/or history requirement.                                                                    | Regardless of the coverage level elected, only a yield based loss is applicable and ineligible planted acres are required.  Note: Acreage must be recorded in SNAPP as ineligible planted acres prior to recording this loss.                                  |
|          | Save & Continue Back                                                                                                    | See subparagraph D for additional information. The Crop Selection Screen (see paragraph 312), yield based Application for Payment Summary Screen (see paragraph 333), or grazing Application for Payment Summary Screen (see paragraph 387) will be displayed. |
|          | NAP Main Menu                                                                                                    | Main Menu will be displayed. See paragraph 42.                                                                                                    |

### **D** Action

The following table describes the result after 1 of the options on the Special Forage Screen is selected and "Continue" is clicked.

| IF user selects scenario | THEN the Special Forage Acreage Screen, followed by the                        |
|--------------------------|--------------------------------------------------------------------------------|
| FG-1                     | Appraisal or Report of Production Screen will be displayed. See paragraph 332. |
| FG-2                     | Appraisal or Report of Production Screen will be displayed. See paragraph 332. |
| FG-3                     | Grazing "AUD" Loss Calculations Screen will be displayed. See paragraph 385.   |
| FG-4                     | Appraisal or Report of Production Screen will be displayed. See paragraph 332. |
| FG-5                     | Appraisal or Report of Production Screen will be displayed. See paragraph 332. |
| FG-6                     | Appraisal or Report of Production Screen will be displayed. See paragraph 332. |
| FG-7                     | Appraisal or Report of Production Screen will be displayed. See paragraph 332. |
| FG-8                     | Appraisal or Report of Production Screen will be displayed. See paragraph 332. |
| FG-9                     | Appraisal or Report of Production Screen will be displayed. See paragraph 332. |
| FG-10                    | Appraisal or Report of Production Screen will be displayed. See paragraph 332. |
| SD-1                     | Appraisal or Report of Production Screen will be displayed. See paragraph 332. |
| SD-2                     |                                                                                |
| SD-3                     | Appraisal or Report of Production Screen will be displayed. See paragraph 332. |
| SD-4                     | Grazing "AUD" Loss Calculations Screen will be displayed. See paragraph 385.   |
| SD-5                     | Appraisal or Report of Production Screen will be displayed. See paragraph 332. |
| SD-6                     | Appraisal or Report of Production Screen will be displayed. See paragraph 332. |
| SD-7                     | Appraisal or Report of Production Screen will be displayed. See paragraph 332. |
| SD-8                     | Appraisal or Report of Production Screen will be displayed. See paragraph 332. |
| SD-9                     | Appraisal or Report of Production Screen will be displayed. See paragraph 332. |
| SD-10                    | Appraisal or Report of Production Screen will be displayed. See paragraph 332. |
| SD-11                    | Appraisal or Report of Production Screen will be displayed. See paragraph 332. |
| SD-12                    |                                                                                |
| SD-13                    | Appraisal or Report of Production Screen will be displayed. See paragraph 332. |

**\_\_**\*

### **403-415** (Reserved)

## \*--Subsection 6 Application for Payment Reports

### 416 Reports

#### A Overview

Several standard reports are available to use as tools within the Application for Payment system. To access reports, CLICK "Reports" from the Main Menu.

### **B** Example Reports Screen

Following is an example of the Reports Screen.

| Reports                                                   |  |  |  |  |
|-----------------------------------------------------------|--|--|--|--|
| Year: 2017 State: Florida County: Dade, Monroe            |  |  |  |  |
| ○ COC Approved Report                                     |  |  |  |  |
| ○ COC Disapproved Report                                  |  |  |  |  |
| O Producer Signed But Not LA or FSA Representative Signed |  |  |  |  |
| Not Producer Signed Report                                |  |  |  |  |
| LA or FSA Representative Signed But Not COC Signed        |  |  |  |  |
| ○ Canceled Report                                         |  |  |  |  |
| Notices of Loss with No Application Report                |  |  |  |  |
| ○ Ineligible for Approval Report                          |  |  |  |  |
| County Summary Report                                     |  |  |  |  |
|                                                           |  |  |  |  |
| Start Date:                                               |  |  |  |  |
| End Date:                                                 |  |  |  |  |
|                                                           |  |  |  |  |
| Create Report NAP Main Menu                               |  |  |  |  |

# C Field Descriptions and Actions

The following table provides the field descriptions and actions for the Reports Screen.

| Report/Field/Button     | Action              | Result                                                                                        |  |  |
|-------------------------|---------------------|-----------------------------------------------------------------------------------------------|--|--|
| COC Approved Report     | Manual selection.   | Report will be displayed identifying Applications for Payment that have been approved by COC. |  |  |
| COC Disapproved         | Manual selection.   | Report will be displayed identifying Applications                                             |  |  |
| Report                  |                     | for Payment that have been disapproved by COC.                                                |  |  |
| Producer Signed But     | Manual selection.   | Report will be displayed identifying Applications                                             |  |  |
| Not LA or FSA           |                     | for Payment that have been signed by the producer                                             |  |  |
| Representative Signed   |                     | but have not been signed by the LA or FSA                                                     |  |  |
|                         |                     | representative.                                                                               |  |  |
| Not Producer Signed     | Manual selection.   | Report will be displayed identifying Applications                                             |  |  |
|                         |                     | for Payment that have been entered but have not                                               |  |  |
| T. A. T. T. G. A.       | 3.6 1 1             | been signed by the producer.                                                                  |  |  |
| LA or FSA               | Manual selection.   | Report will be displayed identifying Applications                                             |  |  |
| Representative Signed   |                     | for Payment that have been signed by the LA or                                                |  |  |
| But Not COC Signed      |                     | FSA representative but have not been                                                          |  |  |
| Cancalad Papart         | Manual selection.   | approved/disapproved by COC.  Report will be displayed identifying Applications               |  |  |
| Canceled Report         | ivianuai selection. | for Payment that have been canceled.                                                          |  |  |
| Notices of Loss with No | Manual selection.   | Report will be displayed identifying Notices of                                               |  |  |
| Application Report      | ivianual selection. | Loss that do not have an associated Application for                                           |  |  |
| rippineation report     |                     | Payment.                                                                                      |  |  |
| Ineligible for Approval | Manual selection.   | Report will be displayed identifying Applications                                             |  |  |
| Report                  |                     | for Payment that are not eligible for approval.                                               |  |  |
| County Summary          | Manual selection.   | Report will be displayed with a summary, by pay                                               |  |  |
| Report                  |                     | group, of the status of all Applications for Payment                                          |  |  |
|                         |                     | in the county.                                                                                |  |  |
| Start Date              | Manual entry.       | Enter a start date to limit data displayed on any of                                          |  |  |
|                         |                     | the reports.                                                                                  |  |  |
|                         |                     | N. A. C. A. L. A. A. L. L.                                                                    |  |  |
| End Date                | Managalantus        | Note: Start date is not required.                                                             |  |  |
| End Date                | Manual entry.       | Enter an end date to limit data displayed on any of                                           |  |  |
|                         |                     | the reports.                                                                                  |  |  |
|                         |                     | <b>Note:</b> End date is not required.                                                        |  |  |
| Create Report           | The selected report |                                                                                               |  |  |
|                         | will be displayed.  |                                                                                               |  |  |
| NAP Main Menu           | The Main Menu will  |                                                                                               |  |  |
|                         | be displayed. See   |                                                                                               |  |  |
|                         | paragraph 42.       |                                                                                               |  |  |

#### 417 Overview

#### **A NAP Payment Processing**

This section provides details on how various NAP program years are handled.

#### **B** 2012 and Prior NAP Payments

Automated payment processing for 2003 through 2012 NAP has been disabled. PECD authorization is required to issue these payments. County Offices shall follow instructions in Section 1 of this part for complete instructions on requesting authorization.

#### **C** 2013-2014 NAP Payments

2013 and 2014 NAP payments use the web-based NAP payment processing. These program years are authorized by the 2008 Farm Bill. 1-NAP (Rev. 1) covers policy for 2012-2014 NAP. The NAP payment process has been updated for the 2014 Farm Bill. These changes are not applicable to 2013-2014 NAP payments.

#### **D** 2015-2016 NAP Payments

2015 and 2016 NAP payments will not be issued using the automated NAP software. County Offices shall use the NAP Interim Payment Process to issue 2015 and 2016 NAP payments. County Offices shall follow instructions in Section 2 to issue 2015 and 2016 NAP payments.

#### E 2017 and Future NAP Payments

2017 NAP payments will be issued using the fully automated NAP Payment System. The payment system has been updated to include all new provisions provided by the 2018 Farm Bill.--\*

#### 418 Payment Authorization Requests

#### A SharePoint Site

Automated payment processing for 2003 through 2012 NAP is disabled. PECD authorization is required to issue these payments through the OLP web-based application. To receive authorization to issue a 2003 through 2011 NAP payment, State Offices must submit a request through the PECD Payment Authorization SharePoint web site. The SharePoint web site will provide for:

- submitting documentation for the original request
- submitting additional documentation, when applicable
- tracking the status of the request
- obtaining a copy of the authorization or denial memorandum
- notifying the applicable National Office program specialist of the submitted request.

**Note:** Although the authorization or denial memo will be updated to the case documentation on the SharePoint web site by the applicable National Office Program Specialist, the official response will also be e-mailed to SED.

#### **B** SharePoint Web Site User Guide

A User Guide is available for the SharePoint web site. State Offices may access the User Guide by:

- accessing the SharePoint site at: https://sharepoint.fsa.usda.net/mgr/dafp/PECD/payment\_auth/
- selecting "SharePoint User Guide" in the "Shared Documents" area.

Important: The SharePoint User Guide will provide instructions on using the site effectively, as well as what areas are to be updated and those areas meant for National Office use only. It is advised that all applicable State Office specialists review the SharePoint User Guide to ensure that the SharePoint site is being used as effectively as possible.--\*

### **A** Required Documentation

The following table contains a list of information and documentation that **must** be submitted with 2003 through 2011 NAP payment authorization requests. The documentation shall be uploaded to the Payment Authorization SharePoint web site.

**Note:** Any documentation not available from the system should be completed manually. The producer's signature **must** be on any documentation that requires a signature.

| Item | Description                                                                             | Note                                                                                                    |
|------|-----------------------------------------------------------------------------------------|----------------------------------------------------------------------------------------------------|
| 1    | Explanation of why the payment was not made before the automated software was disabled. |                                                                                                    |
| 2    | CCC-471                                                                                 | For cases involving a transfer of coverage, the following additional documentation shall be submitted:  • original CCC-471 for the transferor |
|      |                                                                                         | <ul><li>CCC-471 for the transferee</li><li>National Office approval letter.</li></ul>                                                         |
| 3    | CCC-576                                                                                 | Must be signed by the producer and contain an approval date by COC.                                                                           |
| 4    | CCC-576E                                                                                | If an automated CCC-576E is <b>not</b> available, item 6 <b>must</b> be submitted.                                                            |
| 5    | As applicable, 1 of the following:  • CCC-576A  • CCC-576B  • CCC-576C.                 | This item is only required if CCC-576E is not available for the requested payment amount.                                                     |
| 6    | CCC-452                                                                                 |                                                                                                    |

### A Required Documentation (Continued)

| Item | Description                                                                                 | Not                                                              |  |  |
|------|---------------------------------------------------------------------------------------------|------------------------------------------------------------------|--|--|
| 7    | PPH for each:                                                                               | The PPH is available on Common Payment Reporting System for 2011 |  |  |
|      | • producer                                                                                  | and 2012 NAP payments only.                                      |  |  |
|      | affected members of joint operations                                                        |                                                                  |  |  |
|      | combined producer                                                                           |                                                                  |  |  |
|      | PPH for both transferor and transferee<br>for cases involving a transfer of                 |                                                                  |  |  |
|      | coverage.                                                                                   |                                                                  |  |  |
|      | <b>Note:</b> The report <b>must</b> be submitted for all counties in which the producer and |                                                                  |  |  |
|      | combined producer have an interest.                                                         |                                                                  |  |  |
| 8    | Subsidiary Print for each:                                                                  |                                                                  |  |  |
|      | • producer                                                                                  |                                                                  |  |  |
|      | affected member of joint operations.                                                        |                                                                  |  |  |
| 9    | NCT pages.                                                                                  |                                                                  |  |  |
| 10   | Any documents, as applicable, about the                                                     |                                                                  |  |  |
|      | payment, such as:                                                                           |                                                                  |  |  |
|      | COC and/or STC minutes                                                                      |                                                                  |  |  |
|      | appeal determination                                                                        |                                                                  |  |  |
|      | approved FSA-321.                                                                           |                                                                  |  |  |
| 11   | CCC-257, as applicable.                                                                     |                                                                  |  |  |

#### **B** Contacts

State Office employees should contact the following employees if there are any questions about payment authorization:

- Lenior Simmons by e-mail to lenior.simmons@wdc.usda.gov
- Alison Groenwoldt by e-mail to alison.groenwoldt@wdc.usda.gov.--\*

#### \*--420 Handling 2003 Through 2012 Overpayments

#### **A** General Overpayment Provisions

The NAP overpayment menu options for crop years 2003 through 2012 have been disabled. If an overpayment is determined for a 2003 through 2012 NAP payment, County Offices must establish a receivable using NRRS. County Offices shall follow instructions in 64-FI to establish the receivable.

#### **B** Collecting Overpayments

County Offices shall take necessary action to collect overpayments **immediately** upon determining that a legitimate overpayment exists. Before an overpayment is established in NRRS, County Offices shall:

- verify the debt is actually owed to CCC
- correct the condition causing the overpayment if the overpayment is not legitimate.

#### C Handling Overpayments Less Than \$100

For overpayment amounts less than \$100, County Offices shall handle the overpayment according to 58-FI.

#### **D** When Program Interest Applies

A producer will be charged program interest if COC determines that the producer did either of the following:

- fraudulently represented any act affecting a determination
- knowingly adopted a scheme or device that tends to defeat the purposes of the program.

Program interest for ineligible producers shall be charged from the date of disbursement. The system will compute this interest.--\*

#### **421-430** (Reserved)

| • |  |  |
|---|--|--|
|   |  |  |
|   |  |  |
|   |  |  |
|   |  |  |
|   |  |  |
|   |  |  |
|   |  |  |
|   |  |  |
|   |  |  |
|   |  |  |
|   |  |  |

### 431 2015 and 2016 NAP Payment Processing

#### A Overview

2015 and 2016 NAP payments will **not** be issued using the automated NAP software. County Offices shall use the NAP Interim Payment Process to issue 2015 and 2016 NAP payments. The calculated payment amount is determined by using the Calculator Worksheets and is entered in the NAP Interim.

The NAP interim payment process will automatically determine:

- whether the producer is eligible to receive a payment
- the payment amount that can be sent to NPS for disbursement
- the overpayment amount that will be updated to the Pending Overpayment Report.

## **B** NAP Payment Calculator Worksheets

County Offices shall calculate 2015 and 2016 NAP payments using the NAP Payment Calculator Worksheets. Subparagraph 434 B provides instructions for accessing and saving the NAP Payment Calculator Worksheets. The worksheet data fields that require an entry are highlighted in yellow and the calculated and blank data fields are highlighted in gray. Complete the worksheets according to the following table.

| IF completing worksheet           | THEN follow instructions in |
|-----------------------------------|-----------------------------|
| CCC-576A-EZ (Without HMP, CMP, or | 1-NAP (Rev. 2), Exhibit 55. |
| DMP)                              |                             |
| CCC-576B (Graduated)              | 1-NAP (Rev. 2), Exhibit 54. |
| CCC-576B (Non-Graduated)          | 1-NAP (Rev. 2), Exhibit 54. |
| CCC-576C                          | 1-NAP (Rev. 2), Exhibit 62. |

**Note:** Payments that cannot be calculated on CCC-576A-EZ according to 1-NAP (Rev. 2), Exhibit 54 must be manually computed on CCC-576A (10-19-15).--\*

### A Accessing the Main Menu

Access NAP interim payment software from the FSA Applications Intranet web site at http://fsaintranet.sc.egov.usda.gov/fsa/applications.asp by doing the following:

- under "Applications Directory", CLICK "G-O"
- CLICK "NAP Interim NAP Payment Process".

**Note:** Use Internet Explorer when accessing NAP interim payment software. The USDA eAuthentication Login Screen will be displayed. To log in, do either of the following:

- CLICK "Click Here to Log In With Your LincPass (PIV)"
- enter user ID and password and CLICK "Login".

The Select a Program Year Screen will be displayed. Select the applicable program year for the payment and CLICK "Continue". The Select an Administrative State/County Screen will be displayed. Select the applicable State and county to which the payment should be applied and CLICK "Continue". The SCIMS Search Page will be displayed. Select the applicable producer. The Add/Modify a Payment Screen will be displayed.

## B Add/Modify a Payment Screen

The following is an example of the Add/Modify a Payment Screen for a producer with **no** previously entered NAP payments.

| Add/Modify a Payı                         | nene                  |                  |                |                                  |                   |
|-------------------------------------------|-----------------------|------------------|----------------|----------------------------------|-------------------|
| ear: 2016                                 | Admi                  | n State: Arkansa | as             | Admin Coun                       | ty: Bradley       |
| roducer: ANY PRODU                        | CER                   |                  |                |                                  |                   |
|                                           |                       |                  |                |                                  |                   |
| 2016 NAP                                  |                       |                  |                | Original                         |                   |
| Pay Crop Pay Cro<br>Unit Code Type        | op Planting<br>Period | Notice of Loss   | Notice of Loss | Approval<br>Date<br>(mm/dd/vvvv) | Payment<br>Amount |
| Unit Code Type                            | Period                | Start Date       | Apparent Date  | (mm/dd/yyyy)                     | Amount            |
| Unit:                                     |                       |                  |                |                                  |                   |
| Pay Crop Code:                            |                       |                  |                | Select                           | ~                 |
| Pay Crop Type:                            |                       |                  |                | Select                           | ~                 |
| Planting Period:                          |                       |                  |                | Select                           | ~                 |
| Notice of Loss Start Date:(mm/dd/yyyy)    |                       |                  |                |                                  |                   |
| Notice of Loss Apparent Date:(mm/dd/yyyy) |                       |                  |                |                                  |                   |
| Hotice of Loss Appa                       | Add Commodity         |                  |                |                                  |                   |

## \*--432 Recording the Calculated Payment (Continued)

### B Add/Modify a Payment Screen (Continued)

The following is an example of the Record a Calculated Payment Screen for a producer with previously entered NAP payments.

**Notes:** To delete a line item before it has been submitted, select "Remove" in the "Action" Field.

To delete a line item that has been submitted, zero out the payment amount.

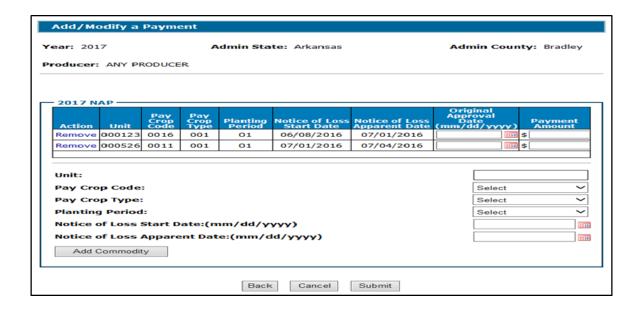

#### C Success Page

The following is an example of the Success Menu that will be displayed after successfully adding/modifying a payment record.

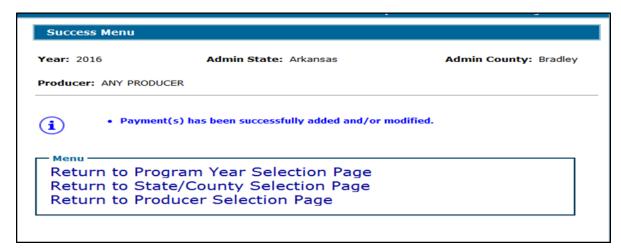

## **D** Field Descriptions

The following table provides field descriptions and actions on the Add/Modify a Payment Screen.

**Note:** If changes need to be made to a payment line item (other than the original approval date or payment amount) after it has been added to the record, it must be deleted or removed and re-entered.

| Field/Button  | Description                                                                       | Action                                                                                                    |
|---------------|-----------------------------------------------------------------------------------|----------------------------------------------------------------------------------------------------|
| Year          | Applicable year will be displayed.                                                |                                                                                                    |
| Admin State   | The State selected on the Select an Administrative State/County Screen.           |                                                                                                    |
| Admin County  | The county selected on the Select an Administrative State/County Screen.          |                                                                                                    |
| Producer      | The producer selected from SCIMS.                                                 |                                                                                                    |
| Action        | Provides for the option of removing a line item that have not yet been submitted. | The "Remove" option will be displayed for line items that have not yet been submitted.  Note: If changes need to be made to a payment line item (other than the original approval date or payment amount) after it has been added to the record, it must be removed and re-entered. |
| Unit          | The unit entered for the line item.                                               |                                                                                                    |
| Pay Crop Code | The pay crop code selected for the line item.                                     |                                                                                                    |

# **D** Field Descriptions (Continued)

| Field/Button         | Description                     | Action                                  |
|----------------------|---------------------------------|-----------------------------------------|
| Pay Crop Type        | The pay crop type selected for  |                                         |
|                      | the line item.                  |                                         |
| Planting Period      | The planting period selected    | Total all carrying capacities to        |
|                      | for the line item.              | the planting period for the pay         |
|                      |                                 | crop and type.                          |
|                      |                                 | <b>Example:</b> Carrying capacities     |
|                      |                                 | 21 and 31 would be                      |
|                      |                                 | totaled together and                    |
|                      |                                 | entered as planting                     |
|                      |                                 | period 01.                              |
| Notice of Loss Start | The Notice of Loss start date   | •                                       |
| Date                 | entered for the line item.      |                                         |
| Notice of Loss       | The Notice of Loss apparent     |                                         |
| Apparent Date        | date entered for the line item. |                                         |
| Original Approval    | Manual entry.                   | Enter the approval date from            |
| Date (mm/dd/yyyy)    |                                 | CCC-576, Section I, Item 52C.           |
|                      |                                 | If CCC-576 was approved more            |
|                      |                                 | than 1 time (because of a               |
|                      |                                 | modification after initial              |
|                      |                                 | approval), enter the first              |
|                      |                                 | approval date.                          |
|                      |                                 | <b>Note:</b> Ensure the correct date is |
|                      |                                 | entered                                 |
|                      |                                 | to calculate the proper                 |
|                      |                                 | sequestration rate.                     |
| Payment Amount       | Manual entry.                   | Enter the calculated payment            |
|                      |                                 | amount from CCC-576A,                   |
|                      |                                 | CCC-576B, or CCC-576C.                  |
| Unit                 | Manual entry.                   | Enter the unit number from              |
|                      |                                 | CCC-576A, CCC-576B, or                  |
|                      |                                 | CCC-576C.                               |

# \*--432 Recording the Calculated Payment (Continued)

# **D** Field Descriptions (Continued)

| Field/Button              | Description                  | Action                          |
|---------------------------|------------------------------|---------------------------------|
| Pay Crop Code             | Manual selection.            | Select the applicable pay crop  |
|                           |                              | code from CCC-576A,             |
|                           |                              | CCC-576B, or CCC-576C.          |
| Pay Crop Type             | Manual selection.            | Select the applicable pay crop  |
|                           |                              | type from CCC-576A,             |
|                           |                              | CCC-576B, or CCC-576C.          |
| Planting Period           | Manual selection.            | Select the applicable planting  |
|                           |                              | period from CCC-576A,           |
|                           |                              | CCC-576B, or CCC-576C.          |
| Notice of Loss Start Date | Manual entry.                | Enter the start date of the     |
| (mm/dd/yyyy)              |                              | disaster event from CCC-576.    |
| Notice of Loss Apparent   | Manual entry.                | Enter the loss apparent date of |
| Date (mm/dd/yyyy)         |                              | the disaster event from         |
|                           |                              | CCC-576.                        |
| Add Commodity             | Payment line item data will  |                                 |
|                           | be added to the record.      |                                 |
| Submit                    | All payment line items will  |                                 |
|                           | be submitted for processing. |                                 |
|                           | The Success Menu will be     |                                 |
|                           | displayed.                   |                                 |
| Cancel                    | The process is canceled.     |                                 |
|                           | Any data entered that has    |                                 |
|                           | not been added to a line     |                                 |
|                           | item will be lost.           |                                 |

\*

## **E** Error Messages

The following error messages may be displayed when processing NAP interim payments.

| Error Message        | Description of Problem             | Corrective Action            |
|----------------------|------------------------------------|------------------------------|
| Payment data can     | The user attempting to modify or   | The NAP interim payment data |
| only be recorded by  | delete the NAP interim payment     | must be entered by the       |
| the recording county | data is not an authorized user for | recording county.            |
| for the producer.    | the producer's designated          |                              |
|                      | recording county.                  |                              |
| The amount           | The amounts entered must be in     | Correct the amounts recorded |
| recorded in each     | whole dollars with no dollar       | in each field ensuring that  |
| field must be in     | signs or commas.                   | only numeric data is entered |
| whole dollars.       |                                    | without dollar signs or      |
|                      |                                    | commas.                      |

## F Reporting

NAP interim payments will be displayed on the NAP Payment Reports according to 9-CM.--\*

## A Modifying a Payment

The impact of modifying previously processed payments is dependent on whether the original payment was sent to NPS and was certified or signed.

| IF previously recorded payment amounts is modified AND previously |                                                |
|-------------------------------------------------------------------|------------------------------------------------|
| recorded payment amounts were                                     | THEN the                                       |
| <b>not</b> sent to NPS because of a                               | system will trigger the payment to reprocess   |
| nonpayment condition                                              | the payment transaction.                       |
| sent to NPS and certified and signed                              | system will retrigger the payment to           |
|                                                                   | reprocess to determine whether the producer    |
|                                                                   | is overpaid or underpaid. A transaction will   |
|                                                                   | be sent to NPS or NRRS, as applicable.         |
| sent to NPS but were not certified and/or                         | original amount in NPS will be canceled        |
| signed                                                            | and the system will retrigger the payment to   |
|                                                                   | reprocess. The new payment amount will         |
|                                                                   | be listed in NPS for certification and         |
|                                                                   | signature, if all eligibility requirements are |
|                                                                   | met.                                           |

## **B** Deleting a Payment

The impact of deleting a previously processed payment is dependent on whether the original payment was sent to NPS and was certified or signed.

| IF previously recorded payment                           |                                                |
|----------------------------------------------------------|------------------------------------------------|
| amounts are deleted AND previously                       |                                                |
| recorded payment amounts were                            | THEN the                                       |
| <b>not</b> sent to NPS because of a nonpayment           | system will trigger the payment to reprocess   |
| condition                                                | the payment transaction.                       |
| sent to NPS and certified and signed                     | system will retrigger the payment to           |
|                                                          | reprocess to determine whether the             |
|                                                          | producer is overpaid or underpaid. A           |
|                                                          | transaction will be sent to NPS or NRRS, as    |
|                                                          | applicable.                                    |
| sent to NPS but were not certified and/or                | original amount in NPS will be canceled        |
| signed                                                   | and the system will retrigger the payment to   |
|                                                          | reprocess. The new payment amount will         |
|                                                          | be listed in NPS for certification and         |
|                                                          | signature, if all eligibility requirements are |
|                                                          | met.                                           |
| <b>not</b> sent to NPS because of a nonpayment condition | payment amount will be deleted.                |
|                                                          | system will retrigger the payment to           |
|                                                          | reprocess to determine whether the             |
|                                                          | producer is overpaid. A receivable may         |
|                                                          | be created in NRRS if a portion of the         |
|                                                          | original payment amount was certified          |
|                                                          | and/or signed.                                 |

\*

#### A Overview

NAP Payment Calculator Worksheets have been developed by the National Office and **must** be used by County Offices to manually calculate 2015 and 2016 NAP payments for:

- yield based crops without HMP, CMP or DMP
- value loss crops
- grazing crops.

**Note:** CCC-576A (10-19-15) will be a manual payment calculation for yield based crops with HMP, CMP or DMP

Separate NAP Payment Calculator Worksheets have been provided for:

- CCC-576A-EZ for yield based crops without HMP, DMP, or CMP
- CCC-576B for graduated price crops
- CCC-576B for non-graduated price crops
- CCC-576C for grazing crops.

### **B** Accessing and Saving Worksheets

The following table provides instructions for accessing and saving the NAP Payment Calculator Worksheets.

| Step | Action                                                                                                    |
|------|----------------------------------------------------------------------------------------------------|
| 1    | Access the DAFP Home Page at http://fsaintranet.sc.egov.usda.gov/dafp/.                                                                             |
| 2    | CLICK "CCC-576A-EZ without HMP, CMP, or DMP, "CCC-576B                                                                                              |
|      | (Graduated)", "CCC-576B (Non-Graduated)", or "CCC-576C". A "File                                                                                    |
|      | Download" dialog box will be displayed for the applicable crop year.                                                                                |
| 3    | CLICK "Open" in the "File Download' dialog box.                                                                                                    |
| 4    | At the top of the screen, between the toolbar and the window, the following security warning will be displayed.                                     |
|      | ! Security Warning Macros have been disabled. Enable Content                                                                                        |
|      | CLICK "Enable Content".                                                                                                    |
|      | <b>Note:</b> This step needs to be performed <b>every time</b> the worksheet is opened.                                                             |
|      | Warning: Do not attempt to permanently enable macros because this will make the calculator unusable and could potentially create a security breach. |

## **B** Accessing and Saving Worksheets (Continued)

| Step | Action                                                                                                    |
|------|----------------------------------------------------------------------------------------------------|
| 5    | Save the document by doing the following:                                                                                                    |
|      | <ul> <li>CLICK "File", scroll down and CLICK "Save As"</li> <li>CLICK "Excel Macro Enabled Workbook"</li> <li>navigate to user's desktop</li> <li>CLICK "Save".</li> </ul>                                                                     |
|      | By following these steps, the document will be placed on the user's desktop with an icon. The document will be named "CCC-576A-EZ_without HMP, CMP, or DMP.xlsm", "CCC-576B_Graduated.xlsm", "CCC-576B_Non-Graduated.xlsm" or "CCC-576C.xlsm". |

**Note:** The NAP payment calculator worksheets are for FSA internal use **only** and will **not** be distributed.

### C Creating Folders for NAP Payment Calculators Worksheets

The following table provides instructions for creating folders to enable saving NAP payment calculator worksheets.

**Important:** These instructions only need to be completed one time.

| Step | Action                                                                         |
|------|--------------------------------------------------------------------------------|
| 1    | Do either of the following:                                                    |
|      | on the desktop, DOUBLE CLICK "My Computer"  My Computer                        |
|      | • at the bottom left corner of user's screen, RIGHT CLICK "Start"              |
|      | and CLICK "Explore".                                                           |
| 2    | DOUBLE CLICK "(S:)" drive.                                                     |
| 3    | DOUBLE CLICK "Service_Center" folder.                                          |
| 4    | DOUBLE CLICK "FSA" folder.                                                     |
| 5    | CLICK "Make a new Folder". If this option is not available, right click in the |
|      | blank white area within the folder window, CLICK "New", and then CLICK         |
|      | "New Folder".                                                                  |

### \*--434 NAP Payment Calculator Worksheets (Continued)

## C Creating Folders for NAP Payment Calculator Worksheets (Continued)

| Step | Action                                                                      |
|------|-----------------------------------------------------------------------------|
| 6    | A new folder will be placed in the "S:\Service_Center\FSA" folder, with the |
|      | default name "New Folder".                                                  |
| 7    | The new folder <b>must</b> be renamed. RIGHT CLICK, "New Folder" and        |
|      | CLICK "Rename".                                                             |
| 8    | Rename the folder as "201X_CCC-576A-EZ_Worksheets", "201X_CCC-              |
|      | 576B_Worksheets", "201X_CCC-576C_Worksheets".                               |
|      |                                                                             |
|      | Note: 201X is 2015 or 2016 as applicable.                                   |

Note: Creating the new "2015\_CCC-576A\_Worksheets", "2015\_CCC-576B\_ Worksheets", "2015\_CCC-576C\_Worksheets" folder(s) only needs to be done one time at each Service Center for each crop year. All CCC-576A, CCC-576B, CCC-576C worksheets for a crop year can be saved to this location, as applicable. Each folder will need to be created for the specific worksheet (that is CCC-576A-EZ, CCC-576B, and CCC-576C).--\*

10-15-18 3-NAP Amend. 12 **Page 4-32** 

## **D** Saving NAP Payment Calculator Worksheets

The following table provides instructions for saving NAP Payment Calculator Worksheets.

| Step | Action                                                                                                    |  |  |  |
|------|----------------------------------------------------------------------------------------------------|--|--|--|
| 1    | CLICK "File", scroll down and CLICK "Save As". CLICK "Excel Macro Enabled Workbook".                                                                    |  |  |  |
| 2    | Navigate to "S:\Service Center\FSA\201X_CCC-576A-EZ_Worksheets", "201X_CCC-576B_Worksheets", or "201X_CCC-576C_Worksheets". 2015 or 2016 as applicable. |  |  |  |
|      | <b>Note:</b> State Offices may create a subfolder if preferred, but the subfolder <b>must</b> be located within <b>S:\Service Center\FSA</b> \.         |  |  |  |
|      | In the "File name:" block, enter the file name as, "NAP_201X_{County name}_{State abbr}_{Producer name}_{Unit number}_{#of#}".                          |  |  |  |
|      | Notes: "{County name}" is the name of the county where the unit is physically located.                                                                  |  |  |  |
|      | "{State abbr}" is the 2-alpha State abbreviation, such as "MD" for Maryland, where the unit is physically located.                                      |  |  |  |
|      | "{Producer name}" is the name of the producer for which the worksheet is being completed.                                                               |  |  |  |
|      | "{Unit number}" is the unit number for which the worksheet is being completed.                                                                          |  |  |  |
|      | "{#of#}" is the worksheet number out of the total number of worksheets completed for a specific producer and unit within a State and county.            |  |  |  |

## 435-444 (Reserved)

| · |  |  |
|---|--|--|
|   |  |  |
|   |  |  |
|   |  |  |
|   |  |  |
|   |  |  |
|   |  |  |
|   |  |  |
|   |  |  |
|   |  |  |
|   |  |  |
|   |  |  |
|   |  |  |
|   |  |  |
|   |  |  |

## 445 Payment Processing

## **A** Computing Payments

The automated payment process is an integrated process that reads a wide range of files to:

- determine whether a payment should be issued
- calculate the amount that should be issued.

The following describes the system processing sequence to calculate a NAP payment for producers through the payment process.

| Step | Action Performed by the System                                                                                                    |
|------|----------------------------------------------------------------------------------------------------|
| 1    | Reads the Application for Payment file to ensure that COC has approved the producer's application for payment.                                                                                                    |
| 2    | Reads the crop table to determine the payment rate, unharvested and prevented planted payment factors, carrying capacity, and grazing period days, if applicable, for each crop and crop type for the selected producer.                                                                                                    |
| 3    | Calculates the loss amount for each unit, crop and crop type for the selected producer. The loss amounts are "totaled" for the crop by the payment grouping. Rounds the result to whole dollars. The following forms can be used to verify gross payment amounts:  • CCC-576B according to 1-NAP (Rev. 2), Exhibit 54  • CCC-576A-EZ according to 1-NAP (Rev. 2), Exhibit 55 |
|      | <ul> <li>CCC-576A according to 1-NAP (Rev. 2), Exhibit 56 for NAP Yield Based Crops with Multiple Markets and/or Multiple Final Uses</li> <li>CCC-576A-A.</li> </ul>                                                                                                    |
| 4    | For payment entities, determines the following from the entity file:                                                                                                    |
| •    | <ul> <li>members</li> <li>each member's actual share by reading the entity file.</li> </ul>                                                                                                    |
| 5    | Reads the eligibility file and the gross revenue ineligibility file for the selected producer and members of payment entities, if applicable, to determine whether the producer or member is eligible for payment.                                                                                                    |
|      | <b>Note:</b> See 1-NAP (Rev 2), subparagraph 700 I for eligibility conditions applicable to NAP.                                                                                                    |

# **A** Computing Payments (Continued)

| Step | Action Performed by the System |                                                                                                    |  |  |  |  |
|------|--------------------------------|----------------------------------------------------------------------------------------------------|--|--|--|--|
| 6    | Reads                          | Reads the following:                                                                                                    |  |  |  |  |
|      | GCD to C                       |                                                                                                    |  |  |  |  |
|      |                                | <ul><li>SCIMS for name and address</li><li>Eligibility System</li></ul>                                                                                                    |  |  |  |  |
|      |                                | tity and joint operation file in recording county                                                                                                    |  |  |  |  |
|      |                                | mbined producer information.                                                                                                    |  |  |  |  |
| 7    | Step                           | Action                                                                                                    |  |  |  |  |
|      | 1                              | Determines the net payment amount for each crop, by multiplying the following:                                                                                                    |  |  |  |  |
|      |                                | <ul> <li>calculated payment amount, determined in step 3, times</li> <li>member share, if applicable.</li> </ul>                                                                             |  |  |  |  |
|      |                                | Rounds the result to whole dollars.                                                                                                    |  |  |  |  |
|      |                                | <b>Note:</b> At this level, crop is defined by the crop, crop type, planting period, intended use, and practice.                                                                             |  |  |  |  |
|      | 2                              | Totals the net payment amounts for all crop types with the same payment grouping (pay crop code, pay type code, and planting period), by completing the following:                           |  |  |  |  |
|      |                                | adds positive calculated payment amounts                                                                                                    |  |  |  |  |
|      |                                | subtracts negative calculated payment amounts.                                                                                                    |  |  |  |  |
| 8    |                                | Reads the payment limitation file to determine the effective payment limitation for multi-county producers and members of combinations.                                                      |  |  |  |  |
| 9    |                                | Determines prior payments issued to the producer or member. If the producer or member received payments, the prior payments are accumulated first by crop type and then by payment grouping. |  |  |  |  |
| 10   |                                | Computes the total payment to be issued to the producer by subtracting prior payments issued from earned payment amounts determined in step 7.                                               |  |  |  |  |
|      |                                | If the earned payment amounts determined in step 7 are greater than prior                                                                                                    |  |  |  |  |
|      |                                | payments issued, the system will determine whether the producer or member can be paid because of payment limitation. If the producer has not reached                                         |  |  |  |  |
|      |                                | payment limitation, the earned payment amounts can be issued to the                                                                                                    |  |  |  |  |
|      |                                | producer or member up to the effective payment limitation.                                                                                                    |  |  |  |  |
| 11   |                                | Accumulates the earned payment amounts computed in step 10 and sends 1 total payment amount to the accounting system.                                                                        |  |  |  |  |

## **B** Triggering Payments

Payment will be triggered through events that occur throughout the system. As a result, processing will be behind the scenes. Calculations and determinations will occur during the evening and nighttime hours without user intervention.

| Trigger Type | Description                                                                                                |
|--------------|----------------------------------------------------------------------------------------------------|
| Initial      | Upon release of the web-based payment software, a process will                                             |
|              | automatically run to determine all 2011 and subsequent crop year                                           |
|              | CCC-576's that are approved for payment. This will initiate the process                                    |
|              | described in subparagraph A and does <b>not</b> require any County Office user                             |
|              | interaction.                                                                                               |
|              | Payments will be sent to NPS for certification and signature.  Overrows and will be sent to NPPS.          |
| - ·          | Overpayment will be sent to NRRS.                                                                          |
| Primary      | Once the initial payments are triggered, subsequent payments will be                                       |
|              | initiated when County Office users approve CCC-576. Entering COC                                           |
|              | approval date initiates the payment process for the selected CCC-576's.                                    |
|              | <b>Note:</b> Changes to CCC-576 that result in an approval date being                                      |
|              | reentered will trigger a payment that may result in an additional payment or receivable being established. |
| Cacandami    | Payments that cannot be issued during any payment process are sent to the                                  |
| Secondary    |                                                                                                    |
|              | Nonpayment Register. If a condition causing the producer to be on the                                      |
|              | Nonpayment Register is corrected, the payment will be triggered to                                         |
|              | reprocess to determine whether the payment can be issued.                                                  |
| Tertiary     | The payment system will periodically recalculate all payments.                                             |

\_\_\*

### \*--446 Canceling Payments

### **A Payment Cancellation**

After payment processing has been completed, County Offices shall review the NPS Payment Worklist to ensure that the correct payments have been generated. The user should complete the following if an error is determined:

- payment should not be signed in NPS
- take action to "Hold for Cancel by Program" in NPS according to 1-FI
- condition causing the incorrect payment should be corrected.

#### **B** User Intervention

User intervention is not allowed for the cancellation process. If the condition causing the incorrect payment is corrected, the system will automatically cancel the unsigned payment and recalculate the payment amount owed.

If the payment amount is determined to be incorrect and the payment has been signed in NPS, the payment can no longer be canceled. The producer will be underpaid or overpaid after the condition causing the incorrect payment has been corrected.--\*

## A Web-Based Common Payment Reports

Web-based NAP payment reports are provided through the Common Payment Report Process. The following reports are available through the Common Payment Report Menu:

- Nonpayment/Reduction Report
- Payment History Report
- Submitted Payment Report
- Submitted Overpayment Report
- Pending Overpayment Report
- Insufficient Funds Report
- ECPR.

## **B** Accessing the Web-Based Common Payment Reports

9-CM contains complete information on all the common reports.--\*

#### A Details on the Web-Based CCC-576E

CCC-576E is a computer-generated document that lists all the calculated payment amounts for a producer based on the data currently loaded in the NAP Application for Payment file.

CCC-576E:

- summarizes the payment data, by payment crop groupings
- calculates a projected payment the producer may be eligible to receive.

Reminder:

Crops are grouped for payment purposes by unit, payment crop code, payment crop type, and planting period. All matching payment crop codes, payment type codes, and planting periods are considered 1 crop for payment purposes. County Offices shall review NCT to determine which crops are grouped together.

#### B What Is Not on CCC-576E

CCC-576E does not interface to any of the following:

- subsidiary file to determine producer eligibility
- entity file to determine member information
- payment limitation file.

## C Distributing CCC-576E's

CCC-576E has been developed to give producers a projection of the potential payment they may be eligible to receive.

County Offices shall ensure that all producers applying for NAP benefits receive CCC-576E.--\*

#### \*--448 CCC-576E, NAP Estimated Calculated Payment Report (Continued)

### D Example of CCC-576E

The following is an example of a system-generated CCC-576E.

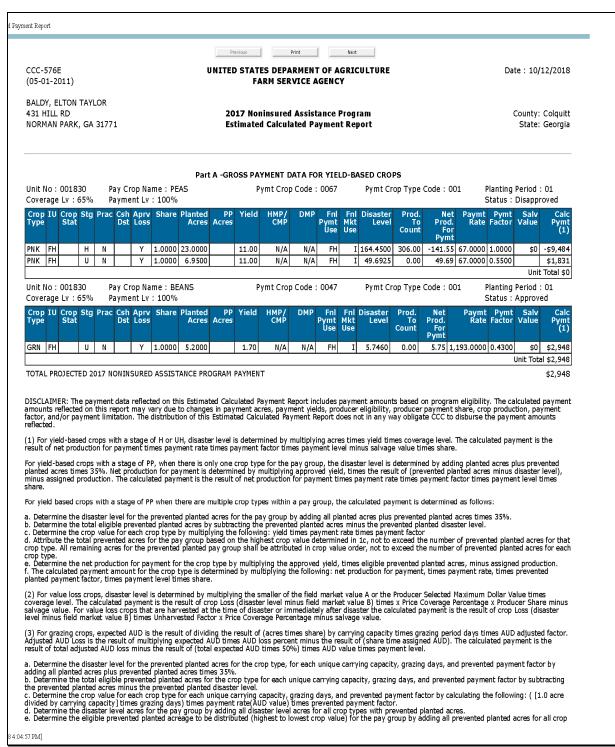

# D Example of CCC-576E (Continued)

| Noninsured Assistance Program(NAP) - Payments - Estimated Calculate     | of Payment Report                                                                                                    |  |  |
|-------------------------------------------------------------------------|----------------------------------------------------------------------------------------------------|--|--|
|                                                                         | types within the pay group and subtracting the disaster level acres for the pay group.  1. Attribute the total eligible prevented acres for the pay group based on the highest crop value determined in 3c, not to exceed the number of eligible prevented.  2. Attribute the total eligible prevented acres for the pay group based on the highest crop value of the pay group shall be attributed in crop value order (highest to lowest) prevented planted line items with approved notice of loss, not to exceed the number of prevented planted acres for that crop type.  3. Determine the net production for payment for the applicable crop type in 3f by calculating: AUDs ([eligible prevented planted acres in 3f divided by carrying capacity) times granging days   minus assigned AUDs times share.  3. The calculated payment amount for the applicable crop type in 3f is determined by multiplying the following: net production for payment for the applicable crop type in 3g, immed a AUD value, times prevented planted apyment factor, times payment level. |  |  |
|                                                                         | NOTE: If a calculated payment equals zero, this is the result of either the crop type not having an approved Notice of Loss on file and a loss is present for the crop type or it is the actual payment calculation.                                                                                                    |  |  |
|                                                                         | Principal Print Next                                                                                                    |  |  |
|                                                                         |                                                                                                    |  |  |
|                                                                         |                                                                                                    |  |  |
|                                                                         |                                                                                                    |  |  |
|                                                                         |                                                                                                    |  |  |
|                                                                         |                                                                                                    |  |  |
|                                                                         |                                                                                                    |  |  |
|                                                                         |                                                                                                    |  |  |
|                                                                         |                                                                                                    |  |  |
|                                                                         |                                                                                                    |  |  |
|                                                                         |                                                                                                    |  |  |
|                                                                         |                                                                                                    |  |  |
|                                                                         |                                                                                                    |  |  |
|                                                                         |                                                                                                    |  |  |
|                                                                         |                                                                                                    |  |  |
|                                                                         |                                                                                                    |  |  |
|                                                                         |                                                                                                    |  |  |
|                                                                         |                                                                                                    |  |  |
|                                                                         |                                                                                                    |  |  |
|                                                                         |                                                                                                    |  |  |
|                                                                         |                                                                                                    |  |  |
| nttps://intranet-apps.fsa.usda.gov/nap/payments/ecprReport.do[10/12/20] | 184/04/57 PMI                                                                                                    |  |  |

#### E Information on CCC-576E

CCC-576E contains information for all crop losses for the selected producer, including the following:

• detail payment calculation by crop, crop type, and intended use

**Note:** The crop listed on CCC-576E is the pay crop name, not the crop name.

- calculated NAP payment amount unit totals by payment groupings as defined by the crop table
- total projected amount.

CCC-576E is organized and contains data according to the following:

- Part A yield-based crops, excluding crops with an intended use of RS or SE
- Part B value loss crops, excluding ginseng, floriculture, and crops with an intended use of RS or SE
- Part C grazing crops
- Part D ginseng crop losses
- Part E floriculture crop losses
- Part F apple losses
- Part G apricot losses
- Part H asparagus losses
- Part I chia losses
- Part J chicory losses.--\*

## E Information on CCC-576E (Continued)

- Part K gailon losses
- Part L greens losses
- Part M peach losses
- Part N pear losses
- Part O plumcot losses
- Part P plum losses
- Part Q prune losses
- Part R rambutan losses
- Part S rhubarb losses
- Part T strawberry losses
- Part U tangerine losses
- Part V tomato losses
- Part W yu cha losses
- Part X beet losses
- Part Y onion losses
- Part Z pepper losses
- Part AA broccolo-caluo losses
- Part BB galango losses
- Part CC broccoli losses
- Part DD cabbage losses
- Part EE sweet potato losses.--\*

### F CCC-576A Field Descriptions

Part A

If a producer does not have crop data for at least 1 crop for a particular part, the message, "An application has not been filed for this type of crop." will be printed in the applicable part of CCC-576E.

The following table describes information printed on CCC-576E.

file and will print in Part A with the following 3 exceptions:

| Field                                             | Description                                                                        |  |  |
|---------------------------------------------------|------------------------------------------------------------------------------------|--|--|
| Producer Name,                                    | Producer name, mailing address, 4-digit ID number, and ID type.                    |  |  |
| Address, and ID                                   | Address, and ID   CCC-576E's are producer specific; therefore, only one CCC-576E v |  |  |
| Number                                            | be generated for each producer.                                                    |  |  |
| Part A - Gross Payment Data for Yield-Based Crops |                                                                                    |  |  |

Part A contains data for all yield based crops loaded in the NAP Application for Payment

• if the crop is ginseng or floriculture, or starting in 2003, is a crop group with an intended use of "RS" or "SE", the yield-based data, if present, prints in CCC-576E, Parts D through Z and AA through EE, as applicable, with all data and headings for

**Note:** See this subparagraph for CCC-576E organization for a list of applicable parts on the report.

- if the yield-based crop also has a grazing record present for the pay group, the yield-based data prints in CCC-576E, Part C, with all the data and headings for Part A
- if the yield-based crop had an intended use of "FG" or "SD" and part or all of the acres had a final use of "GZ", the yield-based data, if present, prints in CCC-576E, Part C, with all the data and headings for Part A.

| The following information is printed for each crop record on the Application for Payment. |                                                                     |  |  |
|-------------------------------------------------------------------------------------------|---------------------------------------------------------------------|--|--|
| Payment Level                                                                             | The payment level of 55 percent.                                    |  |  |
| Pay Crop Name                                                                             | Pay crop name for the crop.                                         |  |  |
| Pay Crop                                                                                  | Pay crop from the crop table for the specified crop, crop type, and |  |  |
|                                                                                           | intended use for the crop on which the application for payment was  |  |  |
| Pay Type                                                                                  | Pay type from the crop table for the specified crop, crop type, and |  |  |
|                                                                                           | intended use for the crop on which the application for payment was  |  |  |
| Planting Period                                                                           | Applicable planting period for the specified crop.                  |  |  |
| Unit Number                                                                               | Unit number for the producer and crop.                              |  |  |
| Crop Type                                                                                 | Crop type name or abbreviation.                                     |  |  |
| Fnl Use                                                                                   | Intended or final use for the crop, as applicable.                  |  |  |

| Field         | Description                                                                                                    |
|---------------|----------------------------------------------------------------------------------------------------|
| Stage         | Indicates whether the crop record is for:                                                                                                    |
|               |                                                                                                    |
|               | • harvested acreage (H)                                                                                                    |
|               | • unharvested acreage (UH)                                                                                                    |
|               | • prevented planted acres (PP).                                                                                                    |
| Practice      | Practice for the specified crop type and intended use.                                                                                                    |
|               | "I" for irrigated acreage                                                                                                    |
|               | • "N" for nonirrigated acreage.                                                                                                    |
|               | <b>Note:</b> A separate line entry will be present if the producer has both irrigated and nonirrigated acres.                                                                                          |
| Aprv Loss     | Indicates whether an approved Notice of Loss is on file. This field is used to determine whether a resulting payment calculation will or will not be included in the payment calculation for the unit. |
|               | • "Y" indicates the approved Notice of Loss is on file.                                                                                                    |
|               | A blank indicates an approved Notice of Loss is not on file.                                                                                                    |
|               | <b>Note:</b> See subparagraph B for information about the approved Notice of Loss flag and how it affects the calculated payment.                                                                      |
| Share         | Producer's share for the specified crop and crop type.                                                                                                    |
| Planted Acres | For harvested and unharvested planted acreage, as applicable, for the crop,                                                                                                    |
|               | crop type, and final use.                                                                                                    |
| PP Acres      | Prevented planted acreage for the crop, crop type, and intended use.                                                                                                    |
| Yield         | Producer's approved yield, irrigated or nonirrigated as applicable, for the                                                                                                    |
|               | crop, crop type, and intended use.                                                                                                    |

| Field          | Description                                                               |                                                                  |  |  |
|----------------|---------------------------------------------------------------------------|------------------------------------------------------------------|--|--|
| Disaster Level | Calculated disaster level for the producer, crop, crop type, and intended |                                                                  |  |  |
|                | use.                                                                      | use.                                                             |  |  |
|                |                                                                           |                                                                  |  |  |
|                | Calcula                                                                   | ntion for harvested and unharvested crop stages.                 |  |  |
|                | Step                                                                      | Calculation                                                      |  |  |
|                | 1                                                                         | Calculated acreage attributable to the producer is the result of |  |  |
|                |                                                                           | multiplying:                                                     |  |  |
|                |                                                                           |                                                                  |  |  |
|                |                                                                           | • acres, times                                                   |  |  |
|                |                                                                           | producer share.                                                  |  |  |
|                | 2                                                                         | Calculated disaster level for the producer is the result of      |  |  |
|                |                                                                           | multiplying:                                                     |  |  |
|                |                                                                           |                                                                  |  |  |
|                |                                                                           | • result of step 1, times                                        |  |  |
|                |                                                                           | approved yield, times                                            |  |  |
|                |                                                                           | • disaster level percent of 50 percent.                          |  |  |
|                | 2002 and future years calculation for prevented planted crop stage.       |                                                                  |  |  |
|                | <b>Step</b> Calculation                                                   |                                                                  |  |  |
|                | 1                                                                         | Calculated disaster level is the result of:                      |  |  |
|                |                                                                           |                                                                  |  |  |
|                |                                                                           | • total acres for the pay group, plus                            |  |  |
|                |                                                                           | • prevented planted acres for the crop and crop type, times      |  |  |
|                |                                                                           | • 35 percent.                                                    |  |  |

**Note:** Disaster level does not apply to a 2001 crop and crop type with a prevented planted crop stage.—\*

| Field          |                                                                                       | Description                                                                                     |  |  |
|----------------|---------------------------------------------------------------------------------------|-------------------------------------------------------------------------------------------------|--|--|
| Net Production |                                                                                       | for "harvested" (H) and "unharvested" (UH) for the                                              |  |  |
|                | specified crop, crop type, and intended use is determined according to the following. |                                                                                                 |  |  |
|                | to the following                                                                      | THEN the producer's net production is the                                                       |  |  |
|                | IF COC has                                                                            | result of                                                                                       |  |  |
|                | adjusted the                                                                          | COC-adjusted production for the unit,                                                           |  |  |
|                | producer's                                                                            | multiplied times                                                                                |  |  |
|                | actual                                                                                |                                                                                                 |  |  |
|                | production                                                                            | producer share in the unit.                                                                     |  |  |
|                | assigned production                                                                   | COC-assigned production for the unit, plus                                                      |  |  |
|                |                                                                                       | actual production for the unit, minus                                                           |  |  |
|                |                                                                                       | • production not to count, multiplied times                                                     |  |  |
|                |                                                                                       | producer share in the unit.                                                                     |  |  |
|                | not adjusted or                                                                       | actual production for the unit, minus                                                           |  |  |
|                | assigned                                                                              | • production not to count, multiplied times                                                     |  |  |
|                | production                                                                            | • producer share in the unit.                                                                   |  |  |
|                |                                                                                       | for "prevented planted" (PP) for the specified crop, ntended use is determined according to the |  |  |
|                | • planted acre                                                                        | age, multiplied times                                                                           |  |  |
|                | approved yie multiplied ti                                                            | eld for the crop, crop type, and intended use,<br>mes                                           |  |  |
|                | • producer sha                                                                        | are for the unit, minus                                                                         |  |  |
|                | <ul> <li>assigned pro</li> </ul>                                                      | duction.                                                                                        |  |  |

| Field          | Descriptio                                                                                                    |  |  |  |
|----------------|----------------------------------------------------------------------------------------------------|--|--|--|
| Net Production | Net production for payment for "harvested" (H) and "unharvested"                                                                                                    |  |  |  |
| for Payment    | (UH) crop, crop type, and final use is determined according to the                                                                                                  |  |  |  |
|                | following:                                                                                                    |  |  |  |
|                | disaster level, minus                                                                                                    |  |  |  |
|                | • For 2001, net production for payment for "prevented planted" (PP) for the specified crop, crop type, and intended use will be the same value as "Net Production". |  |  |  |
|                | • For 2002 and future years, net production for payment for PP crop and crop type is determined according to the following:                                         |  |  |  |
|                | • share, times                                                                                                    |  |  |  |
|                | applicable yield, times                                                                                                    |  |  |  |
|                | • the result of:                                                                                                    |  |  |  |
|                | PP acres, minus                                                                                                    |  |  |  |
|                | • disaster level, minus                                                                                                    |  |  |  |
|                | <ul> <li>assigned production, if applicable.</li> </ul>                                                                                                    |  |  |  |
| Payment Rate   | Payment rate from the crop table for the specified crop code, crop                                                                                                  |  |  |  |
|                | type, intended or final use, as applicable, and planting period.                                                                                                    |  |  |  |
| Payment Factor | Applicable payment factor from the crop table for harvested,                                                                                                    |  |  |  |
|                | unharvested, and prevented planted crops.                                                                                                    |  |  |  |
|                | <b>Note:</b> The payment factor is 1.0000 if the crop stage is unharvested and the producer's net production is greater than the disaster level.                    |  |  |  |

| Fie                   | Description                                                                                                    |
|-----------------------|----------------------------------------------------------------------------------------------------|
| Salvage Value         | Salvage value attributable to the producer is determined by multiplying the following:                                                                                                    |
|                       | <ul> <li>total salvage value for the unit for the crop and crop type, times</li> <li>producer share in the unit.</li> </ul>                                                                                                   |
| Calculated<br>Payment | Calculated payment for "harvested" (H) and "unharvested" (UH) crop, crop type, and intended use is determined according to the following:                                                                                     |
|                       | net production for payment, multiplied times                                                                                                    |
|                       | <ul><li>payment rate, multiplied times</li><li>payment factor, multiplied times</li></ul>                                                                                                    |
|                       | <ul> <li>payment level, minus</li> </ul>                                                                                                    |
|                       | <ul><li>salvage value.</li></ul>                                                                                                    |
|                       | Sarrage value.                                                                                                    |
|                       | <b>Note:</b> If the approved loss field is blank, this indicates the Notice of Loss is not on file or not in an approved status. If the calculated payment resulted in a positive amount, the calculated payment equals zero. |
|                       | Calculated payment for the harvest stage of "prevented planted" "PP" for the specified crop, crop type, and intended use is determined by multiplying the following:                                                          |
|                       | net production for payment, times                                                                                                    |
|                       | <ul><li>payment rate, times</li><li>payment factor, times</li></ul>                                                                                                    |
|                       | <ul><li>payment factor, times</li><li>payment level.</li></ul>                                                                                                    |
|                       | <b>Note:</b> If the approved loss field is blank, this indicates the Notice of Loss is not on file or not in an approved status. If the calculated payment resulted in a positive amount, the calculated payment equals zero. |

| Field                                            | Descriptio                                                                                 |  |  |
|--------------------------------------------------|--------------------------------------------------------------------------------------------|--|--|
| Part B - Gross Payment Data for Value Loss Crops |                                                                                            |  |  |
| Part B contains da                               | ta for all application records for value loss, except ginseng and                          |  |  |
| floriculture and th                              | floriculture and those crops included in this subparagraph for CCC-576E organization, that |  |  |
|                                                  | in the NAP Application for Payment file. The following information is                      |  |  |
| printed for each cr                              | printed for each crop record on the crop table.                                            |  |  |
| Pay Crop Name                                    | Pay crop name for the crop.                                                                |  |  |
| Pay Crop                                         | Pay crop from the crop table for the specified crop, crop type, and                        |  |  |
|                                                  | intended use for the crop on which the application for payment was filed.                  |  |  |
| Pay Type                                         | Pay type from the crop table for the specified crop, crop type, and                        |  |  |
| ray Type                                         | intended use for the crop on which the application for payment was                         |  |  |
|                                                  | filed.                                                                                     |  |  |
| Planting Period                                  | The applicable planting period for the specified crop.                                     |  |  |
| Unit Number                                      | Unit number for the producer and crop.                                                     |  |  |
| Crop Type                                        | Crop type name or abbreviation.                                                            |  |  |
| Int Use                                          | Intended or final use for the crop.                                                        |  |  |
| Aprv Loss                                        | Indicates whether an approved Notice of Loss is on file.                                   |  |  |
|                                                  |                                                                                            |  |  |
|                                                  | • "Y" indicates the approved Notice of Loss is on file                                     |  |  |
|                                                  | • A blank indicates an approved Notice of Loss is <b>not</b> on file.                      |  |  |
|                                                  |                                                                                            |  |  |
|                                                  | <b>Note:</b> See subparagraph B for information about the approved Notice                  |  |  |
|                                                  | of Loss flag and how it affects the calculated payment.                                    |  |  |
| Share                                            | Producer's share in the crop and crop type.                                                |  |  |
| Field Market                                     | Field Market Value A.                                                                      |  |  |
| Value A                                          |                                                                                            |  |  |
| Disaster Level                                   | Calculated disaster level is determined by multiplying the following:                      |  |  |
|                                                  |                                                                                            |  |  |
|                                                  | Field Market Value A, times                                                                |  |  |
|                                                  | • disaster level percent of 50 percent.                                                    |  |  |
| Inventory After                                  | Dollar Value of Inventory After Disaster for the specified crop and                        |  |  |
| Disaster                                         | crop type.                                                                                 |  |  |
| Ineligible Cause                                 | Dollar Value of Ineligible Causes of Loss.                                                 |  |  |
| of Loss                                          |                                                                                            |  |  |
| Field Market                                     | Field Market Value B.                                                                      |  |  |
| Value B                                          |                                                                                            |  |  |

| Field          | Description                                                                  |                                                               |  |
|----------------|------------------------------------------------------------------------------|---------------------------------------------------------------|--|
| Calculated     | Determining the calculated dollar loss for the producer, crop, and           |                                                               |  |
| Dollar Loss    | crop type is a 2-step process.                                               |                                                               |  |
|                | Step                                                                         | <b>Step</b> Calculation                                       |  |
|                | 1                                                                            | Computed disaster level, minus                                |  |
|                |                                                                              | Field Market Value B.                                         |  |
|                | 2                                                                            | • Calculated crop loss determined in step 1, multiplied times |  |
|                |                                                                              | • producer's share in the unit.                               |  |
| Payment Factor | Appro                                                                        | oved unharvested payment factor from the crop table for the   |  |
|                | specif                                                                       | ried crop and crop type.                                      |  |
| Payment Level  | The p                                                                        | ayment level of 55 percent.                                   |  |
| Salvage Value  | Salva                                                                        | ge value for the specified crop and crop type is determined   |  |
|                | by mu                                                                        | ultiplying the following:                                     |  |
|                |                                                                              |                                                               |  |
|                | • total salvage for the unit, times                                          |                                                               |  |
|                |                                                                              | producer share in the unit.                                   |  |
| Calculated     | Calculated payment is determined according to the following:                 |                                                               |  |
| Payment        |                                                                              |                                                               |  |
|                | calculated dollar loss, multiplied times                                     |                                                               |  |
|                | unharvested payment factor, multiplied times                                 |                                                               |  |
|                | • payment level, minus                                                       |                                                               |  |
|                | salvage value.                                                               |                                                               |  |
|                | -                                                                            |                                                               |  |
|                | <b>Note:</b> If the "Aprv Loss" field is blank, the Notice of Loss is not on |                                                               |  |
|                |                                                                              | file or not in an approved status. If the calculated payment  |  |
|                |                                                                              | resulted in a positive amount, the calculated payment equals  |  |
|                |                                                                              | zero.                                                         |  |

\_\_\*

| Field | Description                                   |  |  |
|-------|-----------------------------------------------|--|--|
|       | Part C - Gross Payment Data for Grazing Crops |  |  |

Part C contains data for all application records for grazing crops that have been loaded in the NAP Application for Payment file. There will be 2 instances where yield-based crop data will print in Part C and the amounts are totaled to determine the loss for the unit after the applicable calculation has been completed for each part. If the:

- grazing crop also has a yield-based crop present for the same pay group, the yield based data prints in CCC-576E, Part C, with all the data and headings for Part A
- yield-based crop had an intended use of "FG" or "SD" and part or all of the acres had
- an actual use of "GZ", the yield based data, if present, prints in CCC-576E, Part C,
- with all the data and headings for Part A.

| Pay Crop Name   | Pay crop name for the crop.                                                 |  |  |
|-----------------|-----------------------------------------------------------------------------|--|--|
| Payment Level   | The payment level of 55 percent.                                            |  |  |
| Pay Crop        | Pay crop from the crop table for the specified crop, crop type, and         |  |  |
|                 | intended use for the crop on which the application for payment was          |  |  |
| Pay Type        | Pay type from the crop table for the specified crop, crop type, and         |  |  |
|                 | intended use for the crop on which the application for payment was          |  |  |
| Planting Period | The applicable planting period for the specified crop.                      |  |  |
| AUD Value       | The current AUD value is shown in subparagraph 503 C.                       |  |  |
| Unit Number     | Unit number for the producer and crop.                                      |  |  |
| Crop Type       | Crop type name or abbreviation.                                             |  |  |
| Practice        | Practice for the specified crop type and intended use.                      |  |  |
|                 |                                                                             |  |  |
|                 | "I" for irrigated acreage                                                   |  |  |
|                 | "N" for nonirrigated acreage.                                               |  |  |
|                 |                                                                             |  |  |
|                 | <b>Note:</b> A separate line entry will be present if the producer has both |  |  |
|                 | irrigated and nonirrigated acres.                                           |  |  |

| Field                | Description                                                                                     |                                                                                                    |  |  |
|----------------------|-------------------------------------------------------------------------------------------------|----------------------------------------------------------------------------------------------------|--|--|
| Aprv Loss            | Indicates whether an approved Notice of Loss is on file.                                        |                                                                                                    |  |  |
|                      |                                                                                                 | "Y" indicates the approved Notice of Loss is on file.                                                                                                    |  |  |
|                      | • Blan                                                                                          | nk indicates an approved Notice of Loss is <b>not</b> on file.                                                                                                    |  |  |
|                      |                                                                                                 | See subparagraph B for information about the approved Notice of Loss flag and how it affects the calculated payment.                                                            |  |  |
| Share                | Produc                                                                                          | er's share for the specified crop and crop type.                                                                                                    |  |  |
| Acres                | Planted                                                                                         | acreage for the specified crop and crop type.                                                                                                    |  |  |
| Carrying<br>Capacity | The applicable carrying capacity from the crop table for the specified crop code and crop type. |                                                                                                    |  |  |
|                      |                                                                                                 | <b>Note:</b> Carrying capacity is determined by the planting period for the crop pay group. See paragraph 107.5 for information about planting periods and carrying capacities. |  |  |
| Animal Unit          | Determining the calculated animal unit for the crop and crop type is a 2-step process.          |                                                                                                    |  |  |
|                      | Step                                                                                            | <u> </u>                                                                                                    |  |  |
|                      | 1                                                                                               | Calculated acreage attributable to the producer is the result of multiplying the following:  • acres, times                                                                     |  |  |
|                      | • producer share in the unit.                                                                   |                                                                                                    |  |  |
|                      | Calculated animal unit for the producer is the result of dividing following:                    |                                                                                                    |  |  |
|                      |                                                                                                 | <ul><li>result of step 1, by</li><li>carrying capacity.</li></ul>                                                                                                    |  |  |
| Grazing Days         | The applicable grazing days from the crop table for the specified crop code and crop type.      |                                                                                                    |  |  |

\_\_\*

| Fie             | Description                                                                                                    |  |  |
|-----------------|----------------------------------------------------------------------------------------------------|--|--|
| AUD             | AUD is determined by multiplying the following:                                                                                          |  |  |
|                 |                                                                                                    |  |  |
|                 | • animal unit, times                                                                                                    |  |  |
|                 | grazing days.                                                                                                    |  |  |
| AUD Adj Factor  | AUD adjusted factor.                                                                                                    |  |  |
| AUD Adjst       | AUD adjusted is determined by multiplying the following:                                                                                 |  |  |
|                 |                                                                                                    |  |  |
|                 | • AUD, times                                                                                                    |  |  |
|                 | AUD adj factor.                                                                                                    |  |  |
| Expected AUD    | Expected AUD is determined by adding the following:                                                                                      |  |  |
|                 | ATTD 1                                                                                                    |  |  |
|                 | • AUD, plus                                                                                                    |  |  |
|                 | AUD adjst.                                                                                                    |  |  |
|                 | Note: The payment calculation stone at expected ALID if the approved                                                                     |  |  |
|                 | <b>Note:</b> The payment calculation stops at expected AUD if the approved "Notice of Loss" field is blank. All remaining fields will be |  |  |
|                 | displayed as zero.                                                                                                    |  |  |
| AUD Loss Factor | 1 (                                                                                                    |  |  |
| AUD Loss        | AUD loss is determined by multiplying the following:                                                                                     |  |  |
| 2000            | 110D 1000 is determined by manapiying the following.                                                                                     |  |  |
|                 | • expected AUD, times                                                                                                    |  |  |
|                 | AUD loss factor.                                                                                                    |  |  |
| Assign AUD      | Assigned AUD.                                                                                                    |  |  |
| Prd Shr Asn     | Producer share assigned AUD is determined by multiplying the                                                                             |  |  |
| AUD             | following:                                                                                                    |  |  |
|                 |                                                                                                    |  |  |
|                 | • assigned AUD, times                                                                                                    |  |  |
|                 | • producer share in the unit.                                                                                                    |  |  |
| Adj AUD Loss    | Adjusted AUD loss is determined by subtracting the following:                                                                            |  |  |
|                 |                                                                                                    |  |  |
|                 | AUD loss, minus                                                                                                    |  |  |
|                 | producer share assigned AUD.                                                                                                    |  |  |
| Total Exp. AUD  | Total expected AUD is determined by adding all values for expected                                                                       |  |  |
| m 1 + 1:        | AUD.                                                                                                    |  |  |
| Total Adj.      | Total adjusted AUD Loss is determined by adding all values for                                                                           |  |  |
| AUD Loss        | adjusted AUD loss.                                                                                                    |  |  |

| UD covered by NAP is determined by multiplying the following:  |  |
|----------------------------------------------------------------|--|
|                                                                |  |
|                                                                |  |
| • total expected AUD, times                                    |  |
| disaster level percent of 50 percent.                          |  |
| et AUD for payment is determined by subtracting the following: |  |
|                                                                |  |
| total adjusted AUD loss, minus                                 |  |
| AUD covered by NAP.                                            |  |
| UD producer payment is determined by multiplying the           |  |
| llowing:                                                       |  |
|                                                                |  |
| net AUD for payment, times                                     |  |
| AUD value, times                                               |  |
| payment level.                                                 |  |
| [                                                              |  |

### Part D - Gross Payment Data for Ginseng Crops

Part D contains data for all application records for ginseng crops that have been loaded in the NAP Application for Payment file. Ginseng losses are calculated as either yield-based or value loss. However, the amounts are totaled to determine the loss for the unit after the applicable calculation has been completed.

See Part A or Part B, as applicable, for a description of the information printed for each crop record on the NAP Application for Payment file.

### Part E - Gross Payment Data for Floriculture Crops

Part E contains data for all application records for floriculture crops that have been loaded in the NAP Application for Payment file. Floriculture losses are calculated as either

yield-based or value loss. However, the amounts are totaled to determine the loss for the unit after the applicable calculation has been completed.

See Part A or Part B, as applicable, for a description of the information printed for

### Part F - Total Projected NAP Payment

### Part F contains:

- calculated projected payment for the producers based on the calculated payment for each unit for the producer
- description of how each type of payment is calculated
- disclaimer information.

.\_\*

## Reports, Forms, Abbreviations, and Redelegations of Authority

## Reports

None.

## **Forms**

This table lists all forms referenced in this handbook.

|             |                                                 | Display   |                |
|-------------|-------------------------------------------------|-----------|----------------|
| Number      | Title                                           | Reference | Reference      |
| CCC-257     | Schedule of Deposit                             |           | 419            |
| CCC-452     | NAP Production and Yield Report                 |           | 42, 174, 178,  |
|             |                                                 |           | 180, 181, 183, |
|             |                                                 |           | 419            |
| CCC-471     | Non-Insured Crop Disaster Assistance Program    |           | 419            |
|             | (NAP) Application for Coverage with Buy-Up      |           |                |
|             | Option (2015 and Subsequent Crop Years)         |           |                |
| CCC-471-SOC | Summary of Coverage long form                   |           | 108            |
| CCC-471-    | Summary of Coverage short form                  |           | 108            |
| SOC-EZ      |                                                 |           |                |
| CCC-575     | Noninsured Crop Disaster Assistance Program     |           | 42, Part 8     |
|             | (NAP) Record of Historical Marketing Percentage |           | Section 9      |
|             | (HMP), Contract Marketing Percentage (CMP),     |           |                |
|             | and Direct Marketing Percentage (DMP)           |           |                |
|             | (2015 and Subsequent Years)                     |           |                |
| CCC-576     | Notice of Loss and Application for Payment      |           | 419, Part 3,   |
|             | Noninsured Crop Disaster Assistance Program for |           | Part 4         |
|             | 2013 and Subsequent Years                       |           |                |
| CCC-576A    | Noninsured Crop Disaster Assistance Program     |           | Part 4         |
|             | Payment Calculation Worksheet for Multiple      |           |                |
|             | Crops Types with Prevented Planted Acres        |           |                |
| CCC-576A-EZ | 2015 and Future Years Noninsured Crop Disaster  |           | 431, 434, 445  |
|             | Assistance Program Manual Payment Calculation   |           |                |
|             | Worksheet Yield Based Crops Without HMP,        |           |                |
|             | CMP, or DMP                                     |           |                |
| CCC-576B    | Notice of Loss and Application for Payment for  |           | 431, 434, 445  |
|             | Graduated and Non-Graduated Price Crops         |           |                |

## Forms (Continued)

| Number    | Title                                          | Display<br>Reference | Reference      |
|-----------|------------------------------------------------|----------------------|----------------|
|           |                                                | Keierence            |                |
| CCC-576C  | 2001 and Future Years Noninsured Crop Disaster |                      | 419, 431, 432, |
|           | Assistance Program Payment Calculation         |                      | 434,           |
|           | Worksheet (Grazing Crops)                      |                      |                |
| CCC-576E  | Noninsured Crop Disaster Assistance Program    |                      | Text           |
|           | (NAP) Estimated Calculated Payment Report      |                      |                |
| CCC-576-1 | Appraisal/Production Report Noninsured Crop    |                      | 332, 333, 352, |
|           | Disaster Program                               |                      | 367, 387       |
| CCC-860   | Socially Disadvantage, Limited Resource and    |                      | 61, 87         |
|           | Beginning Farmer or Rancher Certification      |                      |                |
| FSA-13-A  | Data Security Access Authorization Form        |                      | 10             |
| FSA-321   | Finality Rule and Equitable Relief             |                      | 419            |
| FSA-578   | Report of Acreage                              |                      | 80, 136, 150,  |
|           |                                                |                      | 174, 233, 108  |

## **Abbreviations Not Listed in 1-CM**

The following abbreviations are not listed in 1-CM.

| Approved<br>Abbreviation | Term                             | Reference            |
|--------------------------|----------------------------------|----------------------|
| AUD                      | Animal Unit Day                  | 14, 16, 20, 108, 428 |
| CARS                     | Crop Acreage Reporting System    | Text                 |
| CEY                      | County Expected Yield            | 61                   |
| CMP                      | Contract Marketing Percentage    | Text                 |
| CRM                      | Customer Relationship Management | 11, 20               |
| CVS                      | Crop Validation System           | 11                   |
| DMP                      | Direct Marketing Percentage      | Text                 |
| HMP                      | Historical Marketing Percentage  | Text                 |
| PIV                      | Personal Identity Verification   | 10, 40, 432          |
| RMO                      | Receivable Management Office     | 99                   |
| SNAPP                    | Supplemental NAP Process         | Text                 |

## **Redelegations of Authority**

None.

## **Menu and Screen Index**

The following menus and screens are displayed in this handbook.

| Menu or Screen | Title                                           | Reference          |
|----------------|-------------------------------------------------|--------------------|
|                | Add Crop Not on Acreage Report Screen           | 84                 |
|                | Application Fee Screen                          | 87, 98, 99         |
|                | Application for Coverage Summary Screen         | 88, 96             |
|                | Application for Payment Summary Screen          | 333, 352, 367, 387 |
|                | Appraisal or Report of Production Screen        | 332                |
|                | Approved Yield Data Screen                      | 176, 177, 182      |
|                | Approved Yield Screen                           | 178, 181           |
|                | Calculate Estimated Premium Screen              | 61                 |
|                | CMP/HMP Crop Selection Screen                   | 252                |
|                | CMP/HMP Confirmation Screen                     | 255                |
|                | CMP/HMP Data Entry Screen                       | 253                |
|                | CMP/HMP Search Screen                           | 251                |
|                | CMP/HMP Summary Screen                          | 254                |
|                | Confirmation Screen                             | 89, 155, 183, 314  |
|                | Create Notice Of Loss Screen                    | 154                |
|                | Create Unit Screen                              | 132                |
|                | Crop Selection Screen                           | 83, 153, 175, 234, |
|                |                                                 | 312                |
|                | Date of Loss Selection Screen                   | 313                |
|                | Delete Carrying Capacity Screen                 | 386                |
|                | Delete Crop Screen                              | 315                |
|                | DMP Confirmation Screen                         | 260                |
|                | DMP Crop Selection Screen                       | 257                |
|                | DMP Data Entry Screen                           | 258                |
|                | DMP Search Screen                               | 256                |
|                | DMP Summary Screen                              | 259                |
|                | Enter Cause of Loss Screen                      | 152                |
|                | FSA Intranet Home Page                          | 10                 |
|                | Grazing Loss Acreage Screen                     | 384                |
|                | Main Menu                                       | 42                 |
|                | NCT - Main Menu                                 | 10                 |
|                | Override Crop Eligibility Screen                | 97                 |
|                | Part F – Grazing "AUD" Loss Calculations Screen | 385                |
|                | Pay Group Selection Screen                      | 311                |
|                | Premium Collection Screen                       | 201-203            |
|                | Producer Notifications Screen                   | 285                |
|                | Producer Units Screen                           | 131, 134           |

| Menu or Screen | Title                                                    | Reference |
|----------------|----------------------------------------------------------|-----------|
|                | Program Year - Add Record - County Selection Page        | 18        |
| NCT5           | Program Year - Add Record - Primary Crop Data Page       | 18        |
| NCT6           | Program Year - Add Record - Record Details Page          | 18        |
| NCT12          | Program Year - Add Record - Results Page                 | 18        |
| NCT14          | Program Year - Add Record - Secondary Crop Data Page     | 18        |
| NCT7           | Program Year - Add Record - Summary Page                 | 18        |
| NCT2           | Program Year - Approve Record - Confirmation Screen      | 17, 18    |
| NCT12          | Program Year - Approve Record - Results Page             | 17, 18    |
| NCT2           | Program Year - Delete Record - Confirmation Screen       | 19        |
| NCT12          | Program Year - Delete Record - Results Page              | 19        |
| NCT8           | Program Year - Detail Report - Report Criteria Screen    | 22        |
| NCT8           | Program Year - History Report - Report Criteria Screen   | 22        |
| NCT1           | Program Year - Main Menu                                 | 10, 17-19 |
| NCT13          | Program Year - Mass Approve Record - Search Page         | 18        |
| NCT2           | Program Year - Mass Approve Records - Confirmation Page  | 18        |
| NCT12          | Program Year - Mass Approve Records - Results Page       | 18        |
| NCT2           | Program Year - Mass Reset Records - Confirmation Page    | 19        |
| NCT12          | Program Year - Mass Reset Records - Results Page         | 19        |
| NCT13          | Program Year - Mass Reset Records - Search Page          | 19        |
| NCT2           | Program Year - Mass Update Records - Confirmation Screen | 18        |
| NCT6           | Program Year - Mass Update Records - Record Details Page | 18        |
| NCT12          | Program Year - Mass Update Records - Results Page        | 18        |
| NCT13          | Program Year - Mass Update Records - Search Page         | 18        |
| NCT15          | Program Year - Mass Update Records - Select Fields Page  | 18        |
| NCT6           | Program Year - Modify Record - Record Details Page       | 17, 18    |
| NCT12          | Program Year - Modify Record - Results Page              | 18        |
| NCT7           | Program Year - Modify Record - Summary Page              | 18        |
| NCT8           | Program Year - NAP Appr Rcds - Report Criteria Screen    | 22        |
| NCT8           | Program Year - NAP Unappr Rcds - Report Criteria Screen  | 22        |
| NCT10          | Program Year - Reports - Report Selection Screen         | 22        |
| NCT12          | Program Year - Search Records - Results Page             | 17, 18    |
| NCT13          | Program Year - Search Records - Search Page              | 17, 18    |
| NCT8           | Program Year - UOM Report - Report Criteria Screen       | 22        |
| NCT7           | Program Year - View Record - Summary Page                | 17-19     |

# Menu and Screen Index (Continued)

| Menu or Screen | Title                                         | Reference          |
|----------------|-----------------------------------------------|--------------------|
|                | Reports - Session Timeout                     | 10                 |
|                | Reports Screen                                | 107, 137, 156,     |
|                |                                               | 184, 216, 237, 261 |
|                |                                               | 286, 416           |
|                | SCIMS Customer Search Screen                  | 60, 81, 131, 151,  |
|                |                                               | 171, 200, 231,     |
|                |                                               | 250, 308           |
|                | Search Application for Coverage Screen        | 80                 |
|                | Search Approved Yield Screen                  | 174, 179           |
|                | Search Approved Yields to Sign Screen         | 180                |
|                | Search Notice of Loss Screen                  | 150                |
|                | Search Supplemental Data                      | 233                |
|                | Search Unit Screen                            | 135                |
|                | Select Coverage Level Screen                  | 85                 |
|                | Select Coverage Options Screen                | 86                 |
|                | Select State, County, and Year Screen         | 41, 43             |
|                | Sign Approved Yield Screen                    | 180                |
|                | Special Forage Screen                         | 402                |
|                | Subsidiary Status Screen                      | 82                 |
|                | Supplemental Data Screen                      | 235                |
|                | Supplemental Data Summary Screen              | 236                |
|                | Unit Details Screen                           | 133, 173, 310      |
|                | Unit Selection Screen                         | 309                |
|                | Unit of Measure Conversion Screen             | 185                |
|                | Value Loss Crops (Graduated) Screen           | 351                |
|                | Value Loss Crops (Non-Graduated) Screen       | 366                |
| NCT11          | Year - NAP Appr Rcds - State Selection Screen | 22                 |
|                | Yield Loss Acreage Screen                     | 331                |

| • |  |  |
|---|--|--|
|   |  |  |
|   |  |  |
|   |  |  |
|   |  |  |
|   |  |  |
|   |  |  |
|   |  |  |
|   |  |  |
|   |  |  |
|   |  |  |
|   |  |  |